# HP Project and Portfolio Management Center

Software Version: 8.00

# Web Services Programmer's Guide

Document Release Date: February 2010 (updated January 2011) Software Release Date: August 2009

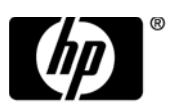

#### Legal Notices

#### **Warranty**

The only warranties for HP products and services are set forth in the express warranty statements accompanying such products and services. Nothing herein should be construed as constituting an additional warranty. HP shall not be liable for technical or editorial errors or omissions contained herein.

The information contained herein is subject to change without notice.

#### Restricted Rights Legend

Confidential computer software. Valid license from HP required for possession, use or copying. Consistent with FAR 12.211 and 12.212, Commercial Computer Software, Computer Software Documentation, and Technical Data for Commercial Items are licensed to the U.S. Government under vendor's standard commercial license.

#### Copyright Notices

© Copyright 1997-2011 Hewlett-Packard Development Company, L.P.

#### Trademark Notices

Adobe® is a trademark of Adobe Systems Incorporated.

Intel®, Intel® Itanium®, Intel® Xeon™, and Pentium® are trademarks or registered trademarks of Intel Corporation or its subsidiaries in the United States and other countries.

Java™ is a U.S. trademark of Sun Microsystems, Inc.

Microsoft®, Windows®, and Windows® XP are U.S. registered trademarks of Microsoft Corporation.

Microsoft Vista® is either a registered trademark or trademark of Microsoft Corporation in the United States and/or other countries.

Oracle® is a registered U.S. trademark of Oracle Corporation, Redwood City, California.

UNIX® is a registered trademark of The Open Group.

#### Documentation Updates

This manual's title page contains the following identifying information:

- Software version number, which indicates the software version
- Document release date, which changes each time the document is updated
- Software release date, which indicates the release date of this version of the software

To check for recent updates, or to verify that you are using the most recent edition of a document, go to:

#### h20230.www2.hp.com/selfsolve/manuals

You will also receive updated or new editions if you subscribe to the appropriate product support service. Contact your HP sales representative for details.

### Support

You can visit the HP Software Support Web site at:

hp.com/go/hpsoftwaresupport

HP Software Support Online provides an efficient way to access interactive technical support tools. As a valued support customer, you can benefit by using the support site to:

- Search for knowledge documents of interest
- Submit and track support cases and enhancement requests
- $\bullet$  Download software patches
- Manage support contracts
- Look up HP support contacts
- $\bullet$  Review information about available services
- $\bullet$  Enter into discussions with other software customers
- Research and register for software training

Most of the support areas require that you register as an HP Passport user and sign in. Many also require a support contract.

To find more information about access levels, go to:

h20230.www2.hp.com/new\_access\_levels.jsp

To register for an HP Passport ID, go to:

h20229.www2.hp.com/passport-registration.html

# **Contents**

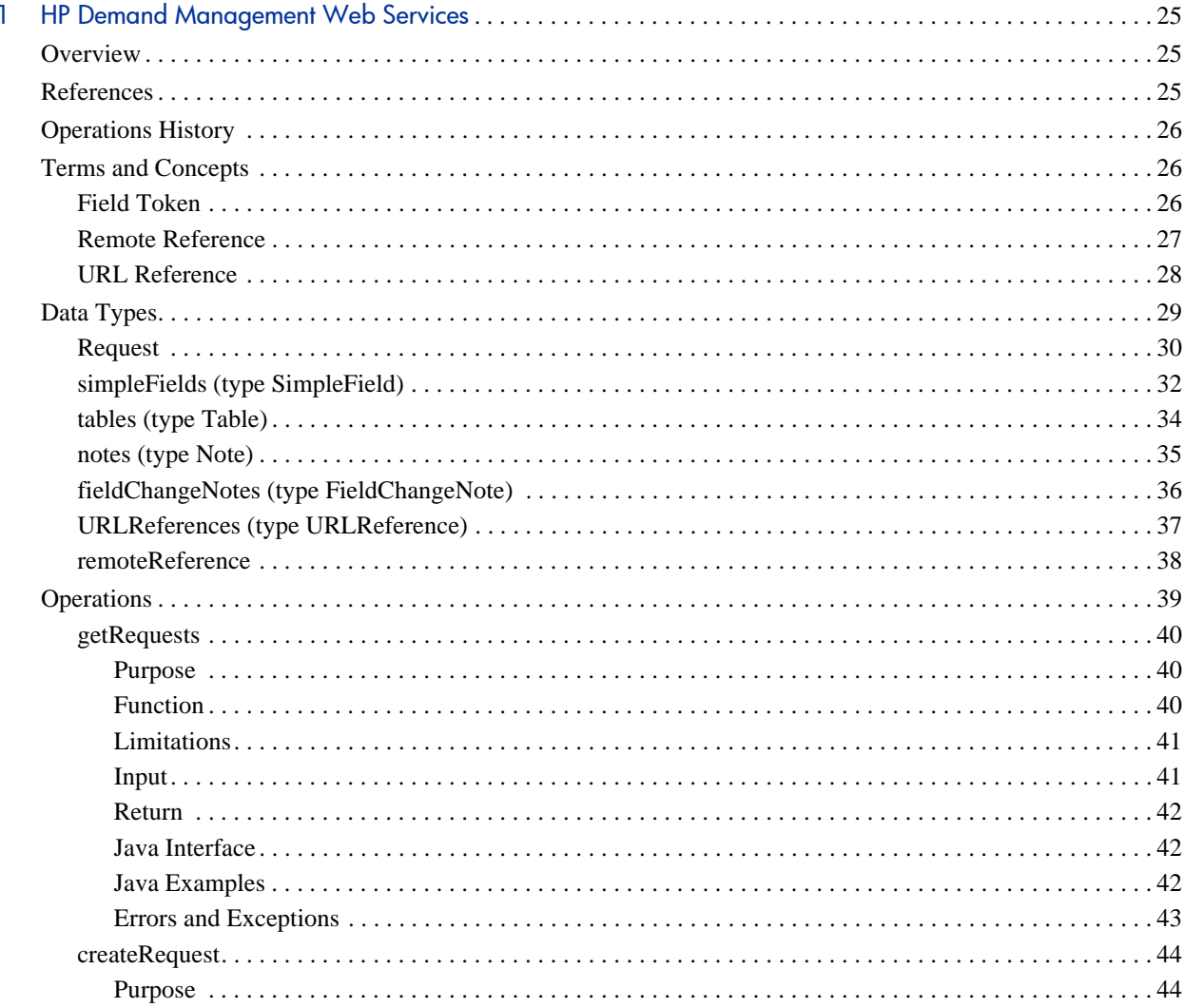

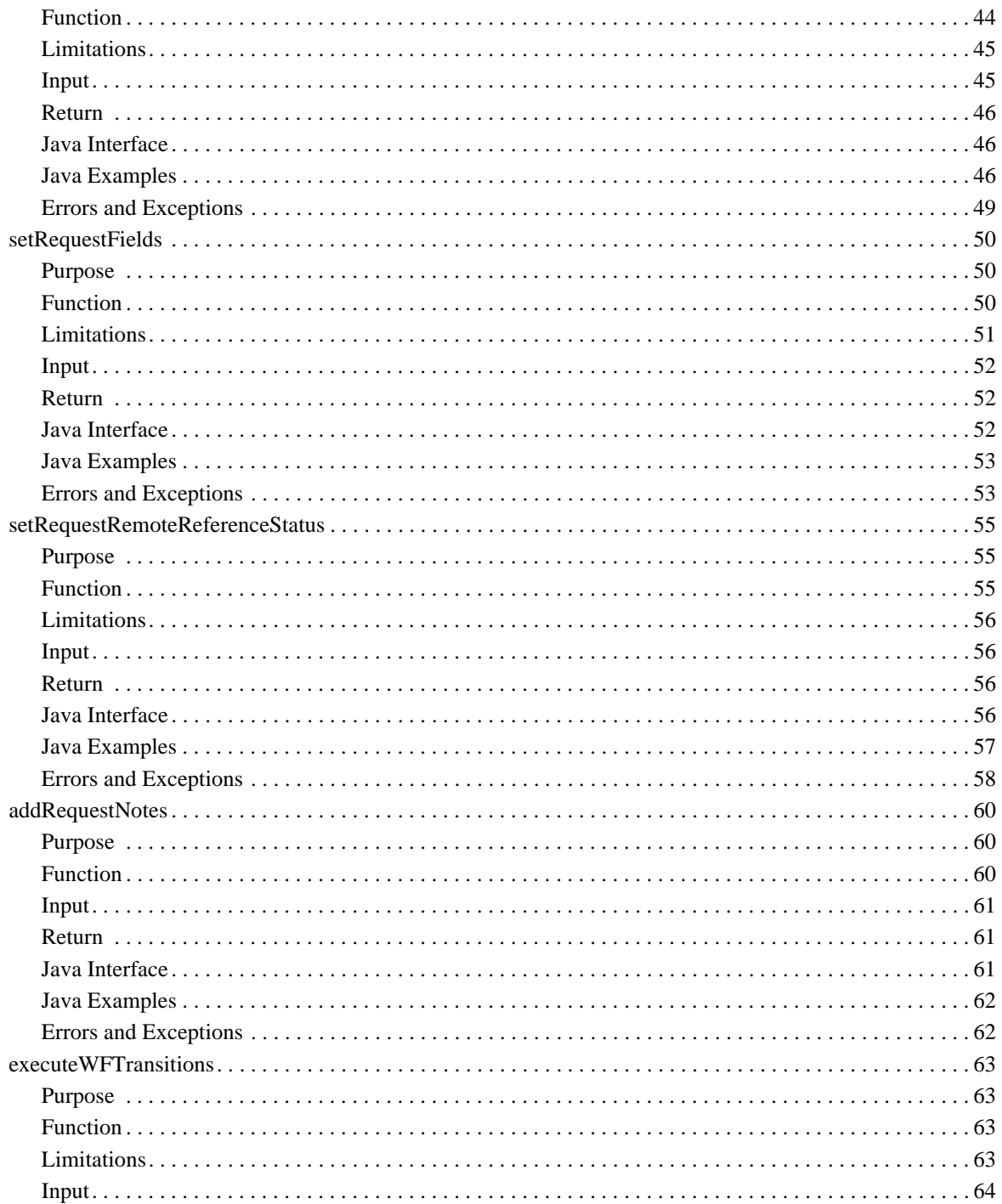

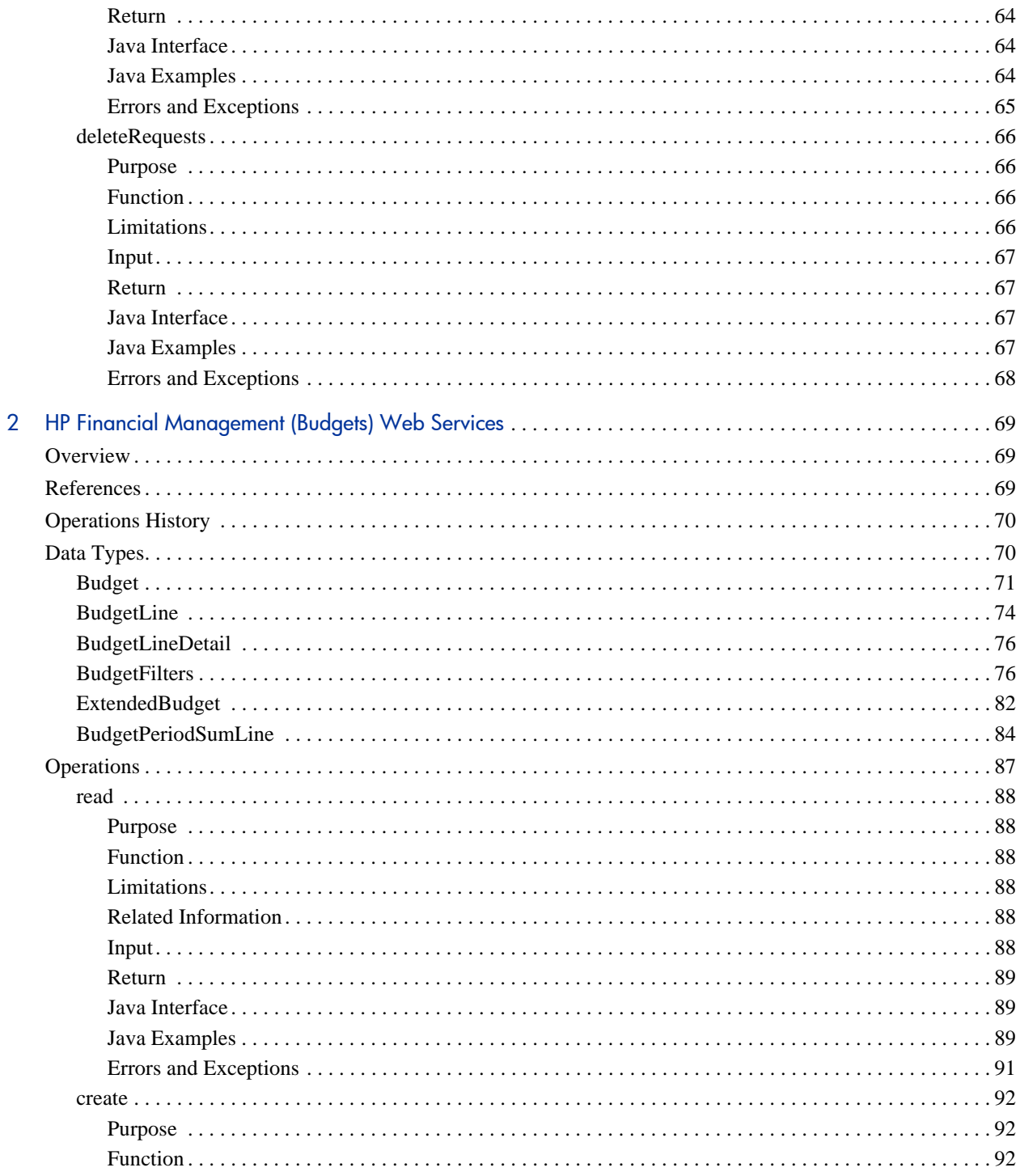

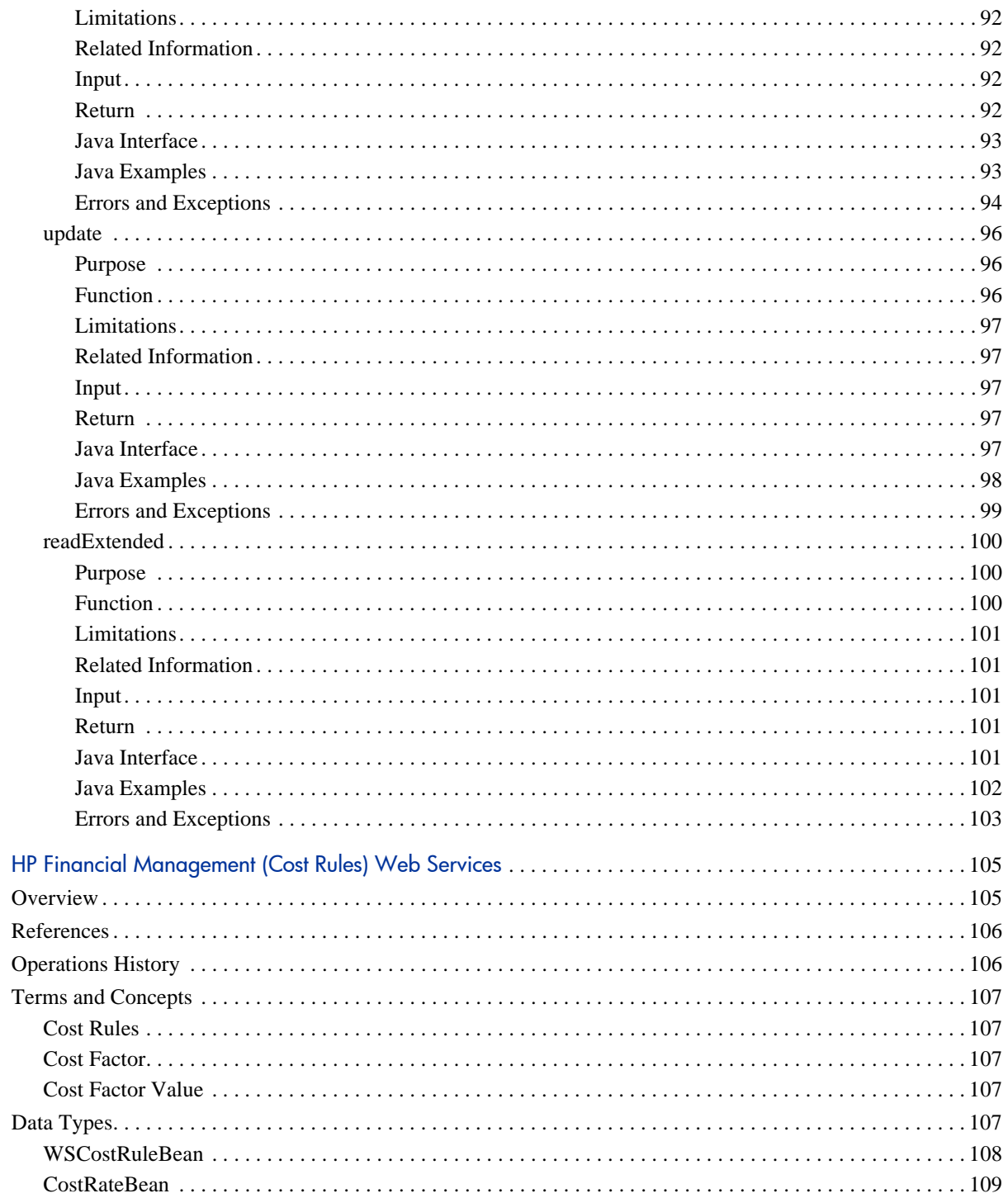

 $\overline{3}$ 

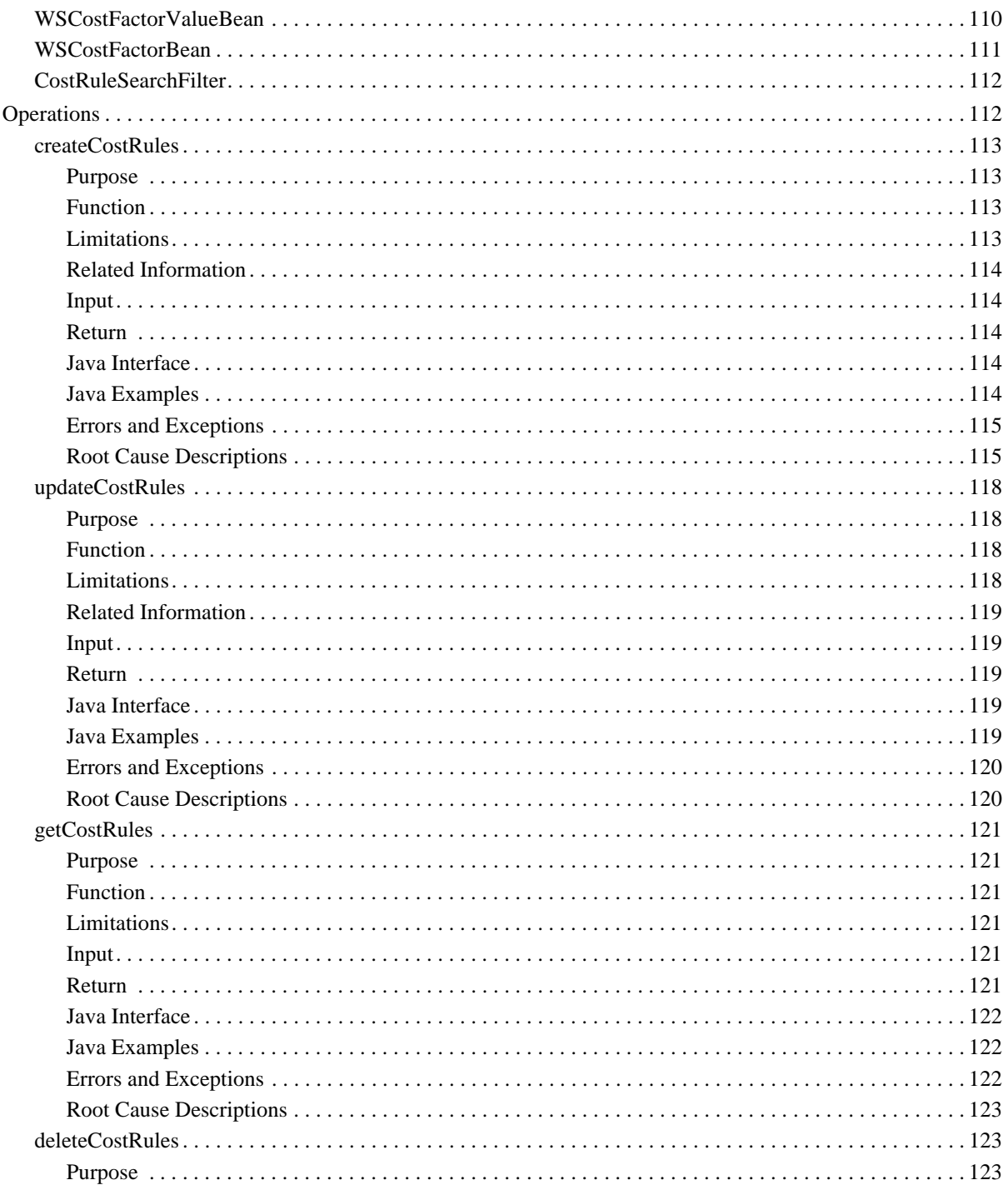

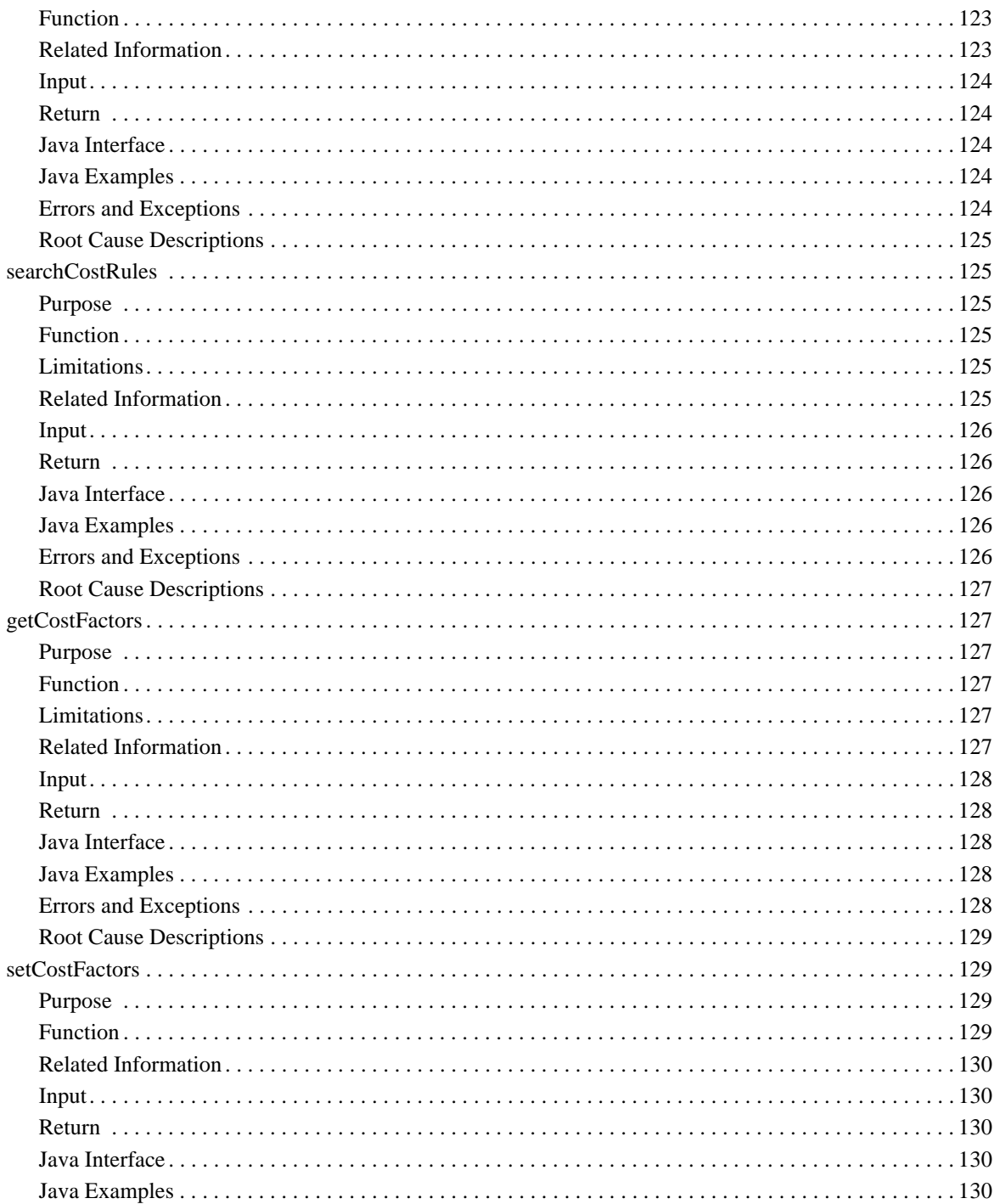

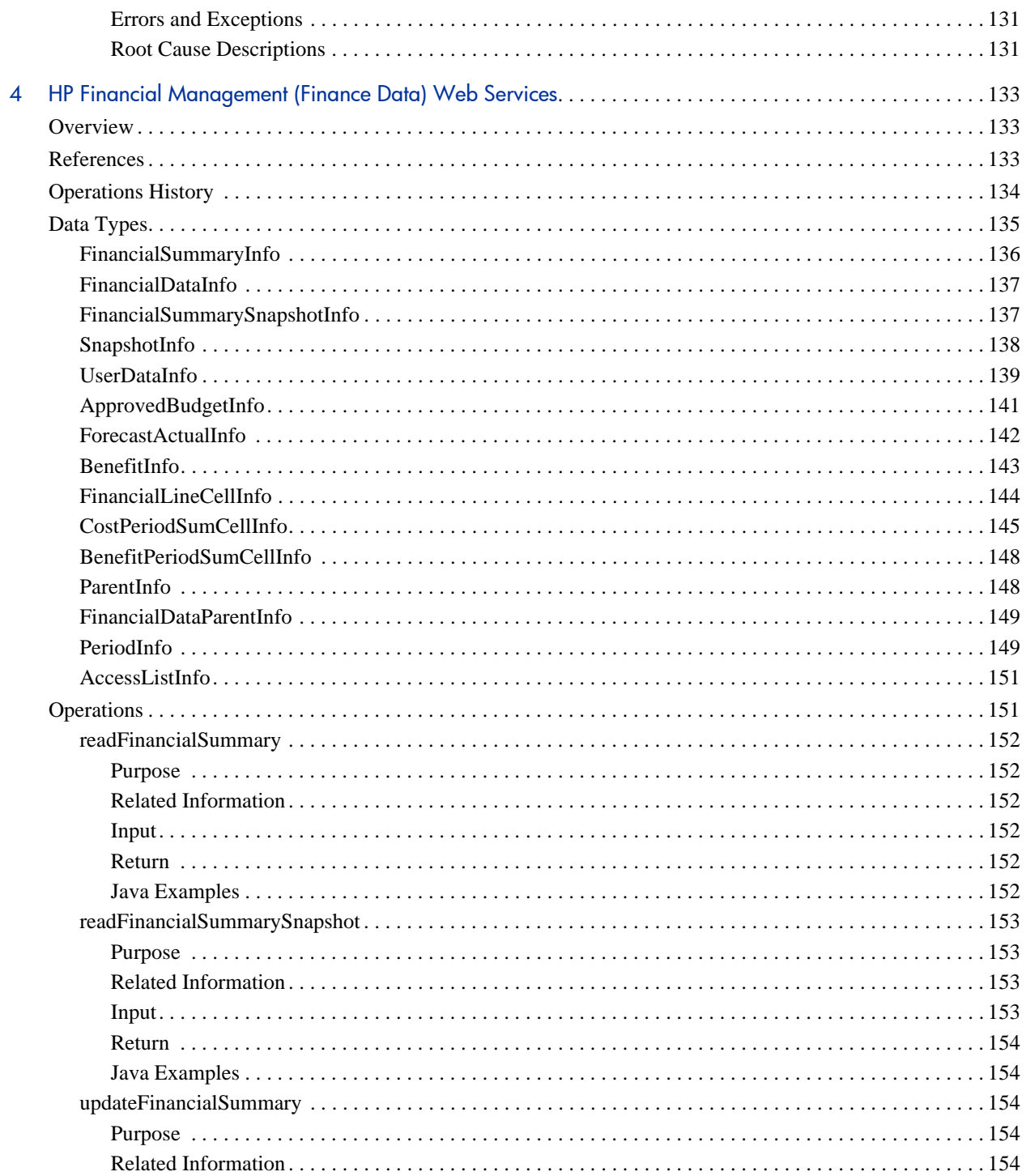

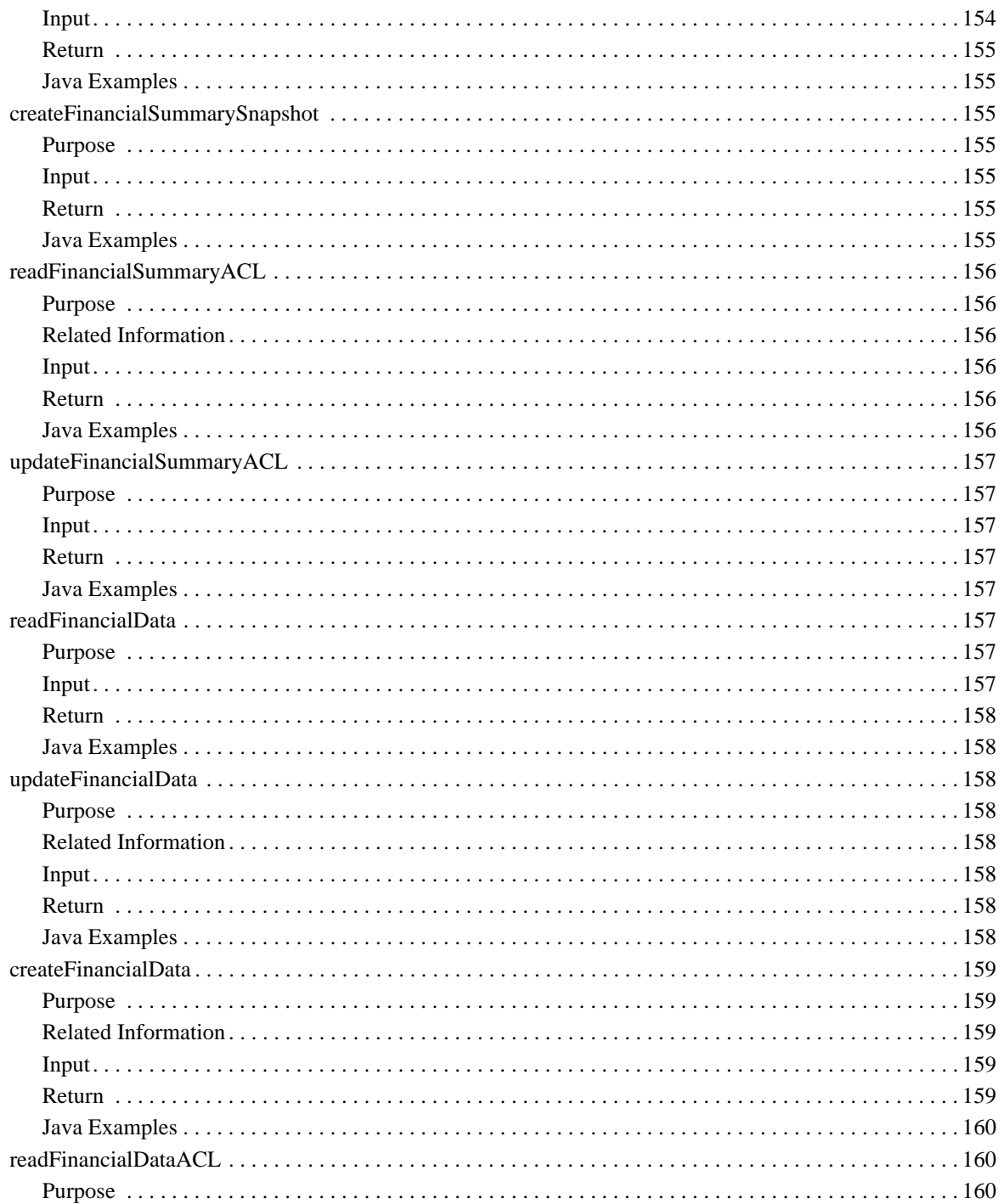

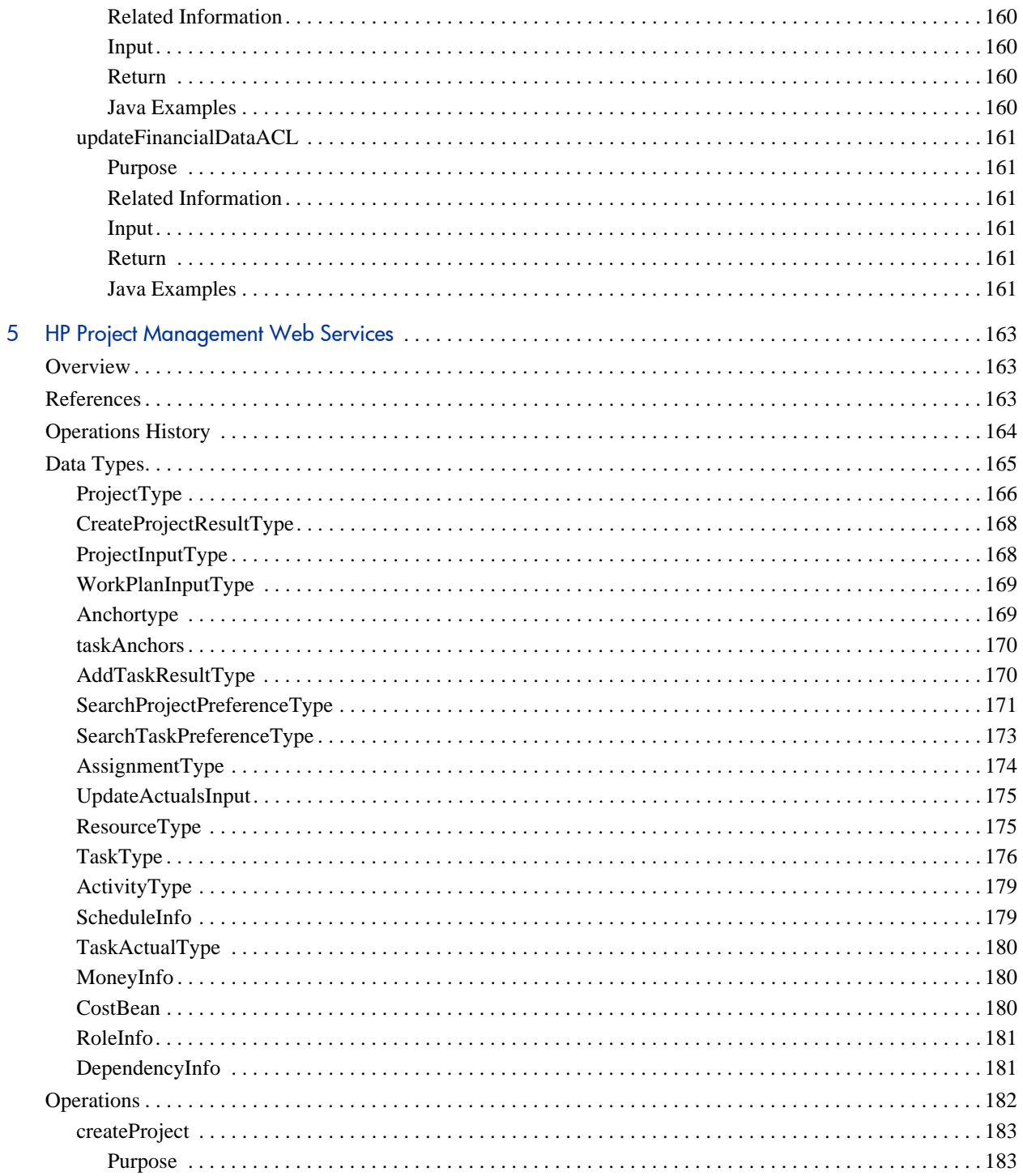

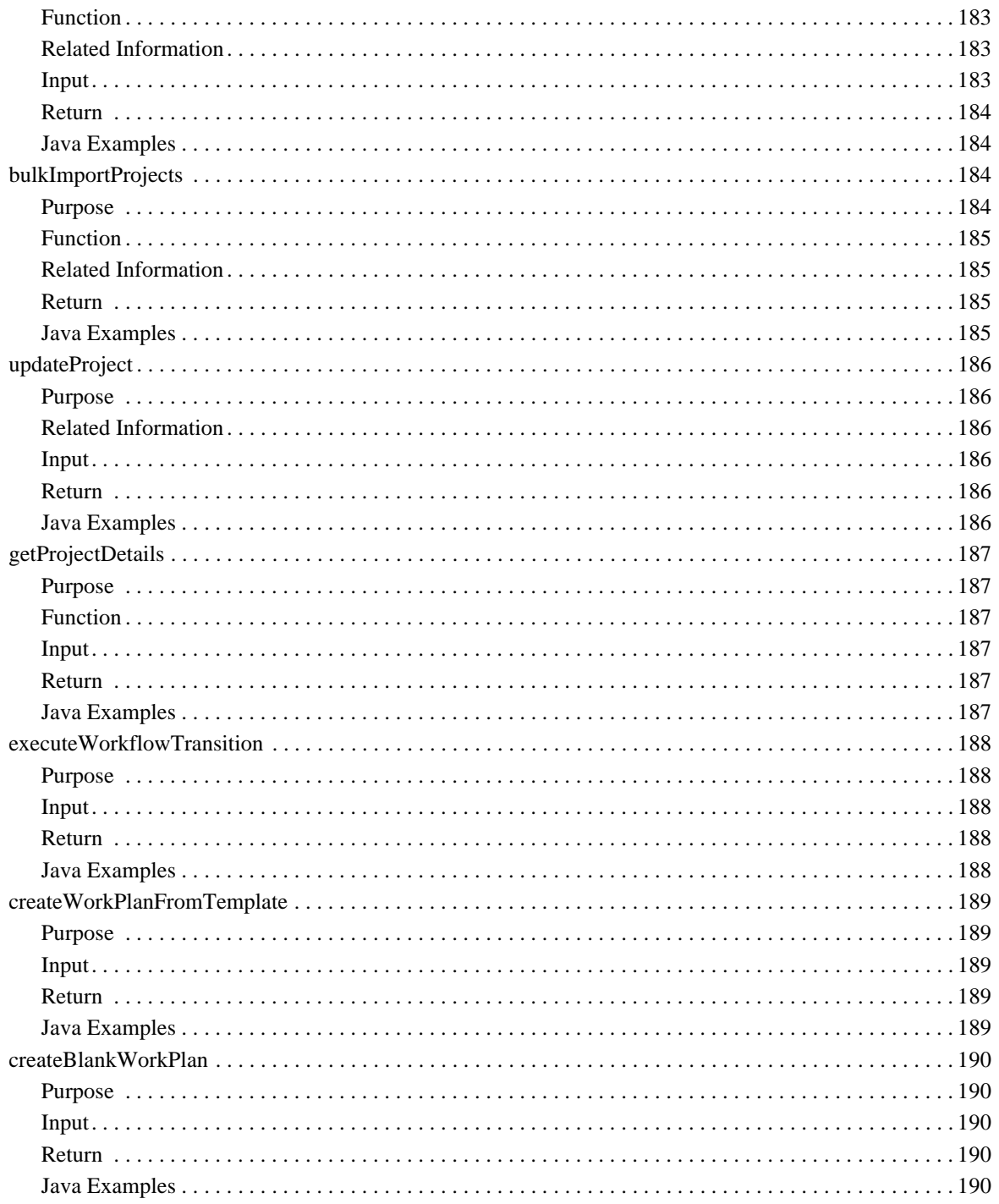

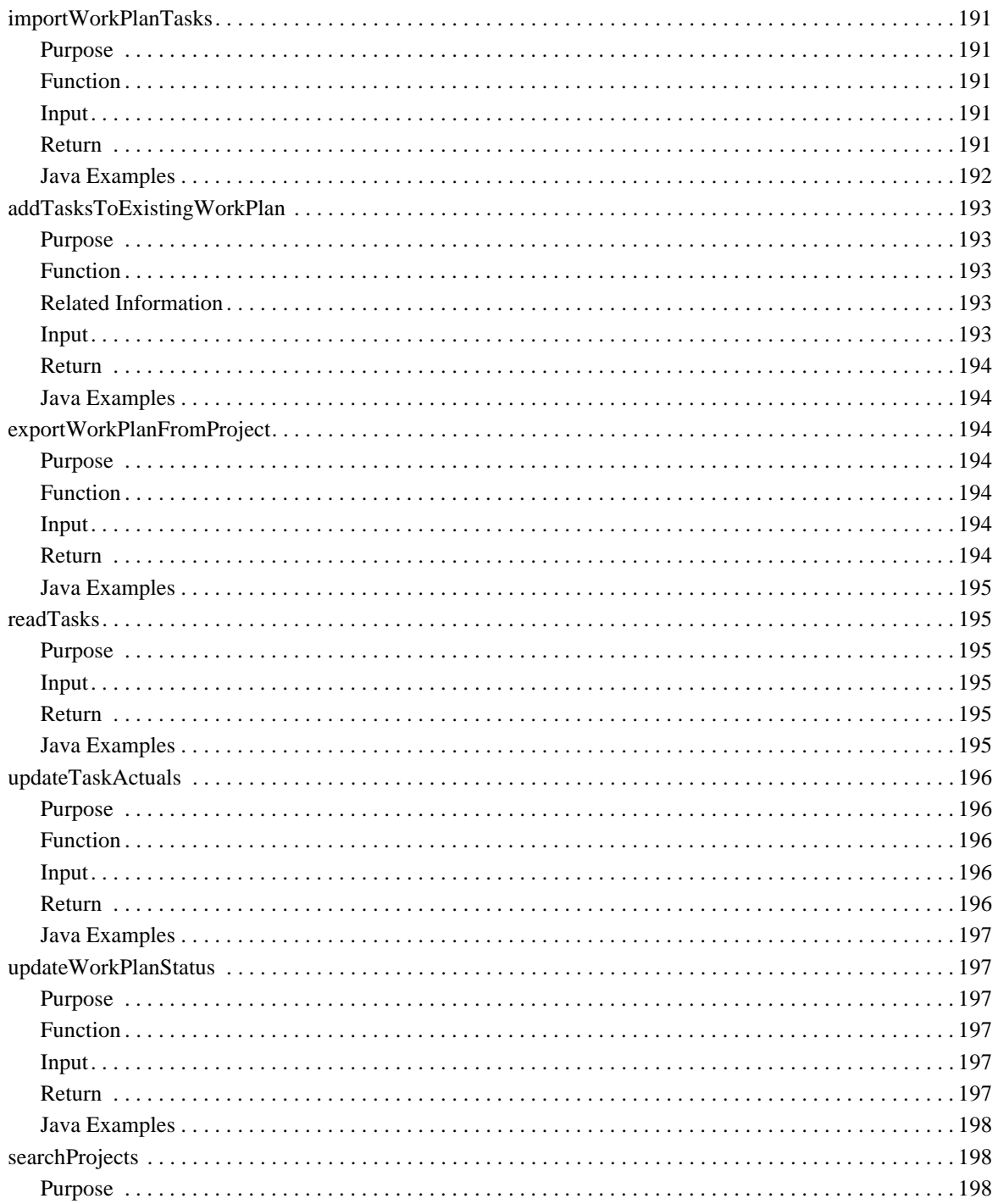

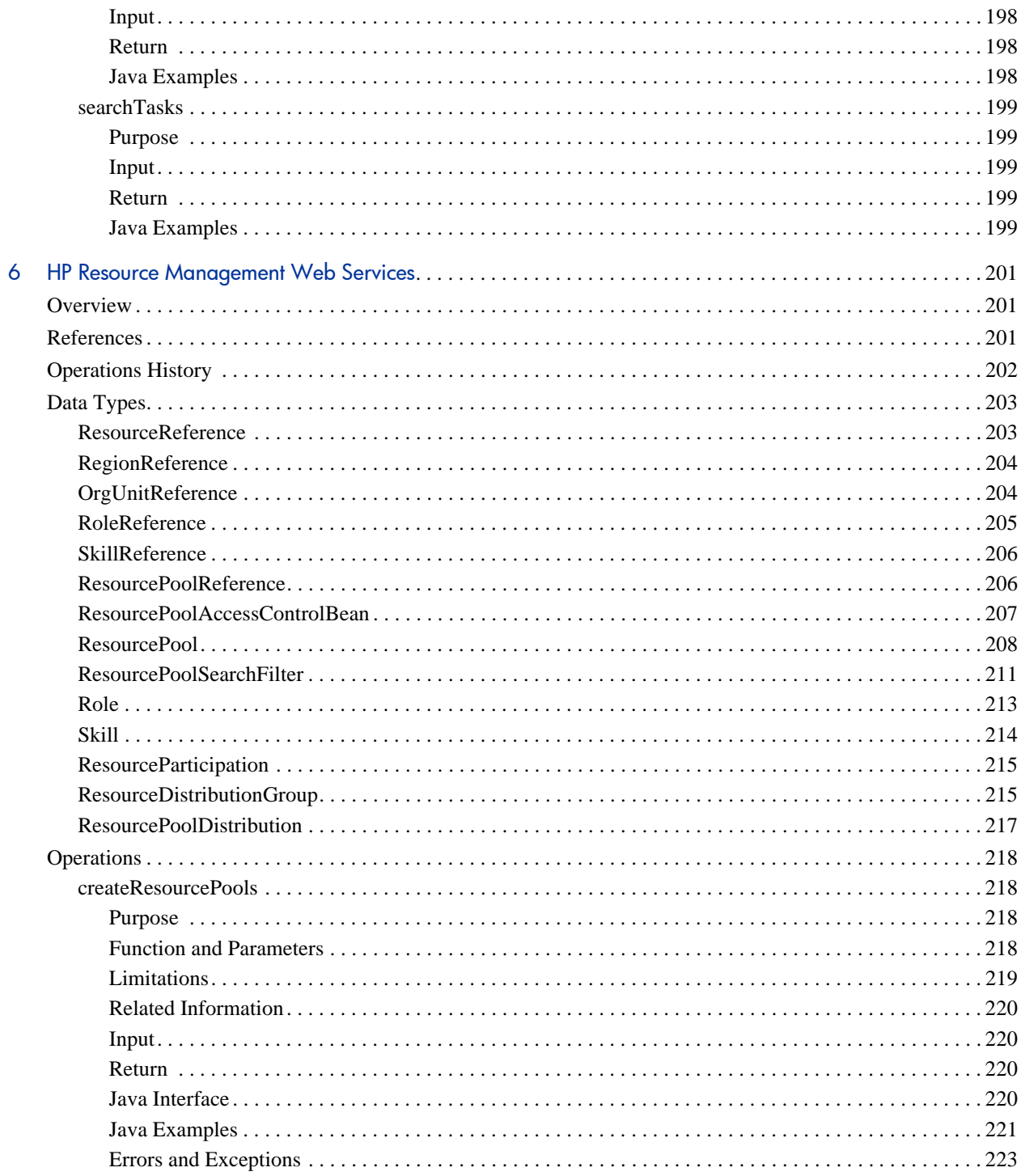

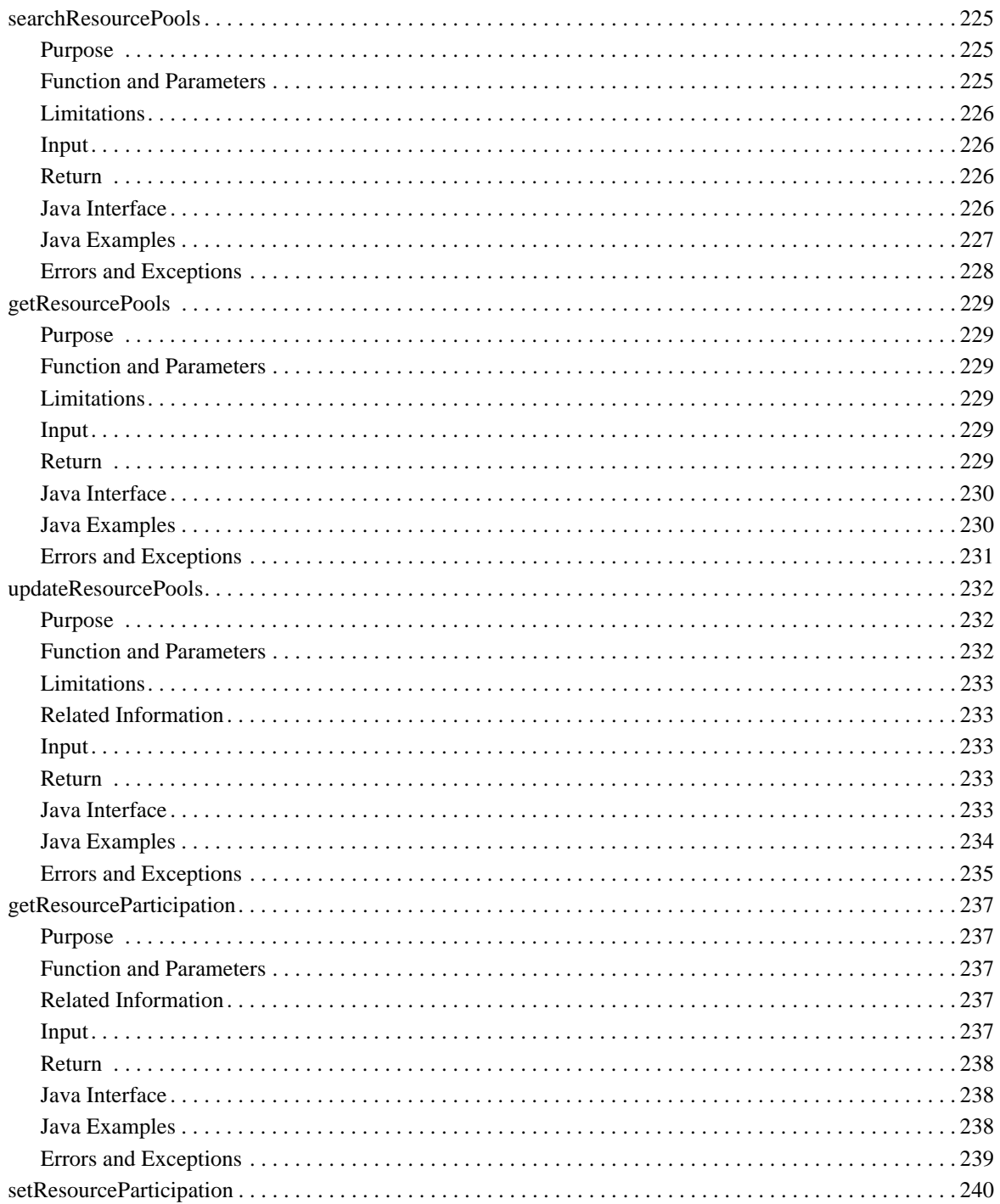

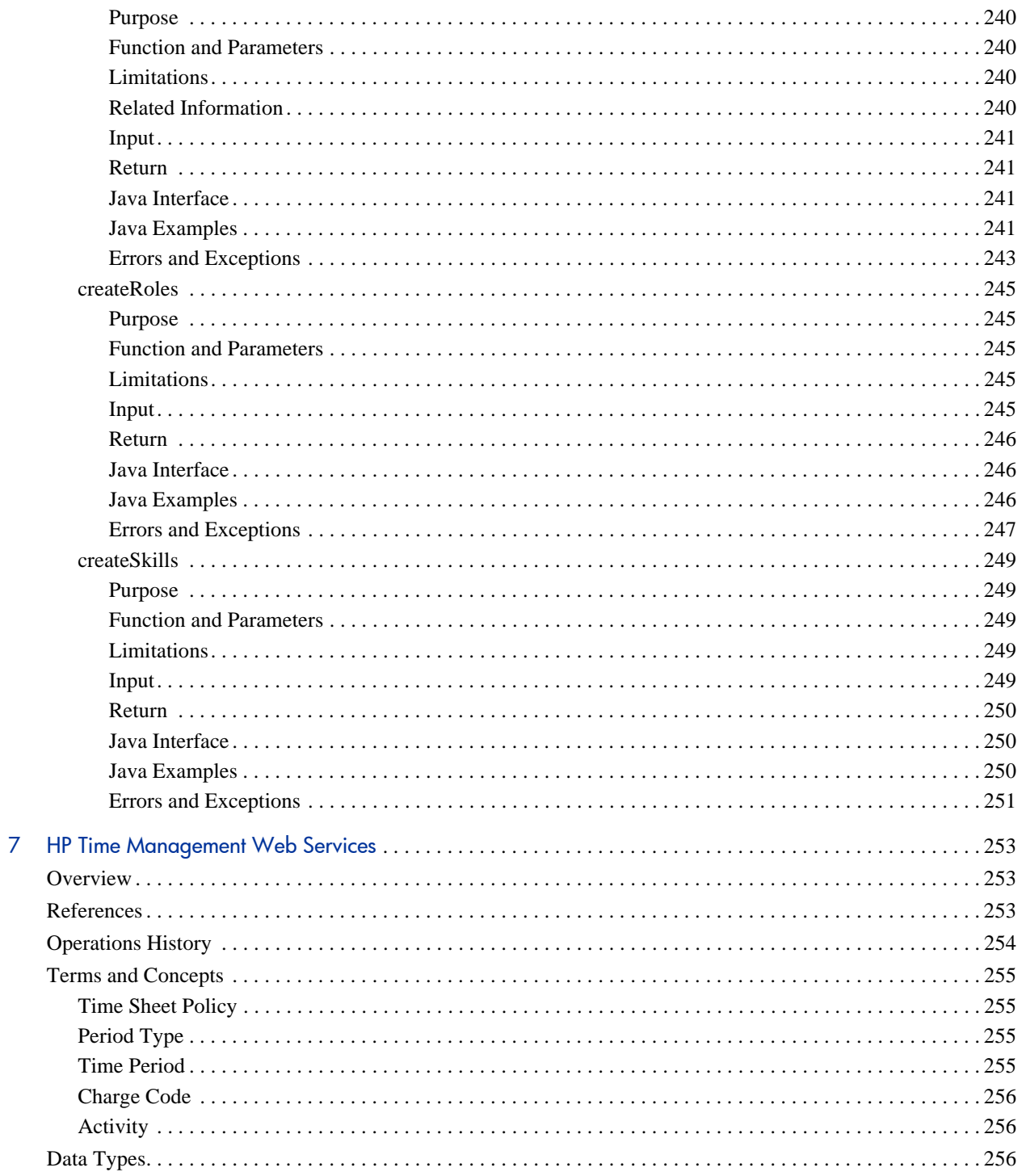

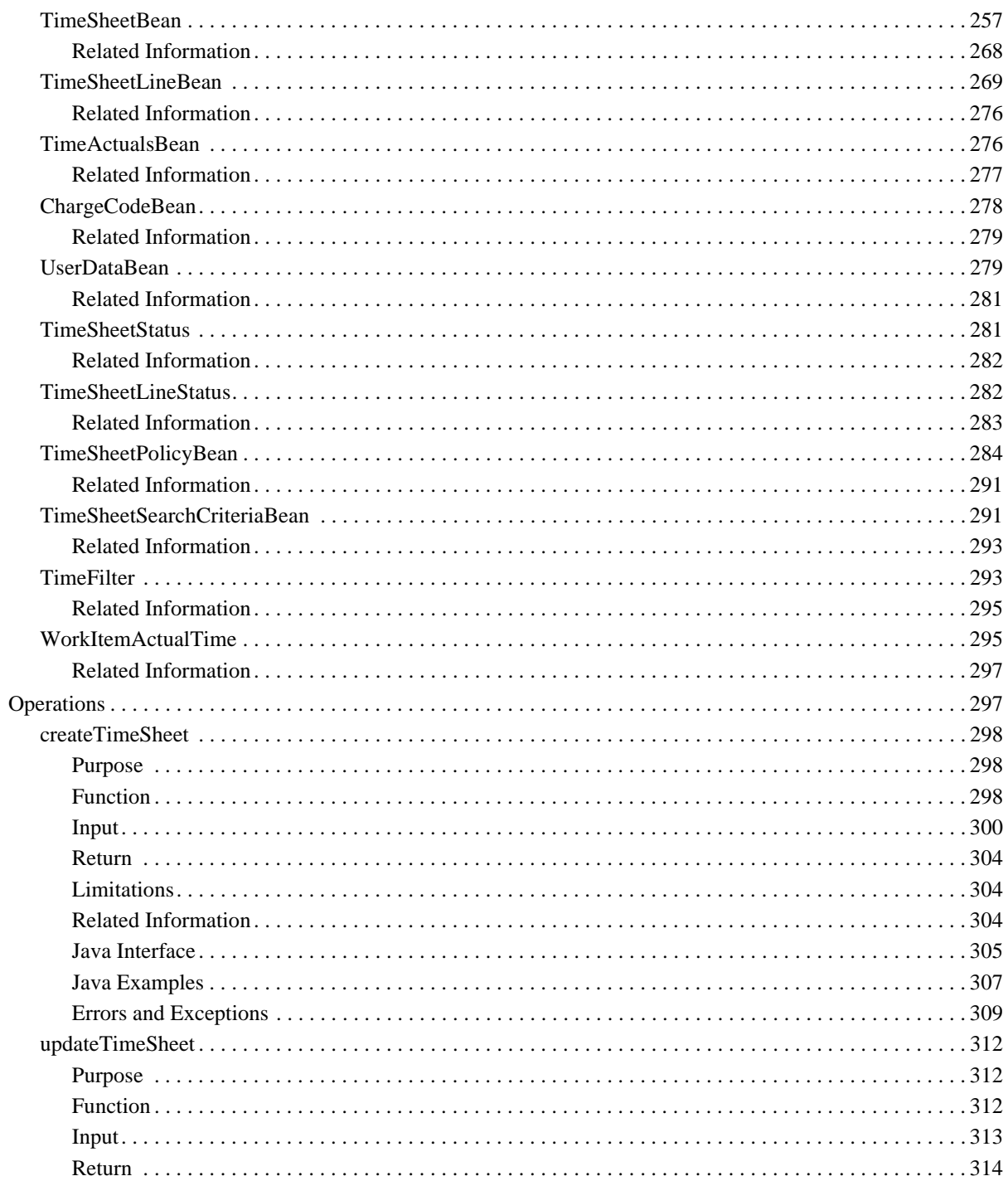

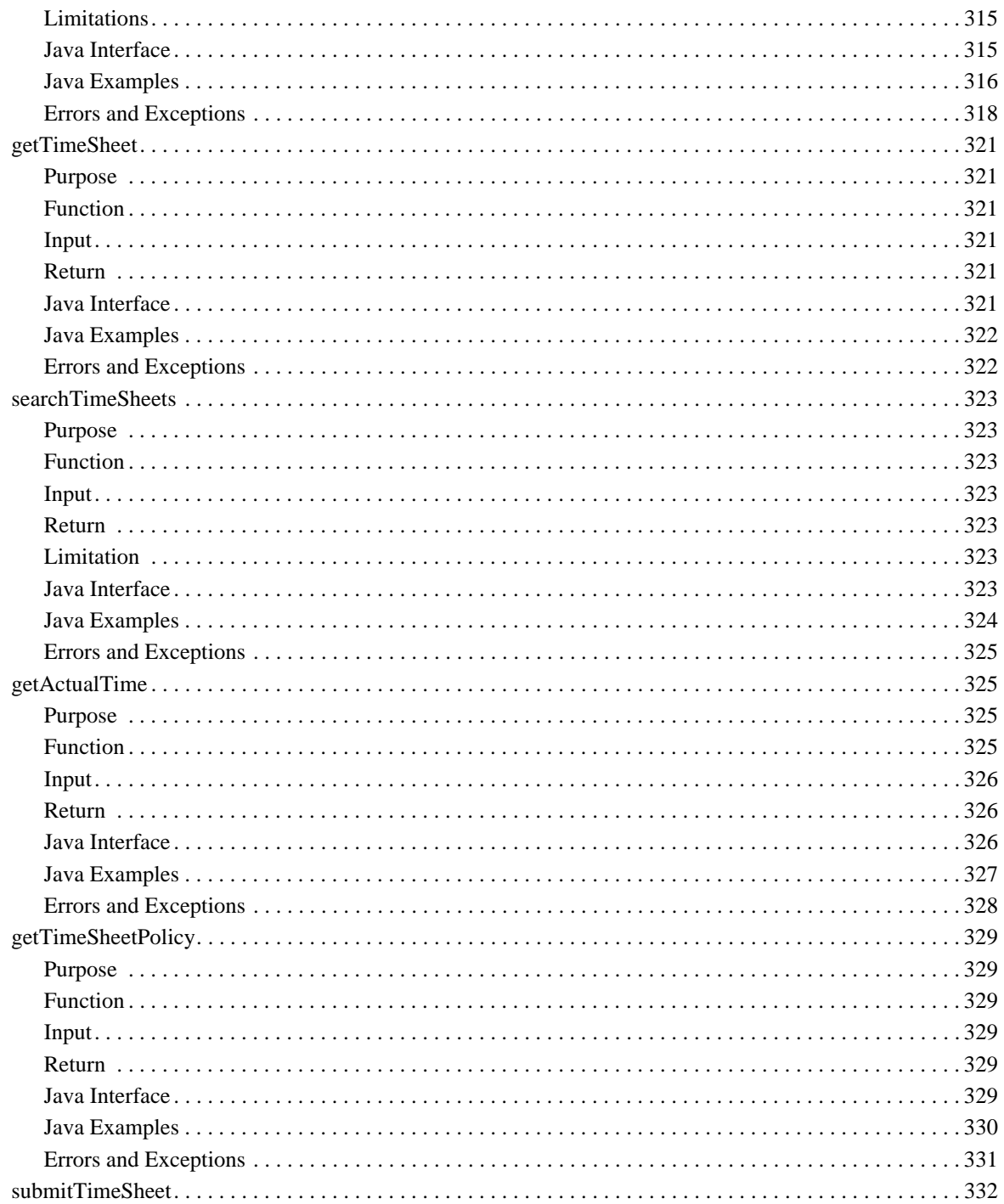

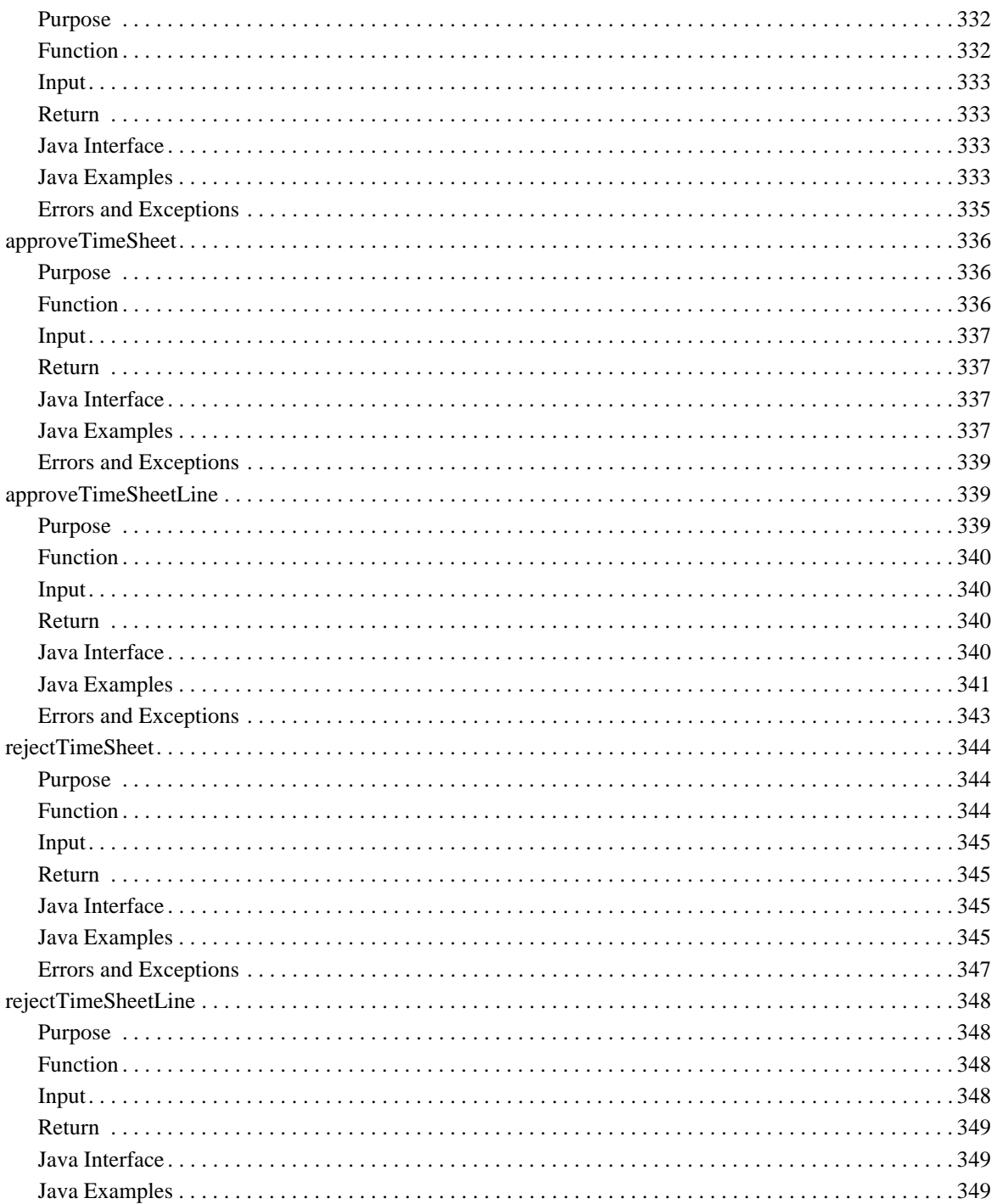

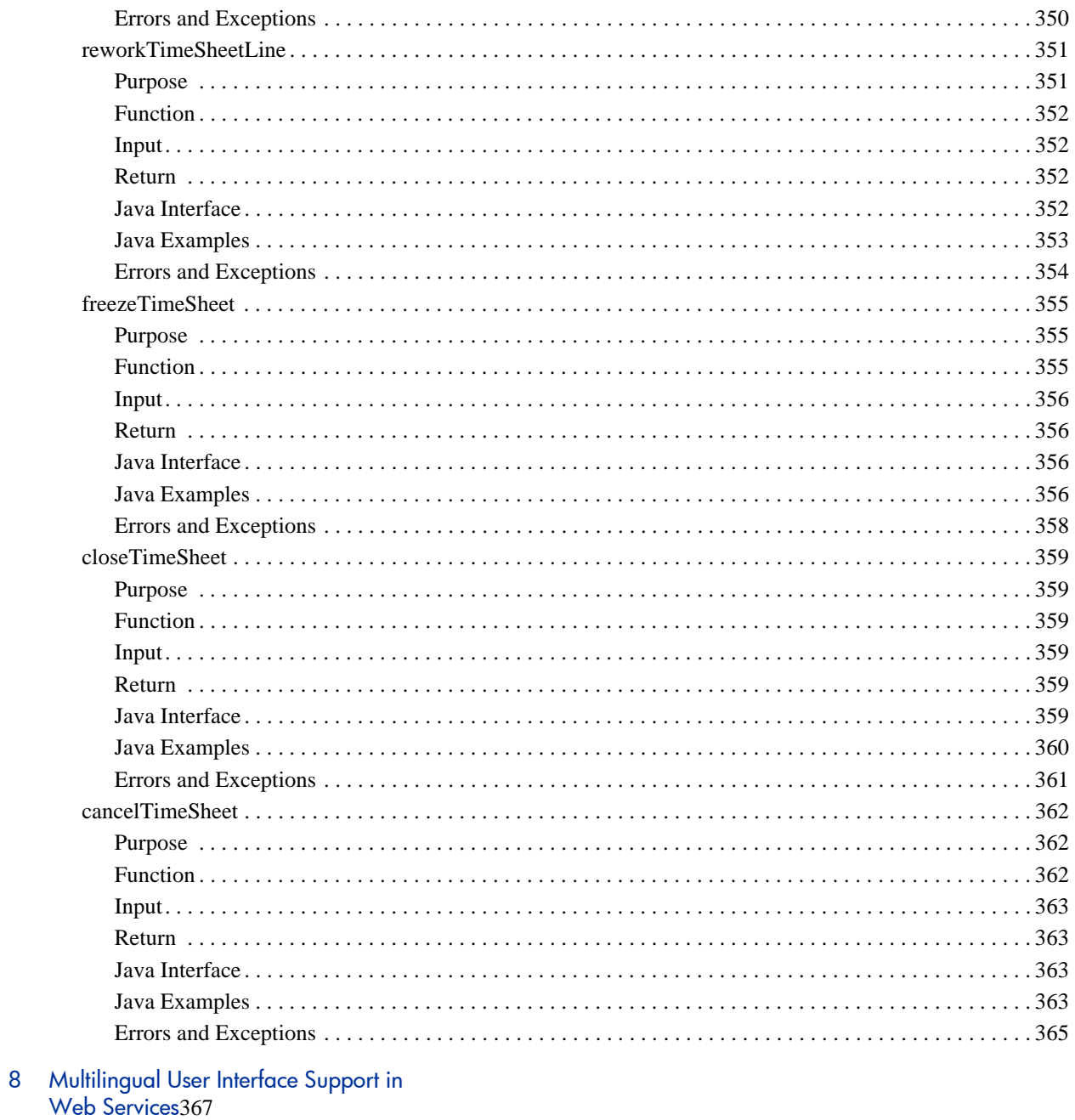

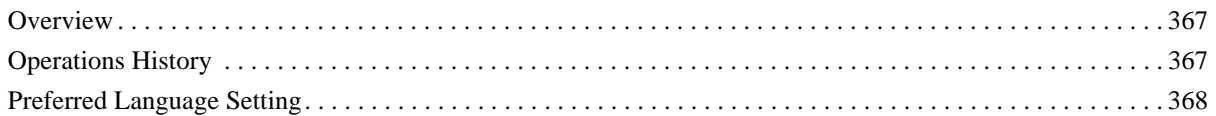

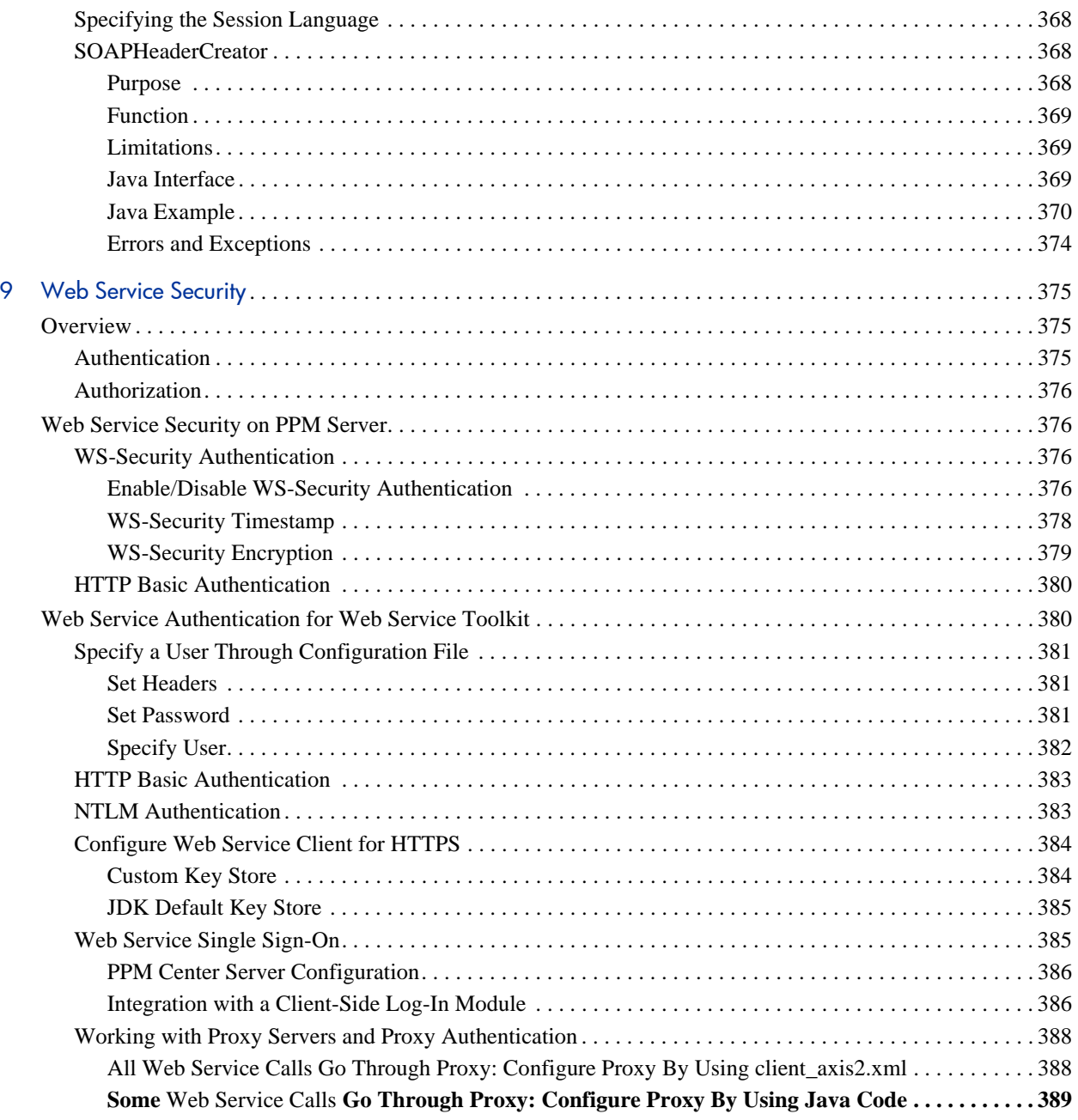

# <span id="page-24-0"></span>1 HP Demand Management Web Services

#### <span id="page-24-1"></span>**Overview**

HP Demand Management Web services provides interfaces for reading, creating, updating, and deleting request entities in HP Project and Portfolio Management Center (PPM Center). In addition, you can execute workflow transitions on a specified request by using these Web service operations.

You can access all request fields, including user defined fields by using field token, except note, and remote reference.

## <span id="page-24-2"></span>References

Data types: webservice\_toolkit\java\conf\xsd\**Demand.xsd**

Operations: webservice\_toolkit\java\conf\wsdl\**DemandService.wsdl**

Java sample code: webservice\_toolkit\java\client\src\examples\dm\ **DemandServiceClient.java**

.NET sample code: webservice\_toolkit\MicrosoftDotNet\DemandServiceTest

## <span id="page-25-0"></span>Operations History

HP Demand Management Web services provides many operations starting with PPM Center version 7.1. *[Table 1-1](#page-25-3)* lists the HP Demand Management Web service operations by version.

<span id="page-25-3"></span>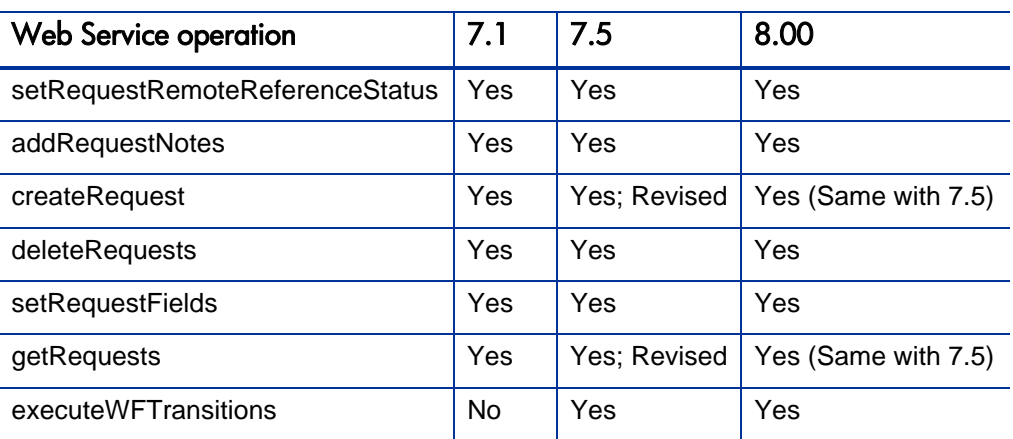

Table 1-1. HP Demand Management Web Service operations

## <span id="page-25-1"></span>Terms and Concepts

This section describes the following three HP Demand Management terms.

- z *[Field Token](#page-25-2)*
- **•** [Remote Reference](#page-26-0)
- z *[URL Reference](#page-27-0)*

For additional terms and concepts, refer to *HP Demand Management User's Guide*.

#### <span id="page-25-2"></span>Field Token

The HP Demand Management Web services identifies request fields with field tokens. A field token is a string with the following components and attributes:

- Alphanumeric characters
- $\bullet$  Underscores ()
- Always upper case
- Unique among all fields of the request type and request header type

When field tokens are used in a Web service operation, a prefix is required to indicate the source or type of the field. Valid prefixes include the following:

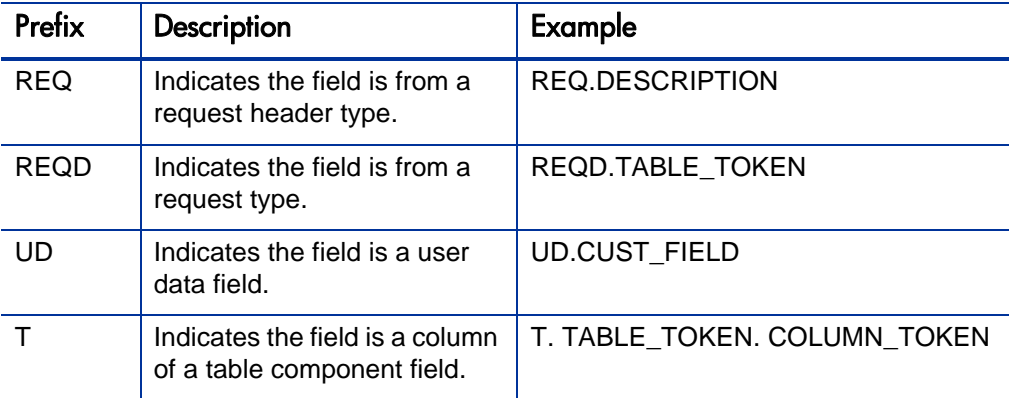

In some cases, you will see the prefixes "VP" or "P." For example,

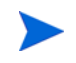

REQD.VP.PLATFORM. These are legacy prefixes that were designed to differentiate the display value (with the prefix VP) and the internal code value (with the prefix P). The current Web service implementation will always use the display value instead. As a result, legacy prefixes are ignored.

#### <span id="page-26-0"></span>Remote Reference

A remote reference refers to an item that exists on a remote system, which can be a PPM Server or another type of server.

Remote reference items appear in the **Reference** section of a request. A remote reference is only available for the Web service interface and cannot be created through the PPM Center standard interface. The purpose of the remote reference is to link a request or an item on an external system to a request in the current PPM Center system.

The following example illustrates a remote reference. The hyperlink attached to the name column is pointing to the remote system URL.

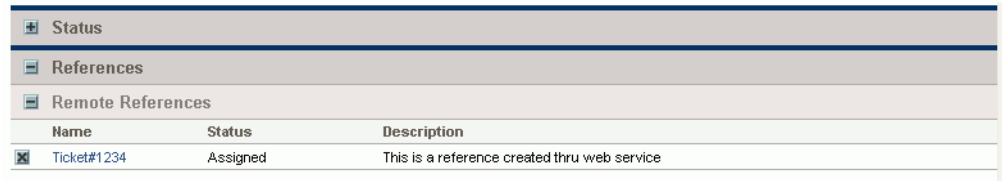

#### <span id="page-27-0"></span>URL Reference

A URL reference refers to another type of item in the **References** section of a request. You can also create a URL reference by using the PPM Center standard interface.

The following example illustrates a URL reference. The hyperlink attached to the name column is pointing to the referred URL.

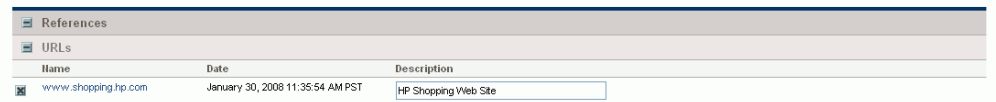

When you use the getRequests operation to obtain the content of a request, references of any type are converted to URL references. For more information, see the operation *[getRequests](#page-39-0)*.

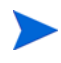

For more information about general HP Demand Management terms and concepts, see the *HP Demand Management User's Guide.*

# <span id="page-28-0"></span>Data Types

HP Demand Management Web services includes the following data types:

- *Request* [on page 30](#page-29-0)
- z *[simpleFields \(type SimpleField\)](#page-31-0)* on page 32
- *[tables \(type Table\)](#page-33-0)* on page 34
- *[notes \(type Note\)](#page-34-0)* on page 35
- z *[fieldChangeNotes \(type FieldChangeNote\)](#page-35-0)* on page 36
- z *[URLReferences \(type URLReference\)](#page-36-0)* on page 37
- **•** *[remoteReference](#page-37-0)* on page 38

#### <span id="page-29-0"></span>Request

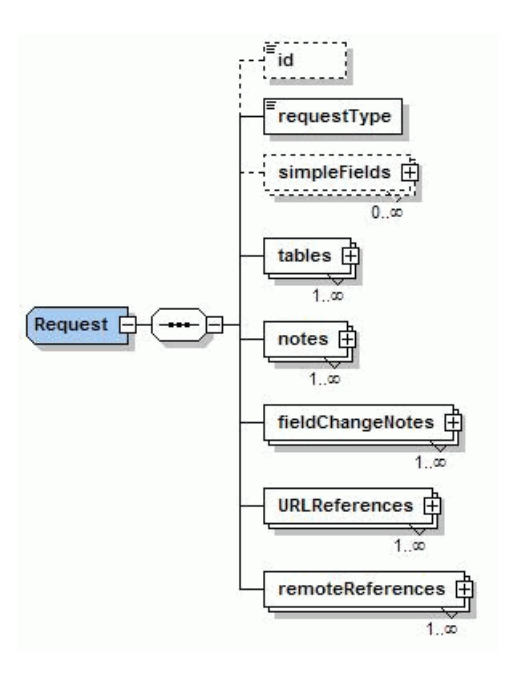

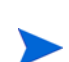

For more information about how to create Request/id, see *[ExampleGetRequests01](#page-41-3)*.*java*.

For more information about how to create Request/requestType, see *[ExampleCreateRequest](#page-45-3)*.*java*

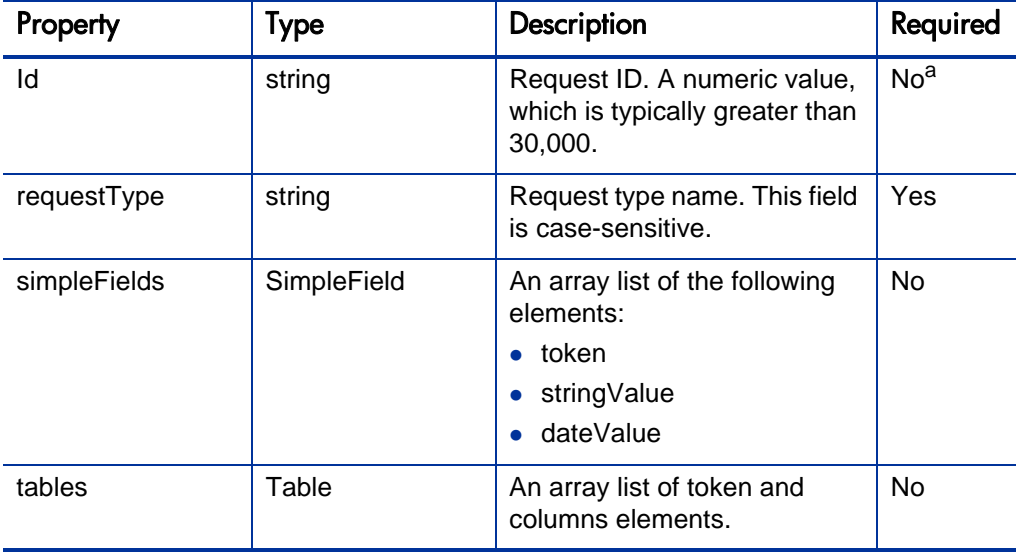

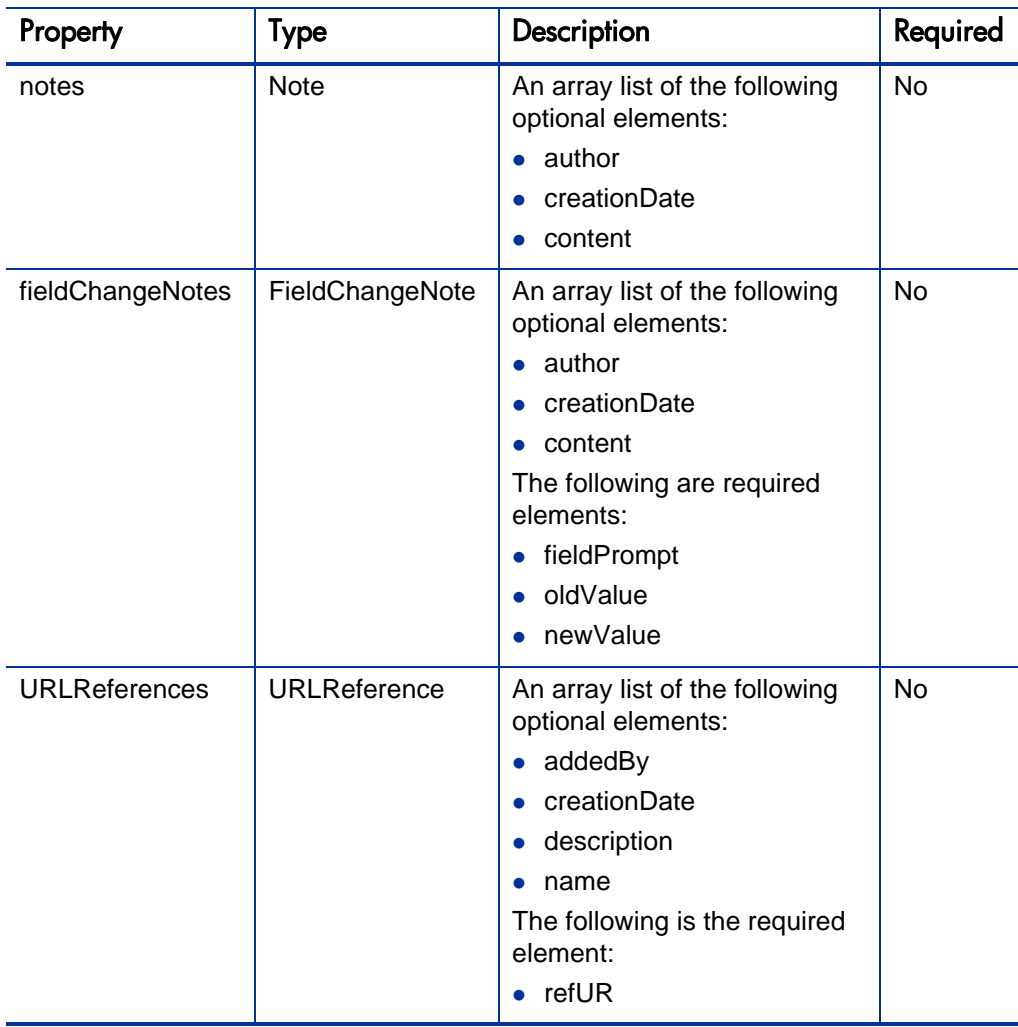

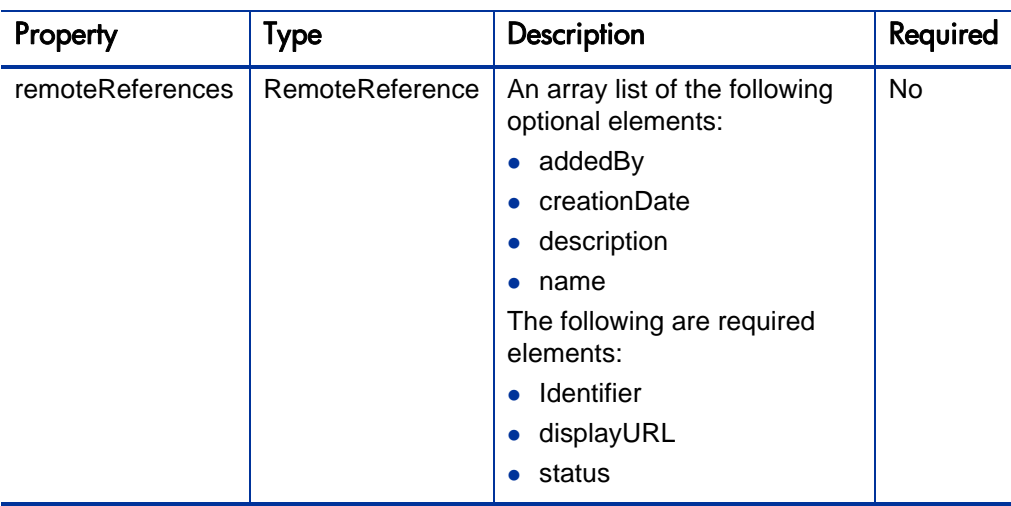

a. Property ID is required for certain operations such as setRequestFields.

## <span id="page-31-0"></span>simpleFields (type SimpleField)

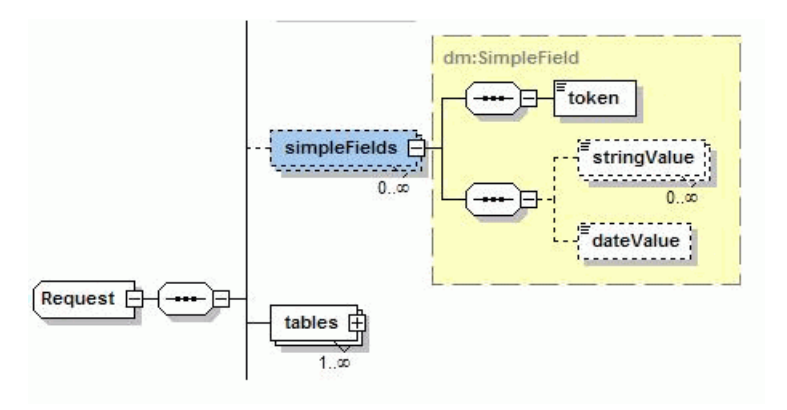

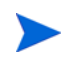

For more information about how to create Request/simpleFields, see *[ExampleCreateRequest](#page-45-3)*.*java*.

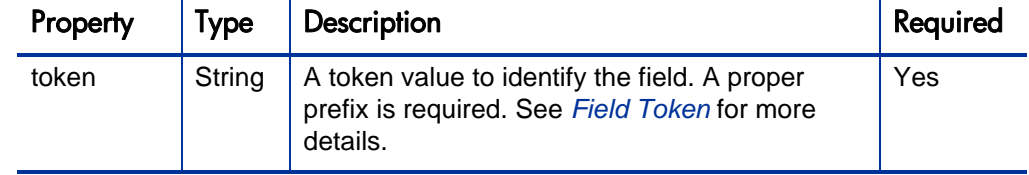

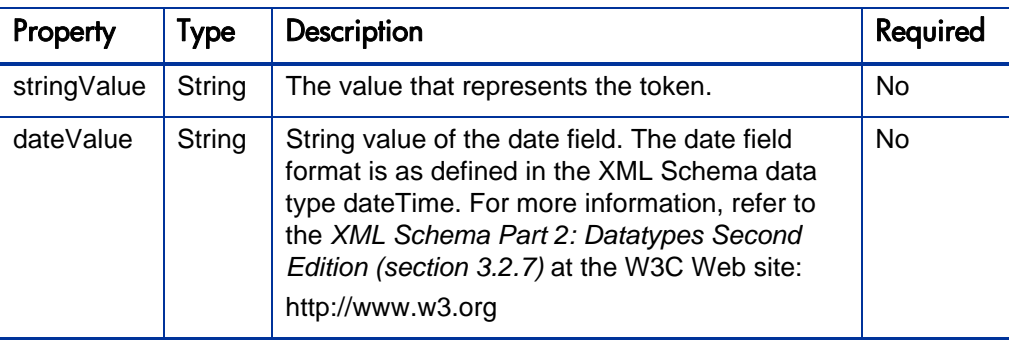

## <span id="page-33-0"></span>tables (type Table)

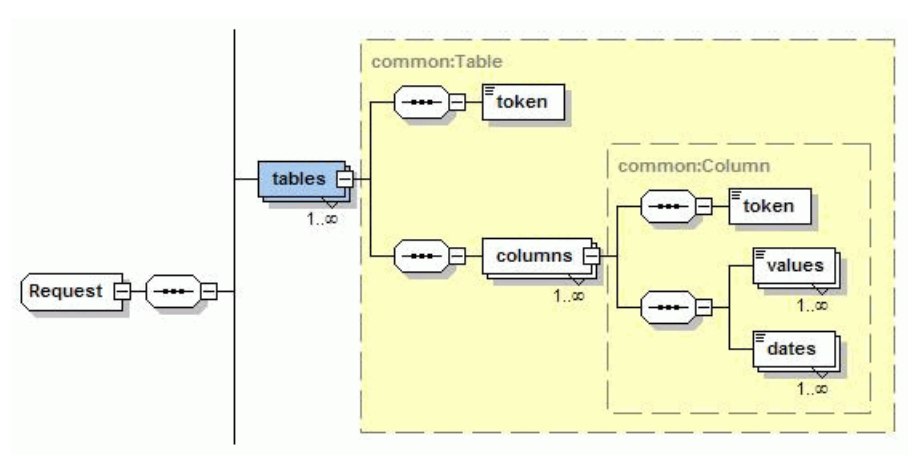

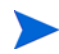

For more information about how to create Request/tables, see *[ExampleCreateRequest](#page-45-3)*.*java*.

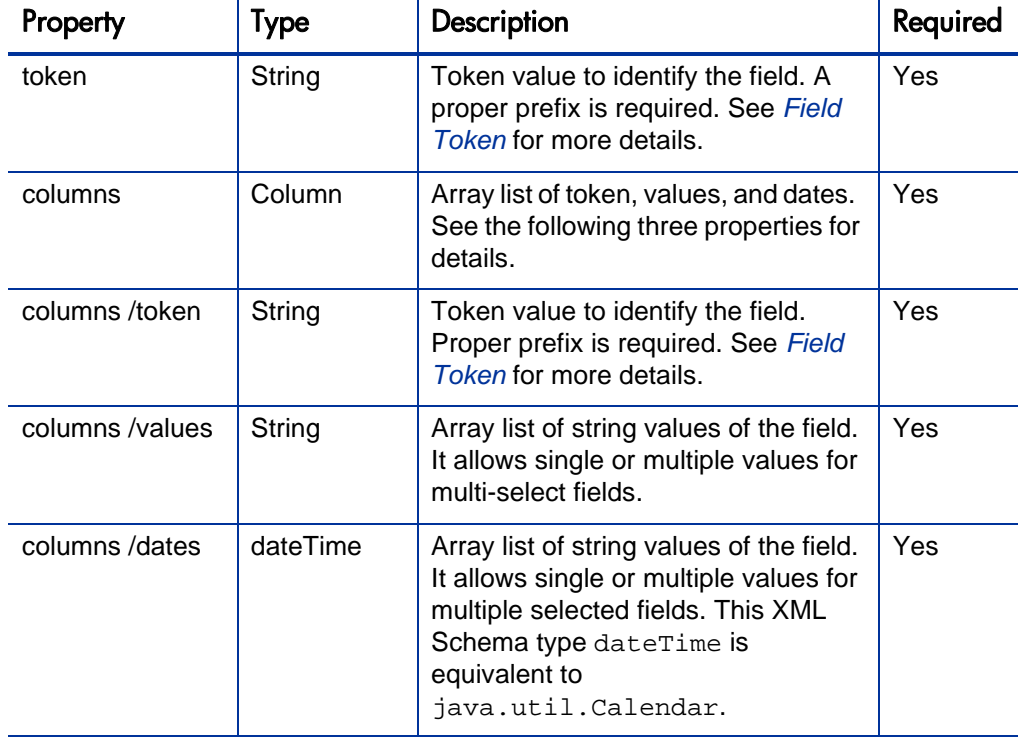

## <span id="page-34-0"></span>notes (type Note)

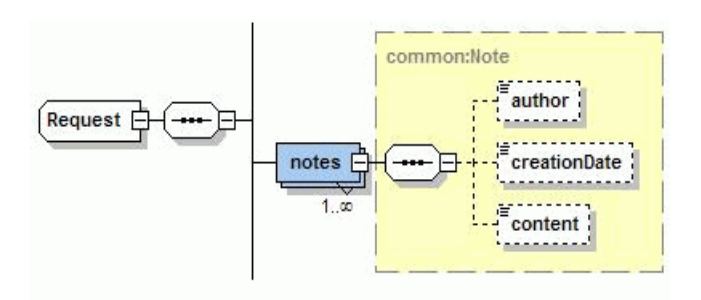

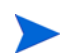

For more information about how to create Request/notes, see *[ExampleCreateRequest](#page-45-3)*.*java*.

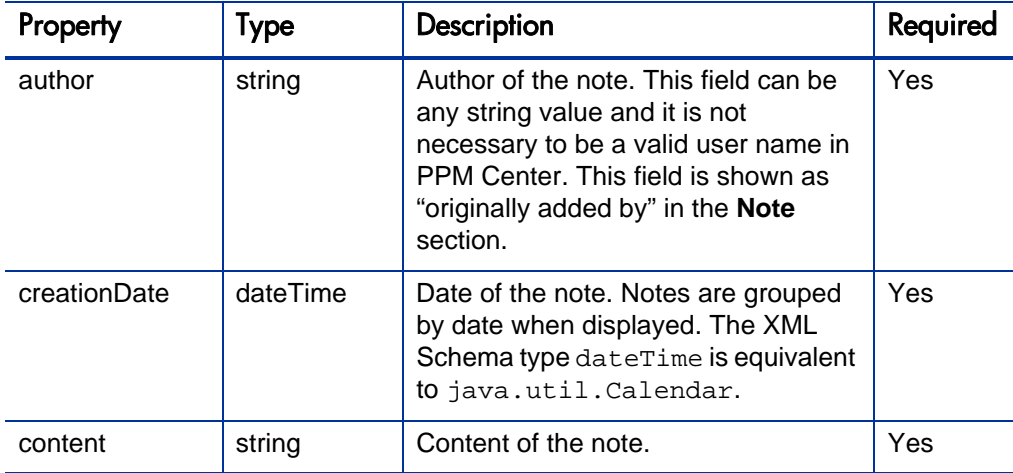

## <span id="page-35-0"></span>fieldChangeNotes (type FieldChangeNote)

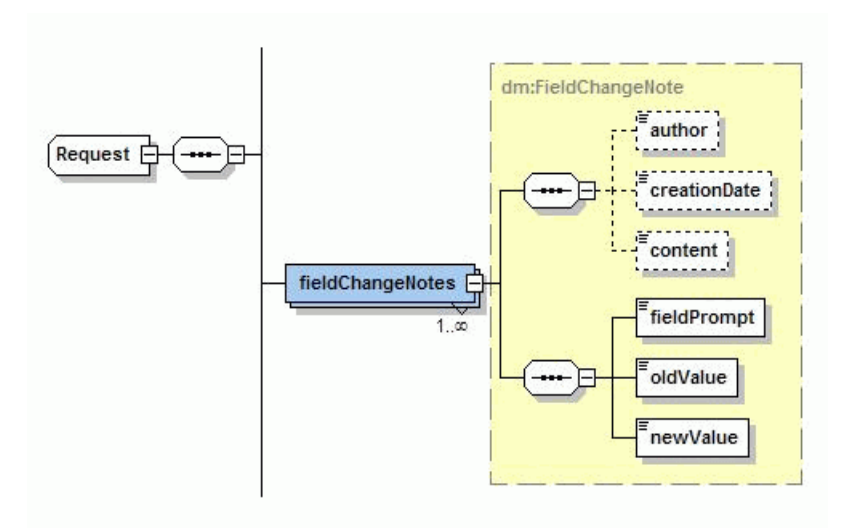

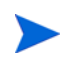

For more information about how to create Request/fieldChangeNotes, see *[ExampleGetRequests01](#page-41-3)*.*java*.

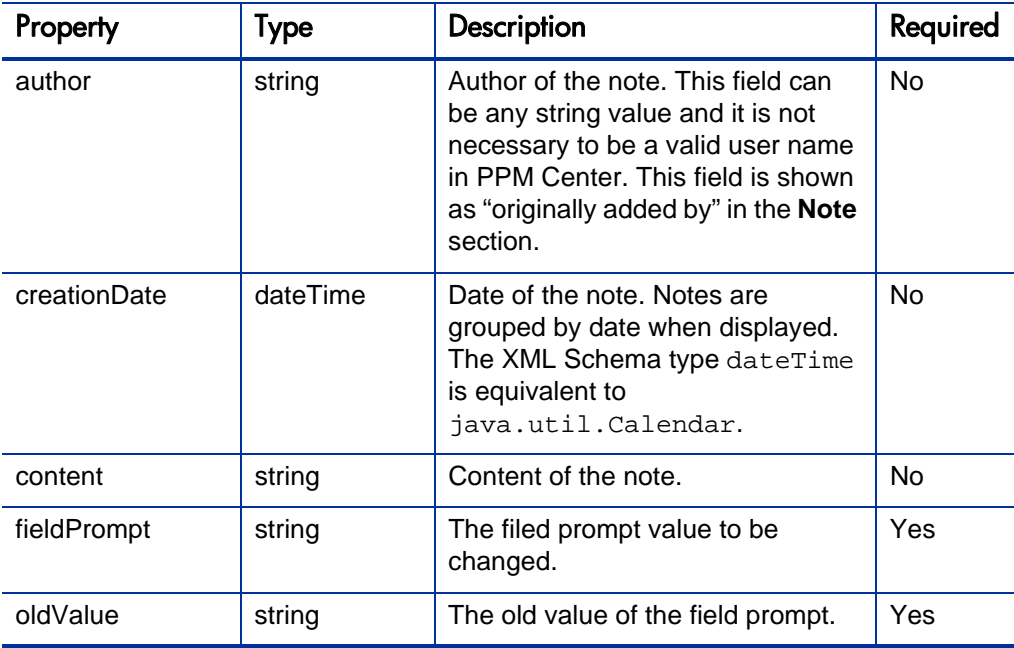
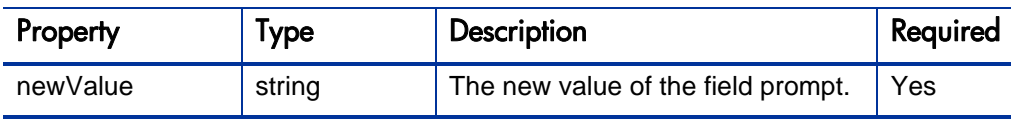

# URLReferences (type URLReference)

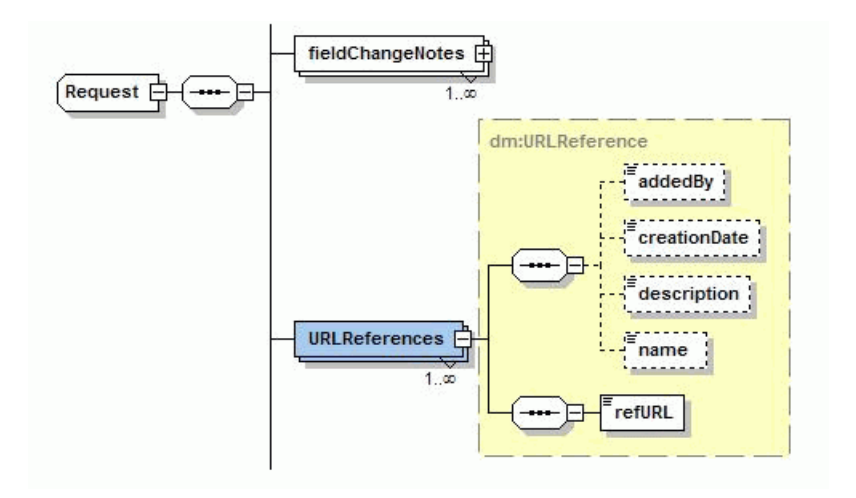

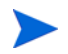

For more information about how to create Request/URLReferences, see *[ExampleCreateRequest](#page-45-0)*.*java*.

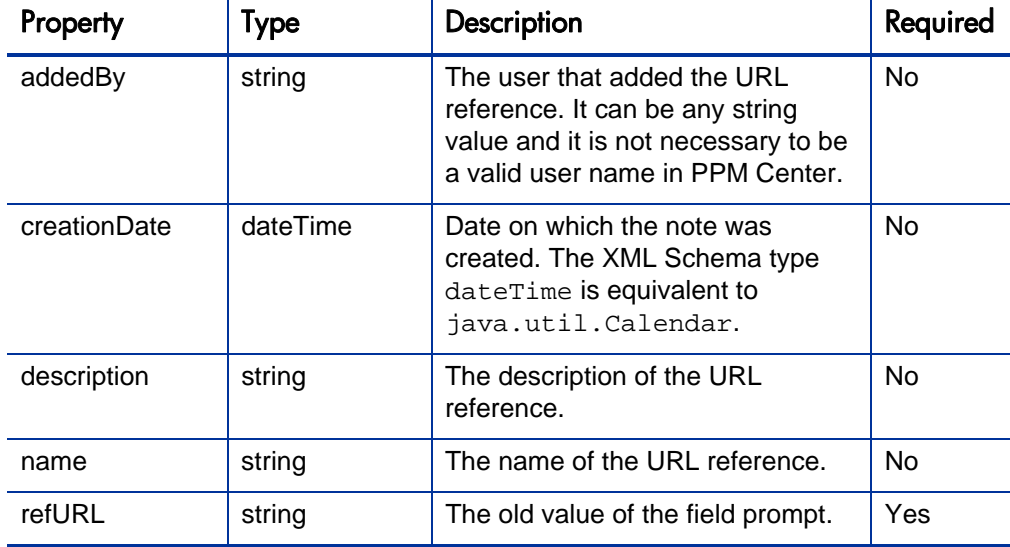

### remoteReference

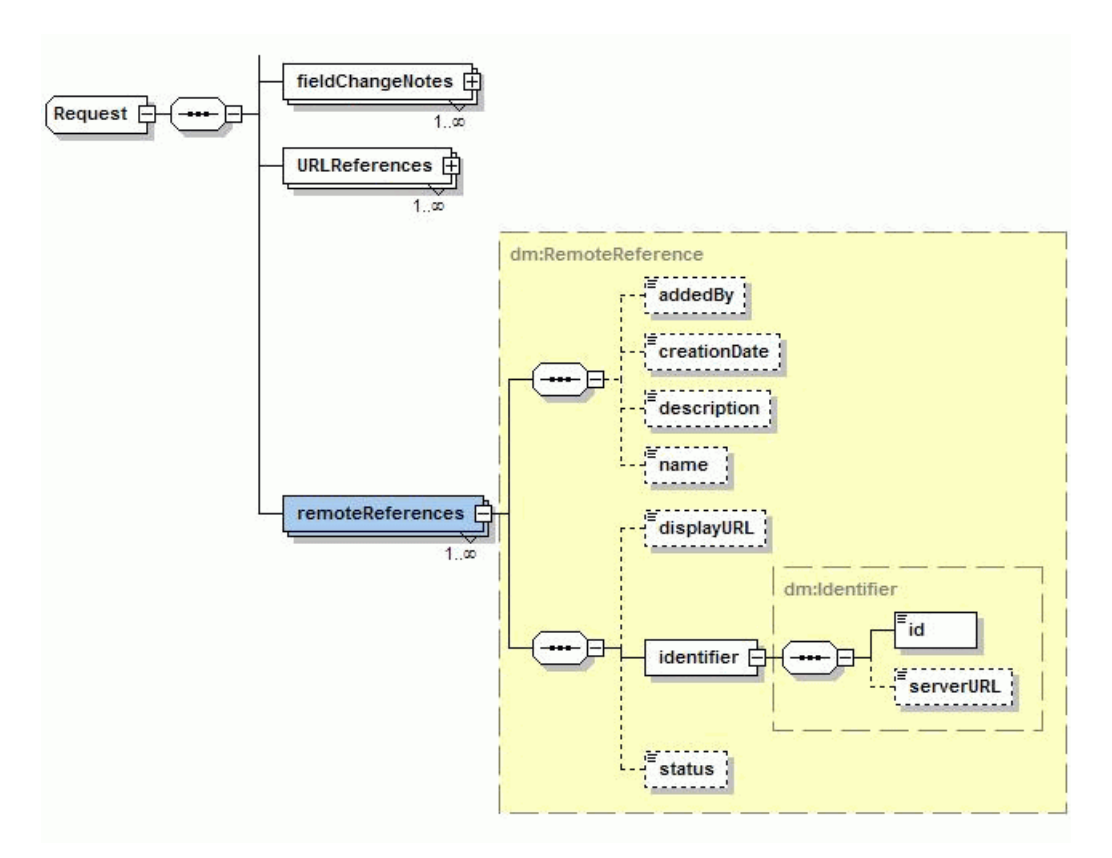

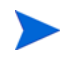

For more information about how to create Request/remoteReferences, see *[ExampleCreateRequest](#page-45-0)*.*java*.

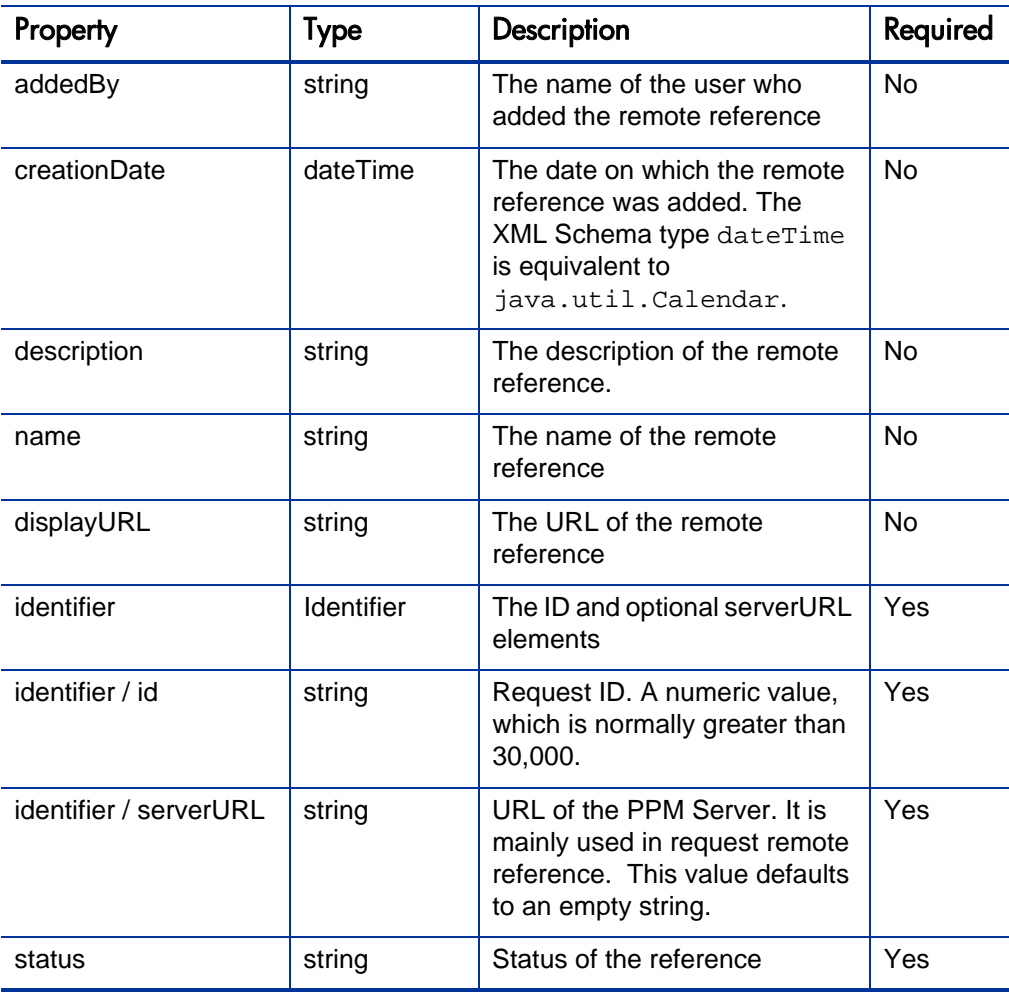

# **Operations**

The following operations are included in HP Demand Management Web services:

- *[getRequests](#page-39-0)* on page 40
- **•** *[createRequest](#page-43-0)* on page 44
- *[setRequestFields](#page-49-0)* on page 50
- *[setRequestRemoteReferenceStatus](#page-54-0)* on page 55
- *[addRequestNotes](#page-59-0)* on page 60
- *[executeWFTransitions](#page-62-0)* on page 63
- z *[deleteRequests](#page-65-0)* on page 66

### <span id="page-39-0"></span>**getRequests**

#### Purpose

This operation reads the information of a request in PPM Center.

#### **Function**

This operation reads the content of a request or a list of requests, identified by request IDs in PPM Center.

The following content of a request can be retrieved through this operation:

- Simple Fields, defined in request header type, request type, or field group if applicable
- Field of Table Component
- Note
- FieldChangeNotes
- References, except remote references

All reference types are converted to URL references. See the following list for details:

**Attachment** 

URL name is the attachment name, and the URL hyperlink points to the URL to access the attachment download.

Package Reference

URL name is in the format of "Package  $\langle$  package ID  $>$  on localhost," and the URL hyperlink points to the URL to access the package.

• Program Reference

URL name is in the format of "Program <program name > on localhost," and the URL hyperlink points to the URL to access the program.

• Project Reference

URL name is in the format of "Project <project name > on localhost," and the URL hyperlink points to the URL to access the project.

 $\bullet$  Task Reference

URL name is in the format of "Task <task name> on localhost," and the URL hyperlink points to the URL to access the task.

• Request Reference

URL name is in the format of "Request  $\langle$  request ID $\rangle$  on localhost," and the URL hyperlink points to the URL to access the request.

• URL Reference

#### **Limitations**

This operation has the following limitations:

- Does not read remote references, which can be added to a request when creating the request by using the *[createRequest](#page-43-0)* operation.
- For attachments, this operation does not return the attached document, but rather the URL pointing to the document on the PPM server.
- $\bullet$  No additional security check. After the user passes authentication, the user can read any request even if the user does not have access to that request.

#### Input

A collection of request IDs

#### Return

A collection of request objects. If the specified request ID does not exist in PPM Center, the operation is ignored and no error is generated.

The getRequest operation was introduced in PPM Center version 7.1. The return type of this operation has been revised since version 7.5. The following table illustrates this revision:

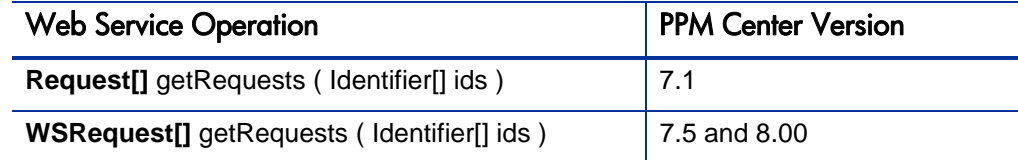

#### Java Interface

GetRequestsResponseDocument getRequests(GetRequestsDocument in)

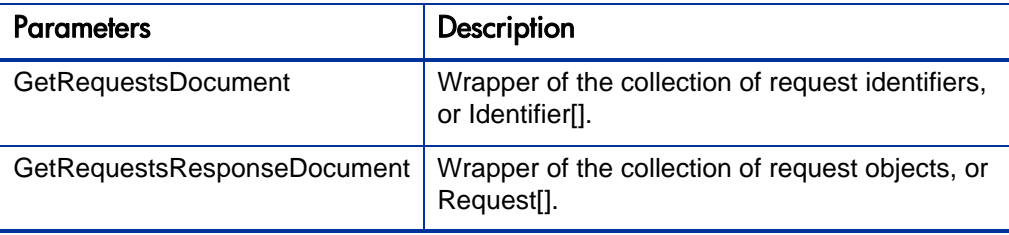

#### Java Examples

Example: get data for a single request.

#### **ExampleGetRequests01**

```
public class ExampleGetRequests01 {
. . .
     private void getRequests(String serviceURL, String 
requestId) throws Exception {
         // construct the Identifier array
         Identifier[] ids = new Identifier[1];
         ids[0] = Identifier.Factory.newInstance();
         ids[0].setId(requestId);
         // get Webservice handler
         DemandServiceStub stub = new DemandServiceStub(ctx, 
serviceURL);
         // Construct message to send
```

```
 GetRequestsDocument inDoc = 
GetRequestsDocument.Factory.newInstance();
         GetRequestsDocument.GetRequests getRequests = 
inDoc.addNewGetRequests();
         getRequests.setRequestIdsArray(ids);
. . .
     }
}
Example: get data for a list of request IDs
public class ExampleGetRequests02 {
. . .
     private void getRequests(String serviceURL, String[] 
requestIds) throws Exception {
         // construct the Identifier array
         Identifier[] ids = new Identifier[requestIds.length];
        for (int i = 0; i < requestIds.length; i++) {
             ids[i] = Identifier.Factory.newInstance();
             ids[i].setId(requestIds[i]);
 }
         // get Webservice handle
         DemandServiceStub stub = new DemandServiceStub(ctx, 
serviceURL);
         // Construct message to send
         GetRequestsDocument inDoc = 
GetRequestsDocument.Factory.newInstance();
         GetRequestsDocument.GetRequests getRequests = 
inDoc.addNewGetRequests();
         getRequests.setRequestIdsArray(ids);
. . .
     }
}
```
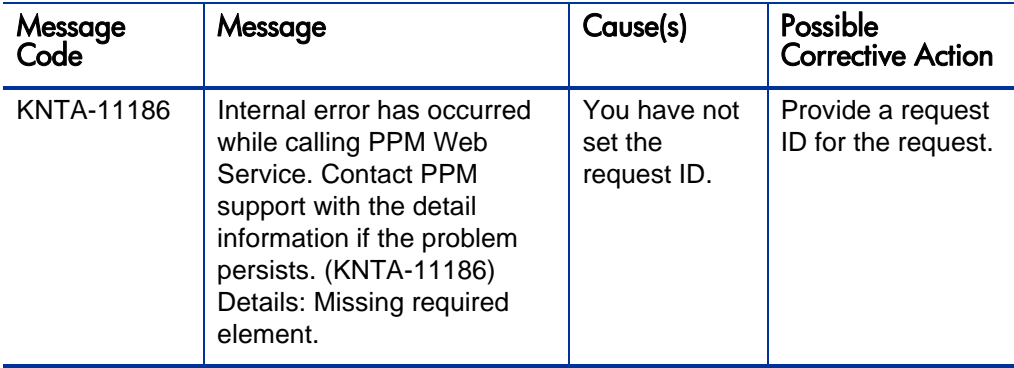

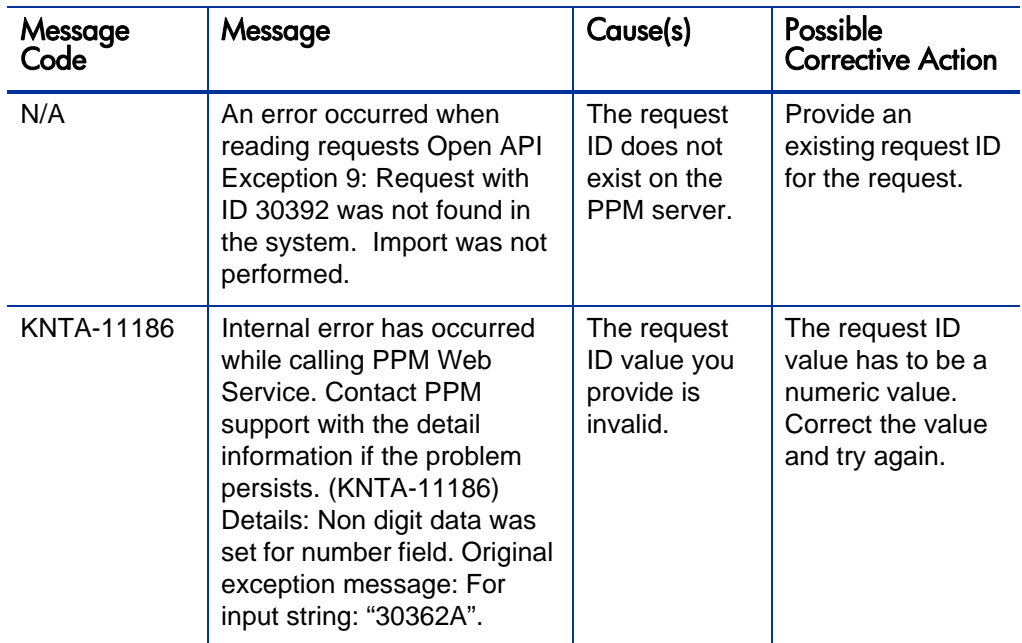

### <span id="page-43-0"></span>**createRequest**

#### Purpose

This operation creates a new request in PPM Center.

#### **Function**

This operation creates a new request in PPM Center. You can specify the following request contents by using this operation:

- Simple Fields, defined in request header type, request type, or field group, if applicable
- Field of Table Component
- $\bullet$  Note
- $\bullet$  URL References
- Remote References

During this operation, the system applies the rules defined on the request. The field level rules are applied according to the sequence of the fields in the Web service request. Any field value that you enter will override a rule-derived value.

For simple fields defined as budget, benefit, or staffing profile, the field value is the exact name of the budget, benefit, or staffing profile.

#### **Limitations**

This operation has the following limitations:

- Does not support attachment, password field, and references other than URL reference.
- For chained field change rules, this operation does not perform cascading. For example, a rule defined on a field-A change leads to a field-B change, and another rule is defined to change field-C based on a field-B change. In this example, when you set the value for field-A using this operation, field-B will be changed as result of applying the rule, but field-C will not be affected.
- For required fields, the request will be created even the value for required field is not specified.
- There is no security check on the permission. After a user passes authentication, the user can create requests through Web service requests even if the user does not have the 'create request' permission.
- If the specified token of the field does not exist, there will be no error reported. The field will be simply ignored.

#### Input

A Request object, with all the desired content filled, and with no request ID.

The createRequest operation was introduced in PPM Center version 7.1. The argument of this operation has been revised since version 7.5. The following table illustrates this revision:

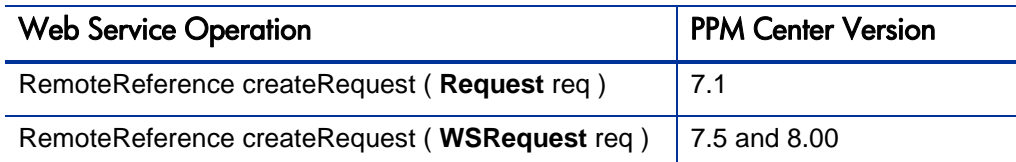

#### **Return**

A remote reference to the request.

#### Java Interface

```
CreateRequestResponseDocument 
createRequest(CreateRequestDocument in)
```
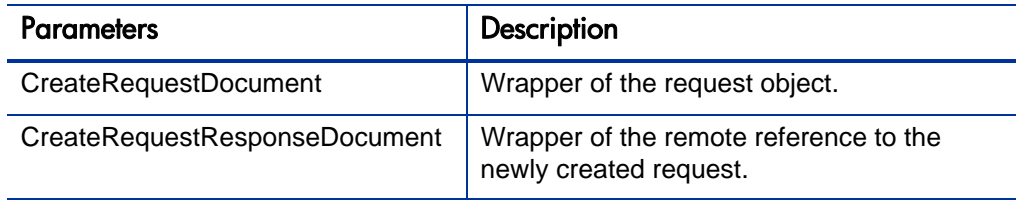

#### Java Examples

Example: create a request of type Mybug, which is a copy of the out-of-box request type Bug, with the following changes:

• Adding a table component field on the request type:

Field TOKEN: STAKE\_HOLDER

Number of columns: 2

Column 1 TOKEN: ID

Column 2 TOKEN: NAME

• Adding a auto-complete field on the request type, which allows multi-value

Field TOKEN: REVIEWER

Validation: PPM - User Id - Enabled

#### <span id="page-45-0"></span>**ExampleCreateRequest**

```
public class ExampleCreateRequest {
. . .
     private void createRequest(String serviceURL, String 
requestType) throws Exception {
         // Request component
         Request req = Request.Factory.newInstance();
         req.setRequestType(requestType);
         SimpleField[] fields = new SimpleField[6];
         // simpleFields component
         // Set field 'Description'
        SimpleField field_A = SimpleField.Factory.newInstance();
         field_A.setToken("REQ.DESCRIPTION");
        field_A.setStringValue1Array(new String[] { "WebService 
Test" });
        fields[0] = field_A; // Set field 'Department'
        SimpleField field_B = SimpleField.Factory.newInstance();
        field B.setToken("REO.DEPARTMENT NAME");
        field B.setStringValue1Array(new String[] { "Finance"
});
        fields[1] = field B;
         // Set field 'Module'
        SimpleField field_C = SimpleField.Factory.newInstance();
         field_C.setToken("REQD.VP.MODULE");
         field_C.setStringValue1Array(new String[] { "Module A" 
});
        fields[2] = field C;
         // Set field 'Platform'
        SimpleField field_D = SimpleField.Factory.newInstance();
         field_D.setToken("REQD.VP.PLATFORM");
        field D.setStringValue1Array(new String[] \{ "Unix" \});
        fields[3] = field D;
         // Set field 'Impact'
        SimpleField field_E = SimpleField.Factory.newInstance();
         field_E.setToken("REQD.VP.IMPACT");
         field_E.setStringValue1Array(new String[] { "Warning" 
});
        fields[4] = field_E; // Set field 'Reviewer', which allow multi-values
        SimpleField field_F = SimpleField.Factory.newInstance();
        field F.setToken("REOD.REVIEWER");
        field F.setStringValue1Array(new String[] { "admin",
"userx" });
        fields[5] = field F;
         // Add all the fields to request object
```

```
 req.setSimpleFieldsArray(fields);
         // tables component
         Table t = req.addNewTables();
         t.setToken("REQD.STAKE_HOLDER"); // token of the field
        Column c = t.addNewColumns();
         c.setToken("T.STAKE_HOLDER.ID"); // token of the column
        c.setValuesArray(new String[] \{ "311", "312" }); //
value array
        c = t.addNewColumns();
         c.setToken("T.STAKE_HOLDER.NAME");
         c.setValuesArray(new String[] { "User1", "User2" });
         // notes component
         Note note = req.addNewNotes();
         note.setAuthor("admin");
         note.setContent("WebService Test Note");
         note.setCreationDate(Calendar.getInstance());
         // URLReferences component
         URLReference refURL = req.addNewURLReferences();
         refURL.setAddedBy("admin");
         refURL.setCreationDate(Calendar.getInstance());
        refURL.setDescription("This is a reference created thru 
web service");
         refURL.setName("Reference URL");
         refURL.setRefURL("http://www.ref.com");
         // remoteReference component
         RemoteReference ref = req.addNewRemoteReferences();
         ref.setAddedBy("admin");
         ref.setCreationDate(Calendar.getInstance());
        ref.setDescription("This is a reference created thru web 
service");
         ref.setName("Ticket#1234");
         ref.setDisplayURL("http://www.display.com");
         Identifier refId = Identifier.Factory.newInstance();
         refId.setId("31234");
         refId.setServerURL("http://server:port");
         ref.setIdentifier(refId);
         ref.setStatus("Assigned");
         // Get web service
         DemandServiceStub stub = new DemandServiceStub(ctx, 
serviceURL);
         // Construct message to send
         CreateRequestDocument inDoc = 
CreateRequestDocument.Factory.newInstance();
         CreateRequestDocument.CreateRequest createRequest = 
inDoc.addNewCreateRequest();
         createRequest.setRequestObj(req);
. . .
     }
}
```
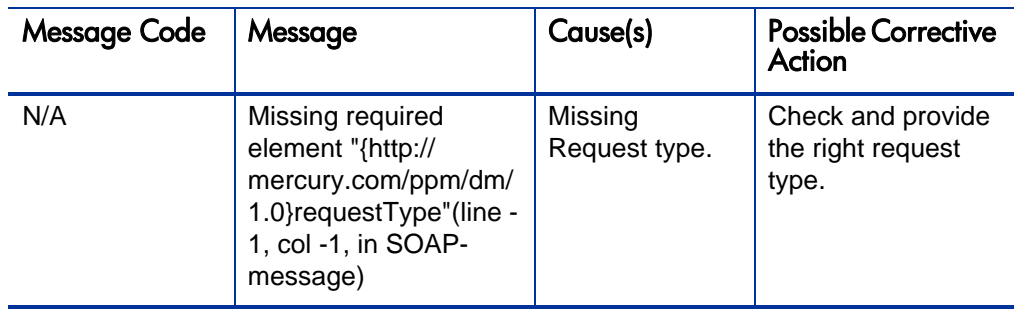

## <span id="page-49-0"></span>**setRequestFields**

#### Purpose

This operation updates one or more simple fields in a request in PPM Center.

### **Function**

This operation updates the content of a request, identified by the request ID in PPM Center. You can update the following fields of a request through this operation:

- Simple Field from request header type
- $\bullet$  Simple Field from request type
- Simple Field from Field Group

**Exception:** The following field is not updatable once the request is created. Therefore, you cannot update them using this operation:

- REQ.CREATED BY NAME
- REQ.CREATED\_BY\_USERNAME
- REQ.CREATED\_BY\_EMAIL
- REQ.CREATION DATE
- REQ.CREATED\_BY
- REQ.LAST\_UPDATED\_BY\_USERNAME
- REQ.LAST\_UPDATED\_BY\_EMAIL
- z REQ.LAST\_UPDATE\_DATE
- REQ.LAST\_UPDATED\_BY
- REQ.REQUEST\_TYPE\_NAME
- REQ.REQUEST\_TYPE\_ID
- z REQ.REQUEST\_ID
- REQ.WORKFLOW\_NAME
- z REQ.WORKFLOW\_ID
- REQ.STATUS NAME
- REQ.STATUS\_ID
- z REQ.CONTACT\_PHONE\_NUMBER
- REQ.CONTACT\_EMAIL
- REQD.CREATION\_DATE
- REOD.LAST\_UPDATE\_DATE
- REQD.WORKFLOW\_ID
- REQD.CREATED\_BY
- REOD.REOUEST\_ID
- REQD.LAST UPDATED BY
- z SYS.USERNAME
- SYS.USER\_ID

During this operation, the rules defined on the fields are applied, in the order of the fields' appearance in the Web service request. Any field in which you enter a value will override the rule-derived value.

To update field with type of budget, benefit, or staffing profile, the name of the entity is the field value.

#### **Limitations**

This operation has the following limitations:

• Does not support updates of fields with attachments, password fields, and table component fields. Table component fields can be set only when you create a request. Once the request has been created, the Web service interface does not support update of table component fields.

• No additional security check including participant or field level access check on this operation. After the request passes the Web service authentication, the operation will try the update with no further security check.

For more information, see:

- addRequestNotes add new note to existing request
- setRequestRemoteReferenceStatus update the status in remote reference
- $\bullet$  executeWFTransitions execute work flow transition for the request

#### Input

A collection of changed fields, and the ID of the request.

#### **Return**

Upon success, the operation returns the ID of the request.

#### Java Interface

```
SetRequestFieldsResponseDocument 
setRequestFields(SetRequestFieldsDocument in)
```
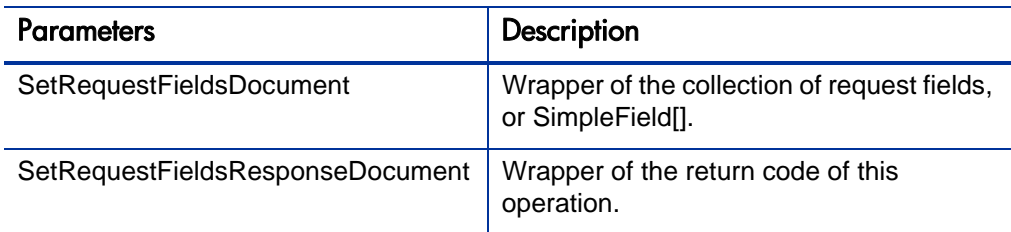

#### Java Examples

Example: update several simple fields of an existing request.

```
public class ExampleSetRequestFields {
. . .
     private void setRequestFields(String serviceURL, String 
requestId) throws Exception {
. . .
         // create the array of changed fields
         SimpleField[] fields = new SimpleField[2];
         // Set field 'Description'
       SimpleField field A = SimpleField.Factory.newInstance();
         field_A.setToken("REQ.DESCRIPTION");
        field_A.setStringValue1Array(new String[] { "WebService 
Test (Update)" });
        fields[0] = field A;
         // Set field 'Department'
        SimpleField field_B = SimpleField.Factory.newInstance();
         field_B.setToken("REQ.DEPARTMENT_NAME");
        field B.setStringValue1Array(new String[] { "IS" });
        fields[1] = field B;
         // Get web service
         DemandServiceStub stub = new DemandServiceStub(ctx, 
serviceURL);
         // Construct message to send
         SetRequestFieldsDocument inDoc = 
SetRequestFieldsDocument.Factory.newInstance();
         SetRequestFieldsDocument.SetRequestFields 
setRequestFields = inDoc
                 .addNewSetRequestFields();
         setRequestFields.setRequestId(reqId);
         setRequestFields.setFieldsArray(fields);
. . .
     }
}
```
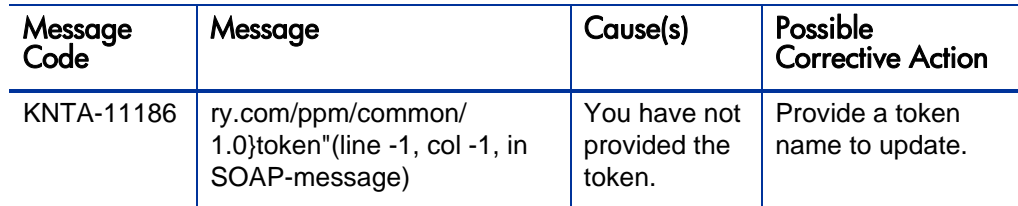

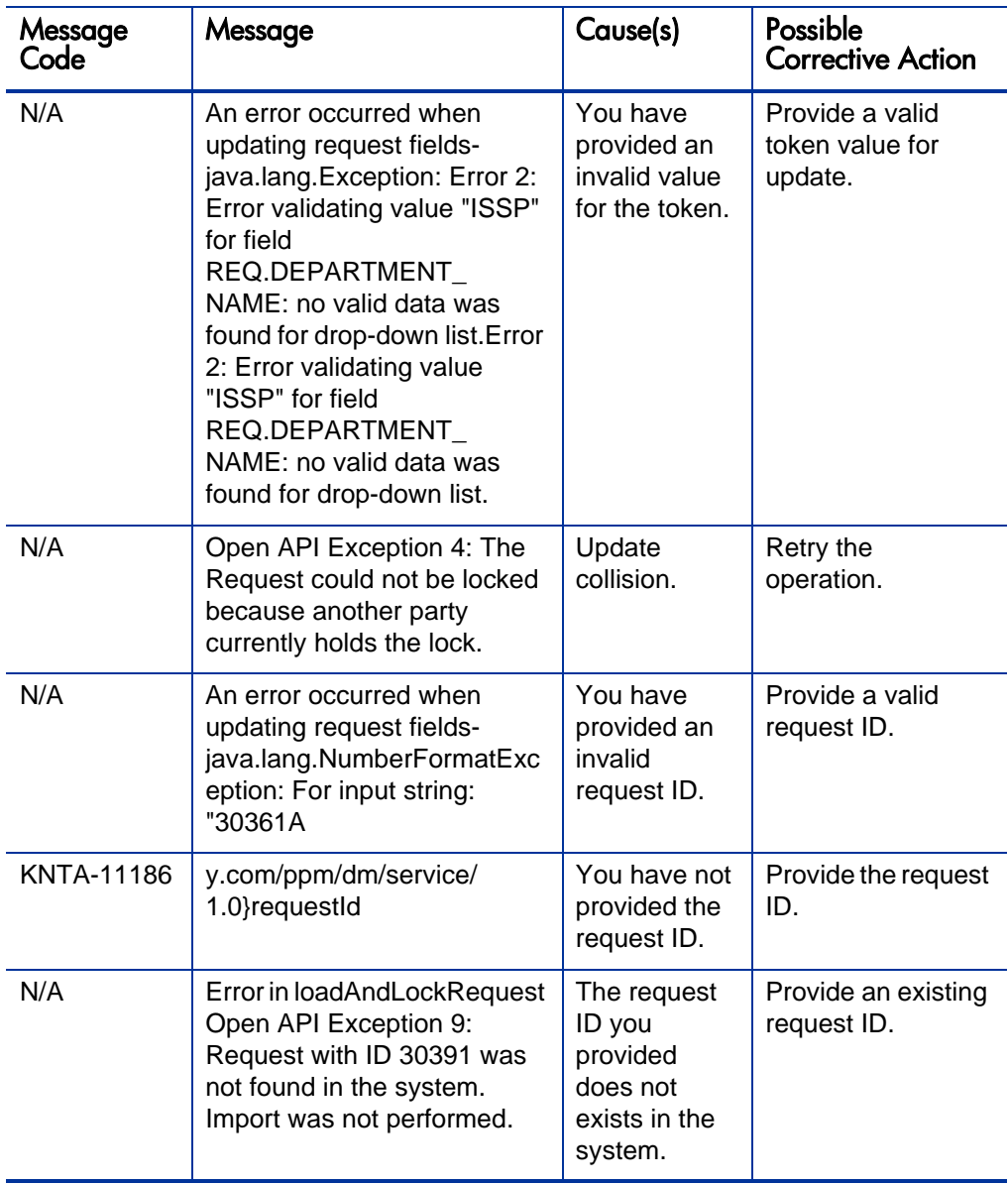

### <span id="page-54-0"></span>setRequestRemoteReferenceStatus

#### Purpose

This operation updates the status of a remote reference in a request in PPM Center, as illustrated in the following example:

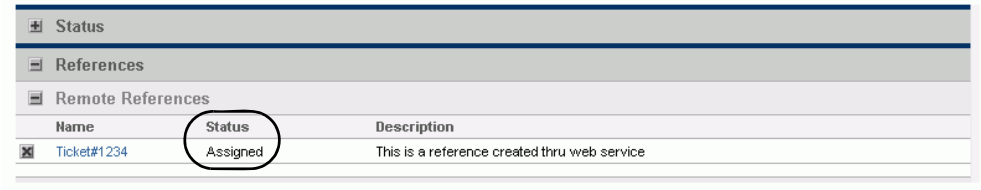

#### **Function**

This operation provides the following functions.

- Update the status of the specified remote reference (the Source), in a PPM request (the Receiver). Remote reference is identified by the reference ID and server URL.
- Execute the workflow transition, if the given value of 'Status' exactly matches the transition name as appeared on the action buttons (case sensitive). This function is supported for backward compatibility. If the status does not match any of the transition names, no workflow transition will be performed. If you only want to perform workflow transition, use the *[executeWFTransitions](#page-62-0)* operation.
- $\bullet$  Update the simple fields of the request. This function is provided for backward compatibility. It is recommended to use *[setRequestFields](#page-49-0)* operation to update simple fields.

#### **Limitations**

This operation has the following limitations:

- Only updates the status field of the remote reference. There is no operation to update the other remote reference fields.
- No security check on workflow transition. Even though the user cannot perform the transition from PPM Center standard interfaces, the transition will be performed with this Web service call, as long as the status value matches the transition name.
- $\bullet$  Even when there is no simple field change, a simple field collection is still required when you call this operation.

For more information, see:

- setRequestFields set the value for simple fields in the request.
- executeWFTransitions execute work flow transition for the request.

#### Input

The following inputs are required for this operation:

- Receiver ID, which is the Identifier for the request in PPM Center.
- Source ID, which is to identify the remote reference. ServerURL is required.
- $\bullet$  Status
- Simple field array. Even if there is no update on simple fields, it is still required.

#### Return

Upon success, the operation returns the ID of the request.

#### Java Interface

```
SetRequestRemoteReferenceStatusResponseDocument 
setRequestRemoteReferenceStatus(SetRequestRemoteReferenceStatus
Document in)
```
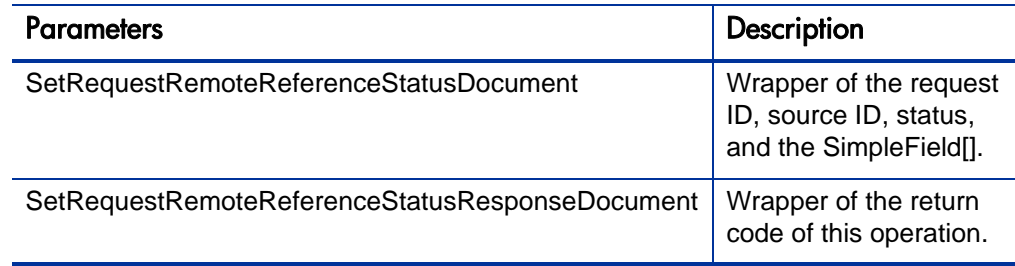

#### Java Examples

Example: update a remote reference of an existing request.

```
public class ExampleSetRequestFields {
. . .
     private void setRequestFields(String serviceURL, String 
requestId) throws Exception {
. . .
         // create the array of changed fields
         SimpleField[] fields = new SimpleField[2];
         // Set field 'Description'
       SimpleField field A = SimpleField.Factory.newInstance();
         field_A.setToken("REQ.DESCRIPTION");
        field_A.setStringValue1Array(new String[] { "WebService 
Test (Update)" });
        fields[0] = field_A; // Set field 'Department'
        SimpleField field_B = SimpleField.Factory.newInstance();
        field B.setToken("REQ.DEPARTMENT NAME");
        field B.setStringValue1Array(new String[] { "IS" });
        fields[1] = field_B; // Get web service
         DemandServiceStub stub = new DemandServiceStub(ctx, 
serviceURL);
         // Construct message to send
         SetRequestFieldsDocument inDoc = 
SetRequestFieldsDocument.Factory.newInstance();
         SetRequestFieldsDocument.SetRequestFields 
setRequestFields = inDoc
                 .addNewSetRequestFields();
         setRequestFields.setRequestId(reqId);
         setRequestFields.setFieldsArray(fields);
. . .
 }
}
```
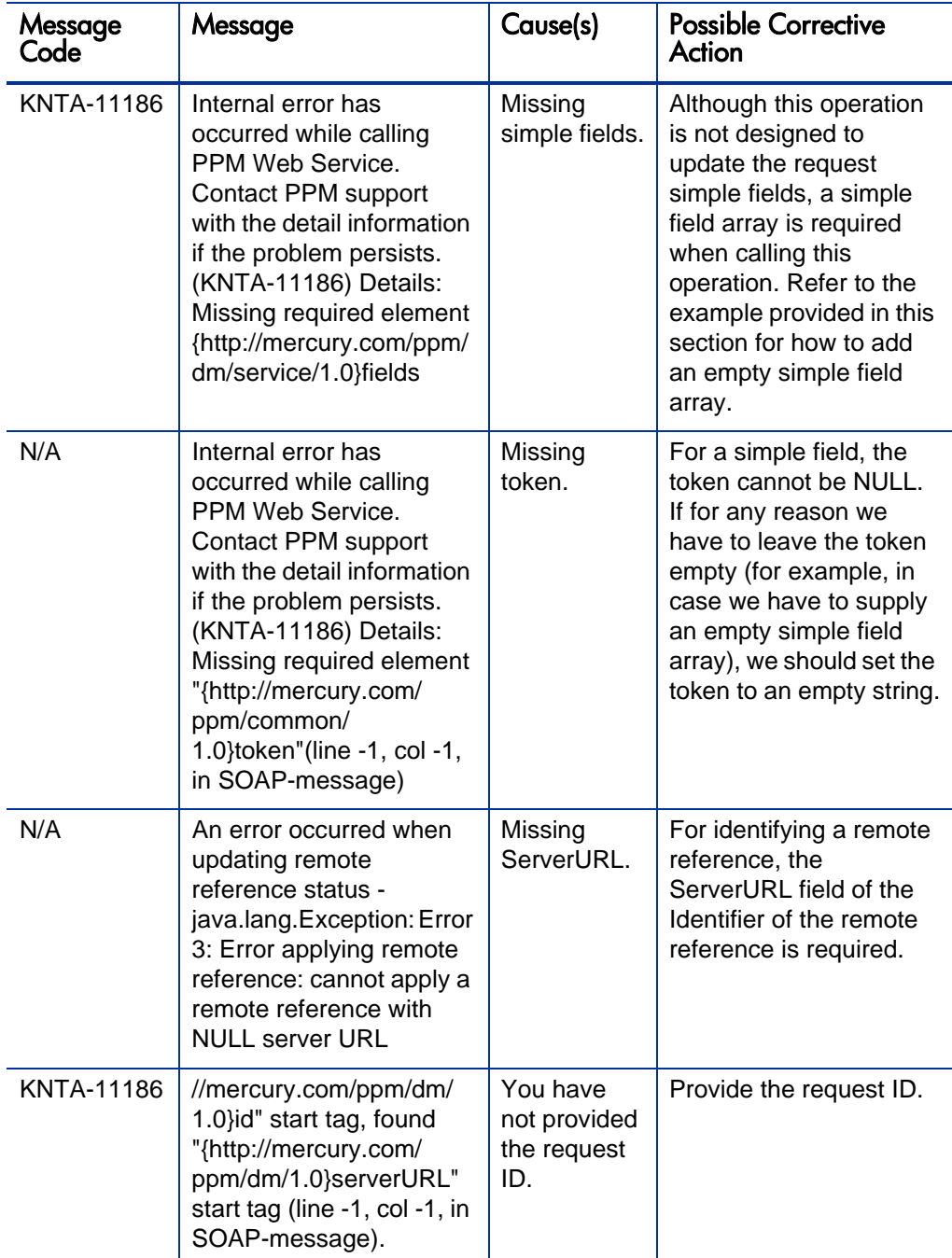

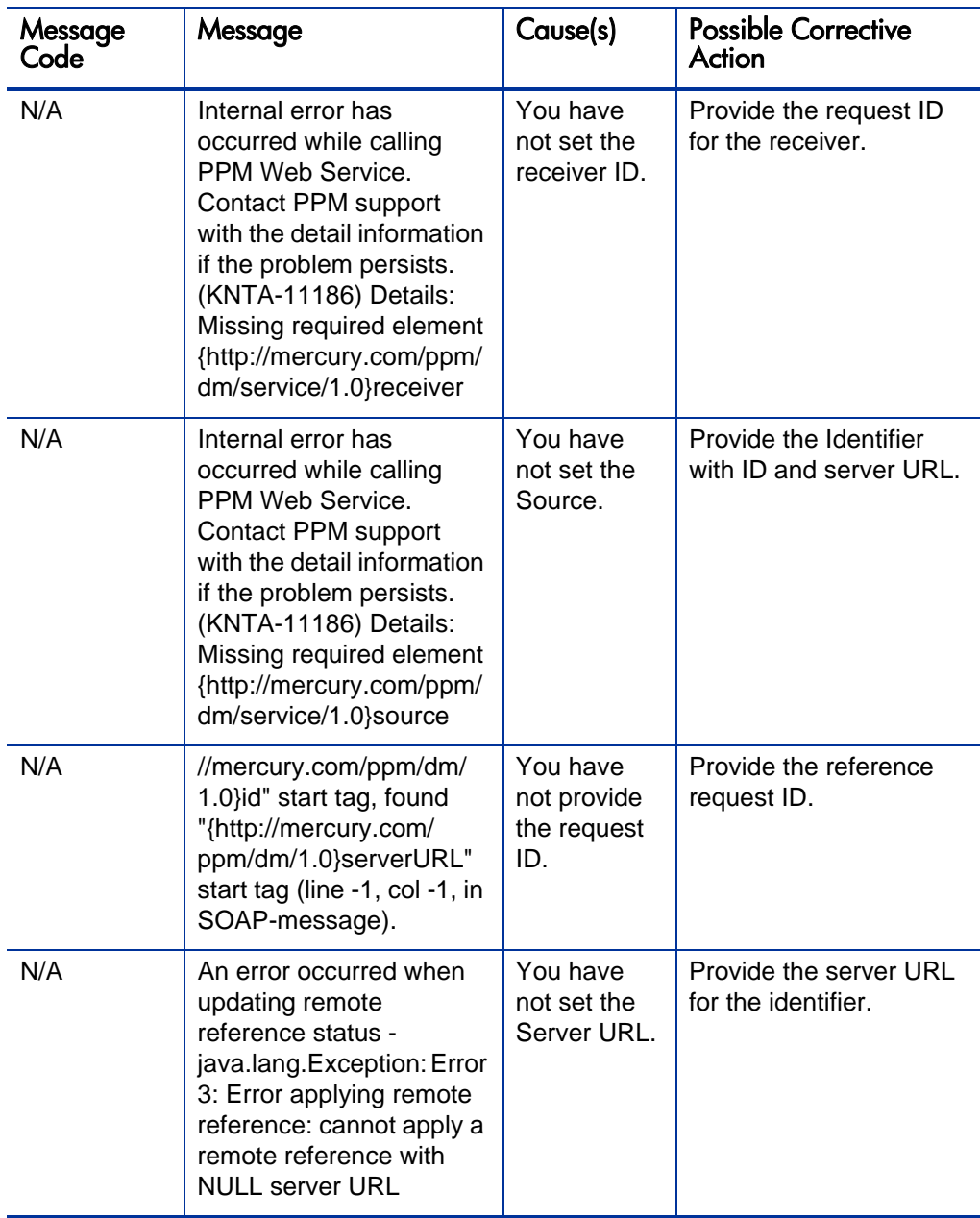

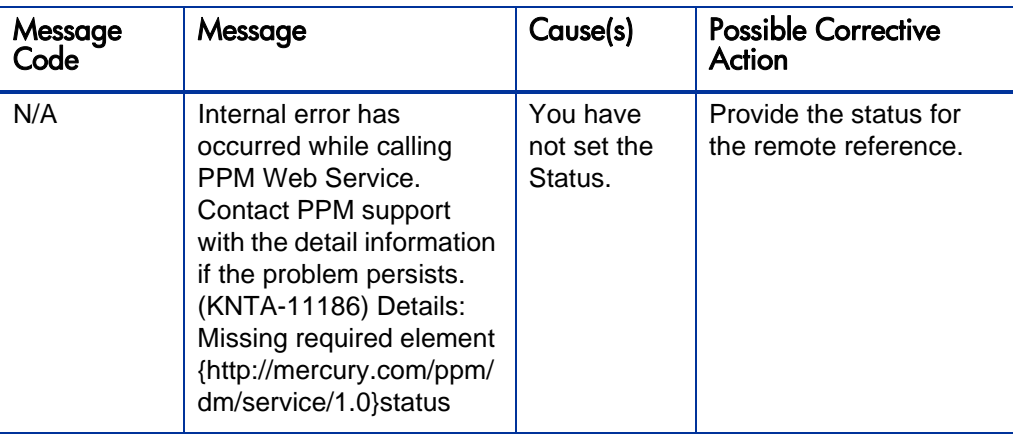

### <span id="page-59-0"></span>addRequestNotes

#### Purpose

This operation adds one or more notes into a request in PPM Center.

#### **Function**

This operation adds one or more notes into a specified request. The following fields can be specified for each note:

- Author, which can be any string value and is displayed in the **originally added by** entry. The value for the **Note Author** field is the user account used when you call the web service server.
- Creation Date
- $\bullet$  Content

The notes are grouped into a daily bucket and displayed in date order. Request note cannot be edited or deleted once added.

Input

The following inputs are required for this operation:

- Request ID
- Collection of one or more notes

#### **Return**

Upon success, the operation returns the ID of the request.

### Java Interface

AddRequestNotesResponseDocument addRequestNotes(AddRequestNotesDocument in)

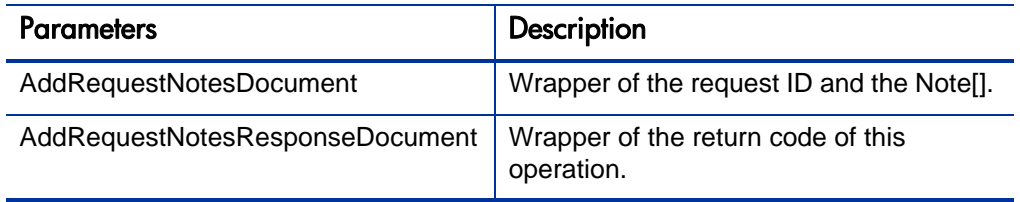

#### Java Examples

Example: add two notes to an existing request.

```
public class ExampleAddRequestNotes {
. . .
     private void addRequestNotes(String serviceURL, String 
requestId) throws Exception {
. . .
         // construct the note array
        Note[] notes = new Note[2];
         notes[0] = Note.Factory.newInstance();
         notes[0].setAuthor("Admin");
         notes[0].setCreationDate(Calendar.getInstance());
         notes[0].setContent("Note 1 added thru web service");
         notes[1] = Note.Factory.newInstance();
         notes[1].setAuthor("Admin");
         notes[1].setCreationDate(Calendar.getInstance());
         notes[1].setContent("Note 2 added thru web service");
         // get Webservice handle
         DemandServiceStub stub = new DemandServiceStub(ctx, 
serviceURL);
         // Construct message to send
         AddRequestNotesDocument inDoc = 
AddRequestNotesDocument.Factory.newInstance();
         AddRequestNotesDocument.AddRequestNotes addNotes = 
inDoc.addNewAddRequestNotes();
         addNotes.setRequestId(reqId);
         addNotes.setNotesArray(notes);
. . .
     }
}
```
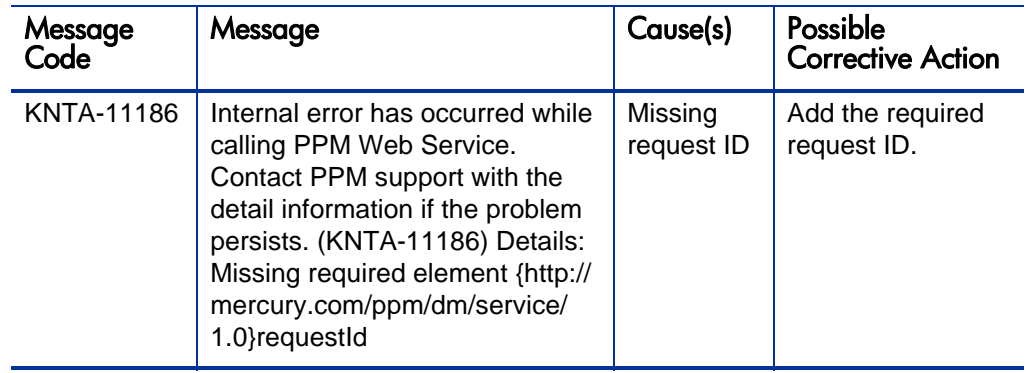

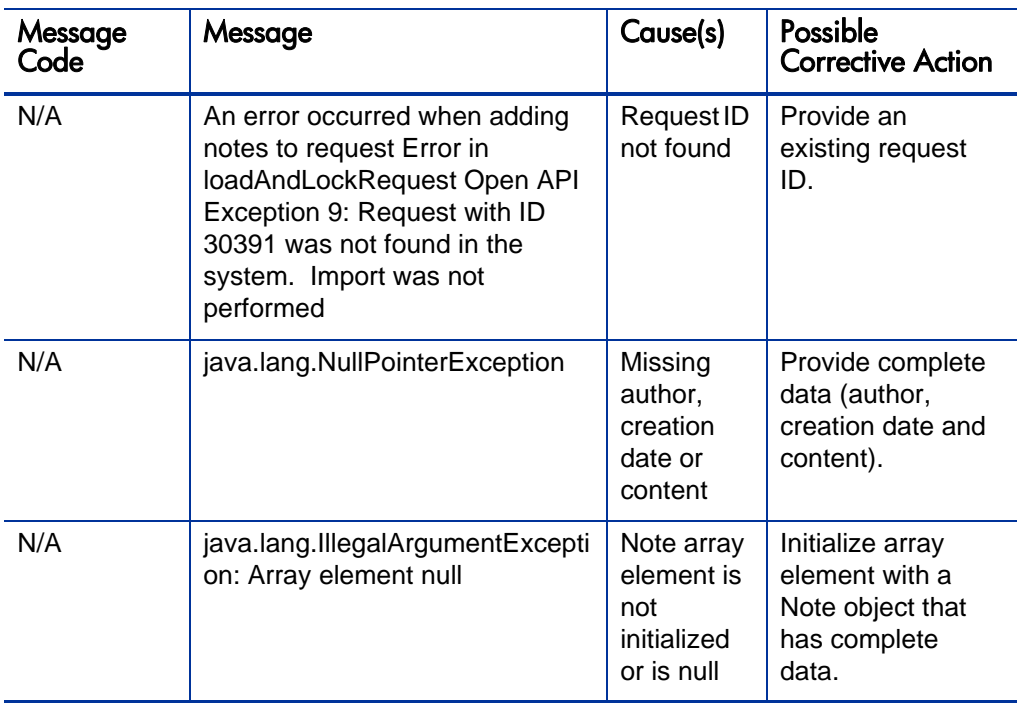

### <span id="page-62-0"></span>executeWFTransitions

#### Purpose

This operation executes the workflow transition on a request in PPM Center.

#### **Function**

This operation executes the workflow transition on a request.

#### **Limitations**

This operation has the following limitations:

- Supports only the decision step. It does not support the execution step.
- Does not support branching; it will fail if there is a branch on the same transition.

No security check on workflow transition. Even though the user may not be allowed to perform the transition from PPM standard interfaces, or the workflow step may require reauthentication, the transition will be performed by this Web service call, as long as the status value matches the transition name.

#### Input

The following inputs are required for this operation:

- Receiver ID, which is the identifier for the request in PPM Center.
- Transition name, which should exactly match the value on the action buttons (case sensitive).

#### **Return**

When the transition is valid and executed, the operation returns the following string:

Workflow transition was successful.

When the transition is invalid, the operation returns the following string: There were no matches for the transition name provided.

#### Java Interface

ExecuteWFTransitionsResponseDocument executeWFTransitions(ExecuteWFTransitionsDocument in)

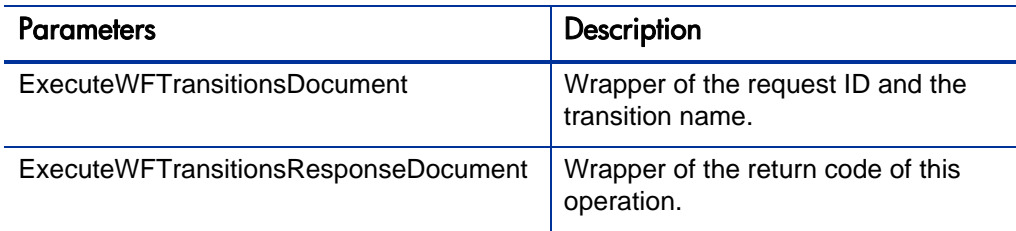

#### Java Examples

Example: execute a workflow transition on an existing request.

public class ExampleSetExecuteWFTransitions { . . .

```
 private void executeWFTransitions(String serviceURL, String 
requestId,
             String transition) throws Exception {
         // construct the Identifiers
         Identifier receiverId = 
Identifier.Factory.newInstance();
         receiverId.setId(requestId);
         // get Webservice handle
         DemandServiceStub stub = new DemandServiceStub(ctx, 
serviceURL);
         // Construct message to send
         ExecuteWFTransitionsDocument inDoc = 
ExecuteWFTransitionsDocument.Factory
                 .newInstance();
       ExecuteWFTransitionsDocument.ExecuteWFTransitions exec = 
inDoc
                  .addNewExecuteWFTransitions();
         exec.setReceiver(receiverId);
         exec.setTransition(transition);
. . .
     }
}
```
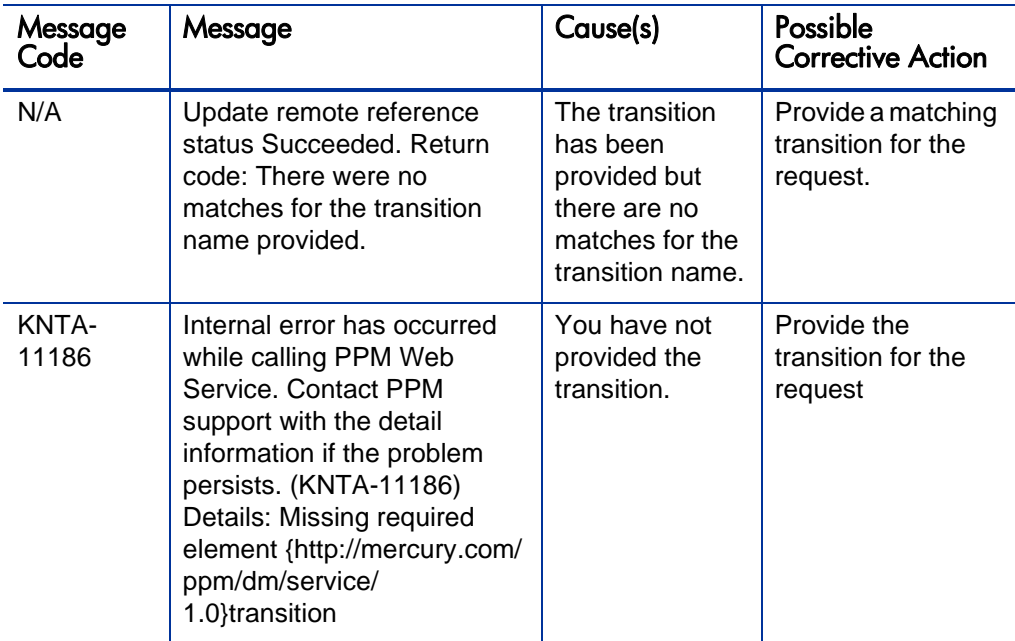

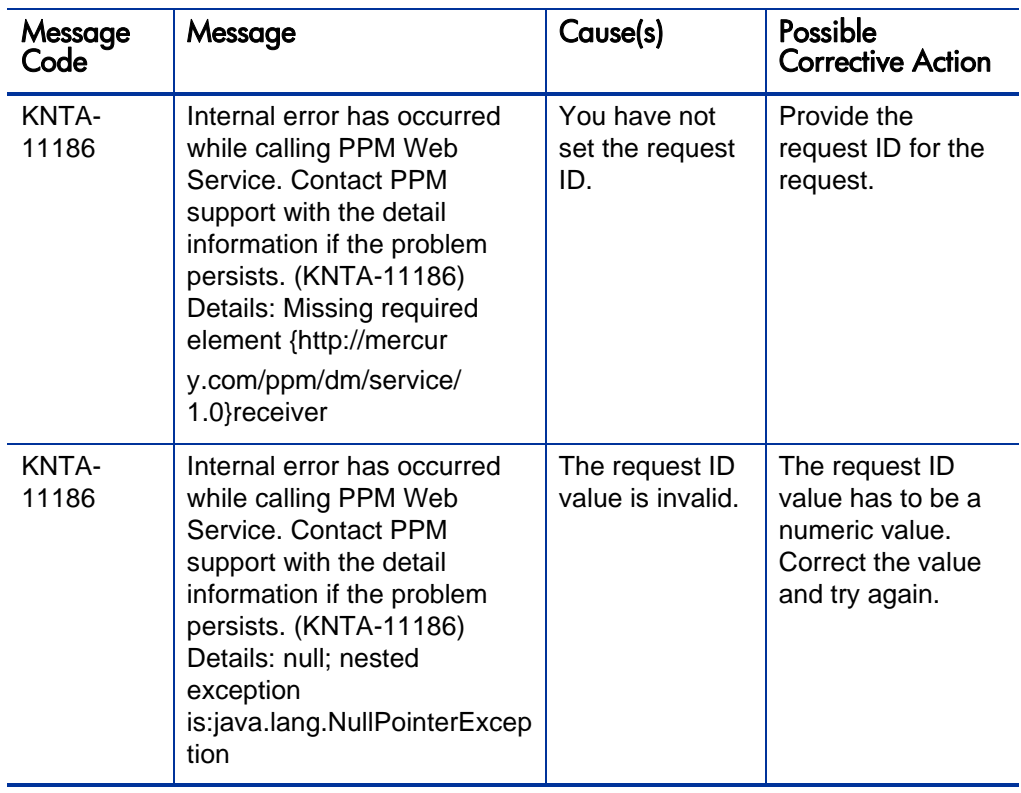

### <span id="page-65-0"></span>deleteRequests

#### Purpose

This operation deletes one or more requests in PPM Center.

#### **Function**

This operation is to delete one or more requests in PPM Center.

#### **Limitations**

No security check on this operation. The specified request(s) will be deleted by this Web service operation even if the user does not have permissions to delete the request.

#### Input

A collection of request IDs.

#### Return

Return number of requests deleted.

#### Java Interface

```
DeleteRequestsResponseDocument 
deleteRequests(DeleteRequestsDocument in)
```
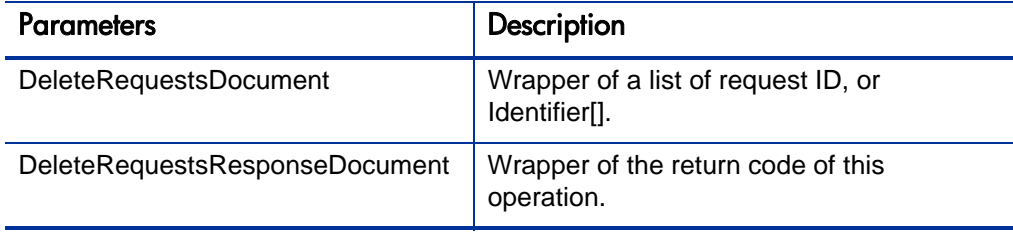

#### Java Examples

Example: update a remote reference of an existing request.

```
public class ExampleDeleteRequests {
. . .
    private void deleteRequests(String serviceURL, String[] 
requestIds) throws Exception {
         // construct the Identifier array
         Identifier[] ids = new Identifier[requestIds.length];
        for (int i = 0; i < requestIds.length; i++) {
             ids[i] = Identifier.Factory.newInstance();
        ids[i].setId(requestIds[i]);<br>}
 }
         // get Webservice handle
         DemandServiceStub stub = new DemandServiceStub(ctx, 
serviceURL);
         // Construct message to send
         DeleteRequestsDocument inDoc = 
DeleteRequestsDocument.Factory.newInstance();
         DeleteRequestsDocument.DeleteRequests deletes = 
inDoc.addNewDeleteRequests();
         deletes.setRequestIdsArray(ids);
. . .
     }
}
```
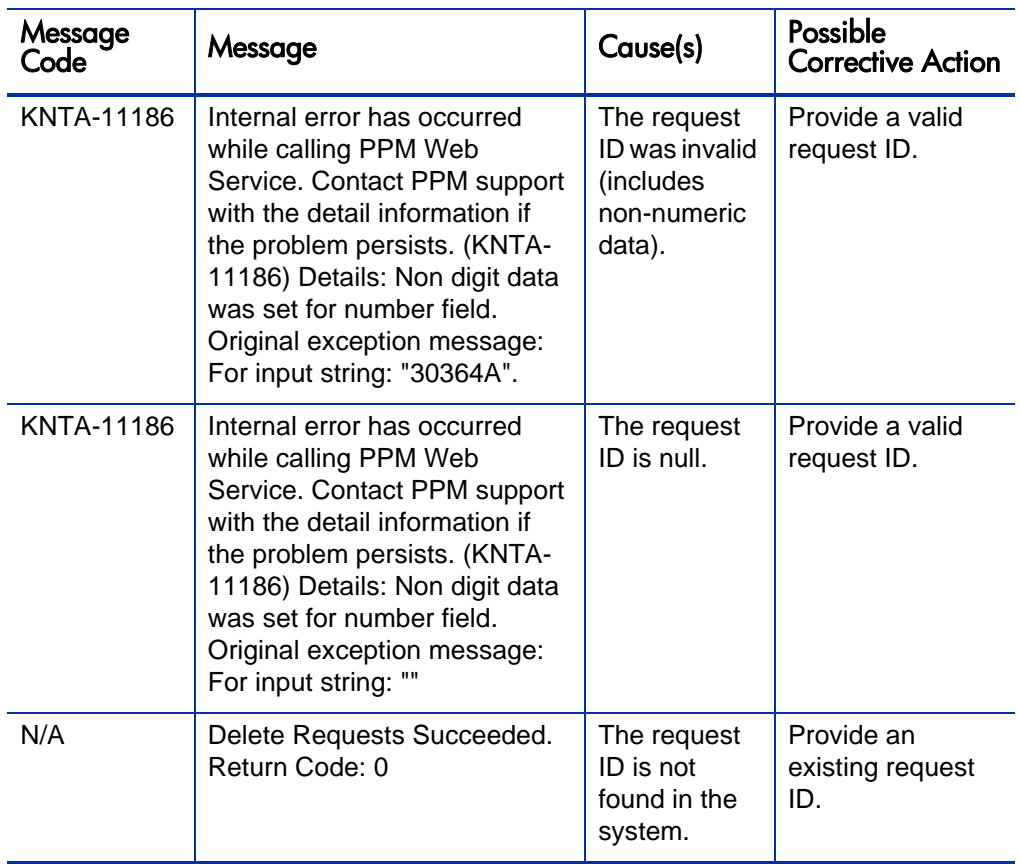

# 2 HP Financial Management (Budgets) Web **Services**

# **Overview**

HP Financial Management Web services for budgets provides operations to create, update, and read budget entities in PPM Center.

Budgets can be used to track financial information for a project, program, organization unit, or other entity. Budgets can be linked to these entities with varying levels of data dependencies.

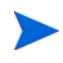

The budget functionality is replaced by financial summaries in PPM Center 8.00. Therefore, the Web service operations described in this chapter are not available in PPM Center 8.00.

For more information about general HP Financial Management terms and concepts, see the *HP Financial Management User's Guide (version 7.5)*.

# References

Data types and operations definitions:

webservice\_toolkit\java\conf\wsdl60\**Finance.wsdl**

Java sample code:

webservice\_toolkit\java\client\src\examples\fm60\ **BudgetServiceClient.java**

# Operations History

HP Financial Management Web services for budgets provides many operations starting with PPM Center version 6.0. *[Table 2-1](#page-69-0)* lists the HP Financial Management Web services for budgets operations by version.

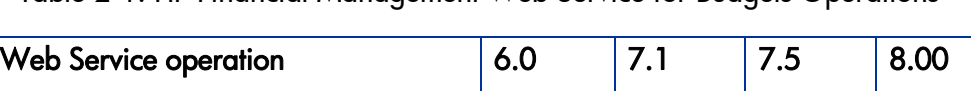

create  $\vert$  Yes  $\vert$  Yes  $\vert$  Yes  $\vert$  Yes  $\vert$  No update  $\vert$  Yes  $\vert$  Yes  $\vert$  Yes  $\vert$  Yes  $\vert$  No

<span id="page-69-0"></span>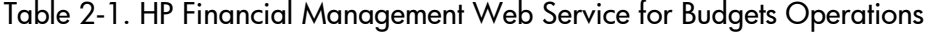

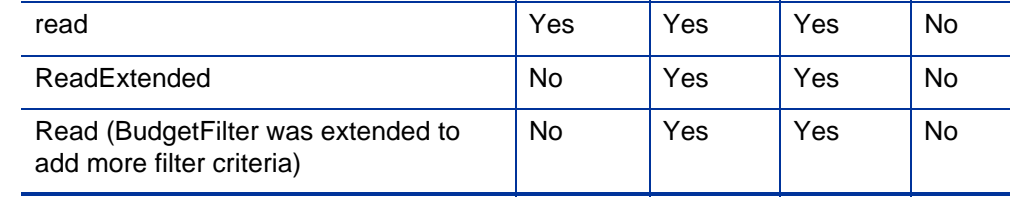

# Data Types

HP Financial Management Web services for budgets includes the following data types:

- z *Budget* [on page 71](#page-70-0)
- z *BudgetLine* [on page 74](#page-73-0)
- z *[BudgetLineDetail](#page-75-0)* on page 76
- z *[BudgetFilters](#page-75-1)* on page 76
- z *[ExtendedBudget](#page-81-0)* on page 82
- z *[BudgetPeriodSumLine](#page-83-0)* on page 84

# <span id="page-70-0"></span>Budget

The Budget data type is a value object representing the budget information.

For more information about the Budget data type, see:

- Budget is used as the INPUT in the following operations:
	- o Operation *[create](#page-91-0)*
	- o Operation *[update](#page-95-0)*
- Budget is used as the OUTPUT in the following operation:
	- o Operation *[read](#page-87-0)*

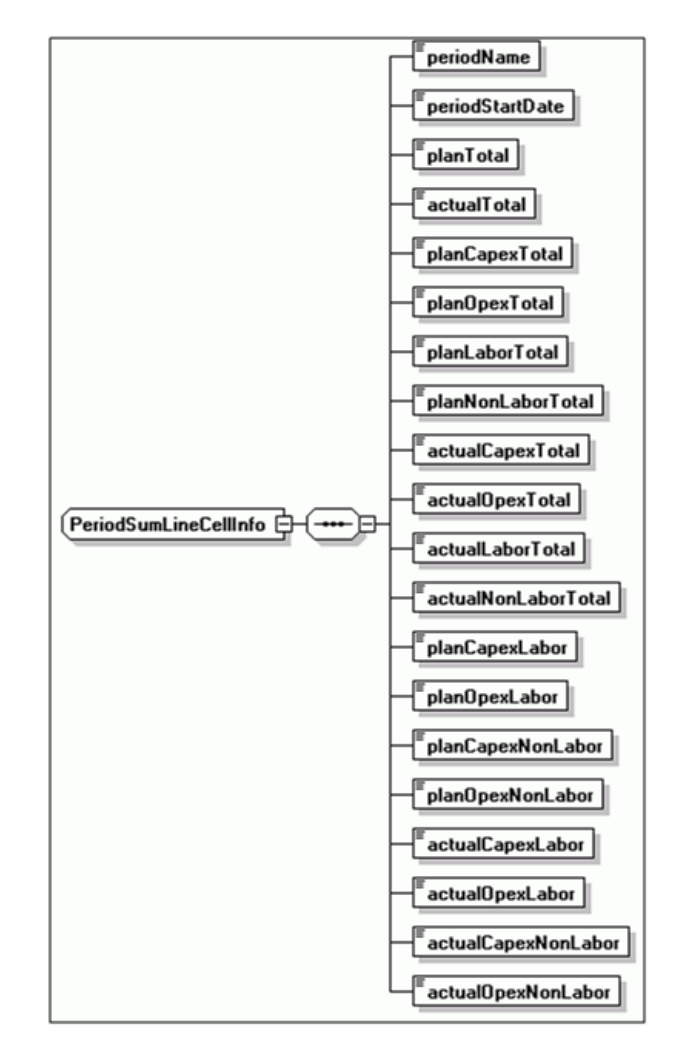

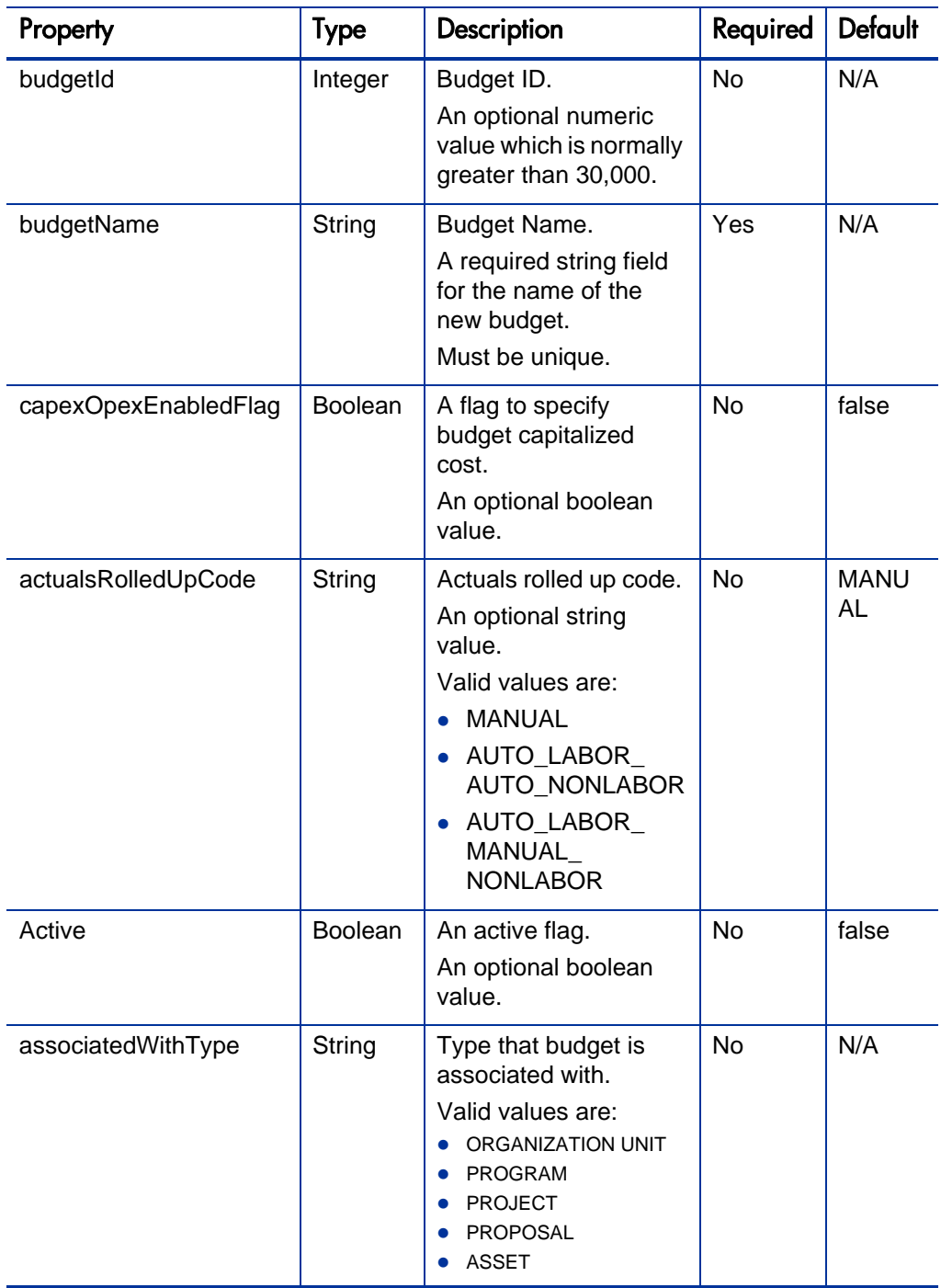
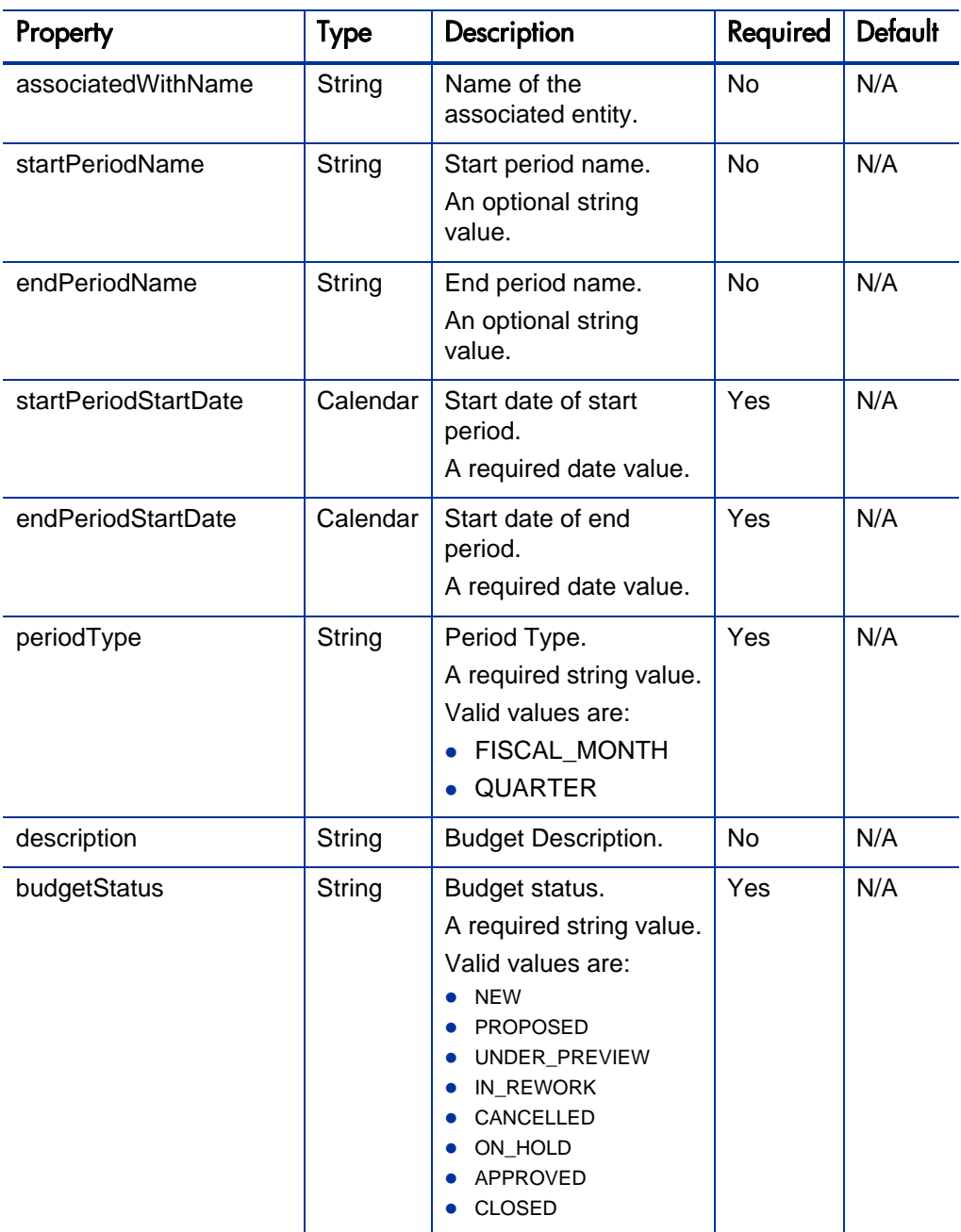

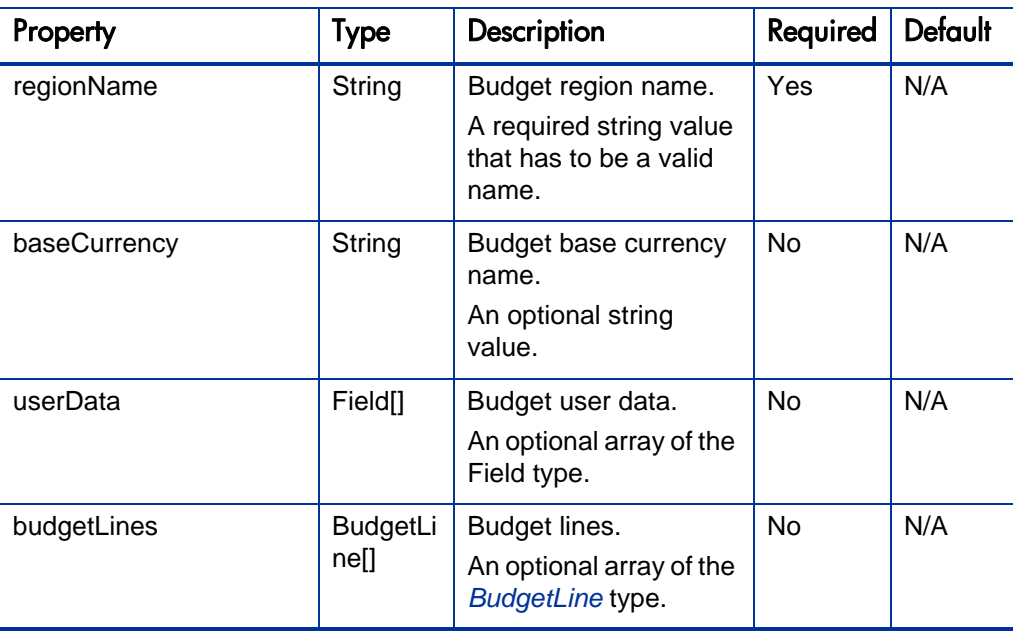

### <span id="page-73-0"></span>**BudgetLine**

The BudgetLine data type is a value object representing the budget line information. A budget line is defined with a budget line type, the corresponding category, and the expense type.

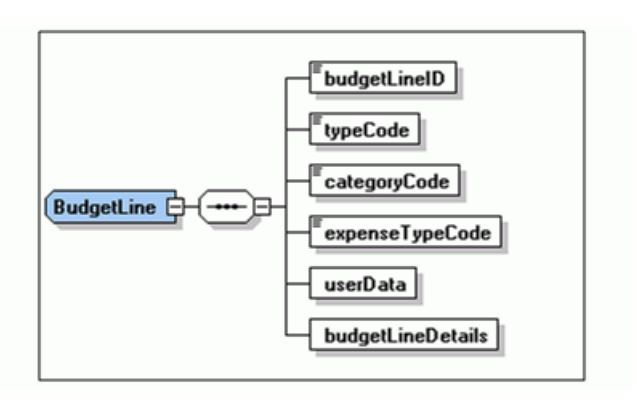

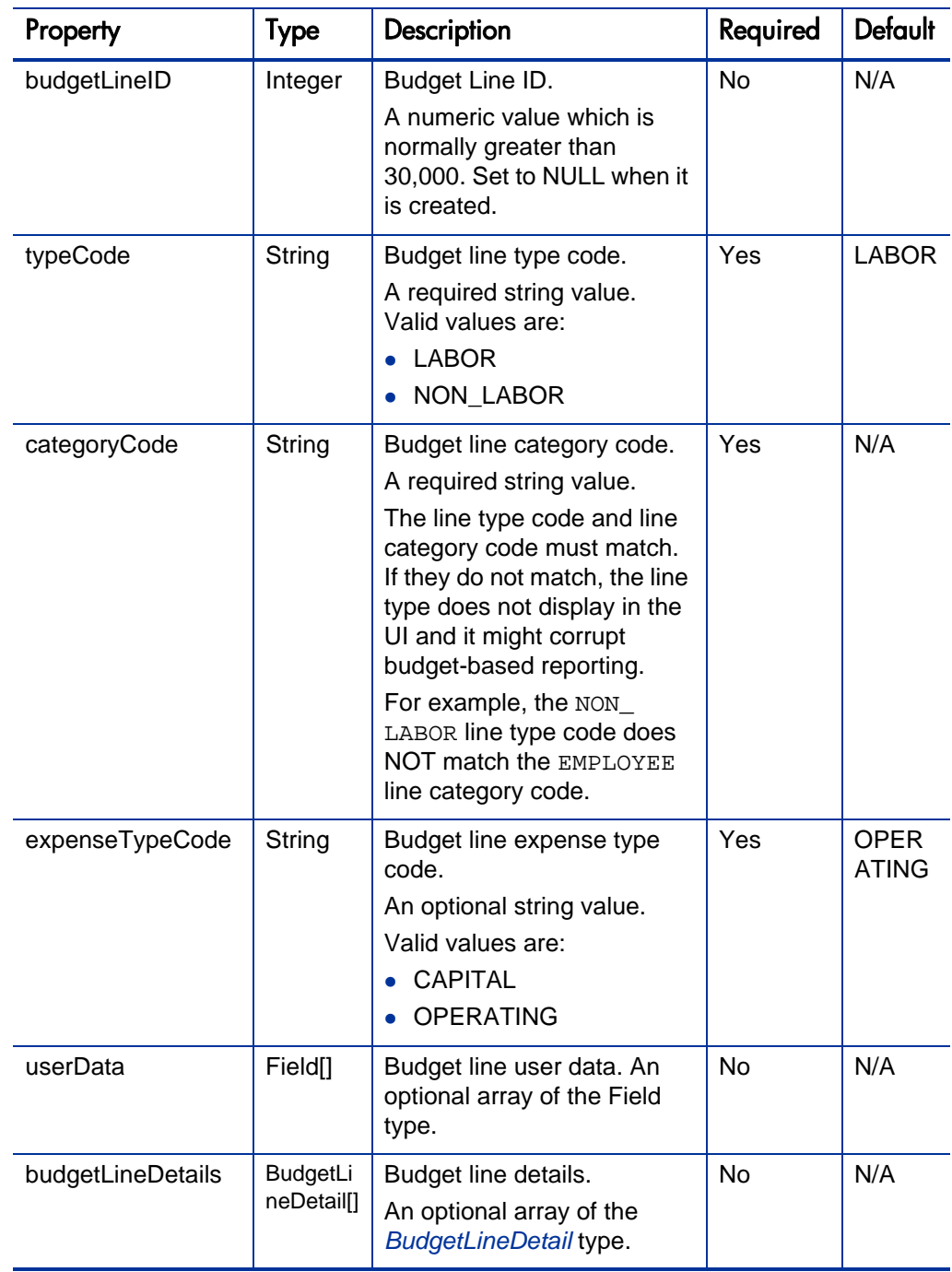

## <span id="page-75-0"></span>**BudgetLineDetail**

The BudgetLineDetail data type is a value object representing the budget line detail information. The budget line contains the planned budget amount and the actual budget amount of a particular budget line.

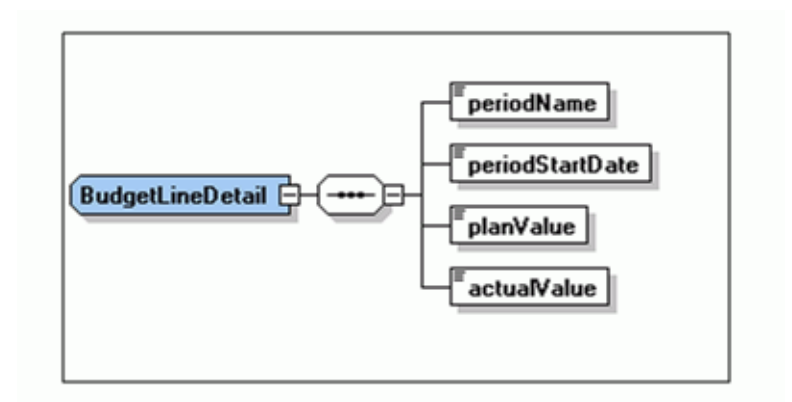

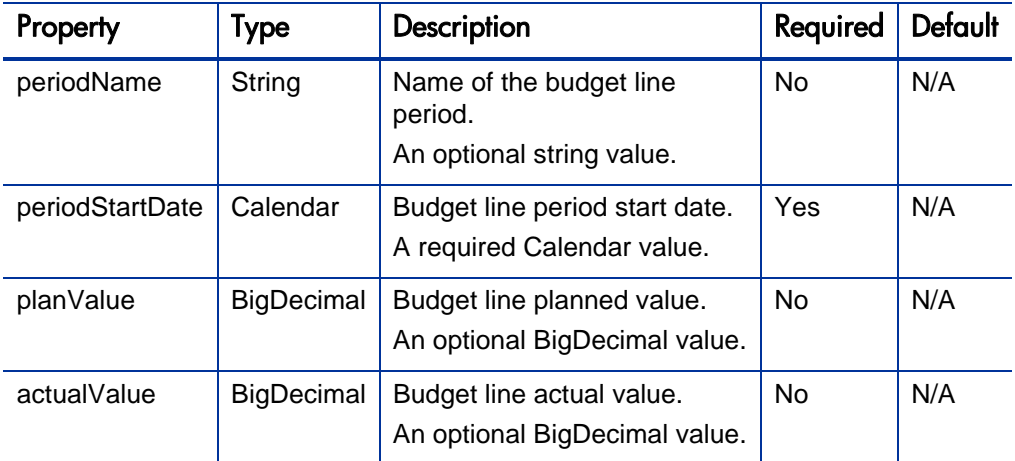

### **BudgetFilters**

The BudgetFilters bean is used to search for budgets in the system.

BudgetFilters is used as the INPUT in the following operations:

- Operation *[read](#page-87-0)* 
	- **•** Operation *[readExtended](#page-99-0)*

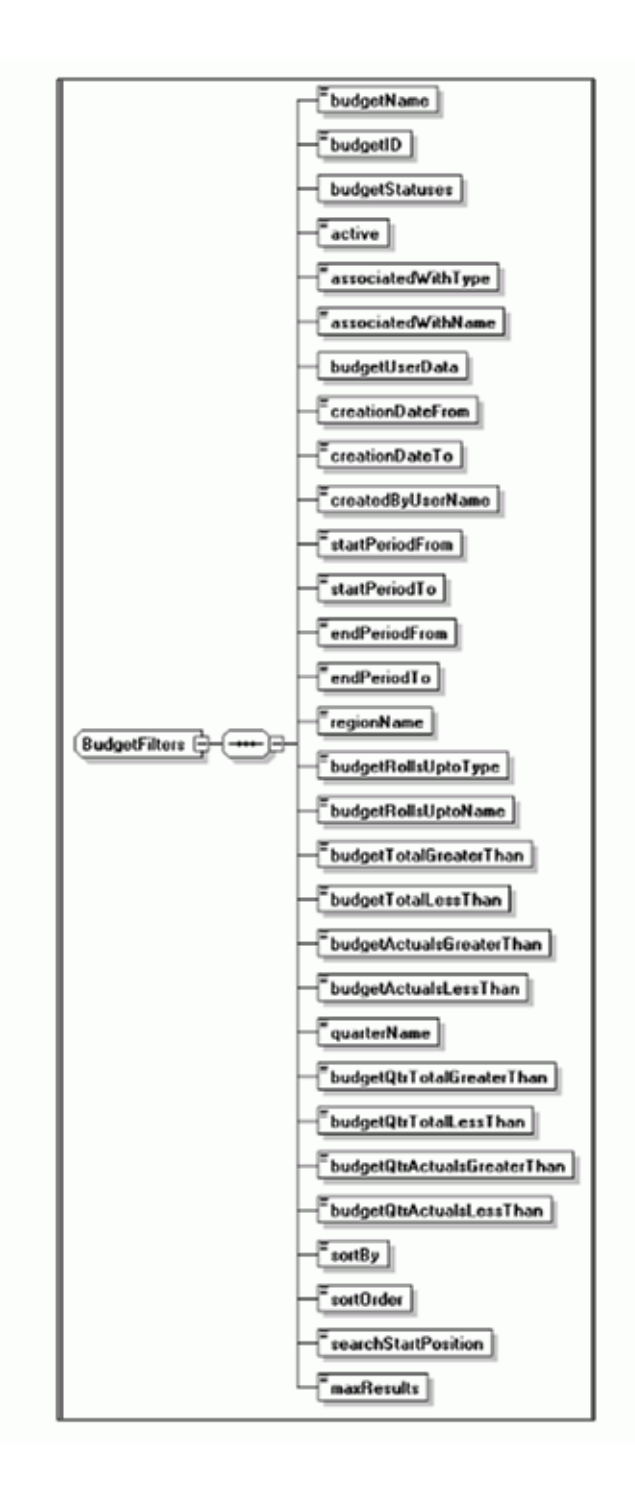

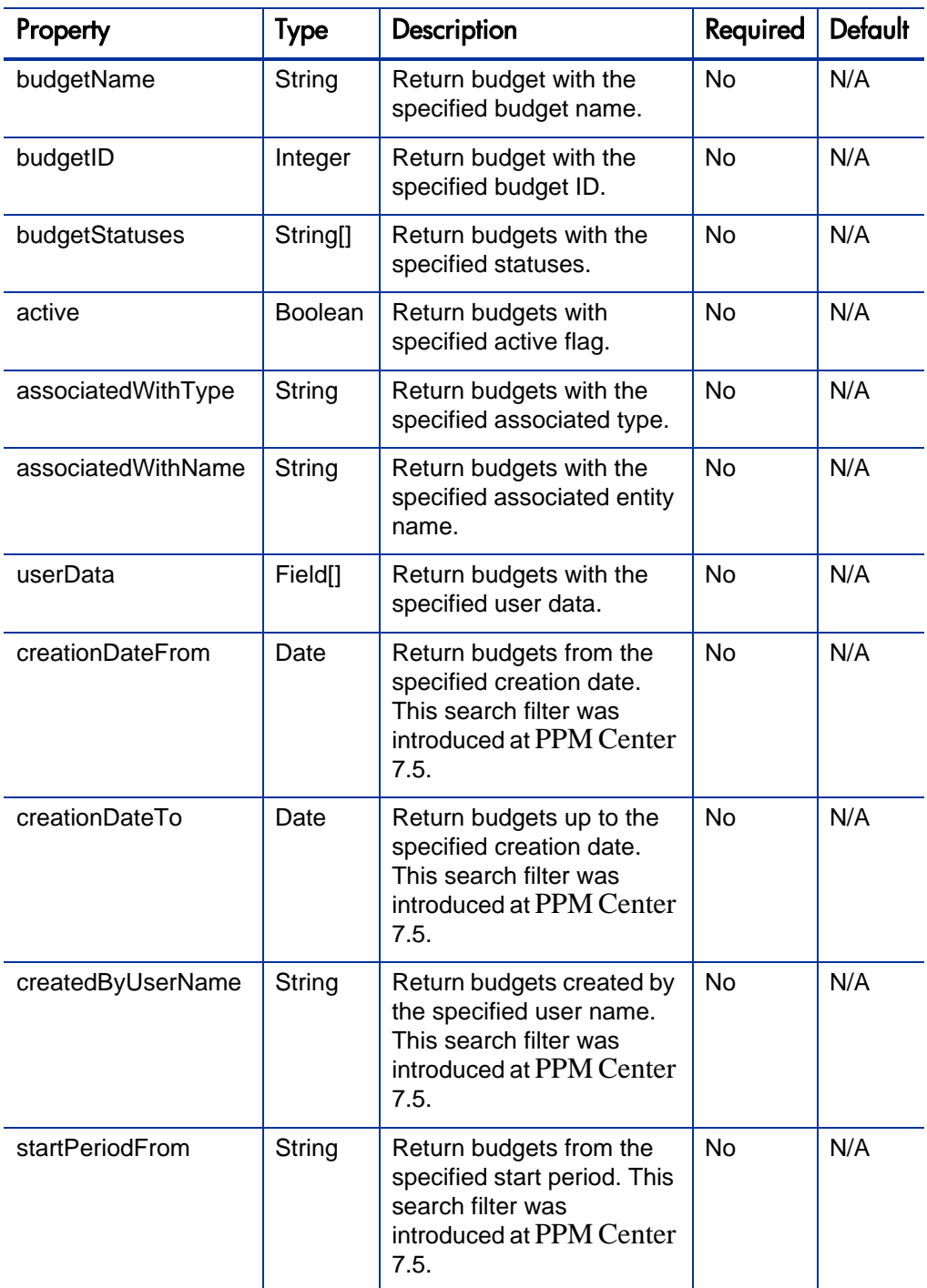

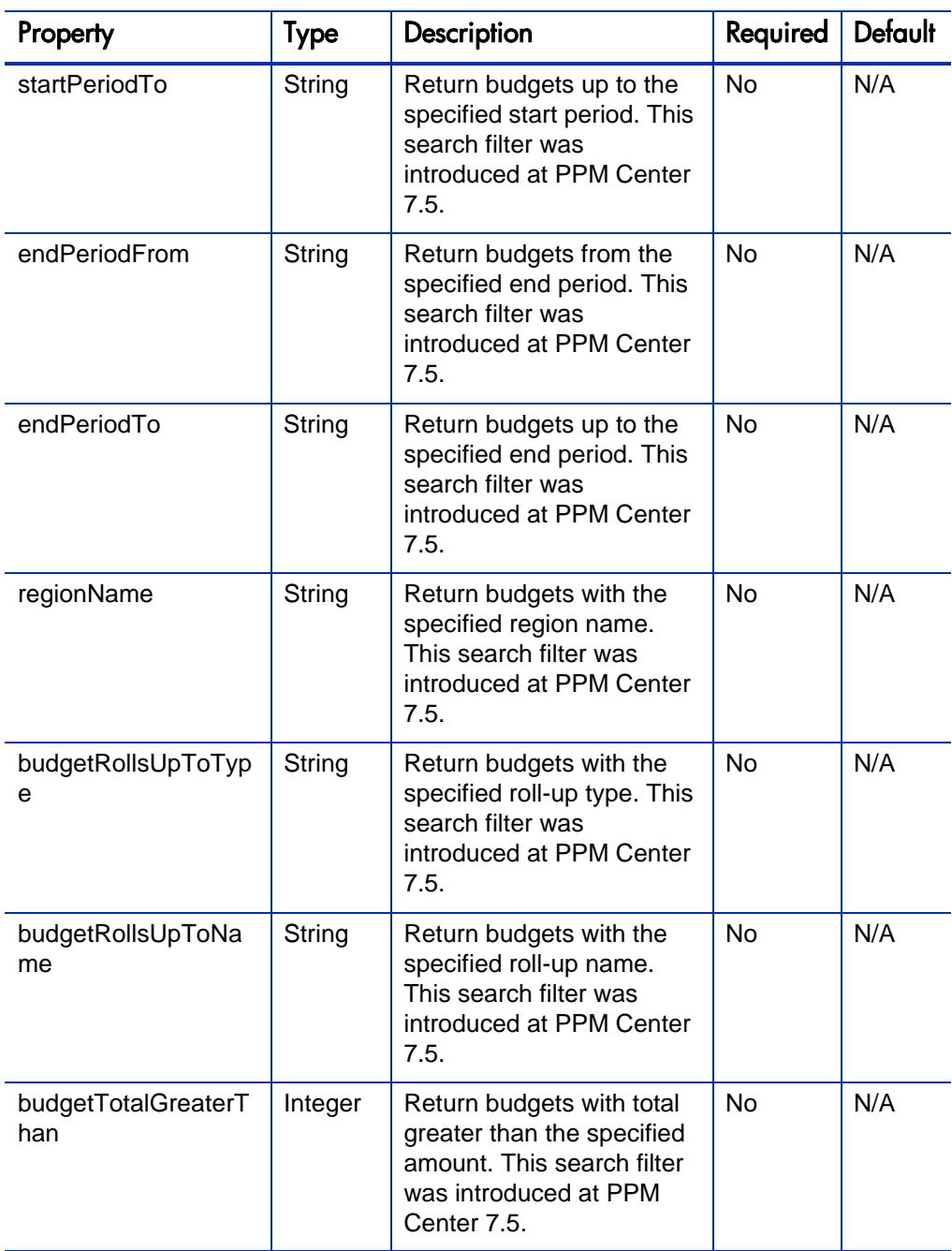

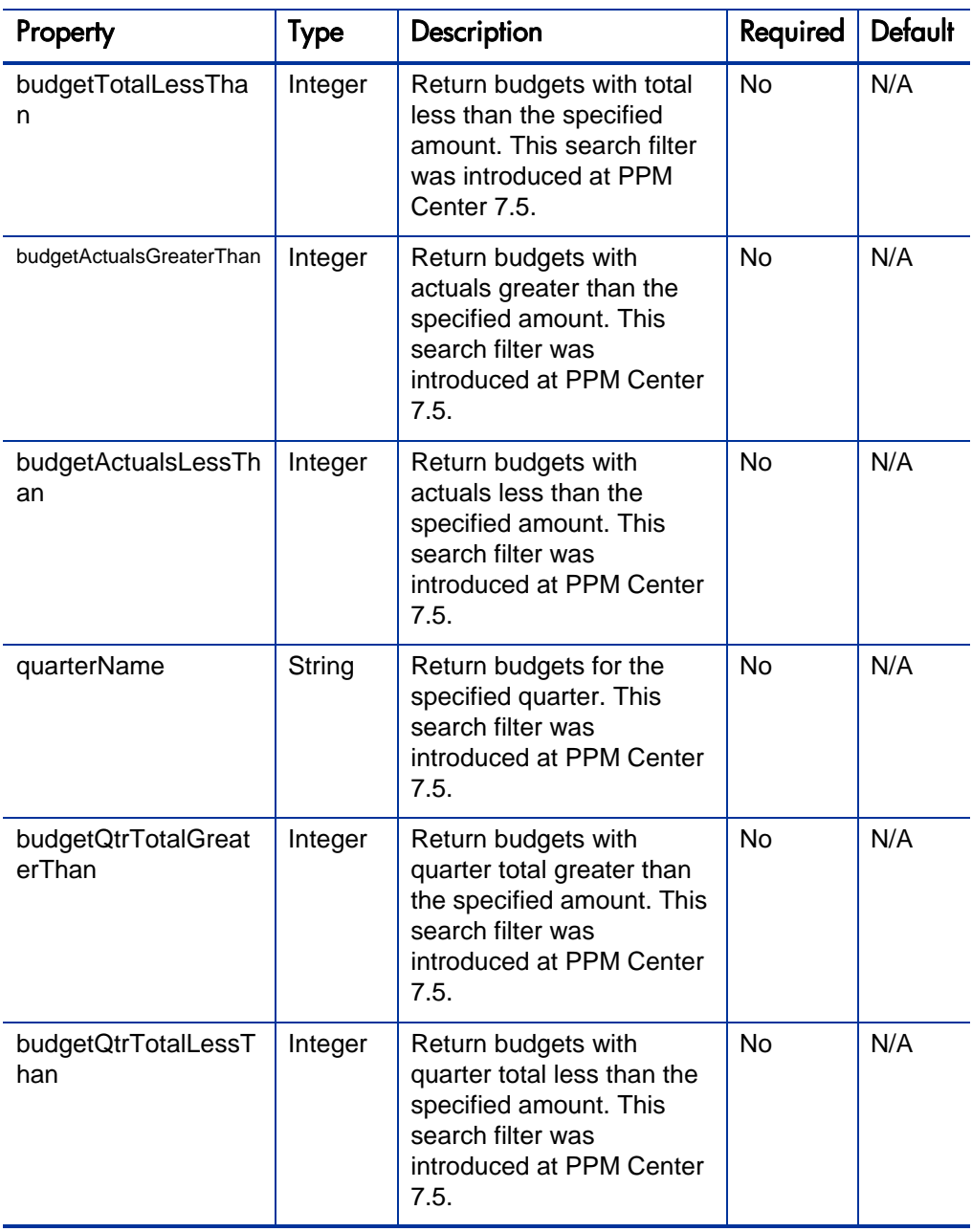

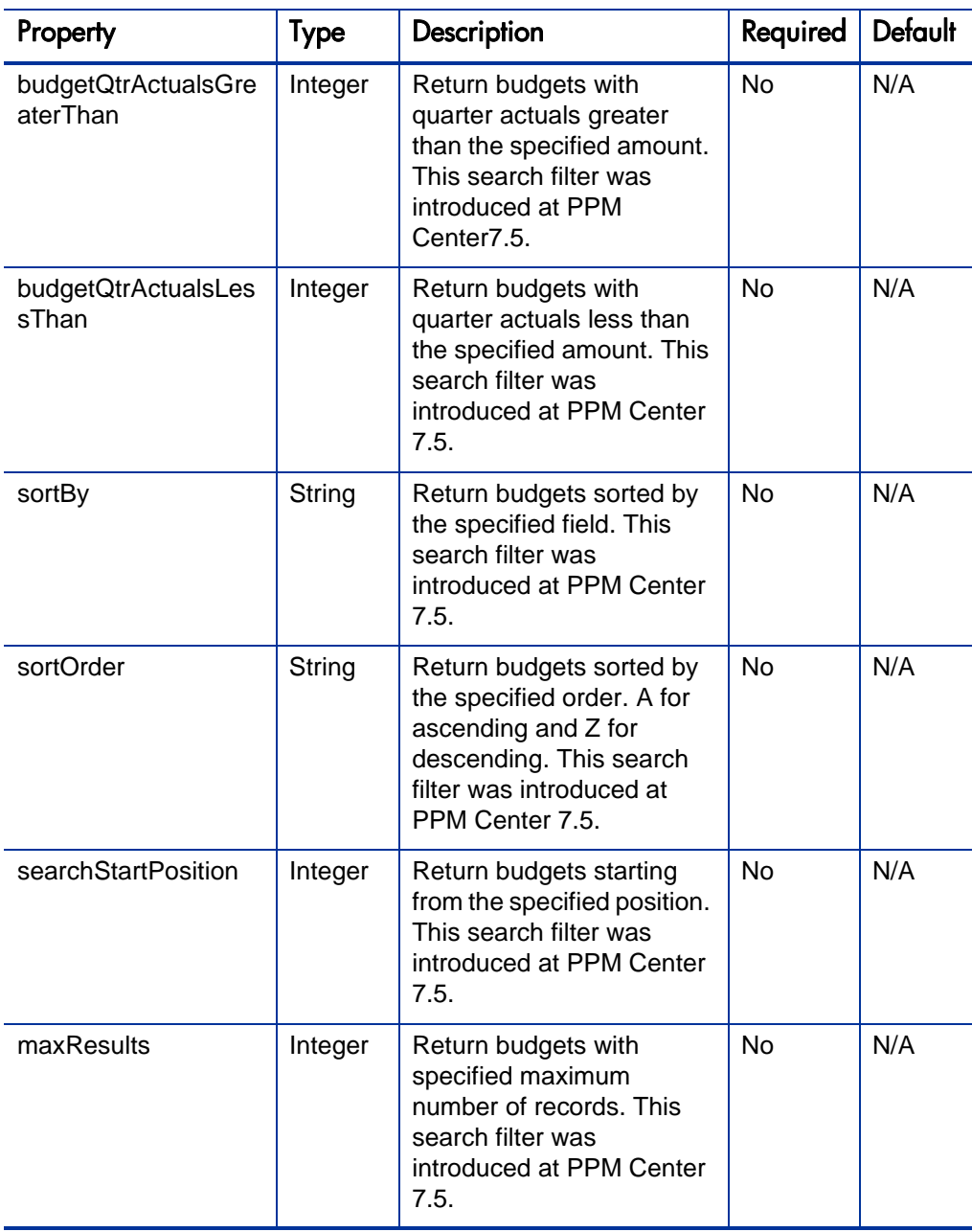

# ExtendedBudget

The ExtendedBudget data type is a value object representing the budget information including the budget cost sum rows.

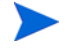

ExtendedBudget is used as the OUTPUT in the *[readExtended](#page-99-0)* operation.

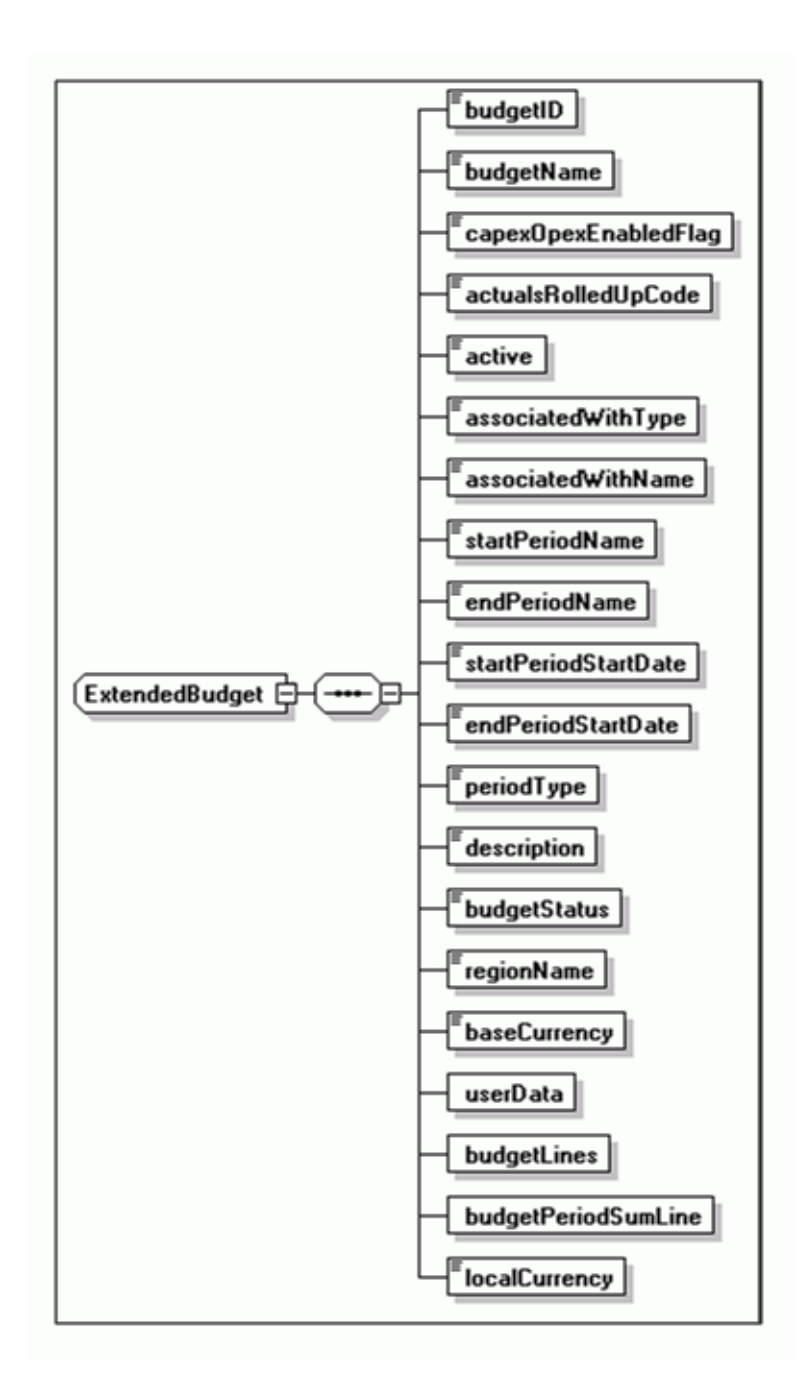

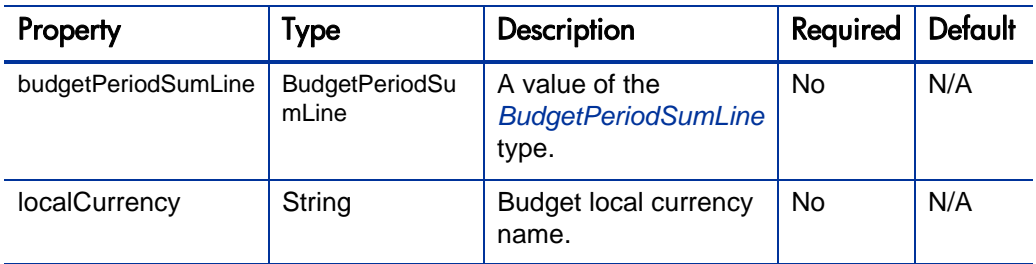

# <span id="page-83-0"></span>BudgetPeriodSumLine

The BudgetPeriodSumLine data type is a value object representing the budget for the planned and actual cost sum for different budget line types. This data type is used in ExtendedBudget.

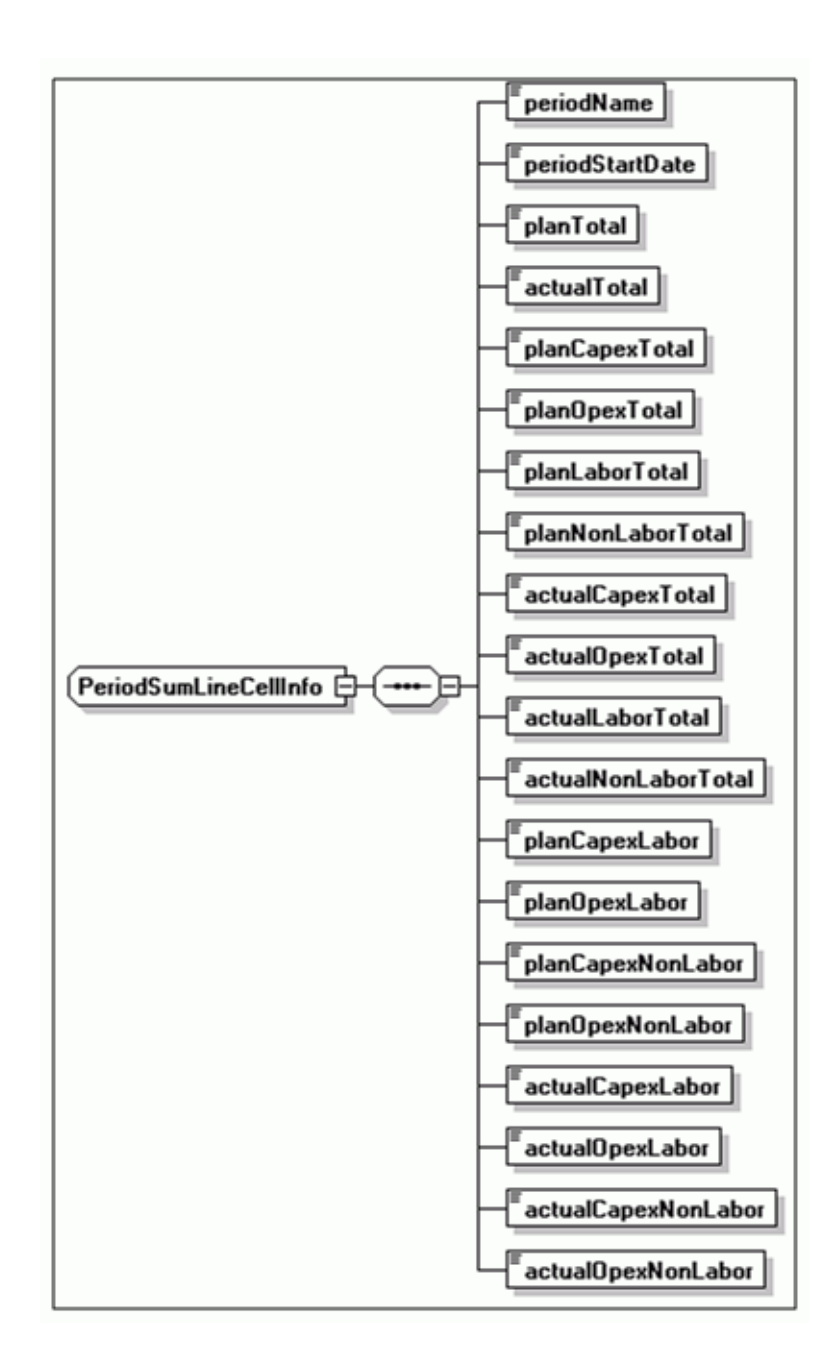

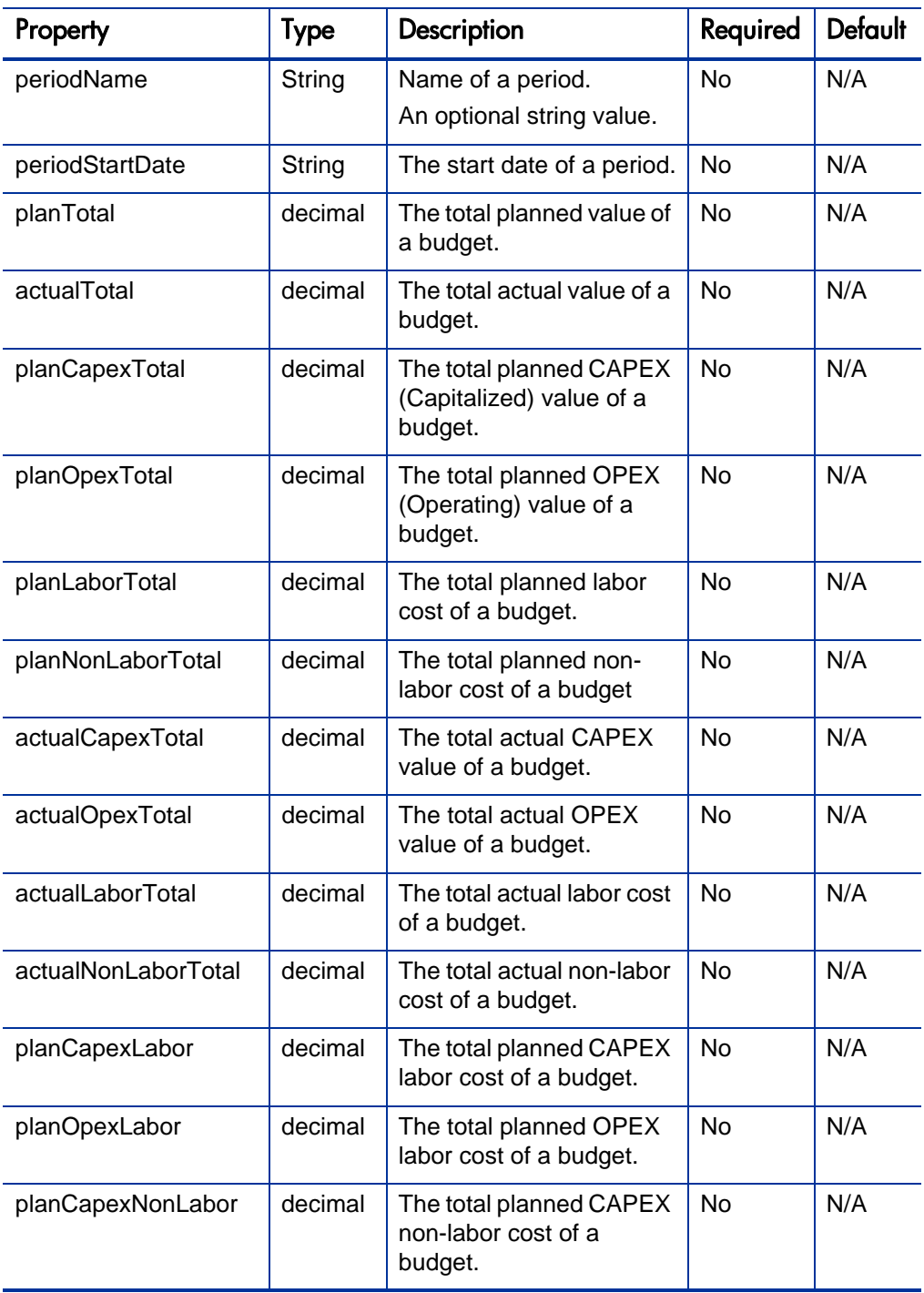

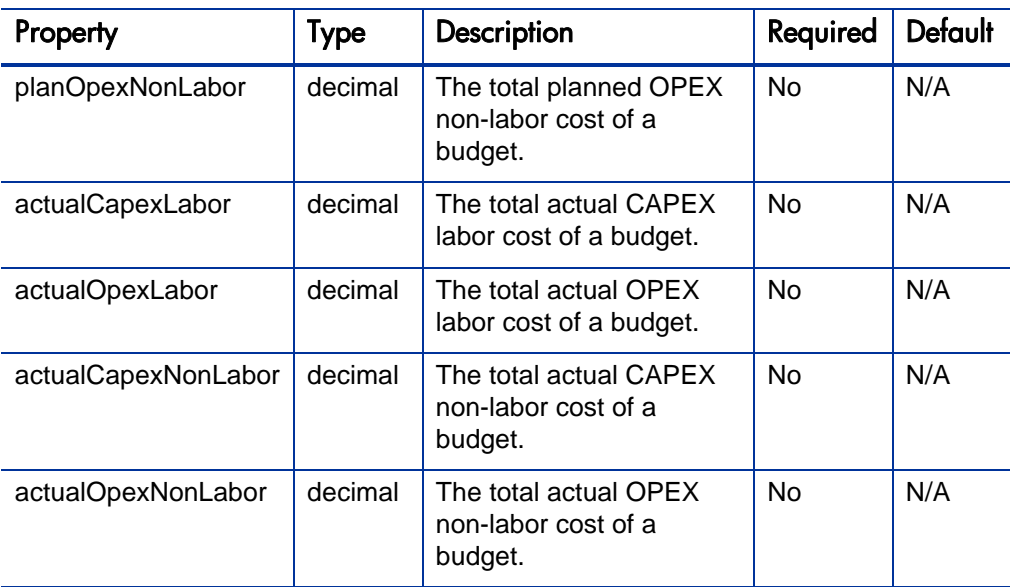

# **Operations**

The following operations are included in HP Financial Management Web services for budgets:

- *read* [on page 88](#page-87-0)
- *create* [on page 92](#page-91-0)
- *update* [on page 96](#page-95-0)
- **•** *[readExtended](#page-99-0)* on page 100

### <span id="page-87-0"></span>read

#### Purpose

This operation is used to query PPM Center for a list of budgets.

#### **Function**

This operation allows a remote system to call PPM Center and retrieve the budget data.

#### **Limitations**

Performance can be an issue if more than a few thousand budgets are read at once.

The web service does not provide the user security check for reading budgets. This means that in cases where the log-on user does not have read permissions for budgets in PPM Center, the user can read budget data by using this operation.

#### Related Information

The *[readExtended](#page-99-0)* operation reads budgets with cost sum rows.

#### Input

This operation requires the following inputs:

- ReadMessage object that contains the header.
- Filter object to describe the filter conditions for the query.

#### Return

This operation returns the following information:

- ReadResponse object that contains the header.
- Response message
- The budget data

#### Java Interface

ReadResponse read (ReadMessage readMessage)

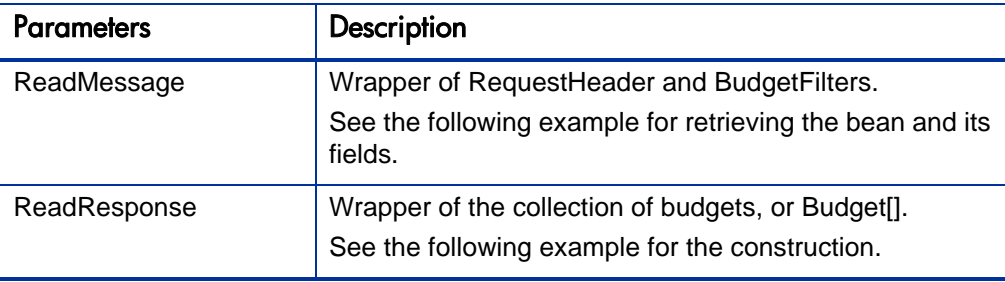

#### Java Examples

Example: get data for a list of budget IDs

```
public class ExampleReadBudget {
     static String username, password;
     public static void main(String[] args) throws Exception {
System.setProperty("java.protocol.handler.pkgs","com.sun.net.ss
l.internal.www.protocol");
         Security.addProvider(new 
com.sun.net.ssl.internal.ssl.Provider());
         System.setProperty("javax.net.ssl.keyStorePassword", 
"password");
        if (args.length != 4) {
             System.out.println("Usage :\n" +
                     "ReadBudgetsTest \"BaseURL\" \"Username\" \
"Password\" \"parameterFile\"");
             System.exit(0);
 }
        String URL = arg[0];
        username = \arg[1];
        password = args[2]; Properties properties = new Properties();
```

```
 properties.load(new FileInputStream(args[3])); 
        FinanceServicesServiceLocator locator = new 
FinanceServicesServiceLocator();
         FinanceServices itg = locator.getFinance(new URL(URL + 
"/services/Finance"));
         ReadMessage readMessage = new ReadMessage();
        readMessage.setHeader(createHeader());
         BudgetFilters filter = new BudgetFilters();
         if (properties.getProperty("budgetName") != null
 && 
!"".equals(properties.getProperty("budgetName"))) {
filter.setBudgetName(properties.getProperty("budgetName"));
 }
         if (properties.getProperty("budgetID") != null
 && 
!"".equals(properties.getProperty("budgetID"))) {
             filter.setBudgetID(new 
Integer(properties.getProperty("budgetID")));
 }
        1/Set the below properties according to budgetName,
budgetID
         // associatedWithType
         // associatedWithName
         // active
         // region
         // creationDateFrom
         // creationDateTo
         // startPeriodFrom
         // startPeriodTo
         // endPeriodFrom
         // endPeriodTo
         // createdBy
         // budgetRollsUptoType
         // budgetRollsUptoName
         // budgetTotalGreaterThan
         // budgetTotalLessThan
         // budgetActualsGreaterThan
         // budgetActualsLessThan
         // quarterName
         // budgetQtrTotalGreaterThan
         // budgetQtrTotalLessThan
         // budgetQtrActualsGreaterThan
         // budgetQtrActualsLessThan
// statusCount
         // sortBy
         // sortOrder
         // searchStartPosition
         // maxResults
         // userdataSize
        readMessage.setBudgetFilters(filter);
         Budget[] budgets = itg.read(readMessage).getBudget();
```

```
if (budgets == null || budgets.length == 0) {
             System.out.println("Budget not found");
        \} else if (budgets != null && budgets.length > 0) {
            for (int i = 0; i < budgets.length; i++) {
System.out.println("budget.getBudgetID()="+budget.getBudgetID()
);
System.out.println("budget.getBudgetName()="+budget.getBudgetNa
me() }
             System.out.println("Total " + budgets.length + " 
found matching your criteria");
 } 
     }
     private static RequestHeader createHeader() throws 
Exception {
         RequestHeader header = new RequestHeader();
         header.setAuditNote("Submitted by " + username + " on 
APIClient");
         header.setOrigin("APIClient on " + 
InetAddress.getLocalHost().getHostAddress());
         header.setTransactionName(new UID().toString());
        LoginAccount loginAccount = new LoginAccount();
         loginAccount.setUsername(username);
         loginAccount.setPassword(password);
         header.setCredentials(loginAccount);
         return header;
     }
}
```
#### Errors and Exceptions

Possible root cause descriptions:

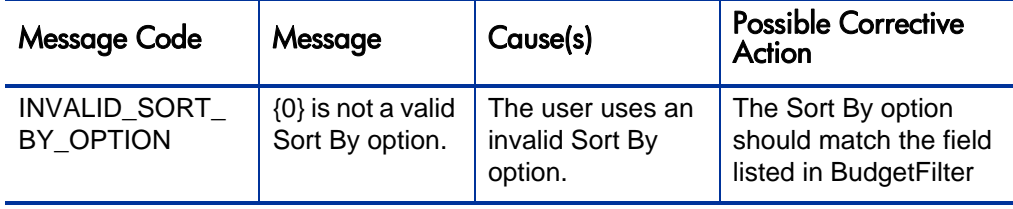

#### <span id="page-91-0"></span>create

#### Purpose

This operation is used to create a new budget in PPM Center.

#### **Function**

This operation creates a new budget in PPM Center. You can specify almost all of the data fields of a budget in the input object of this function. However, if a budget with the specified name already exists, an error is generated.

#### **Limitations**

The web service does not provide the user security check for creating budgets. This means that in cases where the log-on user does not have create permissions for budgets in PPM Center, the user can create budget data by using this operation.

#### Related Information

The *[update](#page-95-0)* operation updates fields of an existing budget.

#### Input

This operation requires the following inputs:

- A CreateMessage object which contains the header.
- A budget object to be created.

#### Return

This operation returns the following information:

- A CreateResponse object that contains the header.
- A response message
- $\bullet$  A budget ID

#### Java Interface

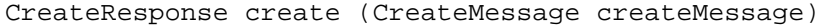

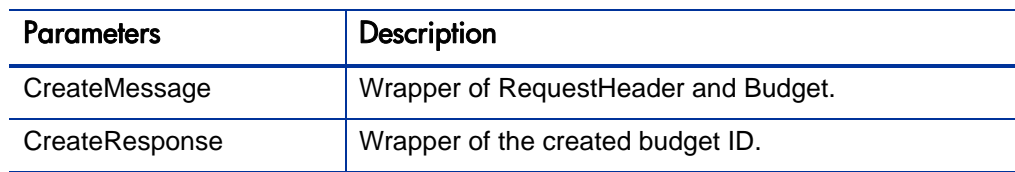

#### Java Examples

Example: get data for a single request:

```
private static void testCreateBudget(RequestHeader header, 
String budgetName)
         throws ServiceException, RemoteException, 
RemoteException, ParseException {
         CreateMessage createMessage = new CreateMessage();
         createMessage.setHeader(header);
        Budget budget = new Budget();
         //Set the budget name
         budget.setBudgetName(budgetName + 
System.currentTimeMillis());
         //Set the description
         budget.setDescription(budget.getBudgetName());
         //Set the capex opex enabled flag
         budget.setCapexOpexEnabledFlag(new Boolean(true));
         //Set the region
         budget.setRegionName("Enterprise");
        Calendar startDate = Calendar.getInstance();<br>SimpleDateFormat sdf = new SimpleDateForm
                                  = new SimpleDateFormat("yyyy-
MM-dd");
         //Set the budget start date
        Date date = sdf.parse('2005-2-1");
         startDate.setTime(date);
         budget.setStartPeriodStartDate(startDate);
         //Set the budget end date
        date = sdf.parse("2005-4-1");
         Calendar endDate = Calendar.getInstance();
         endDate.setTime(date);
         budget.setEndPeriodStartDate(endDate);
         //Set actuals roll up flag
budget.setActualsRolledUpCode(com.kintana.cst.bean.Budget.ACTUA
LS_MANUAL);
         //Set period type, only Fiscal Month is supported
         budget.setPeriodType("Fiscal Month");
         //Set budget to inactive
         budget.setActive(Boolean.FALSE);
         budget.setBudgetStatus("New");
```

```
 //budget.setAssociatedWithName("A"); 
         //budget.setAssociatedWithType("Proposal"); 
//Create one line in budget
         BudgetLine[] budgetLines = new BudgetLine[1];
        budgetLines[0] = new BudgetLine();
         //Set the budget category and labor type
         budgetLines[0].setCategoryCode("EMPLOYEE");
         budgetLines[0].setTypeCode("LABOR");
         budgetLines[0].setExpenseTypeCode("OPERATING");
         //Create the budget line details, populate 2 cells 
         BudgetLineDetail[] budgetLineDetails = new 
BudgetLineDetail[2];
         budgetLineDetails[0] = new BudgetLineDetail();
         budgetLineDetails[0].setPeriodStartDate(startDate);
         budgetLineDetails[0].setActualValue(new 
BigDecimal(10000));
         budgetLineDetails[0].setPlanValue(new 
BigDecimal(20000);
        budgetLineDetails[1] = new BudgetLineDetails();
         budgetLineDetails[1].setPeriodStartDate(startDate);
         budgetLineDetails[1].setActualValue(new 
BigDecimal(30000));
         budgetLineDetails[1].setPlanValue(new 
BigDecimal(40000));
         budgetLines[0].setBudgetLineDetails(budgetLineDetails);
         budget.setBudgetLines(budgetLines);
         createMessage.setBudget(budget);
         CreateResponse createResponse = 
financeServices.create(createMessage);
         System.out.println("created budget id= 
"+createResponse.getBudgetID());
         System.out.println("create 
returns:"+createResponse.getResponseMessage().getMessage());
 }
```
#### Errors and Exceptions

Possible root cause descriptions:

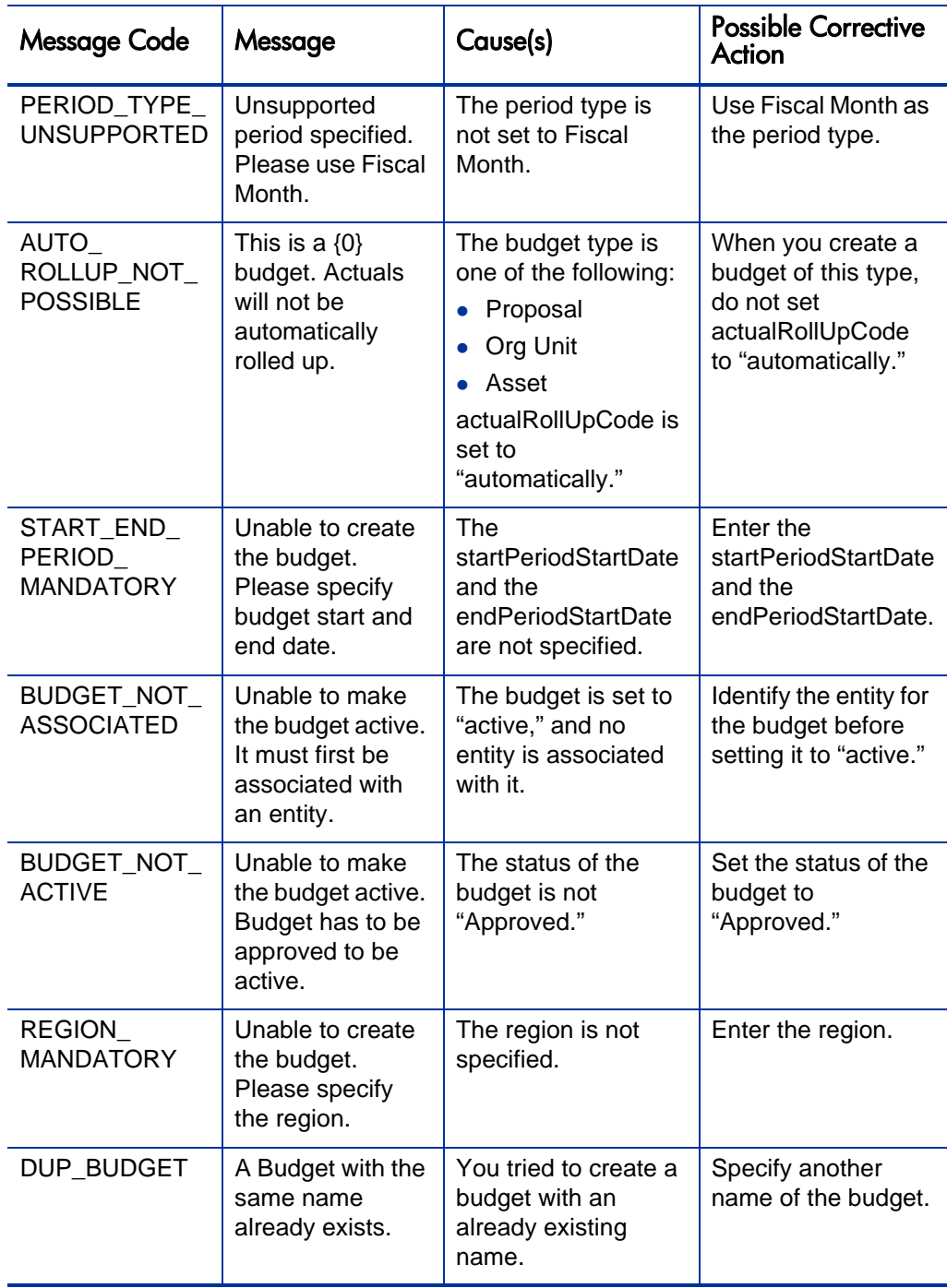

## <span id="page-95-0"></span>update

#### Purpose

This operation updates an existing budget in PPM Center.

#### **Function**

To update a budget, you must provide a valid budget ID. Otherwise, an error is generated.

To update a budget line, you must provide:

- Valid budget line ID.
- Period name for the line. The values will be overwritten only if no value is provided. This means a null value is treated as no change to the field.

The following budget fields cannot be updated:

- Budget Name
- $\bullet$  Base Currency
- Budget Period Type
- $\bullet$  Budget Region
- Budget Start Period
- Budget End Period
- Associated Entity

The following budget fields are required for updating:

- Budget Name
- Start Period Start Date
- End Period Start Date
- Period Type
- Budget Status
- Region Name
- Description

#### **Limitations**

The web service does not provide the user security check for updating budgets. This means that in cases where the log-on user does not have updating permissions for budgets in PPM Center, the user can update budget data by using this operation.

#### Related Information

The *[create](#page-91-0)* operation creates new budgets.

#### Input

This operation requires the following inputs:

- UpdateMessage object that contains the header.
- $\bullet$  Budget object to be updated.

#### **Return**

This operation returns the following information:

- UpdateResponse object that contains the header.
- Response message
- Budget ID

#### Java Interface

UpdateResponse update (UpdateMessage updateMessage)

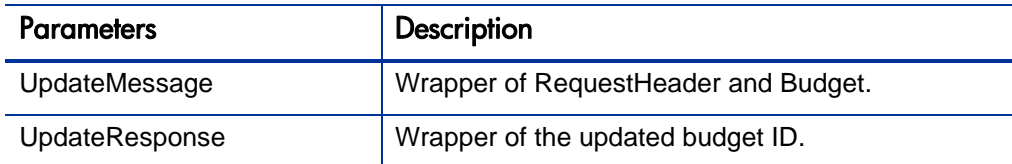

#### Java Examples

Example: update several simple fields of an existing request

```
private static void testUpdateBudget(RequestHeader header, 
String budgetName) 
         throws ServiceException, RemoteException, 
RemoteException, ParseException {
         UpdateMessage updateMessage = new UpdateMessage();
         updateMessage.setHeader(header);
        Budget budget = new Budget();
         //budget.setBaseCurrency("United States Dollar"); // 
NPE
         budget.setBudgetID(new Integer(30220));
         budget.setBudgetName("ws budget");
         Calendar startDate = new GregorianCalendar();
         startDate.setTime(date("February 1, 2008"));
        Calendar endDate = new GregorianCalendar();
        endDate.setTime(date("April 1, 2008"));
         budget.setStartPeriodStartDate(startDate);
         budget.setEndPeriodStartDate(endDate);
         budget.setPeriodType("Fiscal Month");
         budget.setBudgetStatus("Approved");
         budget.setRegionName("America");
         // now to change things that actually can be changed
         budget.setDescription("Updating again");
         budget.setCapexOpexEnabledFlag(Boolean.TRUE);
         updateMessage.setBudget(budget); 
         UpdateResponse updateResponse = 
financeServices.update(updateMessage);
         System.out.println("created budget id= 
"+updateResponse.getBudgetID());
         System.out.println("create 
returns:"+updateResponse.getResponseMessage().getMessage());
     }
```
# Errors and Exceptions

Possible root cause descriptions:

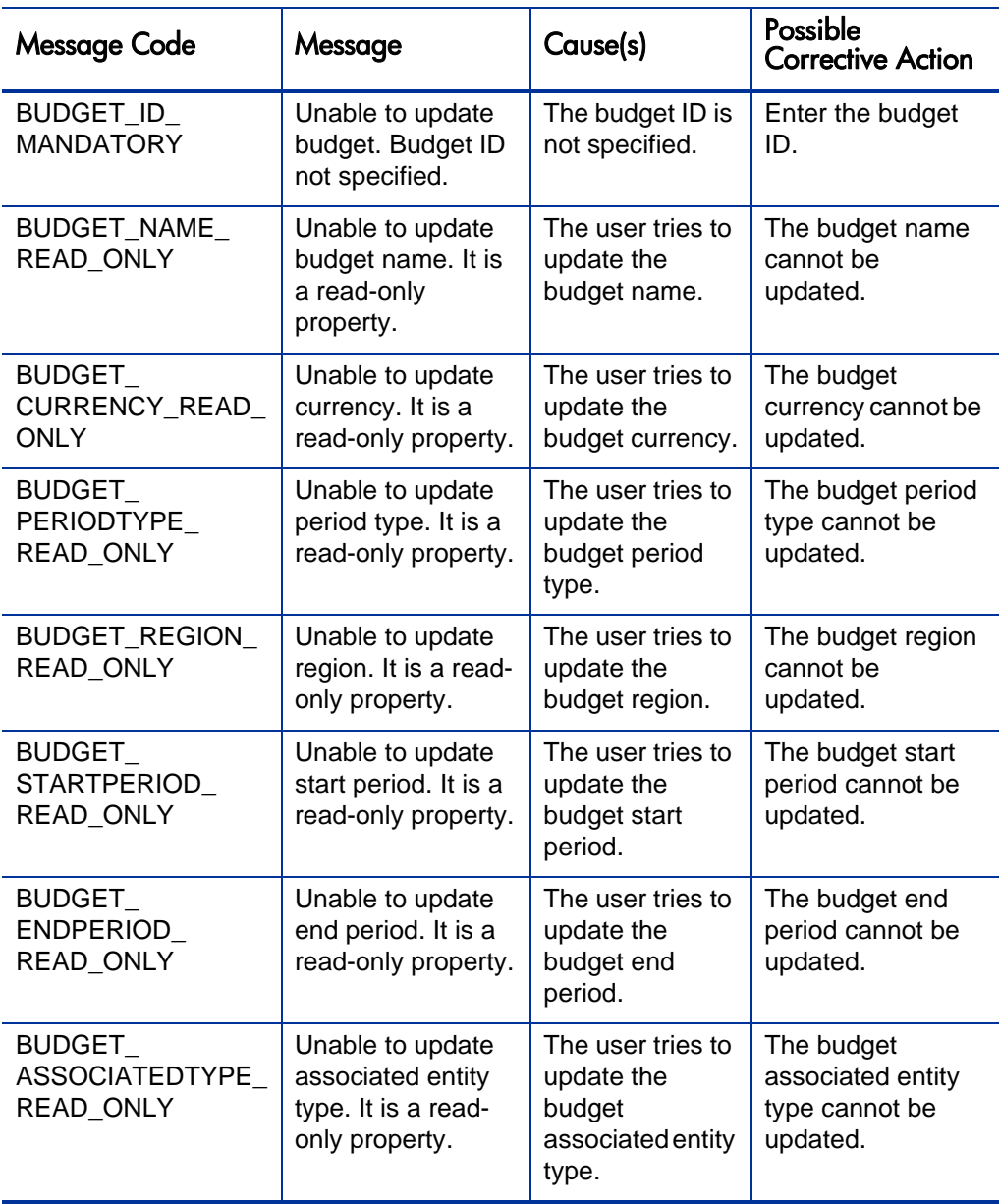

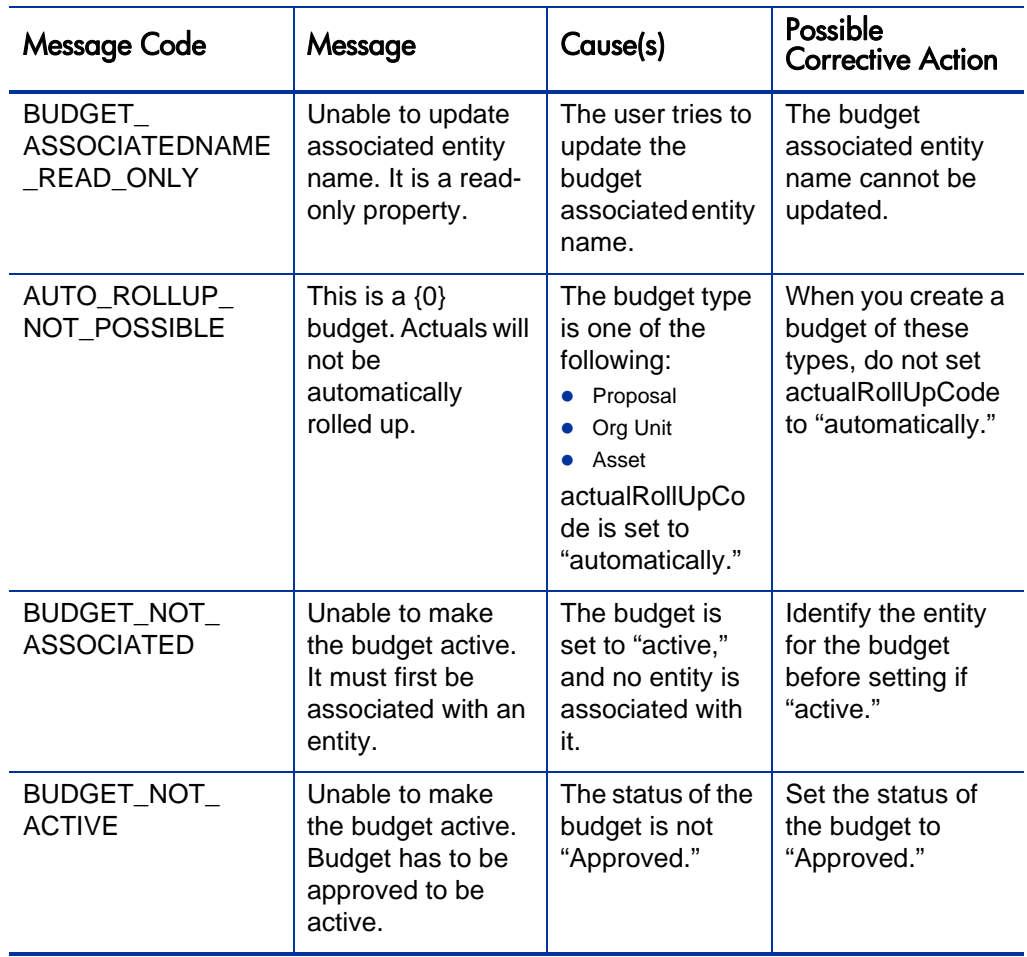

# <span id="page-99-0"></span>readExtended

#### Purpose

This operation is used to query PPM Center for a list of budgets with cost sum rows.

#### **Function**

This operation allows a remote system to call PPM Center and retrieve the budget data.

#### **Limitations**

Performance can be an issue if more than a few thousand budgets are read at once.

The web service does not provide the user security check for reading extended budgets. This means that in cases where the log-on user does not have read permissions for extended budgets in PPM Center, the user can read extended budget data by using this operation.

#### Related Information

The *[read](#page-87-0)* operation reads budget lists.

#### Input

This operation requires the following inputs:

- UpdateMessage object that contains the header.
- Filter object to describe the filter conditions for the query.

#### **Return**

This operation returns the following information:

- UpdateResponse object that contains the header.
- Response message
- ExtendedBudget data

#### Java Interface

ReadResponse read (ReadMessage readMessage)

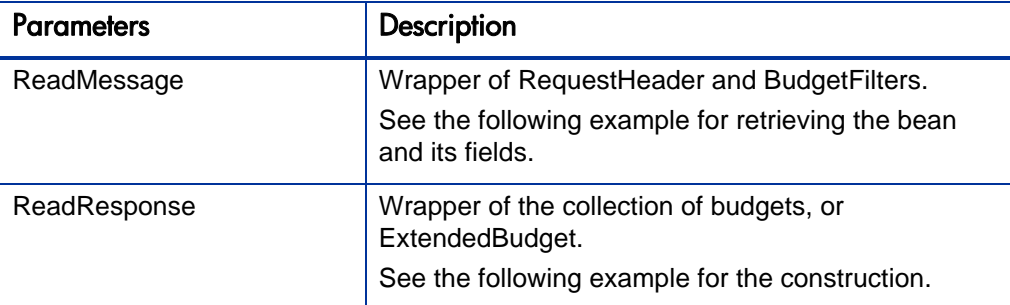

#### Java Examples

Example: get data for a list of budget IDs

```
public static Integer testReadExtend(String url, String user, 
String password, String budgetName) throws Exception {
     // get finance service
     FinanceServicesService locator = new 
FinanceServicesServiceLocator();
     FinanceServices svc = locator.getFinance(new URL(url));
     // Construct request header
     RequestHeader header = new RequestHeader();
     header.setAuditNote("Test");
     header.setOrigin("PPM on " + 
InetAddress.getLocalHost().getHostAddress());
     header.setCredentials(new LoginAccount(user, password));
     header.setTransactionName(new UID().toString());
     // Construct filter
     // if just pass the empty filter, all existing budget will 
be returned.
     BudgetFilters filter = new BudgetFilters(); 
     filter.setBudgetName(budgetName);
     // example of filter by user data
     //Field[] ud = new Field[2]; // specify two user data field
    //ud[0] = new Field();
     //ud[0].setToken("BGT.APPROVER"); // field token
     //ud[0].setValue(new SingleValue("FOO")); // field value
    //ud[1] = new Field();
     //ud[1].setToken("BGT.APPROVE_DATE");
     //ud[1].setValue(new DateValue(new 
java.util.GregorianCalendar()));
     //filter.setBudgetUserData(ud);
```
// Construct read message

```
 ReadExtendedMessage readMsg = new 
ReadExtendedMessage(header, filter);
     // invoke service: read
     ReadExtendedResponse readResp = svc.readExtended(readMsg);
     // print result
    Integer lastID = new Integer(0);
     ExtendedBudget[] budgets = readResp.getExtendedBudget();
     if (budgets != null && budgets.length > 0) {
    for(int i=0;i<br/>budgets.length;i++) {
             //lastID = budgets[i].getBudgetID();
             ExtendedBudget budget = budgets[i];
     System.out.println("Get budget: " + budget.getBudgetName() 
+ "(" + budget.getBudgetID() + ")");
     BudgetPeriodSumLine budgetPeriodSumLine = 
budget.getBudgetPeriodSumLine();
     PeriodSumLineCellInfo[] cells = 
budgetPeriodSumLine.getPeriodSumLineCells();
     System.out.println("Period Sum Info is ");
    for (int j=0; j<cells.length; j++) PeriodSumLineCellInfo cell = cells[j];
     System.out.println(cell.getPeriodName() + "-- TotalPlan:(" 
+ cell.getPlanTotal() + ") TotalActual:(" + 
cell.getActualTotal() + ")");
 }
 }
      } else {
     System.out.println("No budget found");
 }
     // return the budget id of the last one (test purpose only)
     return lastID;
 }
```
#### Errors and Exceptions

Possible root cause descriptions:

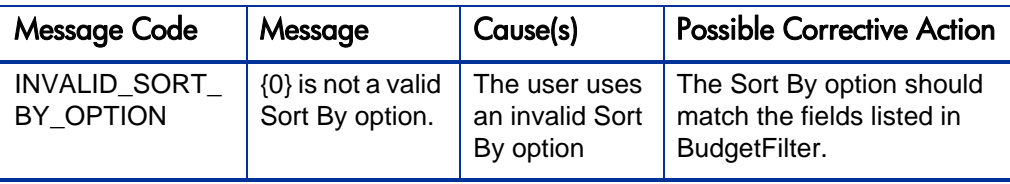

# 3 HP Financial Management (Cost Rules) Web Services

# **Overview**

HP Financial Management Web services for cost rules provides operations to create, update, read, and delete cost rules. Operations to set and get cost factors in PPM Center are also supported.

Cost rules are used to assign costs to various units of work, such as the time spent working on a project task. The applicability of a cost rule to a given transaction is determined by its cost factors. A cost rule may have different rates for one or more non-overlapping periods of time. Exactly one rule in the system is the default rule. The default rule may not be deleted and its set of cost factor values may not be altered.

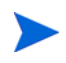

For more information about general HP Financial Management terms and concepts, see the *HP Financial Management User's Guide.*

# References

Data types definition: webservice\_toolkit\java\conf\wsdl60\**Finance.xsd** Operations definition: webservice\_toolkit\java\conf\wsdl\**FinanceService.wsdl** Java sample code: webservice\_toolkit\java\client\src\examples\fm .NET sample code: webservice\_toolkit\MicrosoftDotNet\FinancialSummaryTest

# Operations History

HP Financial Management Web services for cost rules provides many operations starting with PPM Center version 7.1. *Table 3-1* [on page 106](#page-105-0) lists the HP Financial Management Web services for cost rules operations by version.

<span id="page-105-0"></span>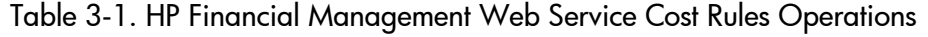

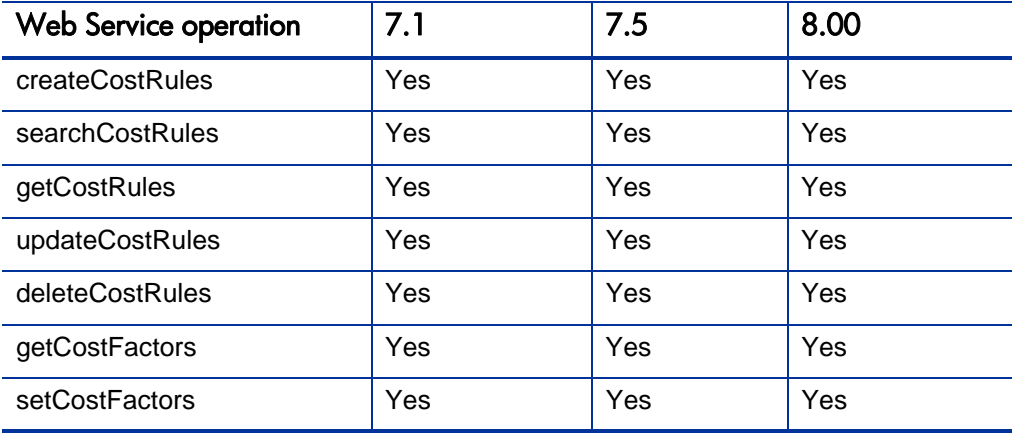

# Terms and Concepts

### Cost Rules

Cost rules encapsulate the business logic that determines how the labor cost is calculated.

### Cost Factor

Cost factors are the factors that determine cost rates. The same factors generally determine cost rates in any organization. These common cost factors are Time period, Region, Role, Skills, specific Resource, and so on.

### Cost Factor Value

A cost factor value is the specific value for a given cost factor."

For example, for the **Department** cost factor, the cost factor value could be "Finance," whereas for the **Region** cost factor, the value could be "America."

# Data Types

HP Financial Management Web services for cost rules includes the following data types:

- *[WSCostRuleBean](#page-107-0)* on page 108
- **•** *[CostRateBean](#page-108-0)* on page 109
- z *[WSCostFactorValueBean](#page-109-0)* on page 110
- z *[WSCostFactorBean](#page-110-0)* on page 111
- *[CostRuleSearchFilter](#page-111-0)* on page 112

### <span id="page-107-0"></span>**WSCostRuleBean**

WSCostRuleBean is a value object representing a cost rule. This bean is used to create cost rules in the system along with cost rate and cost factor values.

For more information about the WSCostRuleBean, see:

- WSCostRuleBean is used as the INPUT in the following operations:
	- o Operation *[createCostRules](#page-112-0)*
	- o Operation *[updateCostRules](#page-117-0)*
- WSCostRuleBean is used as the OUTPUT in the following operation:
	- o Operation *[createCostRules](#page-112-0)*

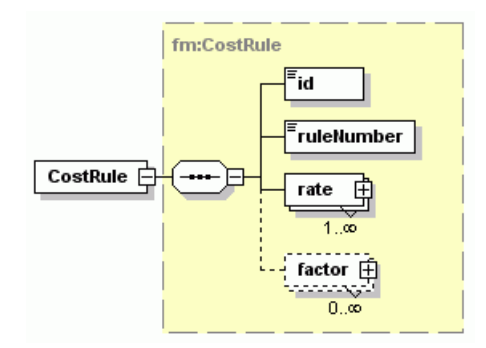

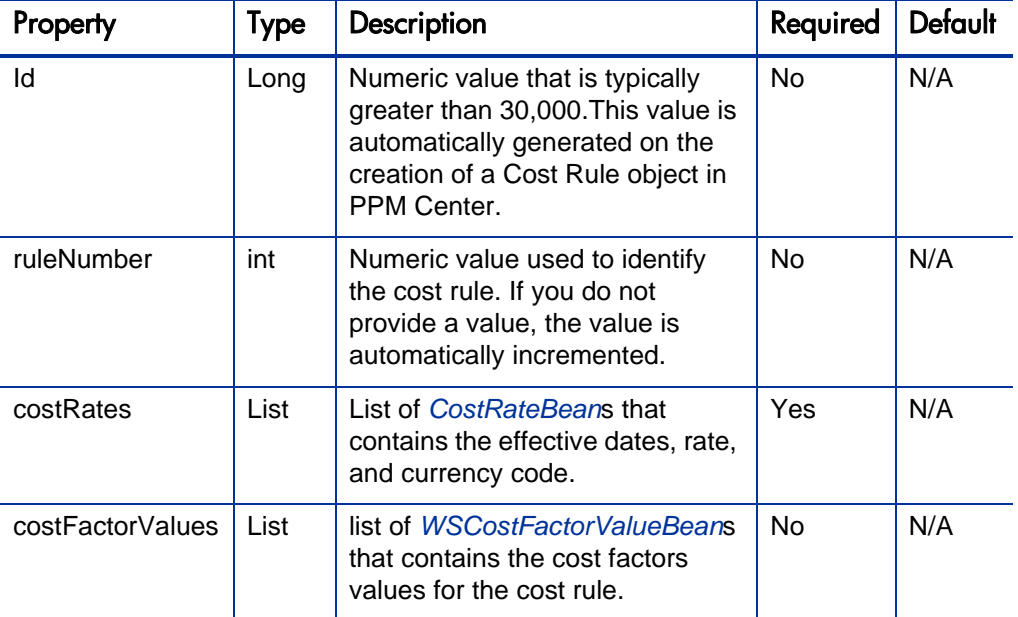
### **CostRateBean**

.

CostRateBean is a value object representing the time-phased rate of a cost rule. A cost rule may have different rates for one or more non-overlapping periods of time.

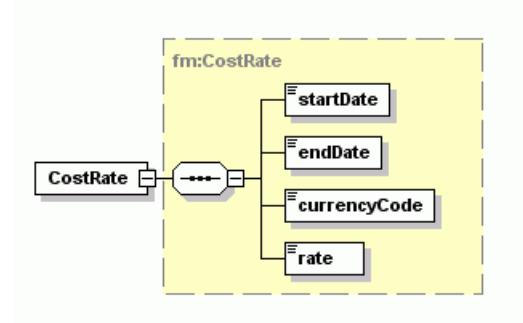

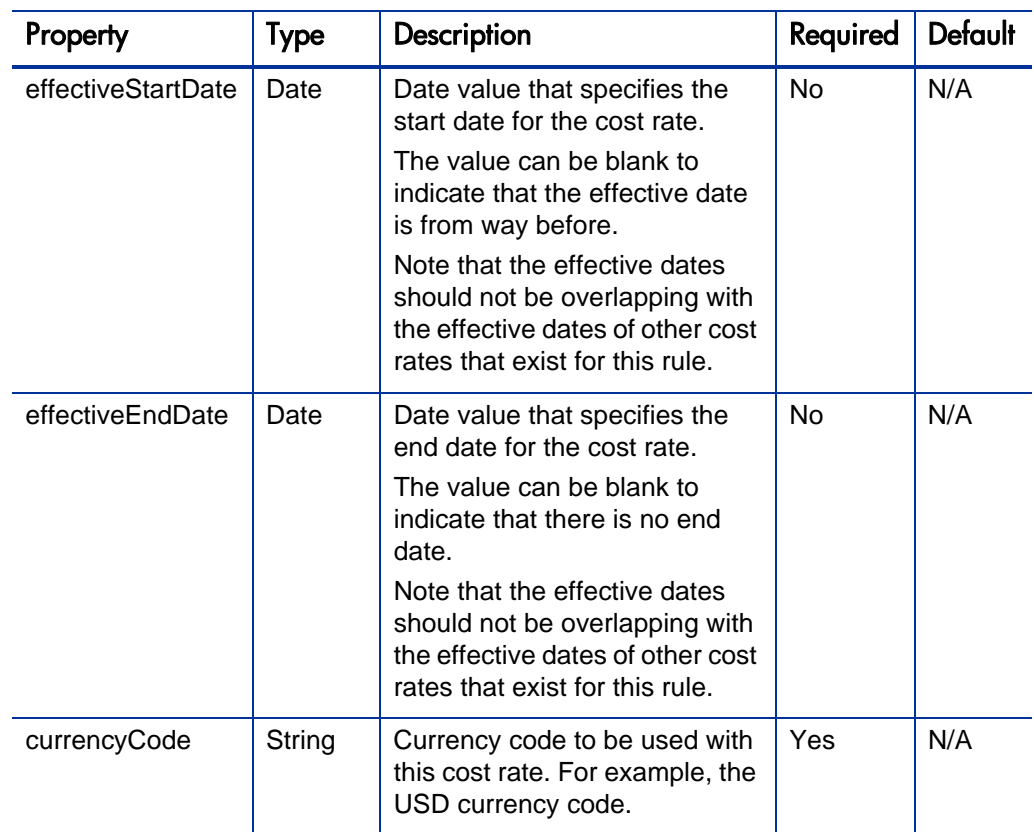

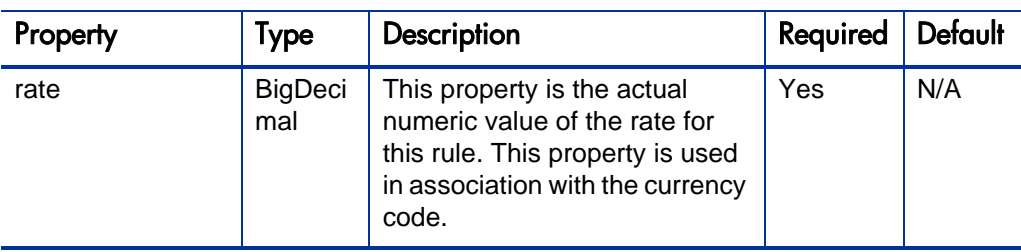

### WSCostFactorValueBean

WSCostFactorValueBean is a value object that specifies which cost factor is used for the cost rule. This value object also specifies the ID and the name associated with the cost factor.

For example, if the cost factor used for the cost rule is Resource, you should specify the resource ID or resource name on which the cost rule should be applied.

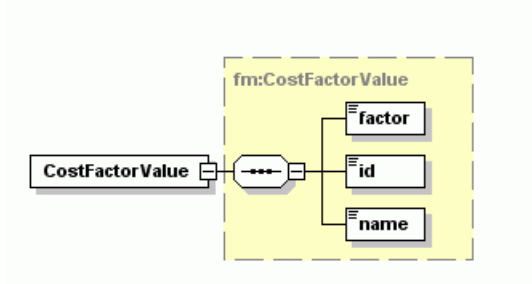

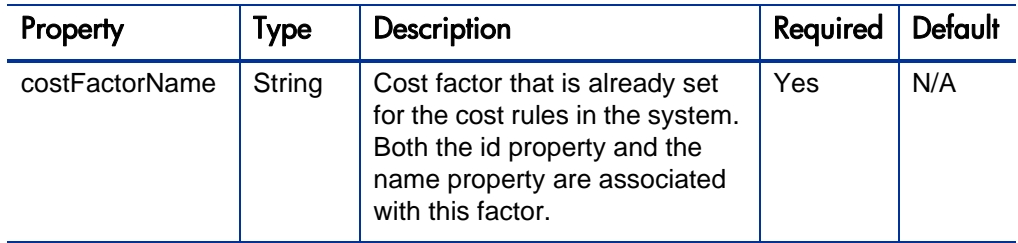

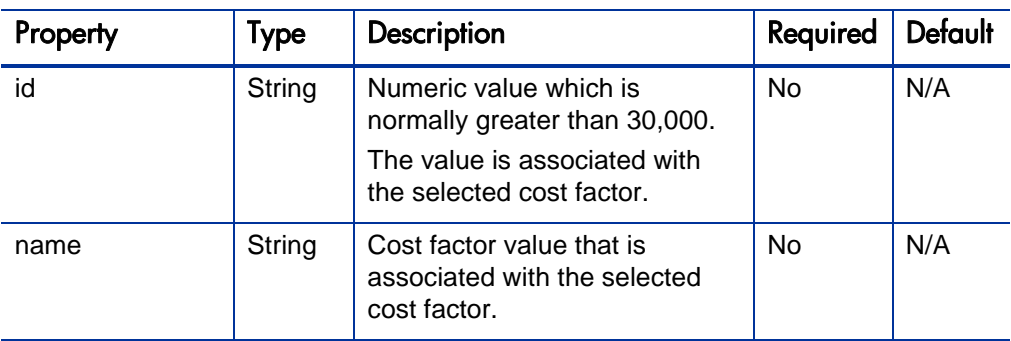

### **WSCostFactorBean**

.

WSCostFactorBean is used to select the cost factors and to specify the order by using the already seeded cost factors in PPM Center.

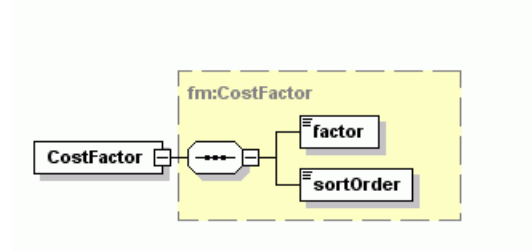

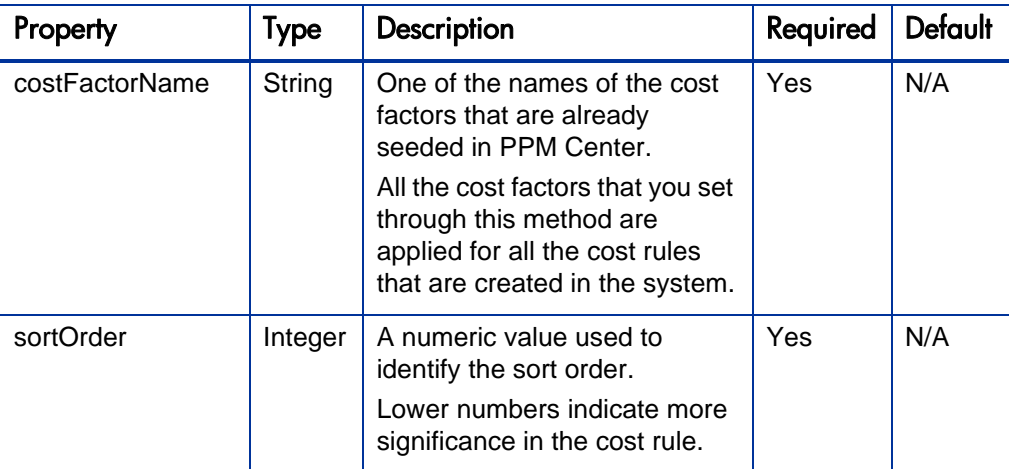

## CostRuleSearchFilter

.

CostRuleSearchFilter bean is used to search for cost rules in the system.

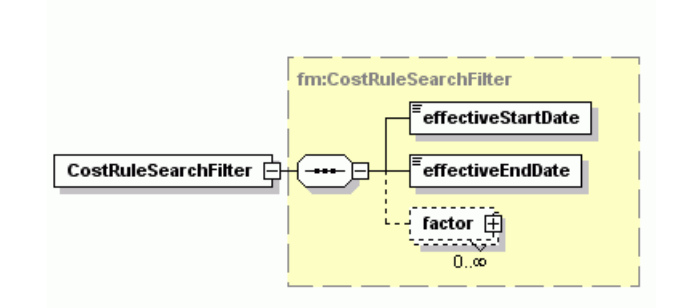

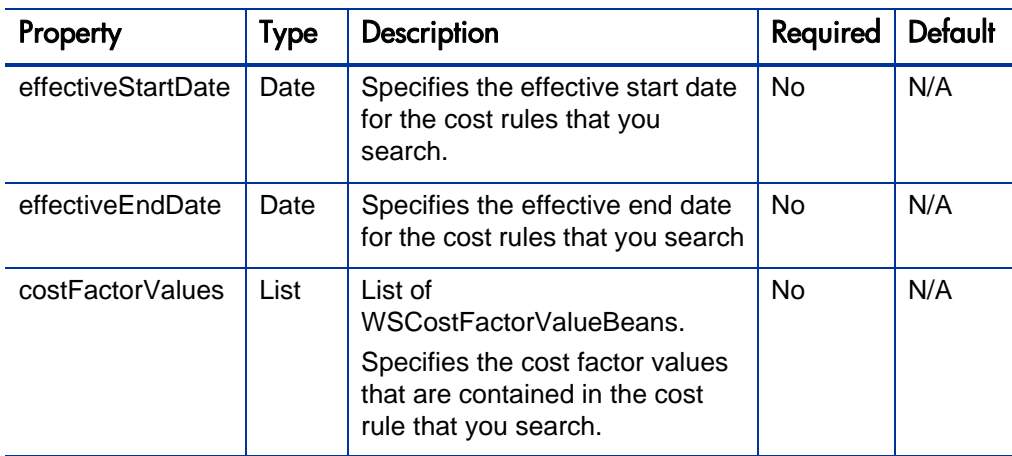

## **Operations**

Supported operations include reading, writing, creating, and deleting cost rules, as well as managing the global set of cost factors.

The system may perform many validations before you proceed with any operations or changes. For example, a rule cannot be created if it has the same cost factor values as another rule that already exists. However, the cost factor values themselves are not validated as this is the responsibility of the client.

The following operations are included in HP Financial Management Web services for cost rules:

- z *[createCostRules](#page-112-0)* on page 113
- z *[updateCostRules](#page-117-0)* on page 118
- *[getCostRules](#page-120-0)* on page 121
- z *[updateCostRules](#page-117-0)* on page 118
- *[getCostRules](#page-120-0)* on page 121
- *[deleteCostRules](#page-122-0)* on page 123
- *[searchCostRules](#page-124-0)* on page 125
- *[getCostFactors](#page-126-0)* on page 127
- *[setCostFactors](#page-128-0)* on page 129

### <span id="page-112-0"></span>createCostRules

#### Purpose

Creates a collection of new cost rules in the system.

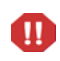

Do not use the createCostRules operation to migrate a large volume of cost rule data from a legacy system into PPM Center as it will take too much time.

Creating a cost rule or any other operation is expected to take just slightly less time than the same operation run from within the PPM application.

#### **Function**

Creates a new set of cost rules in the system. The cost rule update service picks up these new cost rules and modifies the costs on any affected entities depending on the corresponding effective dates.

#### **Limitations**

The creation of cost rules using this operation occurs in a single transaction, where if one cost rule fails, the entire operation is rolled back.

#### Related Information

*[updateCostRules](#page-117-0)* updates a collection of cost rules.

Input

An array of WSCostRuleBeans.

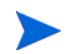

For date values entered, the format should be a parsable string by Java DateFormat class. Otherwise a ParseException will be thrown by the DateFormat class, which will occur on the client side and not on the server side.

#### **Return**

An array of WSCostRuleBeans.

#### Java Interface

CreateCostRulesResponseDocument createCostRules (CreateCostRulesDocument in)

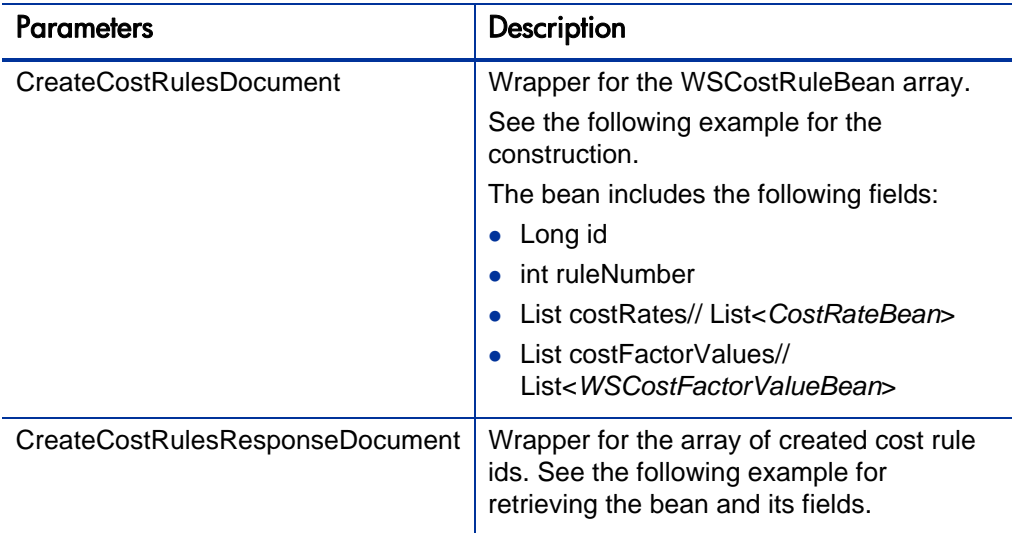

#### Java Examples

Example: create a new set of cost rules.

```
public void testCreateCostRule() throws Exception {
```

```
enableAllCostFactors();
     CostRule costRule = CostRule.Factory.newInstance();
     costRule.setFactorArray(new CostFactorValue[] {
     costFactorValue(DEPARTMENT, "Finance"),
     costFactorValue(REGION, "America"),
     costFactorValue(MISC_WORK_ITEMS, "Vacation"),
     costFactorValue(REQUEST_TYPE, "Bug")
 }
     );
     costRule.setRateArray(new CostRate[] {
     costRate(null, "Oct 13, 1994", 1.0f),
 costRate("Oct 14, 1994", "Jan 1, 2000", 2.0f),
 costRate("Jan 1, 2001", "Jan 1, 2001", 3.0f),
 costRate("Jan 2, 2001", "June 28, 2006", 3.7f)
     }
    );
     createCostRules(new CostRule[] { costRule });
 }
     CostRule[] createCostRules(CostRule[] costRules) throws 
Exception {
     FinanceServiceStub FM = new FinanceServiceStub(ctx, WSURL);
     CreateCostRulesDocument createCostRulesDoc = 
CreateCostRulesDocument.Factory.newInstance();
createCostRulesDoc.addNewCreateCostRules().setCostRuleArray(cos 
tRules);
     CreateCostRulesResponseDocument response = 
FM.createCostRules(createCostRulesDoc);
     return 
response.getCreateCostRulesResponse().getCostRuleArray();
 }
```
#### Errors and Exceptions

When an error occurs with this operation, you will see a description of the root cause in the log or in the response message.

The server log file content is similar to the following:

```
Exception in thread "main" org.apache.axis2.AxisFault: 
<exception:exceptionDetails xmlns:exception="http://
www.mercury.com/ppm/ws/exception">
<exception:detail>[root cause description] </exception:detail>
</exception:exceptionDetails>
```
#### Root Cause Descriptions

Possible root cause descriptions:

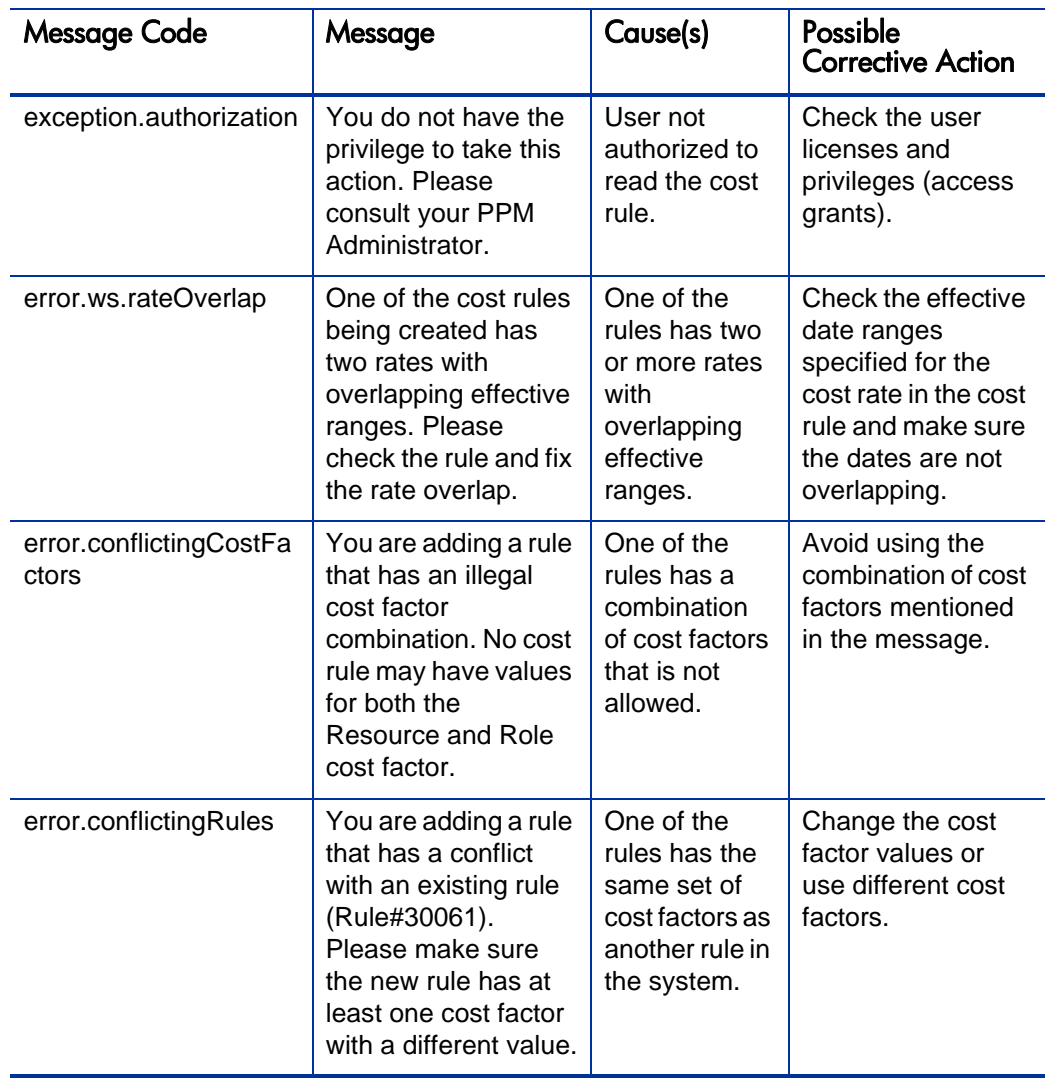

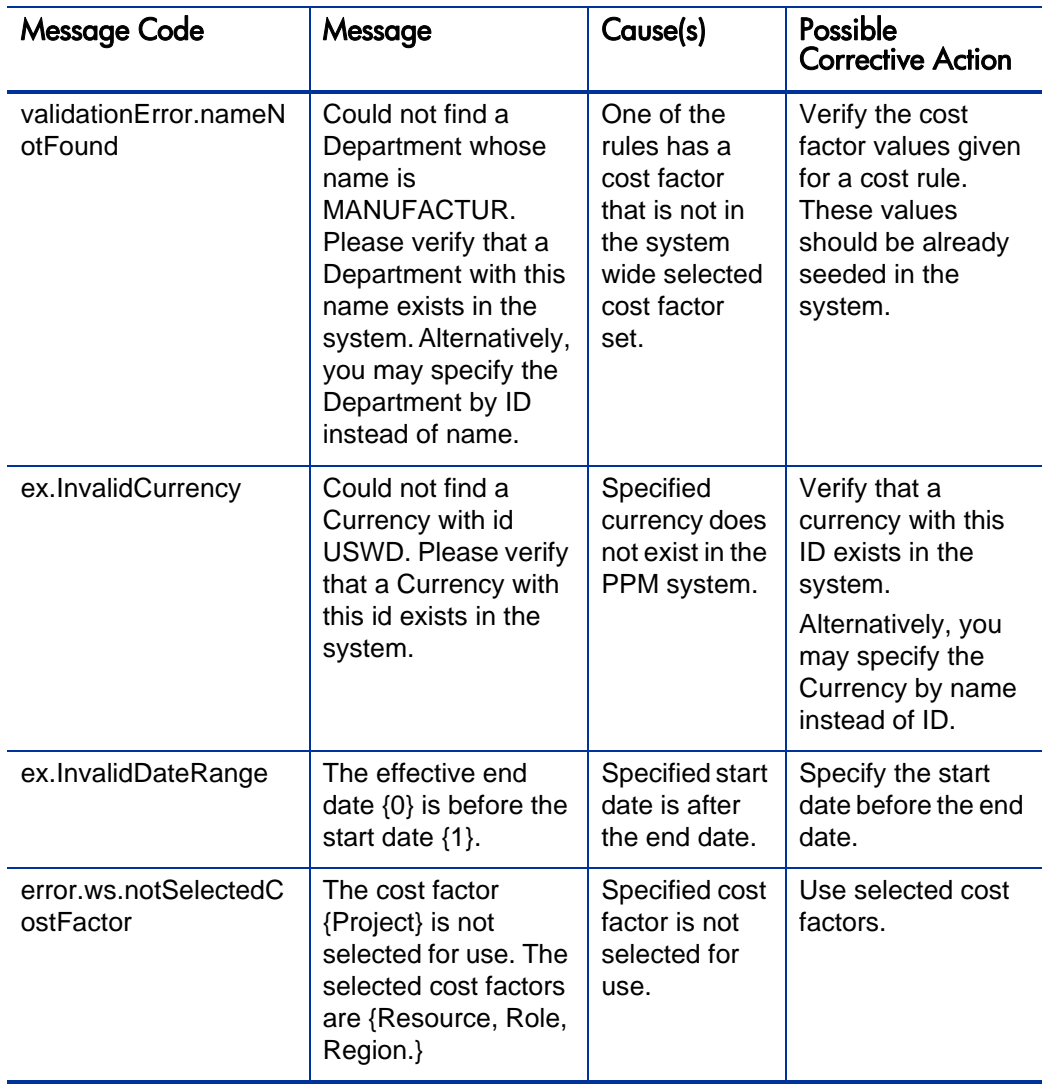

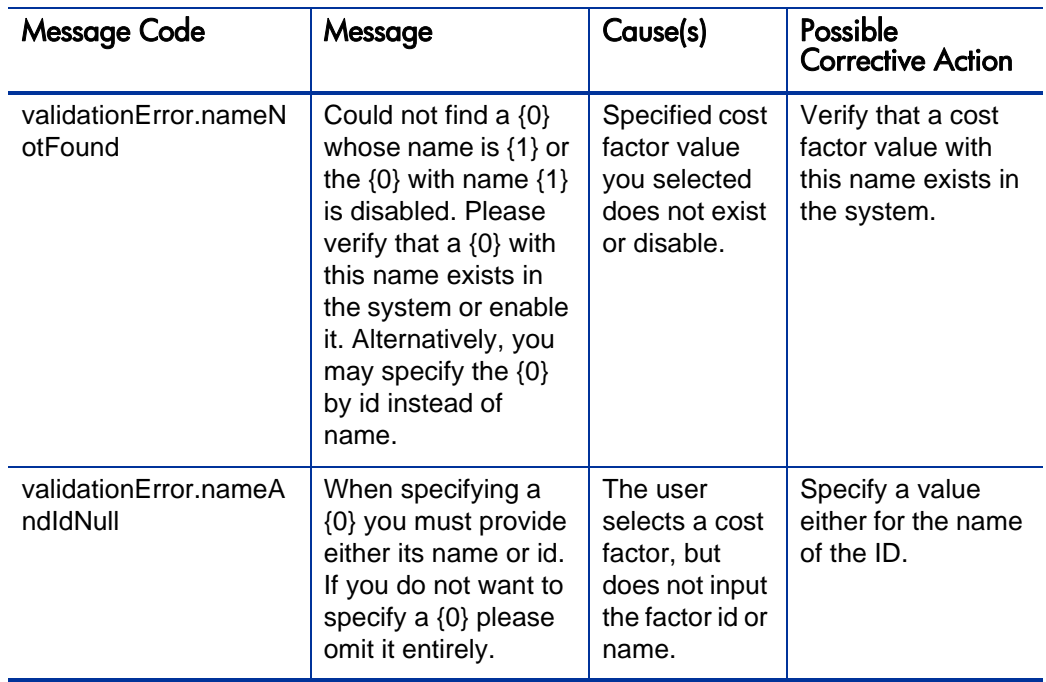

### <span id="page-117-0"></span>updateCostRules

#### Purpose

Updates the cost rates of the collection of existing cost rules in the system.

#### **Function**

Updates a collection of cost rules. Each rule to update is identified by its primary key and must exist in the database. The cost factor values of a rule cannot be changed after the rule is created. Only the collection of cost rates may be altered. You must record the updated rates as CostRuleUpdates so that the updates are visible to the Cost Rate Rule Update service, which triggers the service to update the costs of any affected entities.

#### **Limitations**

Updates can be made only to the cost rate for an existing cost rule. The cost factors cannot be updated. This is a functional limitation.

#### Related Information

*[createCostRules](#page-112-0)* creates a collection of cost rules.

#### Input

An object of an array of WSCostRuleBeans, which holds the cost rule IDs and the rates to update.

#### **Return**

None

#### Java Interface

```
UpdateCostRulesResponseDocument updateCostRules 
(UpdateCostRulesDocument in)
```
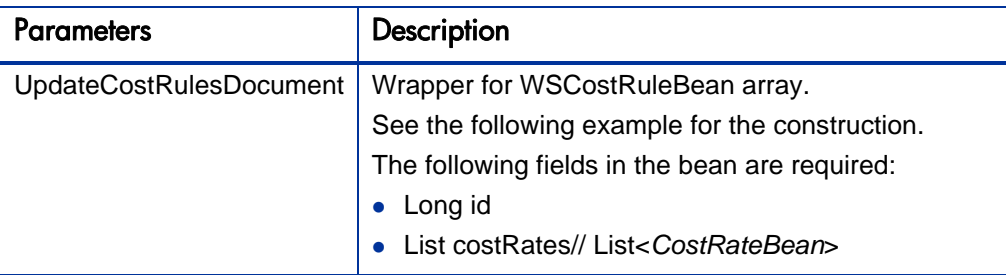

#### Java Examples

Example: update a given set of cost rules.

```
public void testUpdateCostRule() throws Exception {
     CostRule costRule = CostRule.Factory.newInstance();
     costRule.setId (30010); //Set the cost rule id.
     costRule.setRateArray(new CostRate[] {
     costRate(null, "Oct 13, 1994", 1.0f),
 costRate("Oct 14, 1994", "Jan 1, 2000", 2.0f),
 costRate("Jan 1, 2001", "Jan 1, 2001", 3.0f),
     costRate("Jan 2, 2001", "June 28, 2006", 3.7f)
 }
 );
     updateCostRules(new CostRule[] { costRule });
 }
```

```
 void updateCostRules(CostRule[] costRules) throws Exception 
{
    FinanceServiceStub FM = new FinanceServiceStub(ctx, WSURL);
    UpdateCostRulesDocument updateCostRulesDoc = 
UpdateCostRulesDocument.Factory.newInstance();
updateCostRulesDoc.addNewUpdateCostRules().setCostRuleArray(cos 
tRules);
    FM.updateCostRules(updateCostRulesDoc);
 }
```
#### Errors and Exceptions

When an error occurs on this operation, you will see a description of the root cause in the log or in the response message.

The server log file content is similar to the following:

```
Exception in thread "main" org.apache.axis2.AxisFault: 
<exception:exceptionDetails xmlns:exception="http://
www.mercury.com/ppm/ws/exception">
<exception:detail>[root cause description] </exception:detail>
</exception:exceptionDetails>
```
#### Root Cause Descriptions

Possible root cause descriptions:

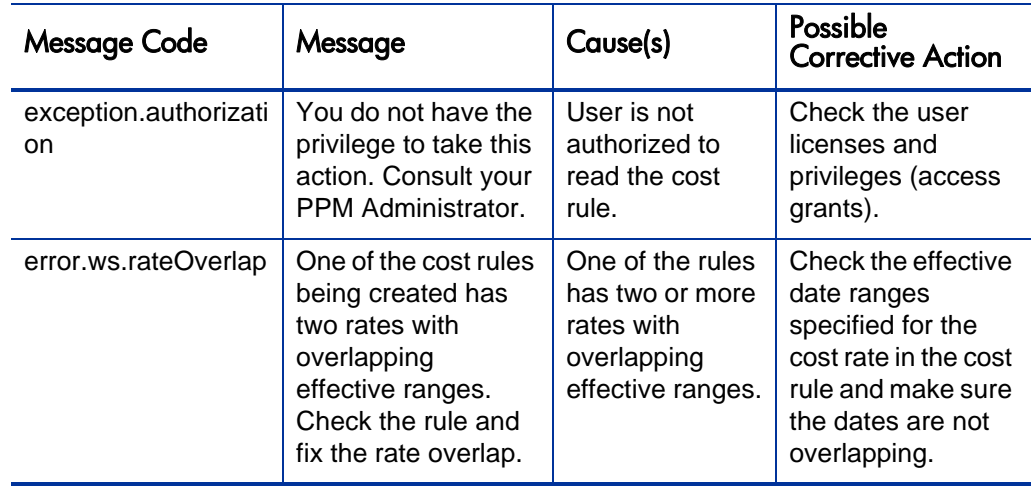

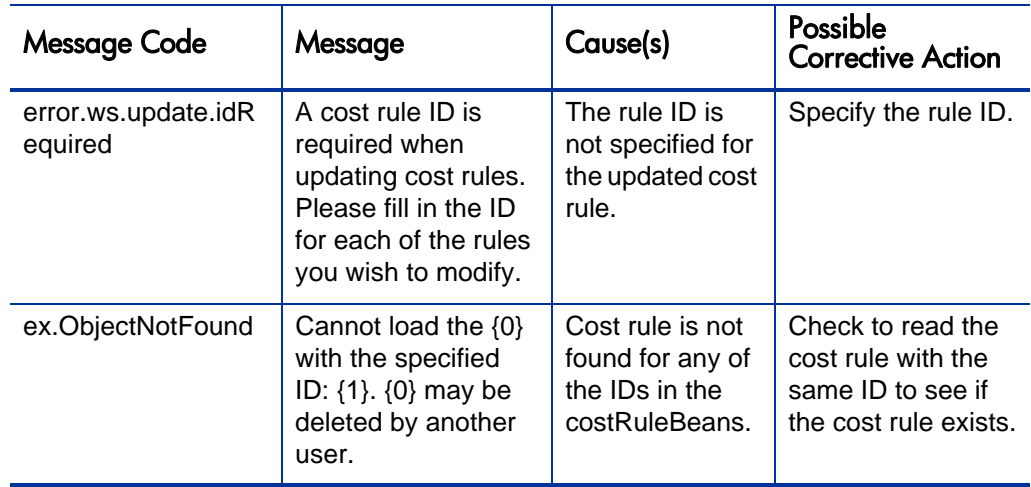

### <span id="page-120-0"></span>getCostRules

#### Purpose

Gets the details of the cost rules for the given set of IDs.

#### **Function**

For a given set of IDs, this operation reads the details of the cost rules that are persisted in the system.

#### **Limitations**

Performance might be an issue if more than a few thousand cost rules read at one time.

#### Input

An object with an array of existing cost rule IDs.

#### **Return**

An object with an array of WSCostRuleBean corresponding to the given set of IDs.

#### Java Interface

GetCostRulesResponseDocument getCostRules (GetCostRulesDocument in)

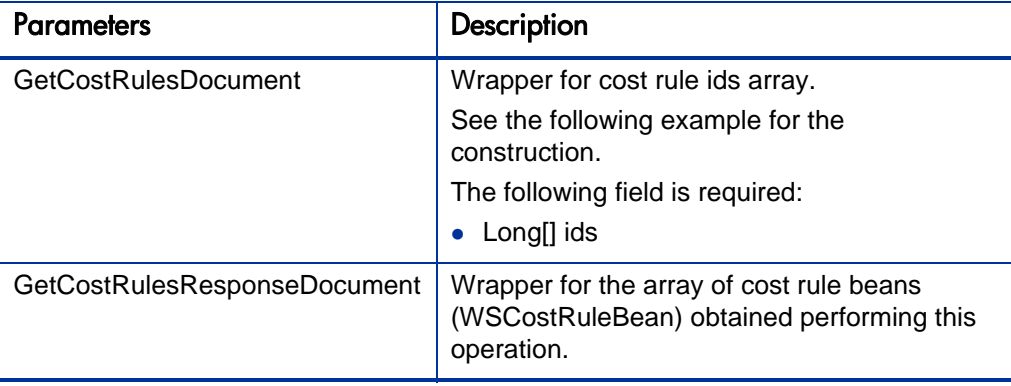

#### Java Examples

Example: Read cost rules for a given set of IDs.

```
CostRule[] getCostRules(long[] ids) throws Exception {
     FinanceServiceStub FM = new FinanceServiceStub(ctx, WSURL);
     GetCostRulesDocument getCostRulesDoc = 
GetCostRulesDocument.Factory.newInstance();
getCostRulesDoc.addNewGetCostRules().setCostRuleIdArray(ids);
     GetCostRulesResponseDocument response = 
FM.getCostRules(getCostRulesDoc);
     return 
response.getGetCostRulesResponse().getCostRuleArray();
 }
```
#### Errors and Exceptions

When an error occurs on this operation, you will see a description of the root cause in the log or in the response message.

The server log file content is similar to the following:

```
Exception in thread "main" org.apache.axis2.AxisFault: 
<exception:exceptionDetails xmlns:exception="http://
www.mercury.com/ppm/ws/exception">
<exception:detail>[root cause description] </exception:detail>
```

```
</exception:exceptionDetails>
```
#### Root Cause Descriptions

Possible root cause descriptions:

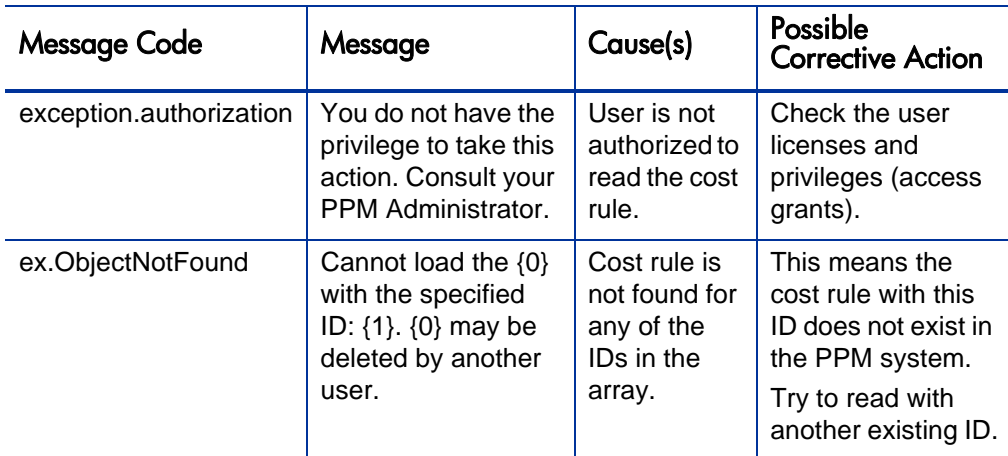

### <span id="page-122-0"></span>deleteCostRules

#### Purpose

Deletes the cost rules for a given set of cost rule IDs.

#### **Function**

Deletes the given cost rules. If a rule is not found for a given ID it is silently ignored. The default rule cannot be deleted, and attempts to delete it are ignored.

After the cost rule is deleted, the costs related with this cost rule will be recalculated for all entities in the system. This operation is not performed in the "frozen" state. This is done asynchronously by the Cost Rate Rule Update service.

#### Related Information

*[getCostRules](#page-120-0)* reads a collection of cost rules.

#### Input

An object with an array of cost rule IDs.

#### **Return**

None

#### Java Interface

deleteCostRules (DeleteCostRulesDocument in)

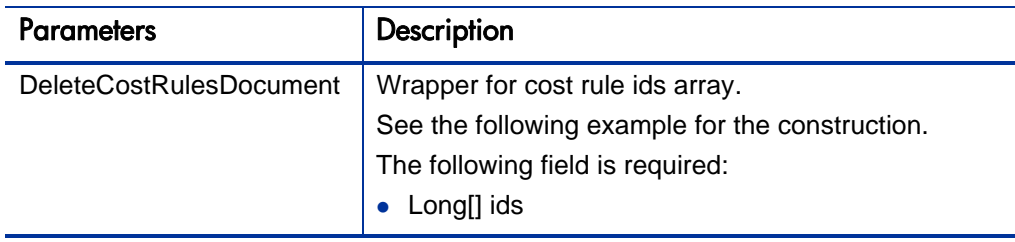

#### Java Examples

Example: delete a set of cost rules.

```
void deleteCostRules(long[] ids) throws Exception {
     FinanceServiceStub FM = new FinanceServiceStub(ctx, WSURL);
     DeleteCostRulesDocument deleteCostRulesDoc = 
DeleteCostRulesDocument.Factory.newInstance();
deleteCostRulesDoc.addNewDeleteCostRules().setCostRuleIdArray(i 
ds);
     FM.deleteCostRules(deleteCostRulesDoc);
 }
```
#### Errors and Exceptions

When an error occurs on this operation, you will see a description of the root cause in the log or in the response message.

The server log file content is similar to the following:

```
Exception in thread "main" org.apache.axis2.AxisFault: 
<exception:exceptionDetails xmlns:exception="http://
www.mercury.com/ppm/ws/exception">
<exception:detail>[root cause description] </exception:detail>
```
#### Root Cause Descriptions

Possible root cause descriptions:

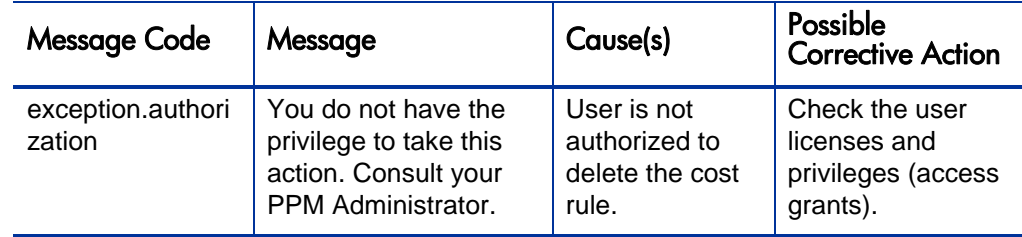

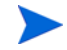

If the ID you provide to delete a cost rule is not found, the operation is silently ignored, and no exception is thrown.

### <span id="page-124-0"></span>searchCostRules

#### Purpose

Searches all the existing cost rules in the system that satisfy the search criteria provided.

#### Function

For a given search criteria, this operation gets all the cost rules satisfying the criteria. The criteria include the effective dates and the cost rate for the cost rules.

#### **Limitations**

The maximum number of results cannot exceed 1,000

#### Related Information

*[getCostRules](#page-120-0)* gets all the cost rules for a given set of IDs.

Input

#### CostRuleSearchFilter

#### Return

An object with an array of WSCostRuleBeans corresponding to the given search filter.

#### Java Interface

SearchCostRulesResponseDocument searchCostRules (SearchCostRulesDocument in)

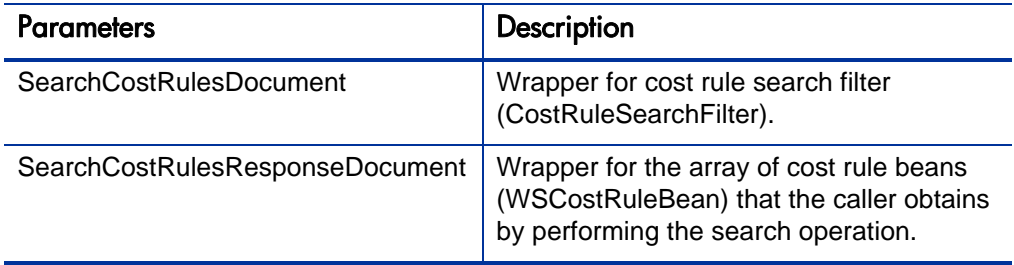

#### Java Examples

Example: Search cost rules for a given set of IDs.

```
CostRule[] searchAllCostRules() throws Exception {
     FinanceServiceStub FM = new FinanceServiceStub(ctx, WSURL);
     SearchCostRulesDocument searchCostRulesDoc = 
SearchCostRulesDocument.Factory.newInstance();
    searchCostRulesDoc.addNewSearchCostRules().addNewFilter(); 
// empty filter finds ALL rules
     SearchCostRulesResponse searchResponse = 
FM.searchCostRules(searchCostRulesDoc).getSearchCostRulesRespon 
se();
     return searchResponse.getCostRuleArray();
     }
```
#### Errors and Exceptions

When an error occurs on this operation, you will see a description of the root cause in the log or in the response message.

The server log file content is similar to the following:

Exception in thread "main" org.apache.axis2.AxisFault: <exception:exceptionDetails xmlns:exception="http:// www.mercury.com/ppm/ws/exception"> <exception:detail>[root cause description] </exception:detail>

</exception:exceptionDetails>

#### Root Cause Descriptions

Possible root cause descriptions:

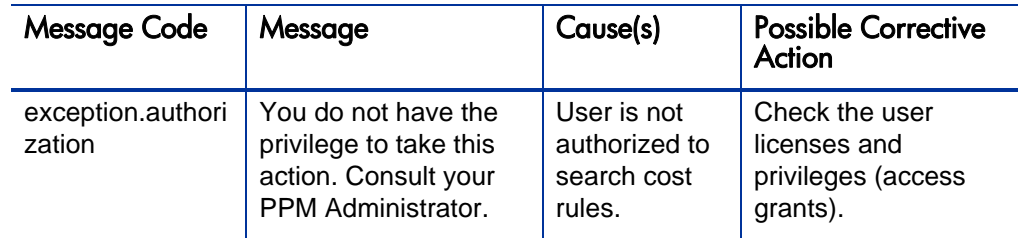

### <span id="page-126-0"></span>getCostFactors

#### Purpose

Gets the cost factors that are in PPM Center.

#### **Function**

Gets the cost factors defined in the system. Cost factors are returned in a list with the most significant factor first and the least significant factor last. For more information about the significance of cost factors, refer to the *HP Financial Management User's Guide.*

#### **Limitations**

None

#### Related Information

*[setCostFactors](#page-128-0)* sets the cost factors in PPM Center.

#### Input

None

#### Return

An object with an array of WSCostFactorBeans.

#### Java Interface

GetCostRulesResponseDocument getCostRules (GetCostRulesDocument in)

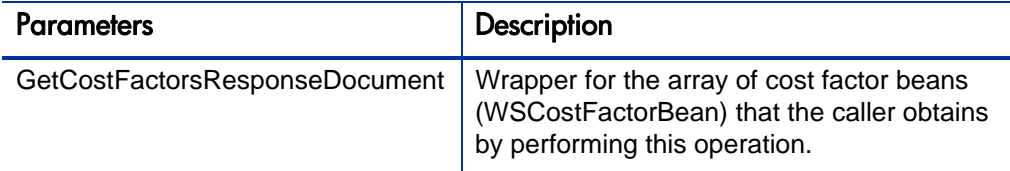

#### Java Examples

Example: Read the cost factors that are in PPM Center.

```
CostFactor[] getCostFactors() throws Exception {
     FinanceServiceStub FM = new FinanceServiceStub(ctx, WSURL);
     GetCostFactorsDocument getCostFactorsDoc = 
GetCostFactorsDocument.Factory.newInstance();
                getCostFactorsDoc.addNewGetCostFactors();
     GetCostFactorsResponseDocument response = 
FM.getCostFactors(getCostFactorsDoc);
     return 
response.getGetCostFactorsResponse().getCostFactorArray(); 
 }
```
#### Errors and Exceptions

When an error occurs on this operation, you will see a description of the root cause in the log or in the response message.

The server log file content is similar to the following:

```
Exception in thread "main" org.apache.axis2.AxisFault: 
<exception:exceptionDetails xmlns:exception="http://
www.mercury.com/ppm/ws/exception">
<exception:detail>[root cause description] </exception:detail>
```
#### Root Cause Descriptions

Possible root cause descriptions:

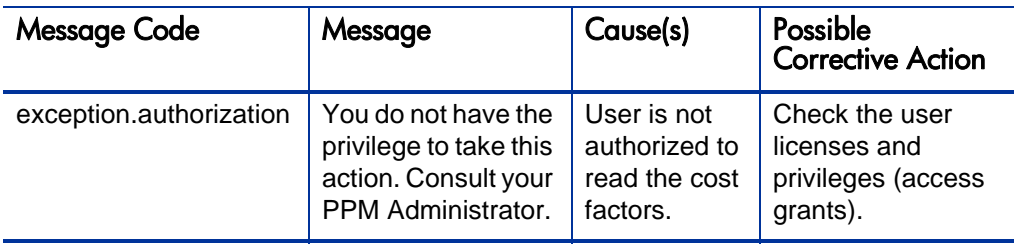

### <span id="page-128-0"></span>setCostFactors

#### Purpose

Sets the cost factors in PPM Center to be used by cost rules.

#### **Function**

Sets the cost factors for the system. The precedence of cost factors is determined by their ordering in the list, the most significant cost factor is the first element in the list and the least significant factor is the last.

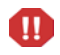

Setting of cost factors does not mean adding cost factors to an already existing list. This operation removes the existing list of cost factors and creates an entirely new list.

Changing the order of cost factors necessitates that costs be recalculated for all entities in the system that are not in a "frozen" state. This is done asynchronously by the Cost Rate Rule Update service. Costs do not need to be recalculated when cost factors are added or deleted. Adding new cost factors does not affect costing because no rule in the system has a value for the new factor. If a rule is created with a non-null value for the new factor, a CostRuleUpdate is created for it by PPM Center automatically. Deleting cost factors also does not require cost recalculation because only unused cost factors may be removed.

#### Related Information

*[getCostFactors](#page-126-0)* gets the cost factors in PPM Center.

#### Input

An object with an array of WSCostFactorBeans.

#### Return

None

#### Java Interface

```
SetCostFactorsResponseDocument 
setCostFactors(SetCostFactorsDocument in)
```
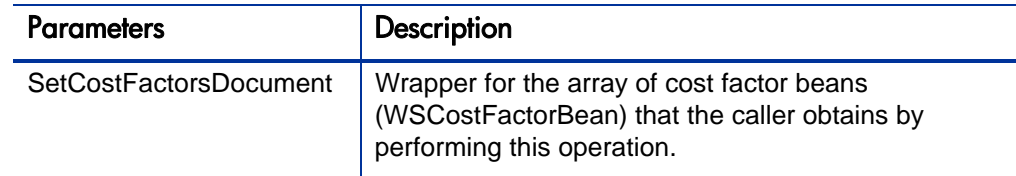

#### Java Examples

Example: Set the cost factors in PPM Center.

```
CostFactor[] setCostFactors() throws Exception {
     SetCostFactorsDocument setCostFactorsDoc = 
SetCostFactorsDocument.Factory.newInstance();
     SetCostFactors setCostFactors = 
setCostFactorsDoc.addNewSetCostFactors();
    List newFactors = shuffleCostFactors();
     populate(setCostFactors, newFactors);
     if (VERBOSE) print(setCostFactors);
     FM.setCostFactors(setCostFactorsDoc);
     }
     List shuffleCostFactors() {
    List factors = new ArrayList();
    Random r = new Random();
    for (int i = 0; i < COST_FACTORS.length; i++) {
    if (r.nextFloat() > .2) \{ // more likeley to keep it then
not
     factors.add(COST_FACTORS[i]);
 }
```

```
 }
     Collections.shuffle(factors);
     return factors;
     }
    void populate(SetCostFactors setCostFactors, List factors) 
{
    for (int i = 0; i < factors.size(); i++ ) {
     CostFactor f = setCostFactors.addNewCostFactor();
     f.setFactor((String) factors.get(i));
     f.setSortOrder(BigInteger.valueOf(i));
 }
 }
```
#### Errors and Exceptions

When an error occurs on this operation, you will see a description of the root cause in the log or in the response message.

The server log file content is similar to the following:

```
Exception in thread "main" org.apache.axis2.AxisFault: 
<exception:exceptionDetails xmlns:exception="http://
www.mercury.com/ppm/ws/exception">
<exception:detail>[root cause description] </exception:detail>
```

```
</exception:exceptionDetails>
```
#### Root Cause Descriptions

Possible root cause descriptions:

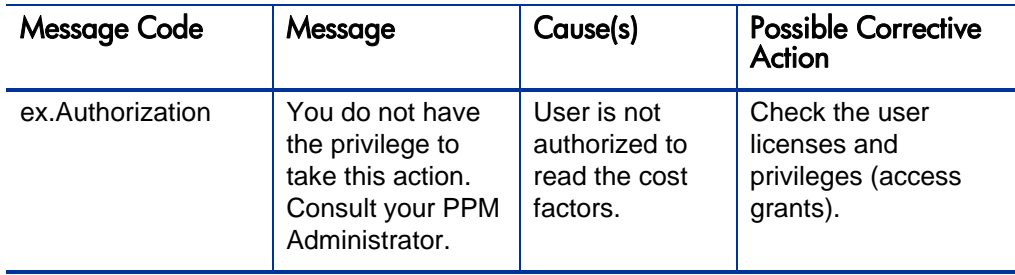

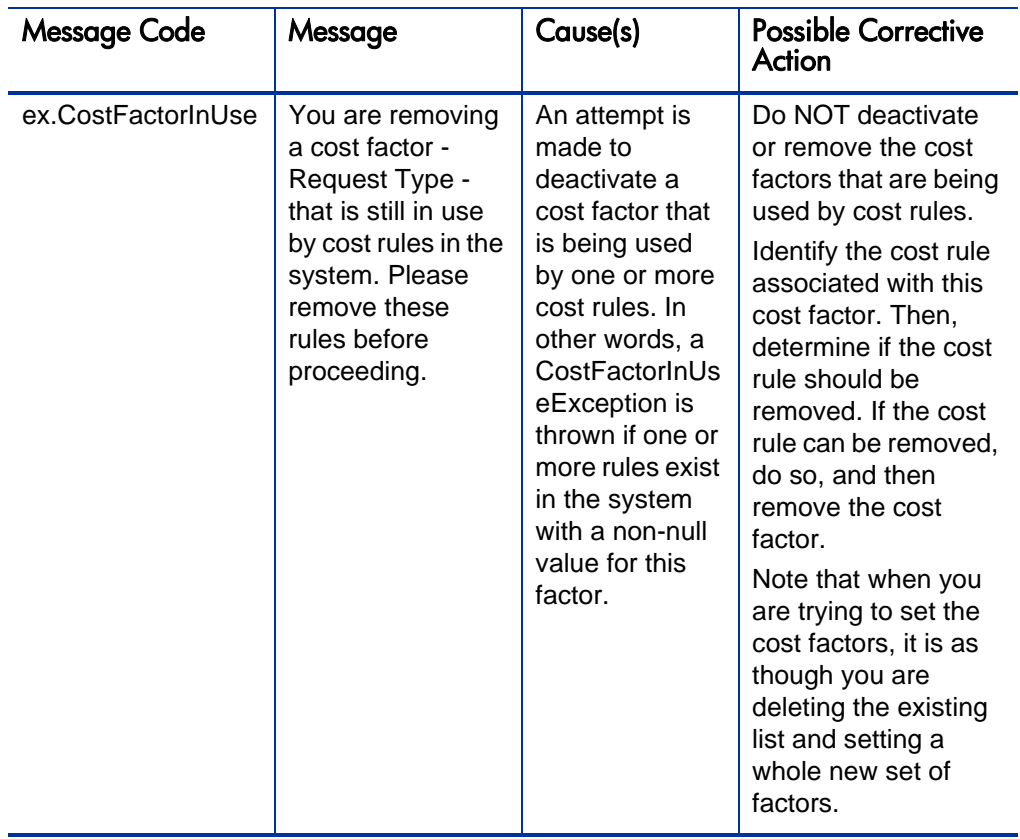

# 4 HP Financial Management (Finance Data) Web Services

## **Overview**

HP Financial Management Web services for finance data provides interfaces for accessing and updating finance data in PPM Center. These include operations for modifying cost rules, cost factors, financial summaries, and financial data.

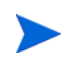

For more information about general HP Financial Management terms and concepts, see the *HP Financial Management User's Guide.*

## **References**

Data types definition:

webservice\_toolkit\java\conf\xsd\**Finance.xsd**

Operations definition:

webservice\_toolkit\java\conf\wsdl\**FinanceService.wsdl**

Java sample code:

- webservice\_toolkit\java\client\src\examples\fm\ **FinanceServiceClient.java**
- $\bullet$  webservice toolkit\java\client\src\examples\fm\ **FinancialSummaryClient.java**
- webservice\_toolkit\java\client\src\examples\fm\ **FinancialDataClient.java**

.NET sample code:

- webservice\_toolkit\MicrosoftDotNet\FinancialDataTest
- webservice\_toolkit\MicrosoftDotNet\FinancialSummaryTest

## Operations History

HP Financial Management Web services for finance data provides many operations starting with PPM Center version 7.1. *Table 4-1* [on page 134](#page-133-0) lists the HP Financial Management Web services for finance data operations by version.

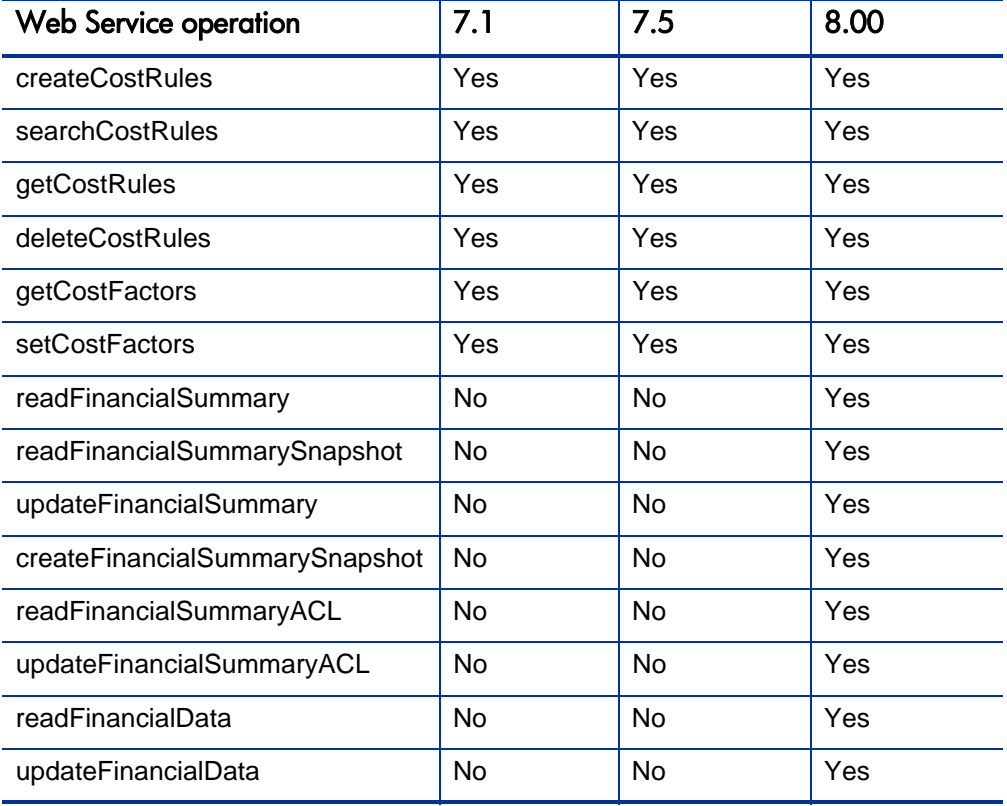

<span id="page-133-0"></span>Table 4-1. HP Financial Management Web Service Finance Data Operations

| <b>Web Service operation</b> |    | 7.5 | 8.00 |
|------------------------------|----|-----|------|
| createFinancialData          | No | No  | Yes  |
| readFinancialDataACL         | No | No  | Yes  |
| updateFinancialDataACL       | No | No. | Yes  |

Table 4-1. HP Financial Management Web Service Finance Data Operations

## Data Types

HP Financial Management Web services for finance includes the following data types:

- *[FinancialSummaryInfo](#page-135-0)* on page 136
- *[FinancialDataInfo](#page-136-0)* on page 137
- z *[FinancialSummarySnapshotInfo](#page-136-1)* on page 137
- z *[SnapshotInfo](#page-137-0)* on page 138
- *[UserDataInfo](#page-138-0)* on page 139
- z *[ApprovedBudgetInfo](#page-140-0)* on page 141
- z *[ForecastActualInfo](#page-141-0)* on page 142
- **•** *BenefitInfo* [on page 143](#page-142-0)
- *[FinancialLineCellInfo](#page-143-0)* on page 144
- z *[CostPeriodSumCellInfo](#page-144-0)* on page 145
- **•** *[BenefitPeriodSumCellInfo](#page-147-0)* on page 148
- *ParentInfo* [on page 148](#page-147-1)
- z *[FinancialDataParentInfo](#page-148-0)* on page 149
- z *PeriodInfo* [on page 149](#page-148-1)

z *[AccessListInfo](#page-150-0)* on page 151

## <span id="page-135-0"></span>FinancialSummaryInfo

This type defines the financial summary.

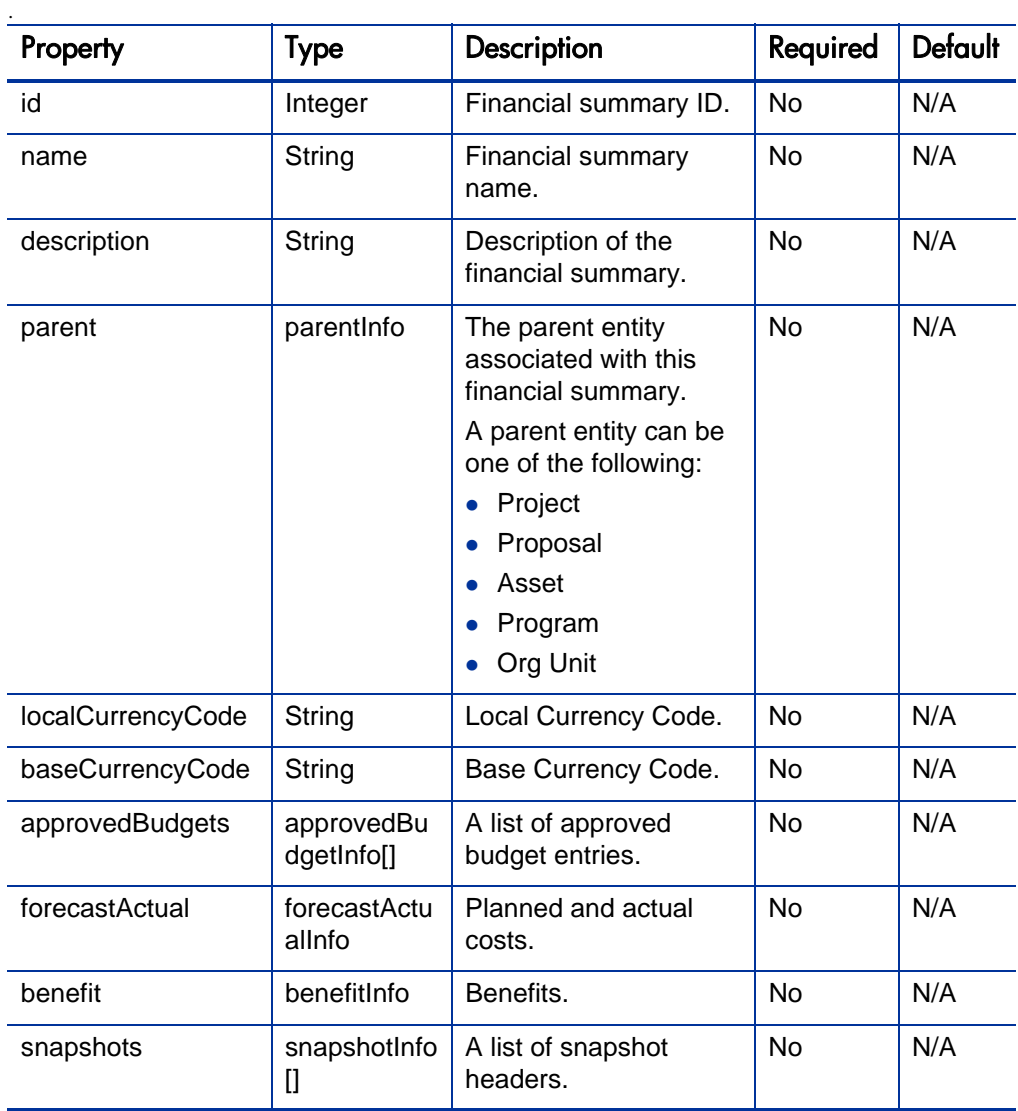

## <span id="page-136-0"></span>**FinancialDataInfo**

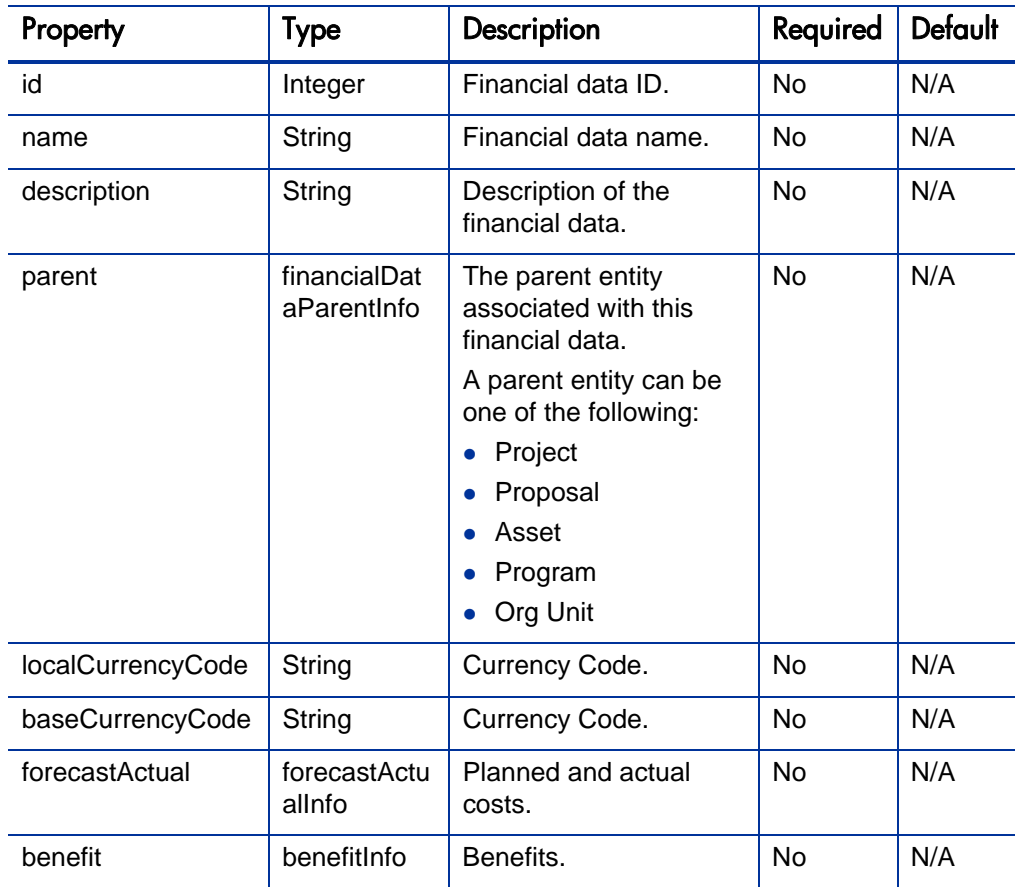

This type defines the financial data.

## <span id="page-136-1"></span>FinancialSummarySnapshotInfo

This type defines the financial summary snapshot.

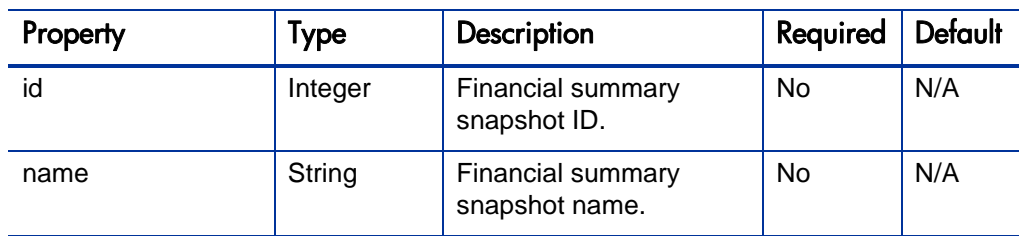

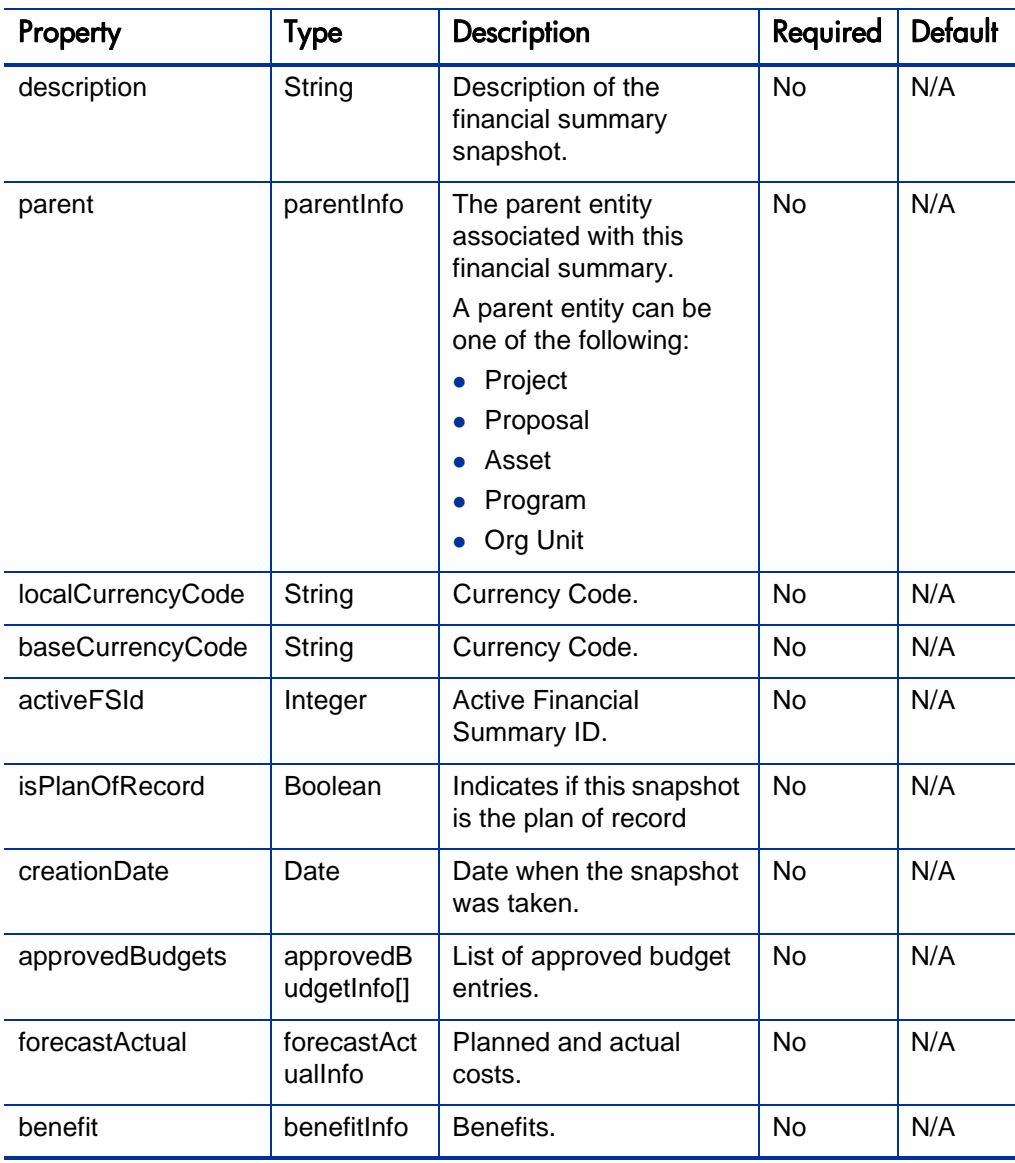

## <span id="page-137-0"></span>SnapshotInfo

This type defines the financial summary snapshot.

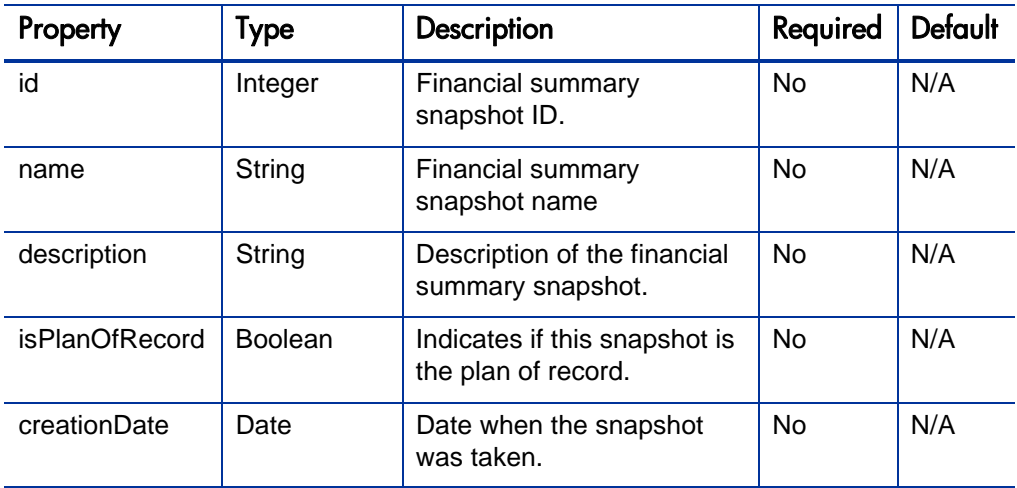

## <span id="page-138-0"></span>**UserDataInfo**

This type defines the user data type.

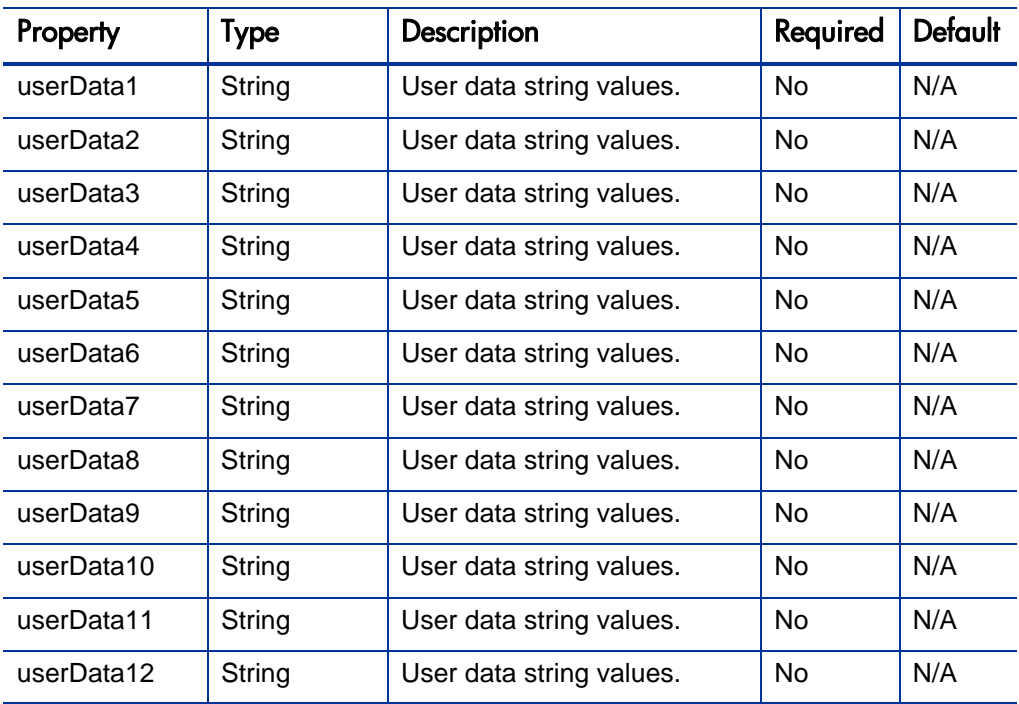

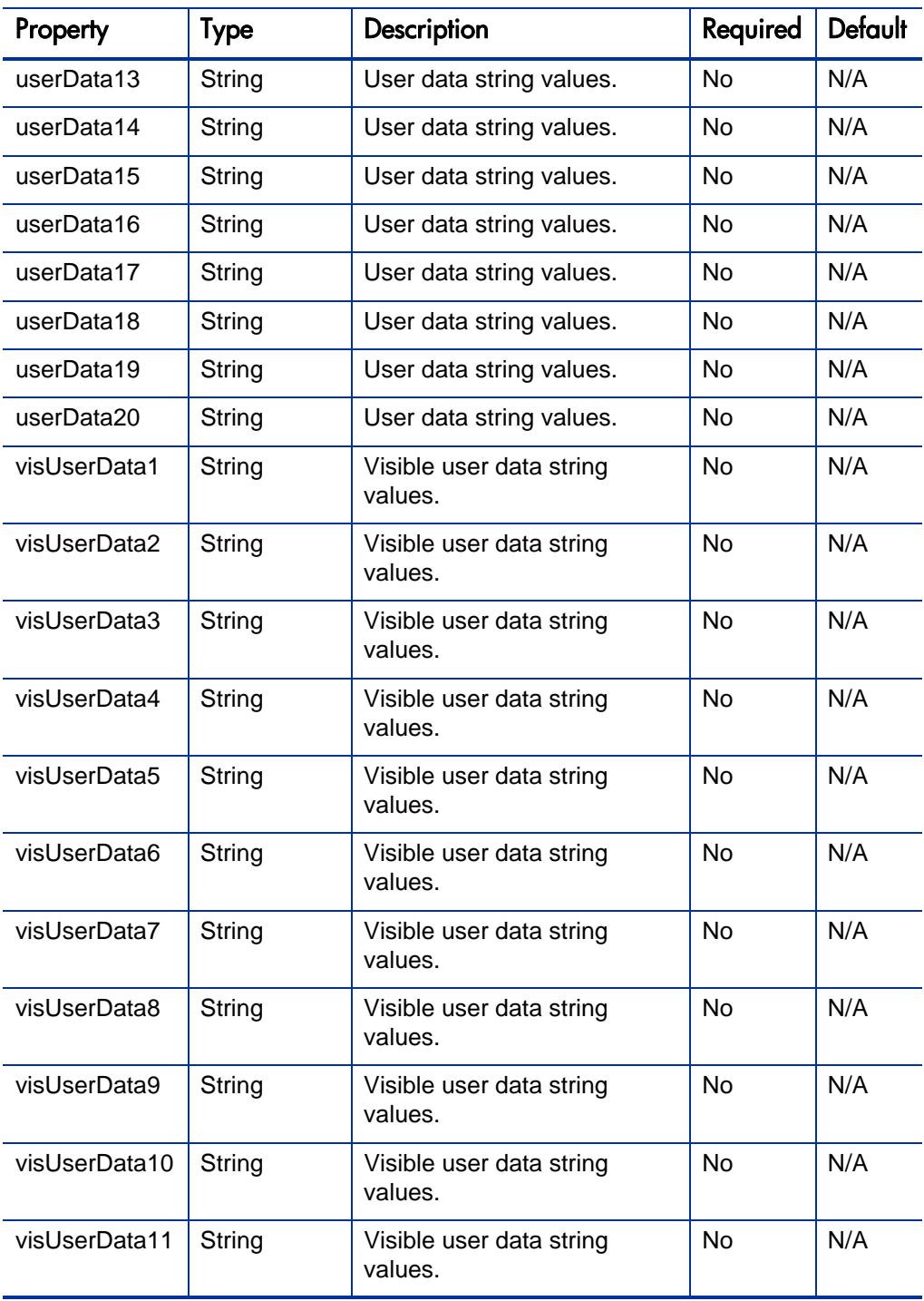

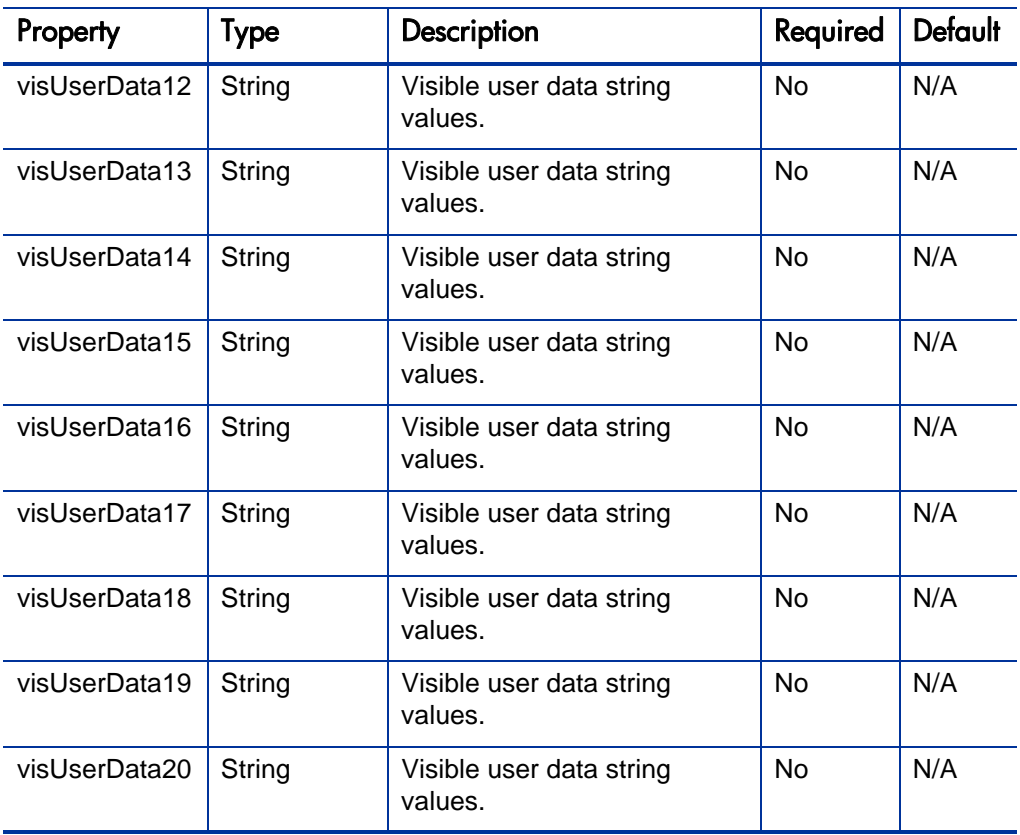

## <span id="page-140-0"></span>ApprovedBudgetInfo

This type defines the approved budget:

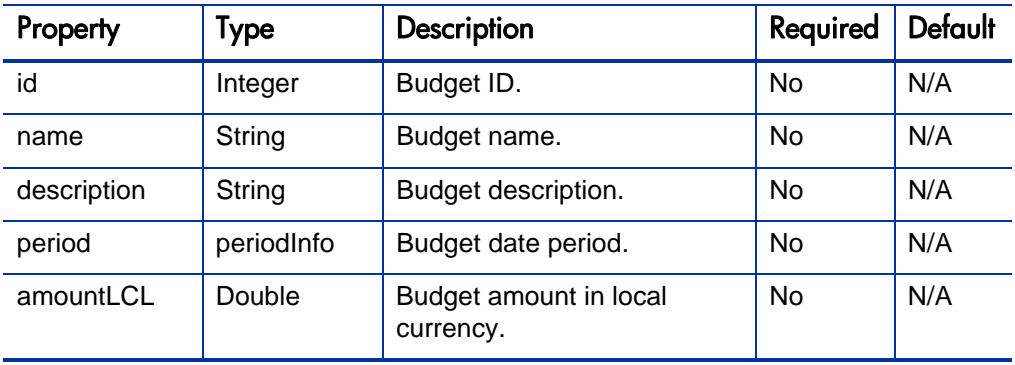

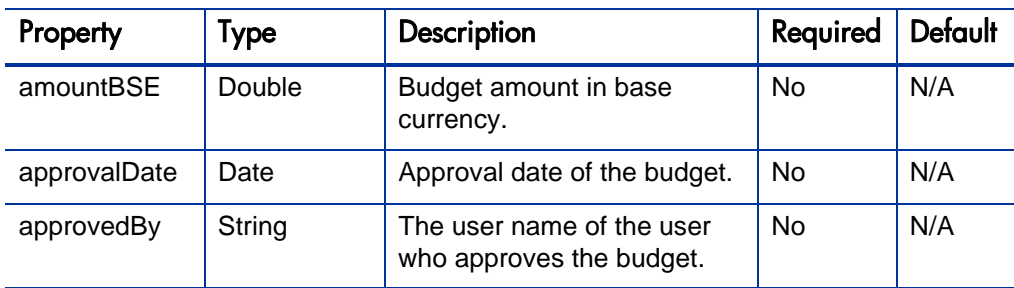

## <span id="page-141-0"></span>ForecastActualInfo

Thistype defines the forecast actual.

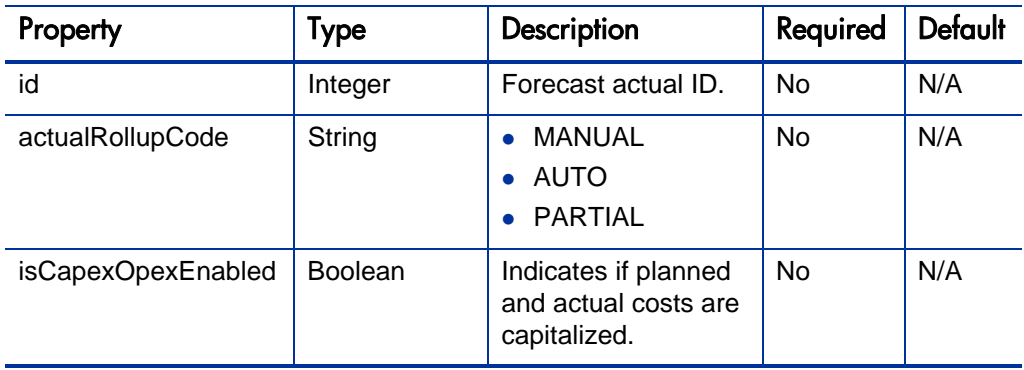

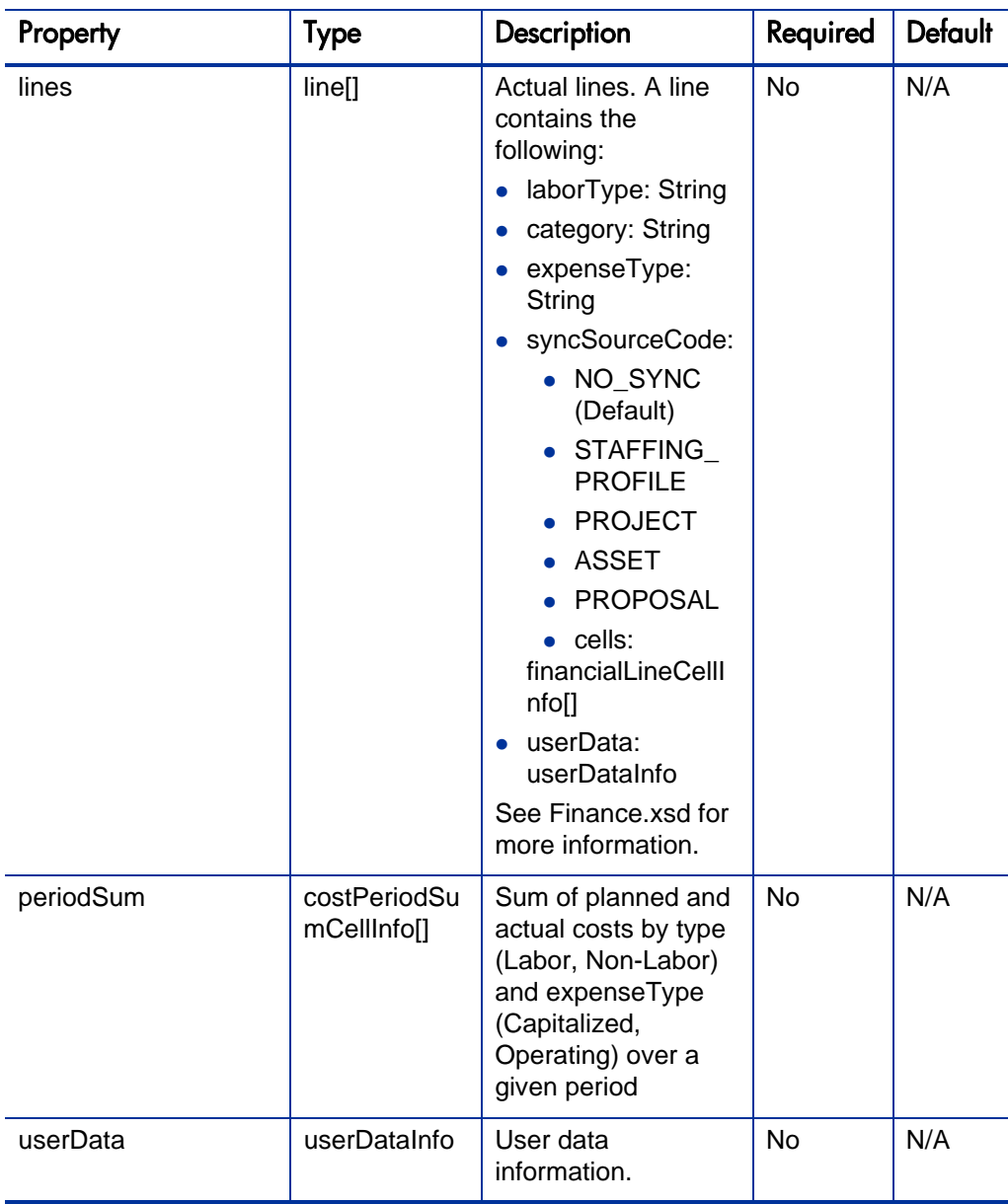

## <span id="page-142-0"></span>**BenefitInfo**

This type defines the financial benefit.

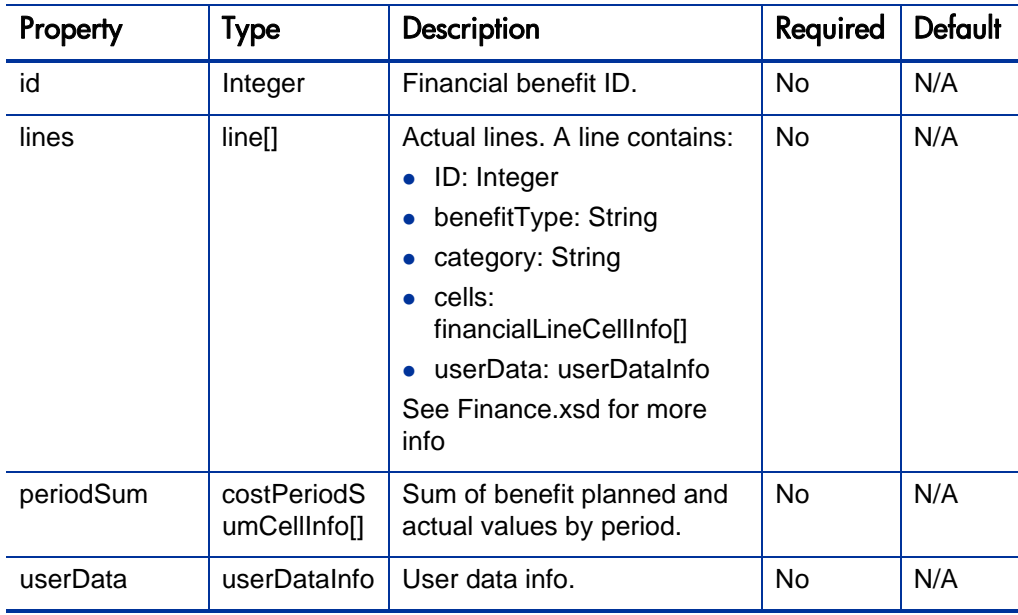

## <span id="page-143-0"></span>FinancialLineCellInfo

This type defines financial benefit or actual cells:

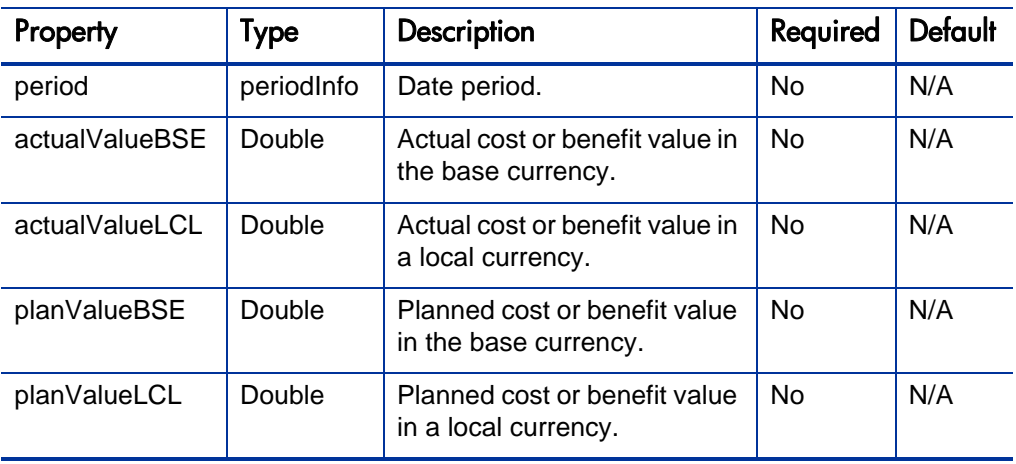
### CostPeriodSumCellInfo

This type defines total planned and actual costs for a given period summed by type (labor, non-Labor) and expenseType (capitalized, operating) in the base currency and the local currency.

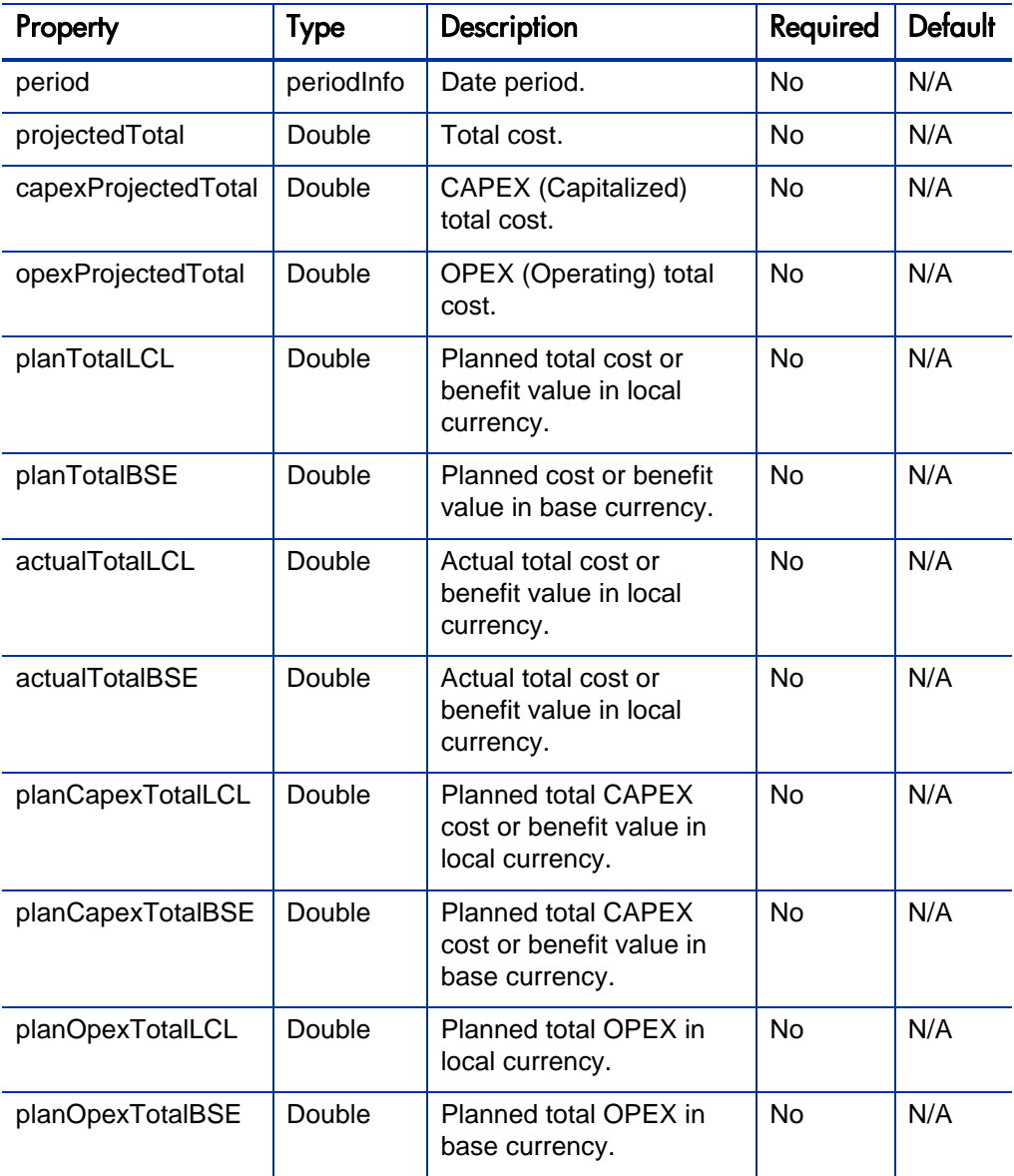

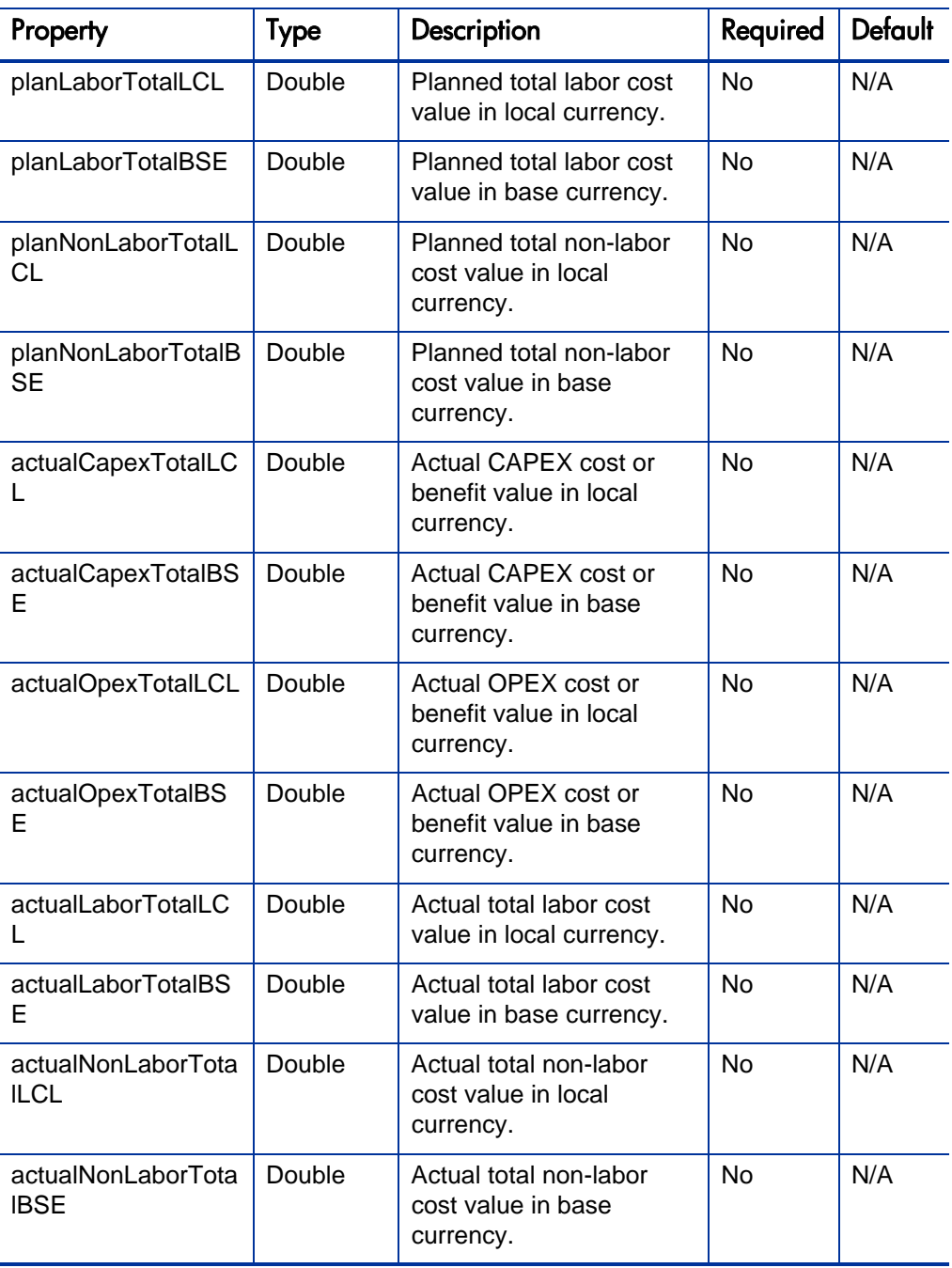

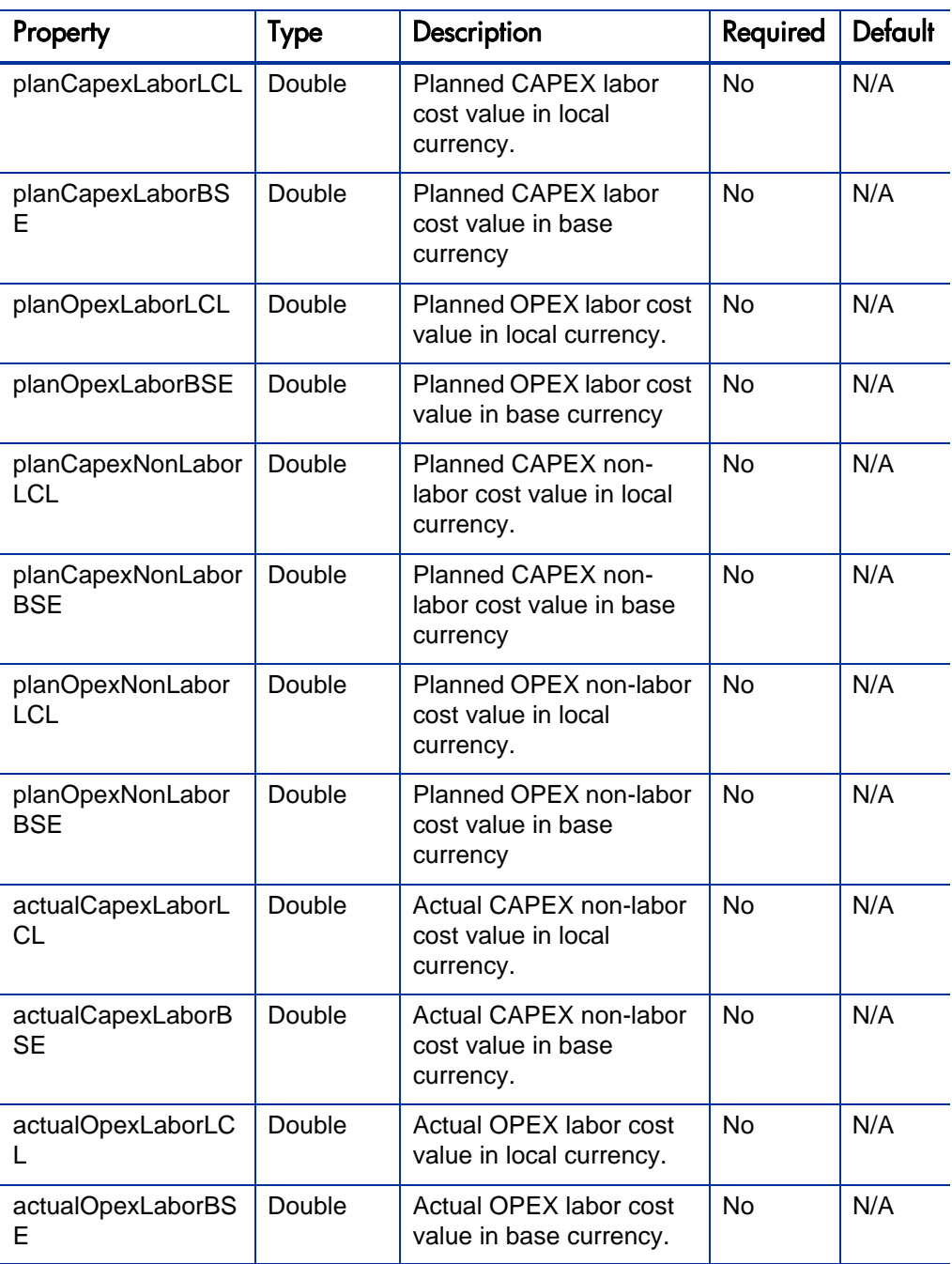

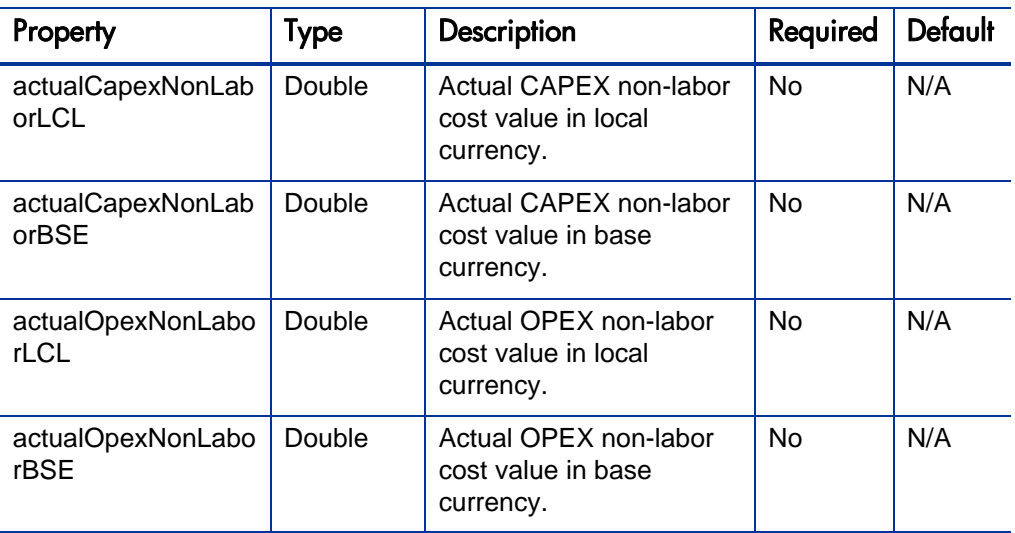

### BenefitPeriodSumCellInfo

This type defines the benefit period summary cell.

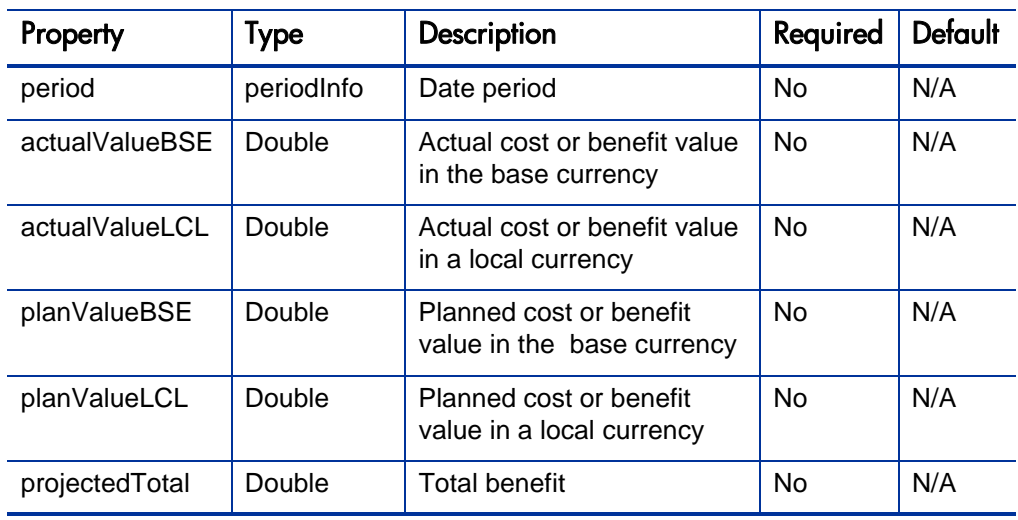

### <span id="page-147-0"></span>**ParentInfo**

This type is used by the parent reference.

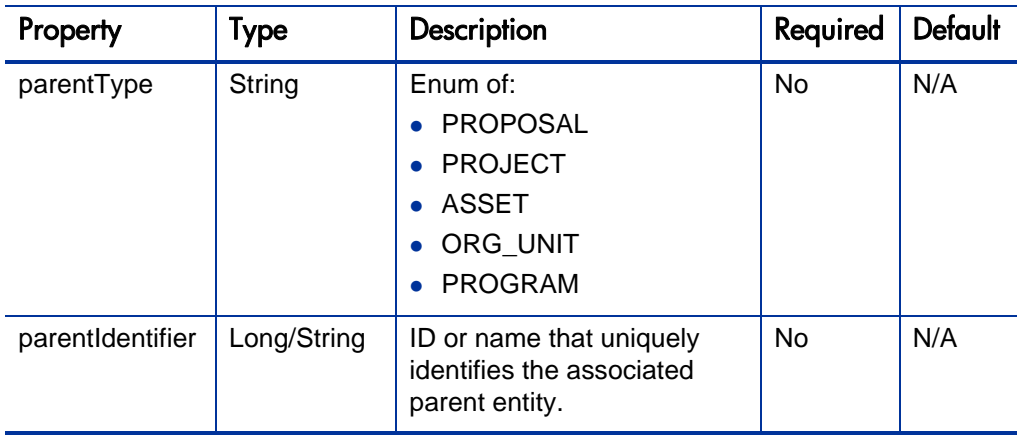

### FinancialDataParentInfo

This type is used by the parent reference for financial data.

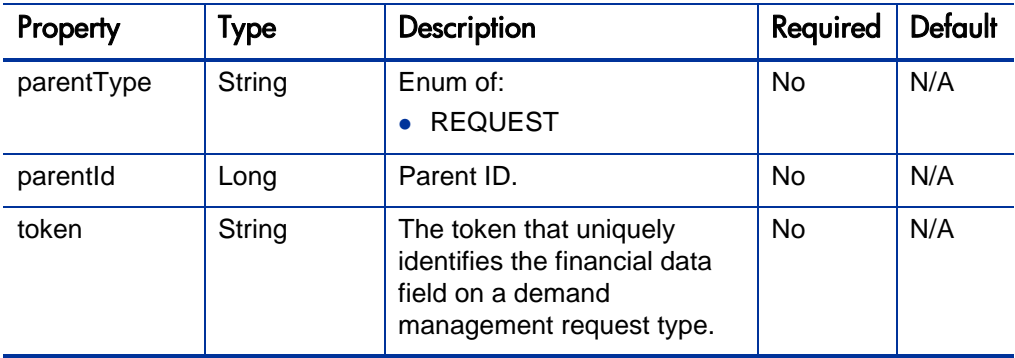

### PeriodInfo

This type defines the period.

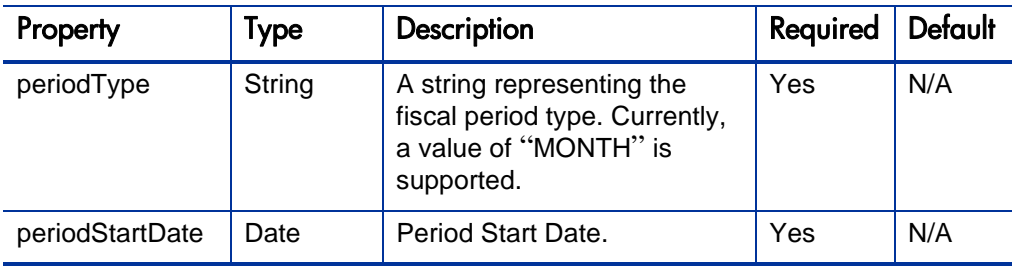

### <span id="page-150-0"></span>AccessListInfo

This type defines the access list.

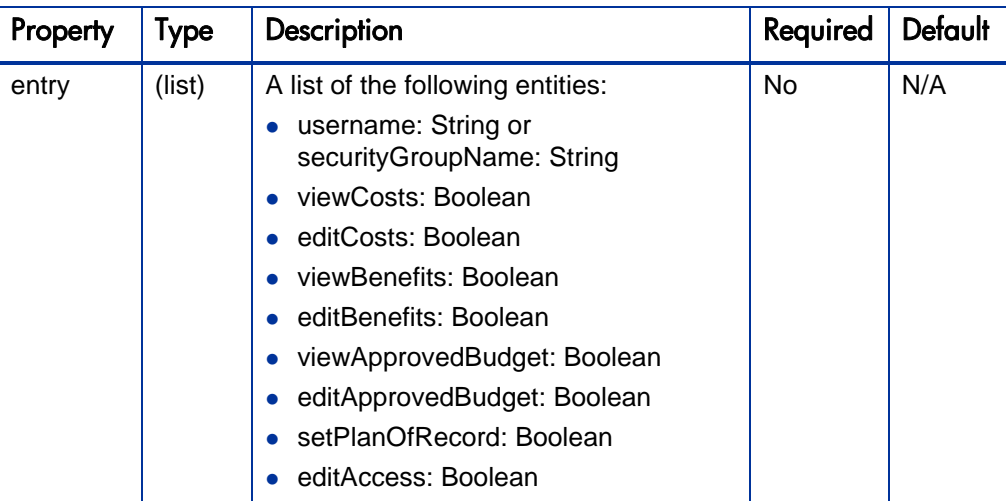

# **Operations**

The following operations are included in HP Financial Management Web services for finance data:

- *[readFinancialSummary](#page-151-0)* on page 152
- *[readFinancialSummarySnapshot](#page-152-0)* on page 153
- *[updateFinancialSummary](#page-153-0)* on page 154
- **•** *[createFinancialSummarySnapshot](#page-154-0)* on page 155
- *[readFinancialSummaryACL](#page-155-0)* on page 156
- *[updateFinancialSummaryACL](#page-156-0)* on page 157
- *[readFinancialData](#page-156-1)* on page 157
- z *[updateFinancialData](#page-157-0)* on page 158
- *[createFinancialData](#page-158-0)* on page 159
- *[readFinancialDataACL](#page-159-0)* on page 160
- *[updateFinancialDataACL](#page-160-0)* on page 161

### <span id="page-151-0"></span>readFinancialSummary

#### Purpose

This operation reads a financial summary.

#### Related Information

Data Type: *[ParentInfo](#page-147-0)*, *[FinancialSummaryInfo](#page-135-0)*

#### Input

This operation requires the following input:

- financialSummaryParent: ParentInfo, with the following required information:
	- o parentType
	- o parentIdentifier

#### Return

#### **FinancialSummaryInfo**

A financial summary will be returned if this operation is successful.

#### Java Examples

See webservice\_toolkit:

java\client\src\examples\fm\**FinancialSummaryClient.java**

#### readFinancialSummary ()

```
ReadFinancialSummaryDocument requestDoc = 
ReadFinancialSummaryDocument.Factory.newInstance();
```

```
ReadFinancialSummary fs = 
requestDoc.addNewReadFinancialSummary();
// Set up parent information.
ParentInfo parent = 
populateParentInfo(fs.addNewFinancialSummaryParent(), 
parentType, parentId);
// Read the financial summary.
FinanceServiceStub stub = new FinanceServiceStub(context, 
serviceURL);
ReadFinancialSummaryResponseDocument responseDoc = 
stub.readFinancialSummary(requestDoc);
ReadFinancialSummaryResponse response = 
responseDoc.getReadFinancialSummaryResponse();
return response.getFinancialSummary();
ParentInfo populateParentInfo (ParentInfo parentInfo, String 
parentType, Long parentId)
{
    ParentInfo.ParentType.Enum parentTypeEnum =
ParentInfo.ParentType.Enum.forString(parentType);
     parentInfo.setParentType(parentTypeEnum);
     ParentIdentifier identifier = 
ParentIdentifier.Factory.newInstance();
     identifier.setId(new BigInteger(parentId.toString()));
     parentInfo.setParentIdentifier(identifier);
     return parentInfo;
}
```
### <span id="page-152-0"></span>readFinancialSummarySnapshot

#### Purpose

This operation reads a financial summary snapshot.

#### Related Information

Data type: *[ParentInfo](#page-147-0)*

#### Input

This operation requires the following inputs:

- financialSummaryParent: ParentInfo, with the following required information:
	- o parentType
	- o parentIdentifier
- planOfRecord: Boolean
- creationDate: Date

#### **Return**

#### **FinancialSummarySnapshotInfo**

#### Java Examples

See webservice toolkit:

java\client\src\examples\fm\**FinancialSummaryClient.java**

readSnapshot ()

### <span id="page-153-0"></span>updateFinancialSummary

Purpose

This operation updates an existing financial summary.

### Related Information

Operation: *[readFinancialSummary](#page-151-0)*

#### Input

This operation requires the following input:

• financialSummary: FinancialSummaryInfo

#### **Return**

If the operation is successful, nothing will be returned to the client.

#### Java Examples

See webservice\_toolkit: java\client\src\examples\fm\**FinancialSummaryClient.java** updateFinancialSummary ()

### <span id="page-154-0"></span>createFinancialSummarySnapshot

#### Purpose

This operation creates a financial summary snapshot.

#### Input

This operation requires the following inputs:

- financialSummaryParent: parentInfo (required)
- snapshot: snapshotInfo

#### **Return**

If the operation is successful, nothing will be returned to the client.

#### Java Examples

See webservice\_toolkit:

java\client\src\examples\fm\**FinancialSummaryClient.java** createSnapshot ()

### <span id="page-155-0"></span>readFinancialSummaryACL

#### Purpose

This operation reads a financial summary access control list (ACL).

#### Related Information

Operation: *[readFinancialSummary](#page-151-0)*

#### Input

This operation requires the following input:

• financialSummaryParent: ParentInfo

#### Return

#### AccessListInfo

#### Java Examples

See webservice toolkit: java\client\src\examples\fm\ **FinancialSummaryClient.java**

```
readACL()
```

```
ReadFinancialSummaryACLDocument requestDoc = 
ReadFinancialSummaryACLDocument.Factory.newInstance();
ReadFinancialSummaryACL root = 
requestDoc.addNewReadFinancialSummaryACL();
```

```
ParentInfo parent = 
populateParentInfo(root.addNewFinancialSummaryParent(), 
parentType, parentId);
```

```
FinanceServiceStub stub = new FinanceServiceStub(context, 
serviceURL);
ReadFinancialSummaryACLResponseDocument responseDoc = 
stub.readFinancialSummaryACL(requestDoc);
ReadFinancialSummaryACLResponse response = 
responseDoc.getReadFinancialSummaryACLResponse();
```
return response.getAccessList();

### <span id="page-156-0"></span>updateFinancialSummaryACL

#### Purpose

This operation updates a financial summary ACL.

#### Input

This operation requires the following input:

- financialSummaryParent: ParentInfo
- accessList: AccessListInfo

#### **Return**

If the operation is successful, nothing will be returned to the client.

#### Java Examples

See webservice\_toolkit:

java\client\src\examples\fm\**FinancialSummaryClient.java** updateACL()

### <span id="page-156-1"></span>readFinancialData

#### Purpose

This operation reads financial data.

#### Input

This operation requires the following input:

● financialDataParent: financialDataParentInfo

#### **Return**

Data as defined in *[FinancialDataInfo](#page-136-0)*.

#### Java Examples

See webservice\_toolkit:

java\client\src\examples\fm\**FinancialDataClient.java**

readFinancialData ()

### <span id="page-157-0"></span>updateFinancialData

#### Purpose

This operation updates financial data.

#### Related Information

Operation: *[readFinancialData](#page-156-1)*

#### Input

This operation requires the following input:

• financialData: FinancialDataInfo

#### **Return**

If the operation is successful, nothing will be returned to the client.

#### Java Examples

See webservice toolkit:

java\client\src\examples\fm\**FinancialDataClient.java**

#### updateFinancialData ()

```
// Modify the financial summary name and description.
fd.setName("Toolkit Financial Data");
```

```
fd.setDescription(makeUnique("Last Modified: "));
// Set the local currency.
fd.setLocalCurrencyCode("USD");
// Create or update benefits.
BenefitInfo benefit = null;BenefitInfo.Lines benefitLines = fd.getBenefit().getLines();
if (isEmpty(benefitLines)) {
    benefit = createBenefit(fd.getBenefit());
}
else {
   benefit = updateBenefit(fd.getBenefit());
}
fd.setBenefit(benefit);
UpdateFinancialDataDocument requestDoc = 
UpdateFinancialDataDocument.Factory.newInstance();
requestDoc.addNewUpdateFinancialData().setFinancialData(fd);
FinanceServiceStub stub = new FinanceServiceStub(context, 
serviceURL);
stub.updateFinancialData(requestDoc);
```
### <span id="page-158-0"></span>createFinancialData

#### Purpose

This operation creates financial data.

#### Related Information

Operations: *[readFinancialData](#page-156-1)*, *[updateFinancialData](#page-157-0)*

#### Input

This operation requires the following inputs:

- $\bullet$  financialData: FinancialDataInfo
- regionName: String

#### **Return**

If the operation is successful, nothing will be returned to the client.

#### Java Examples

See webservice\_toolkit:

java\client\src\examples\fm\**FinancialDataClient.java**

createFinancialData ()

### <span id="page-159-0"></span>readFinancialDataACL

Purpose

This operation reads a financial data ACL.

#### Related Information

Operation: *[readFinancialSummaryACL](#page-155-0)*

#### Input

This operation requires the following input:

● financialDataParent: financialDataParentInfo

#### **Return**

Data as defined in *[AccessListInfo](#page-150-0)*.

#### Java Examples

See webservice\_toolkit:

java\client\src\examples\fm\**FinancialDataClient.java**

readACL ()

### <span id="page-160-0"></span>updateFinancialDataACL

#### Purpose

This operation updates a financial data ACL.

#### Related Information

Operation: *[updateFinancialSummaryACL](#page-156-0)*

#### Input

This operation requires the following inputs:

- financialDataParent: financialDataParentInfo
- accessList: AccessListInfo

#### **Return**

If the operation is successful, nothing will be returned to the client.

#### Java Examples

See webservice\_toolkit:

java\client\src\examples\fm\**FinancialDataClient.java**

updateACL()

# 5 HP Project Management Web Services

# **Overview**

HP Project Management Web services provides interfaces for accessing, creating, updating, and transitioning projects through workflow steps in PPM Center. Operations for creating work plans, adding tasks to work plans, accessing task information and modifying actual time for various task assignments, are also supported. Additionally, operations such as searching for tasks and projects are provided.

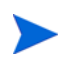

For more information about general HP Project Management terms and concepts (such as, work plan, and project), see the *HP Project Management User's Guide.*

# References

Data types definition:

webservice\_toolkit\java\conf\xsd\**Project.xsd**

Operations definition:

webservice\_toolkit\java\conf\wsdl\**ProjectService.wsdl**

Java sample code:

webservice\_toolkit\java\client\src\examples\pm\ **ProjectServiceClient.java**

.NET sample code:

# Operations History

HP Project Management Web services provides many operations starting with PPM Center version 7.1. Several new operations were added to PPM Center version 7.5. No new operations were added to PPM Center version 8.00. *[Figure 5-1](#page-163-0)* lists the HP Project Management Web service operations by version.

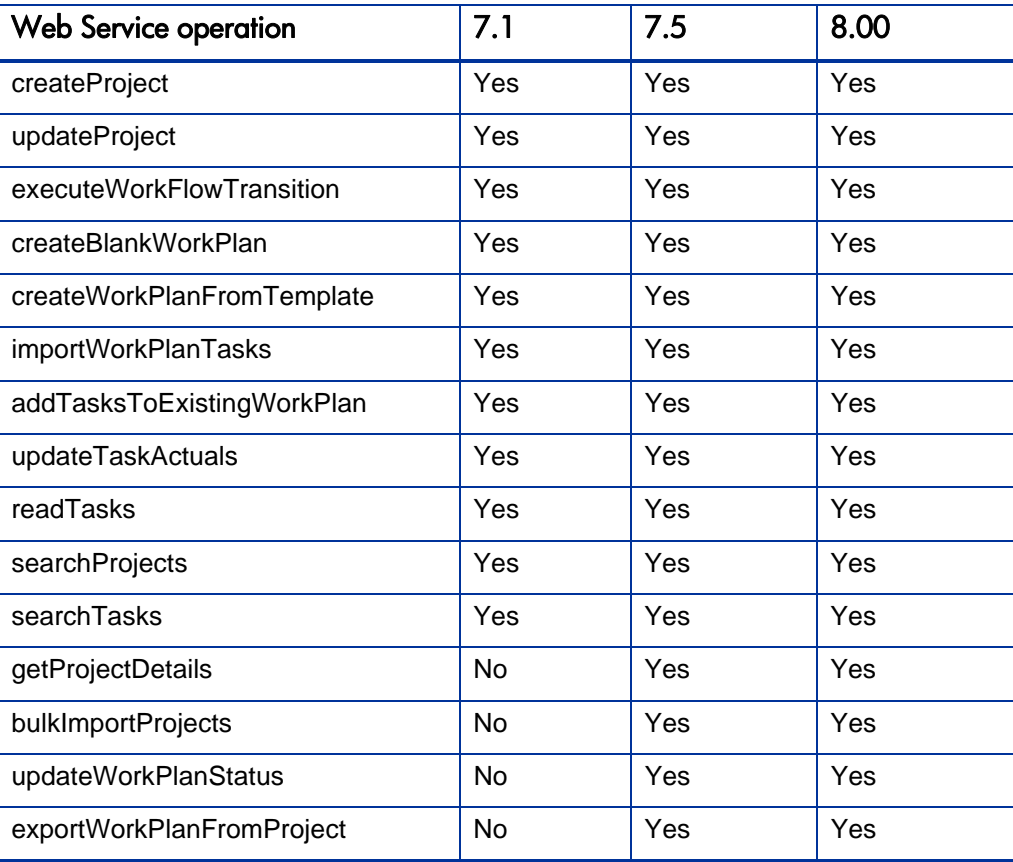

<span id="page-163-0"></span>Table 5-1. HP Project Management Web Service operations by Version

# Data Types

HP Project Management Web services includes the following data types:

- *ProjectType* [on page 166](#page-165-0)
- *[CreateProjectResultType](#page-167-0)* on page 168
- *[ProjectInputType](#page-167-1)* on page 168
- *[WorkPlanInputType](#page-168-0)* on page 169
- z *Anchortype* [on page 169](#page-168-1)
- *taskAnchors* [on page 170](#page-169-0)
- *[AddTaskResultType](#page-169-1)* on page 170
- *taskAnchors* [on page 170](#page-169-0)
- *[AddTaskResultType](#page-169-1)* on page 170
- *[SearchProjectPreferenceType](#page-170-0)* on page 171
- *[SearchTaskPreferenceType](#page-172-0)* on page 173
- [AssignmentType](#page-173-0) on page 174
- *[UpdateActualsInput](#page-174-0)* on page 175
- *[ResourceType](#page-174-1)* on page 175
- *TaskType* [on page 176](#page-175-0)
- *ActivityType* [on page 179](#page-178-0)
- z *[ScheduleInfo](#page-178-1)* on page 179
- *[TaskActualType](#page-179-0)* on page 180
- *MoneyInfo* [on page 180](#page-179-1)
- *CostBean* [on page 180](#page-179-2)
- *RoleInfo* [on page 181](#page-180-0)
- z *[DependencyInfo](#page-180-1)* on page 181

# <span id="page-165-0"></span>ProjectType

This common data type is used in many project-related operations.

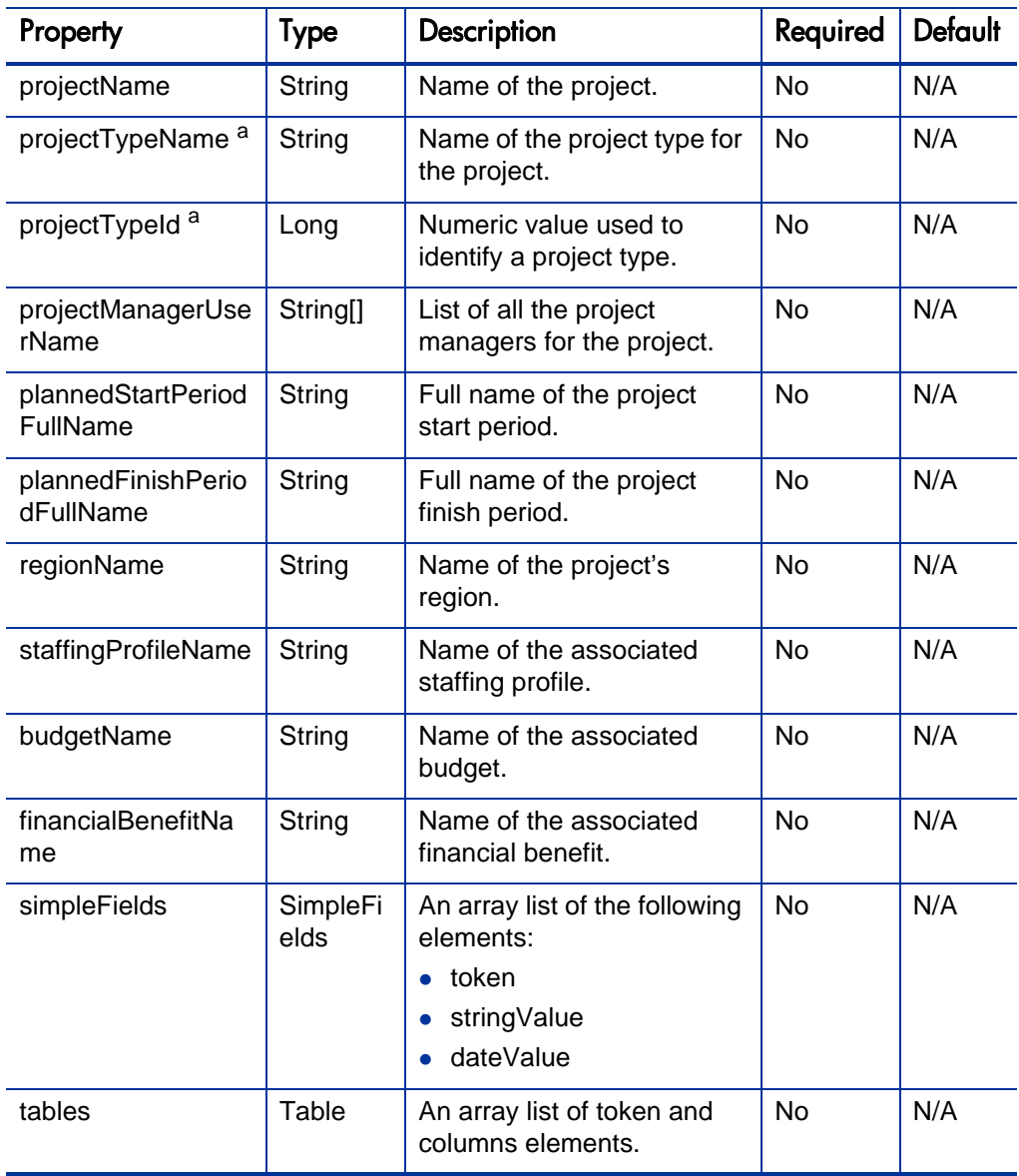

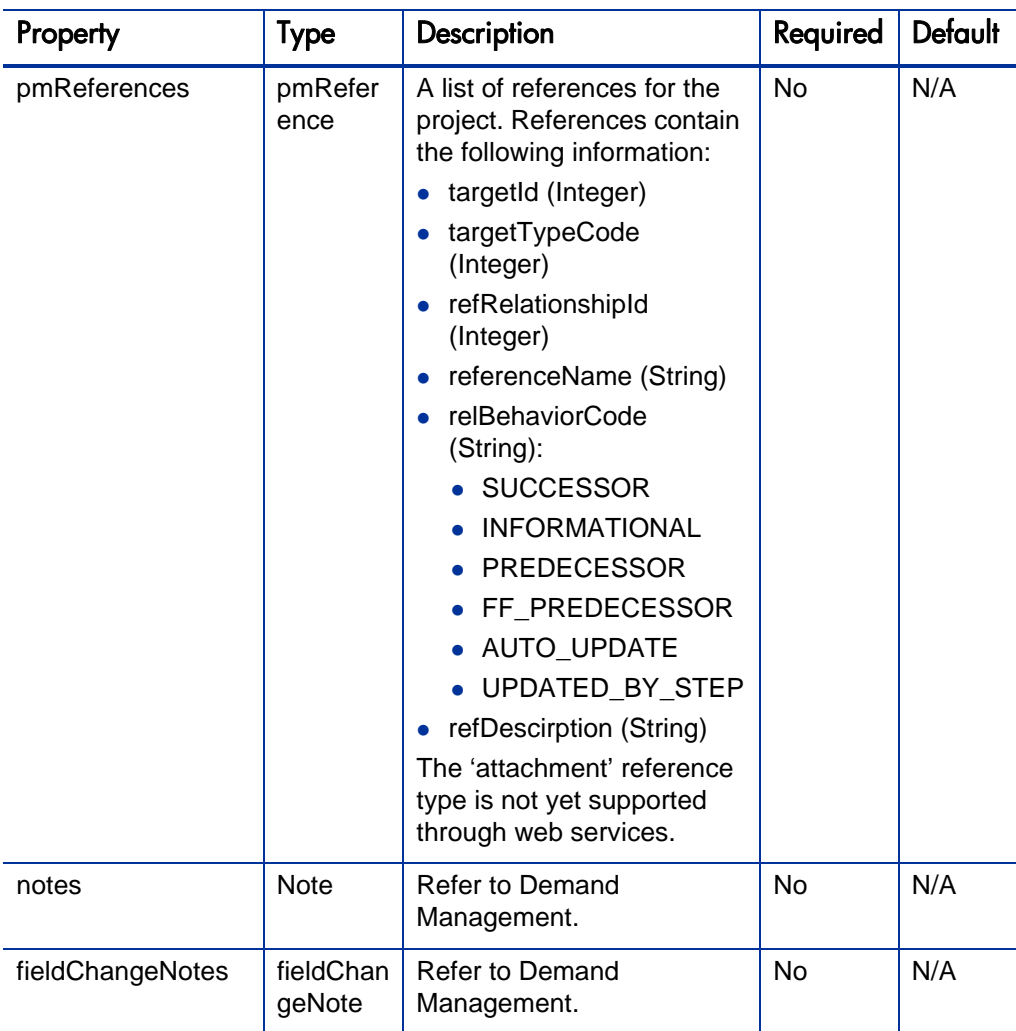

a. When you make a web service call, you can either specify the projectTypeName property or the projectTypeId property, but not both of them. When the projectType object is returned in response to the web service call, only the projectTypeName is populated.

### <span id="page-167-0"></span>CreateProjectResultType

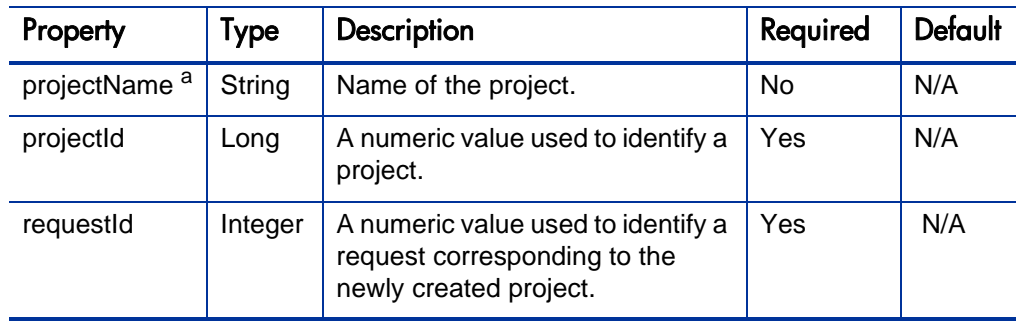

The CreateProjectResult data type returned when a new project is created.

a. The projectName property is only present when you perform a bulkImportProject operation. This property is not set when you create a single project.

### <span id="page-167-1"></span>**ProjectInputType**

This data type is used to identify a project.

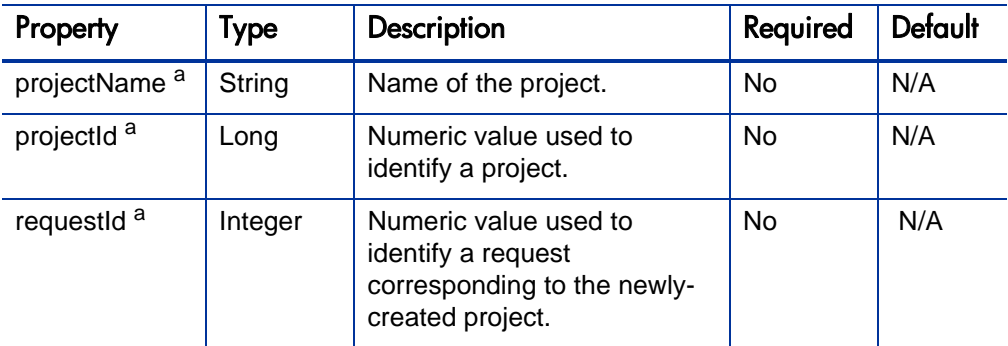

a. You can either specify the projectName property, the projectId property, or the requestId property associated with the project, but not all of them. None of these properties is "required," but at least one must be specified.

# <span id="page-168-0"></span>**WorkPlanInputType**

The WordPlanInputType data type is typically used for operations on a project's work plan.

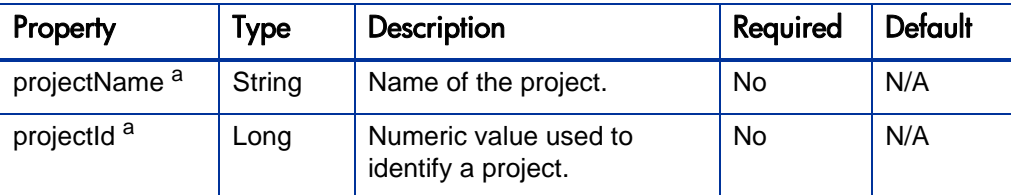

a. You can either specify the projectName property or the projectId property, but not both of them. Neither of these properties is "required," but at least one must be specified.

### <span id="page-168-1"></span>Anchortype

This data type is used to order and outline tasks.

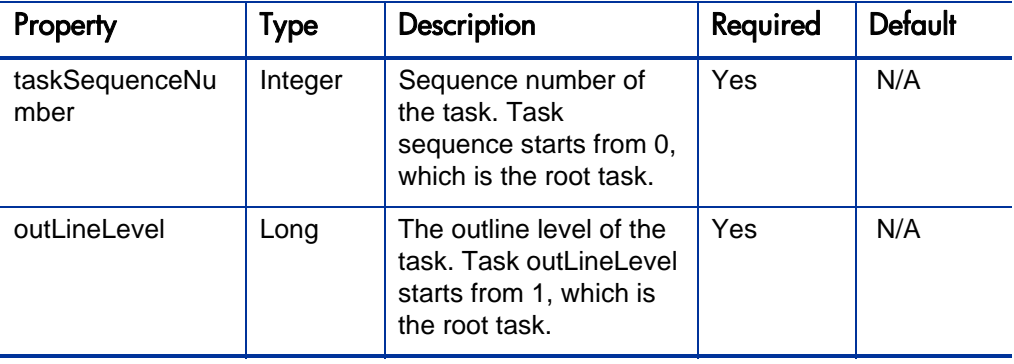

### <span id="page-169-0"></span>taskAnchors

The TaskAnchors data type is used when you specify anchors for following operation: addingTasksToExistingWorkPlan.

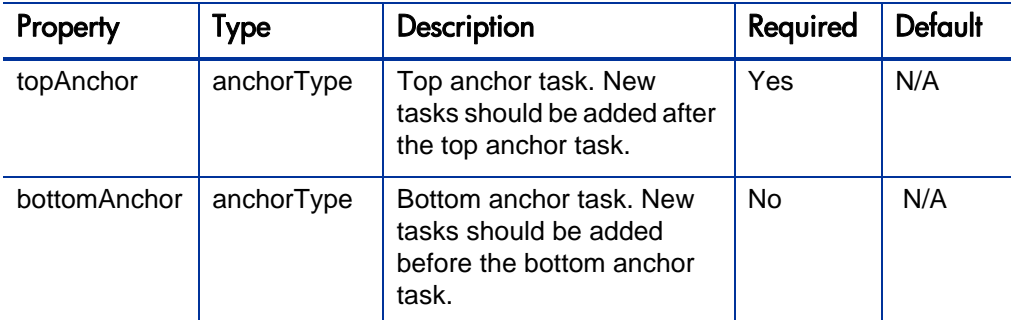

# <span id="page-169-1"></span>AddTaskResultType

The AddTaskResultType data type is the returned result for tasks that are added to a work plan.

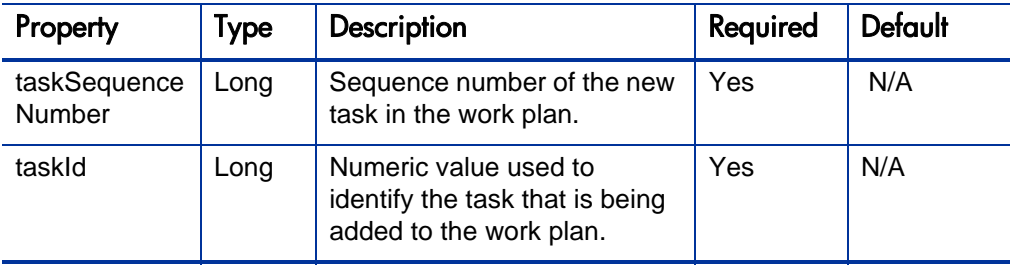

# <span id="page-170-0"></span>SearchProjectPreferenceType

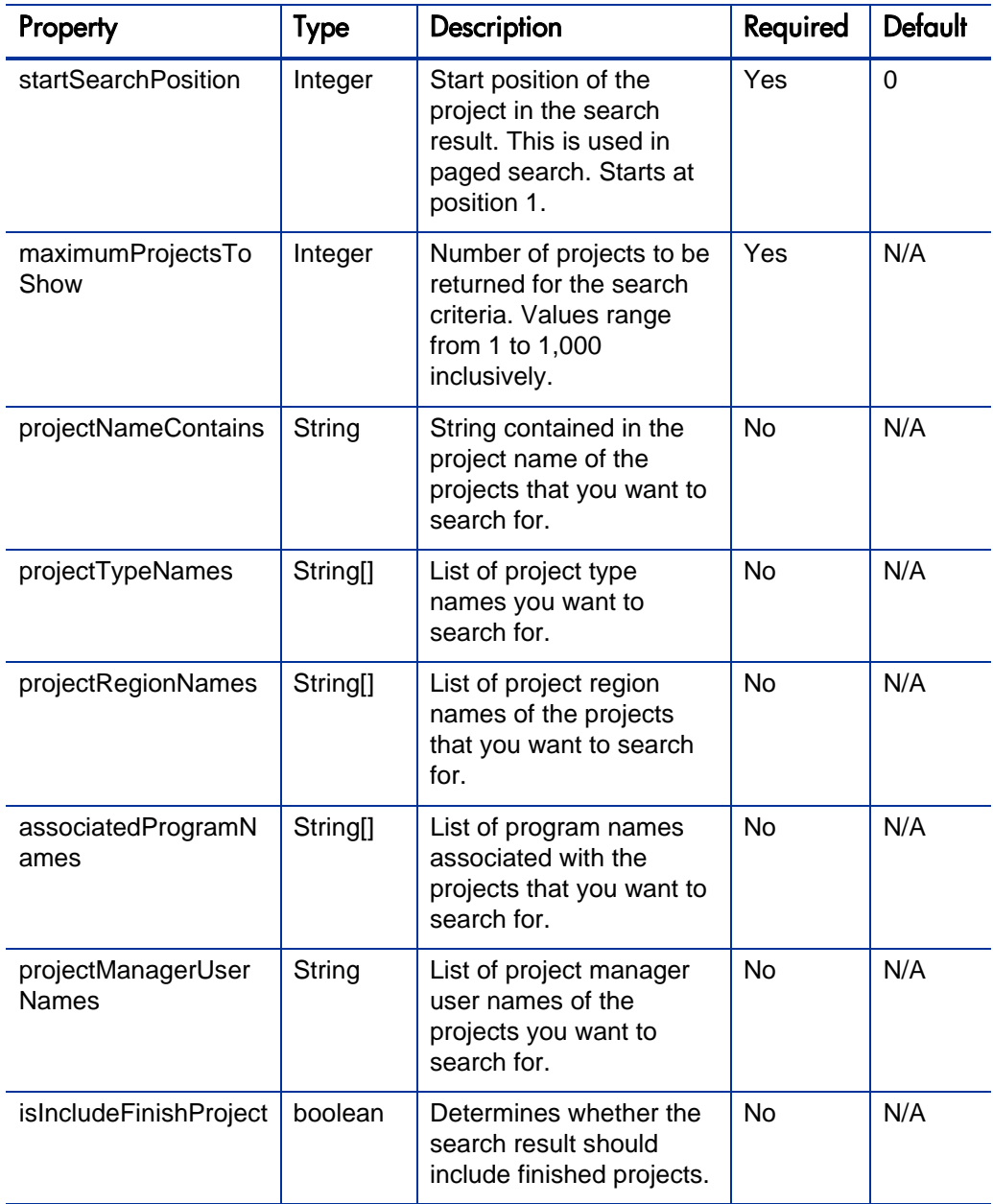

The SearchProjectPreference type is used for project search.

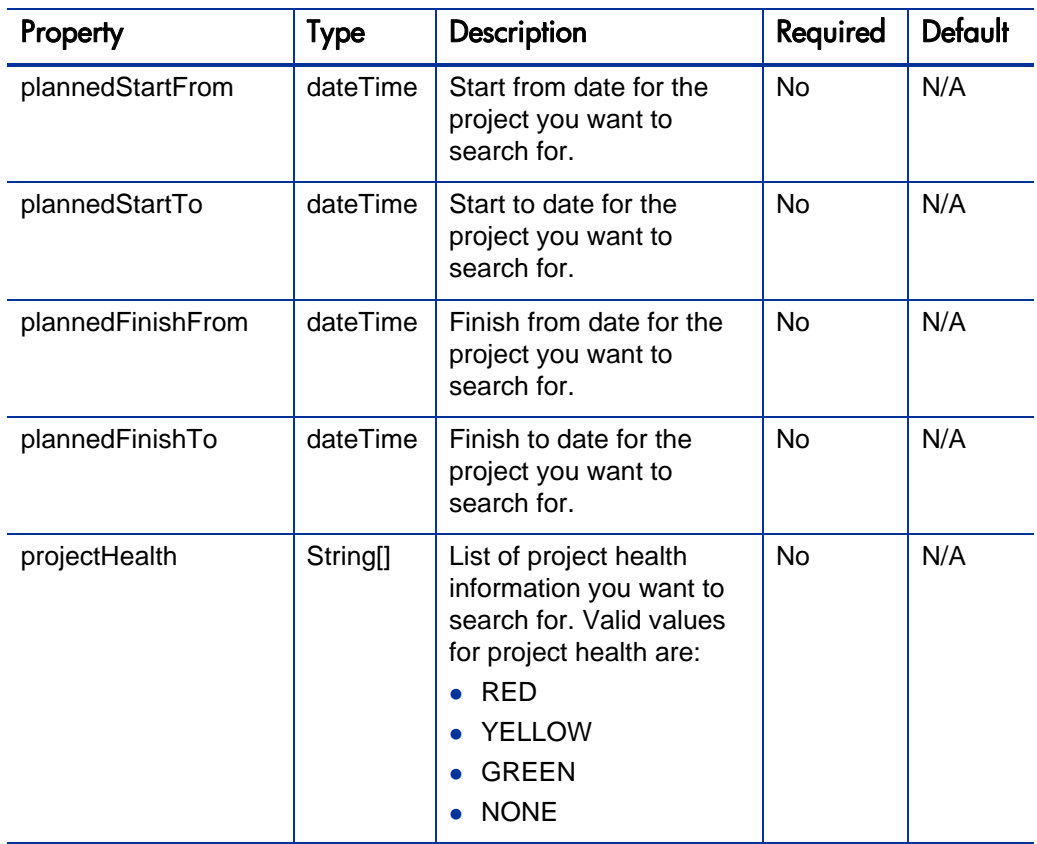

# <span id="page-172-0"></span>SearchTaskPreferenceType

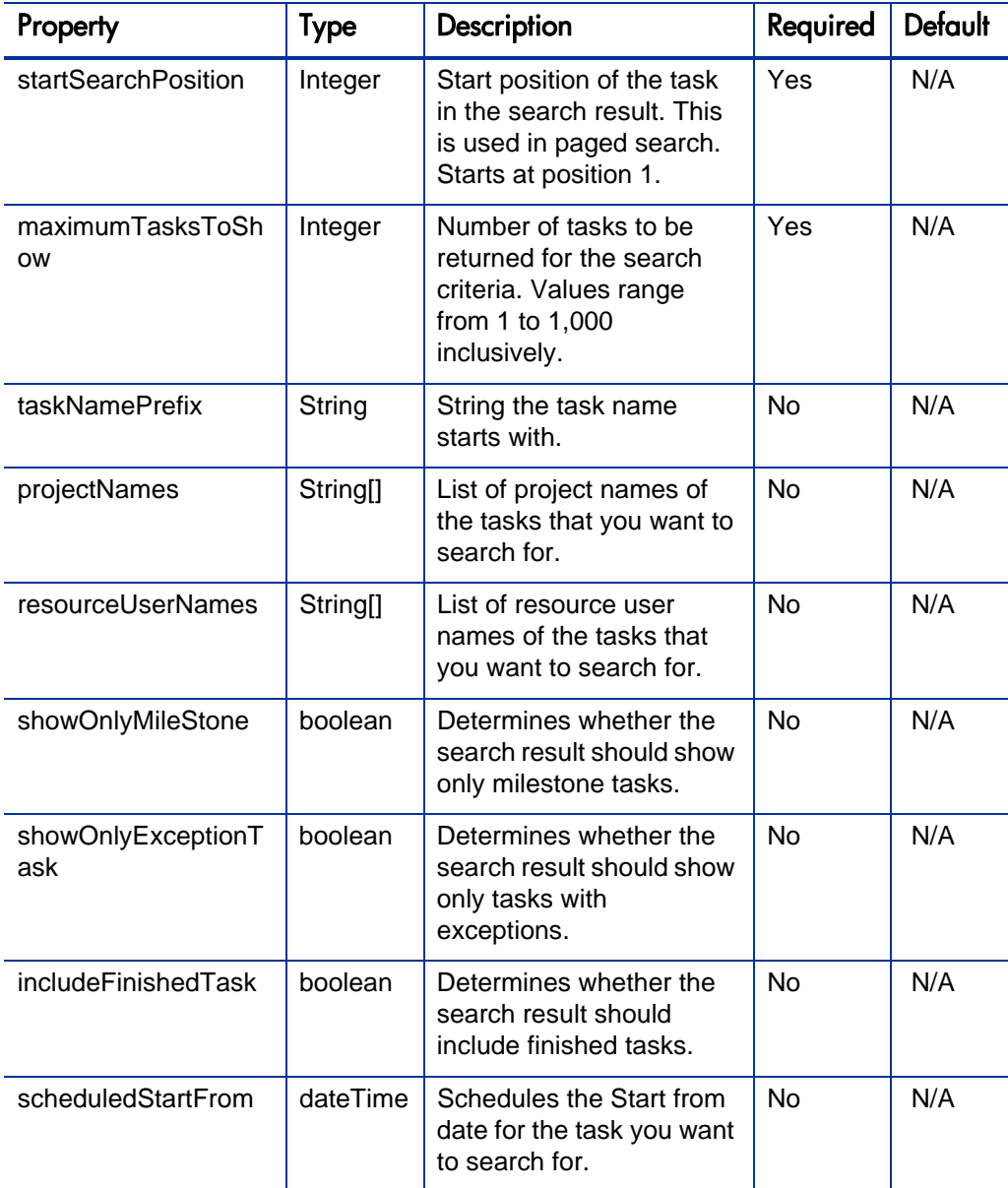

The SearchTaskPreferenceType data type is used for task search:

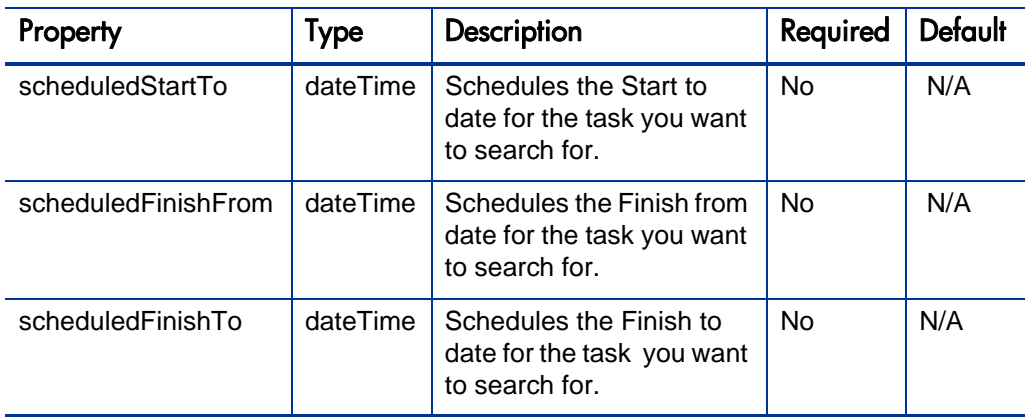

### <span id="page-173-0"></span>AssignmentType

The Assignment Type data type is the returned result for tasks that are added to a work plan. This type is part of the *[UpdateActualsInput](#page-174-0)* data type.

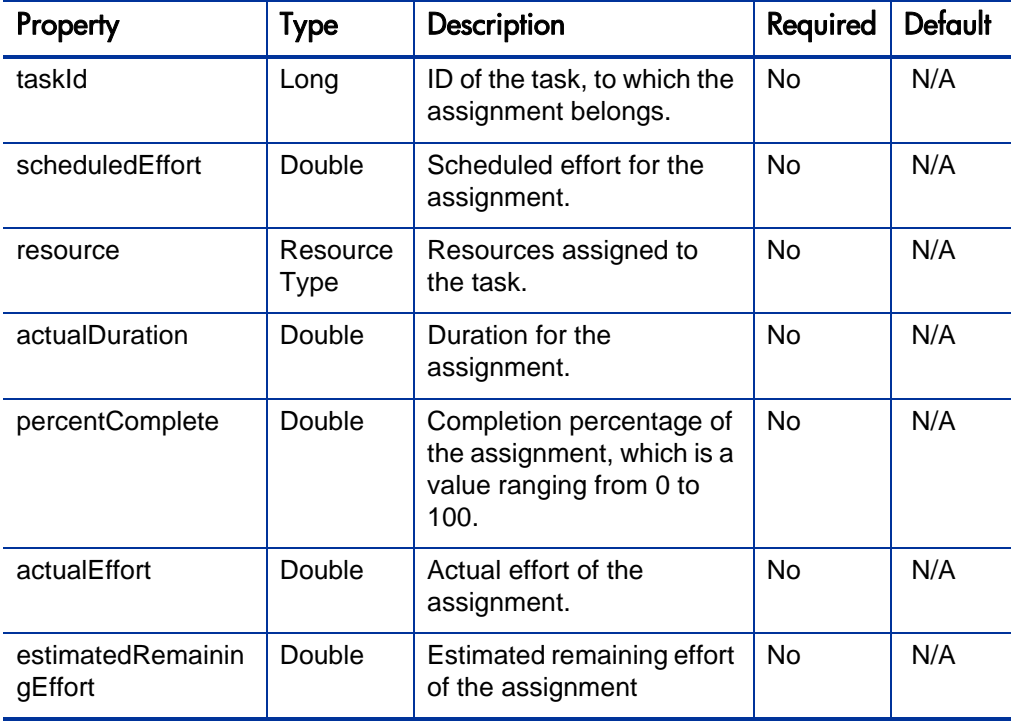

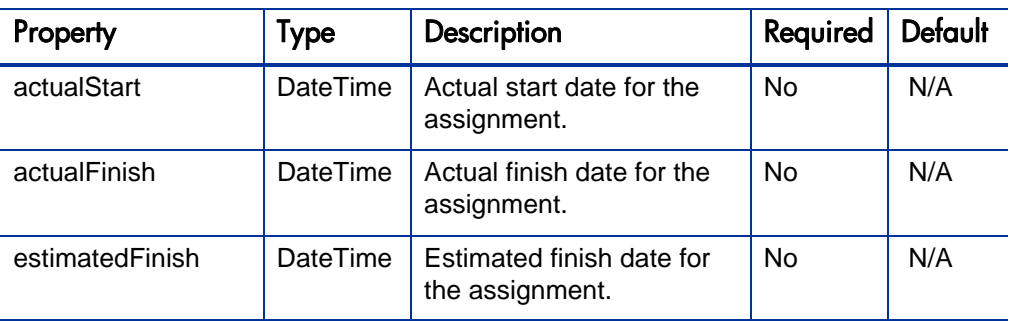

### <span id="page-174-0"></span>UpdateActualsInput

The UpdateActualsInput data type defines the assignment's (or work unit's) actuals information in relation to a task:

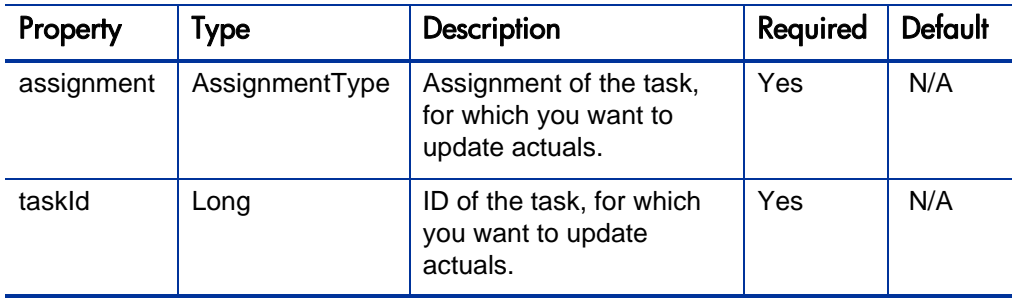

### <span id="page-174-1"></span>ResourceType

The ResourceType data type is the returned result for tasks being added to a work plan.

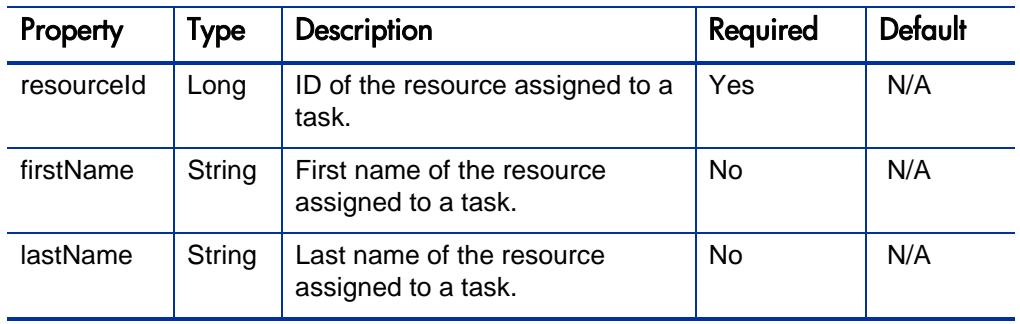

# <span id="page-175-0"></span>**TaskType**

The TaskType data type defines tasks in a work plan.

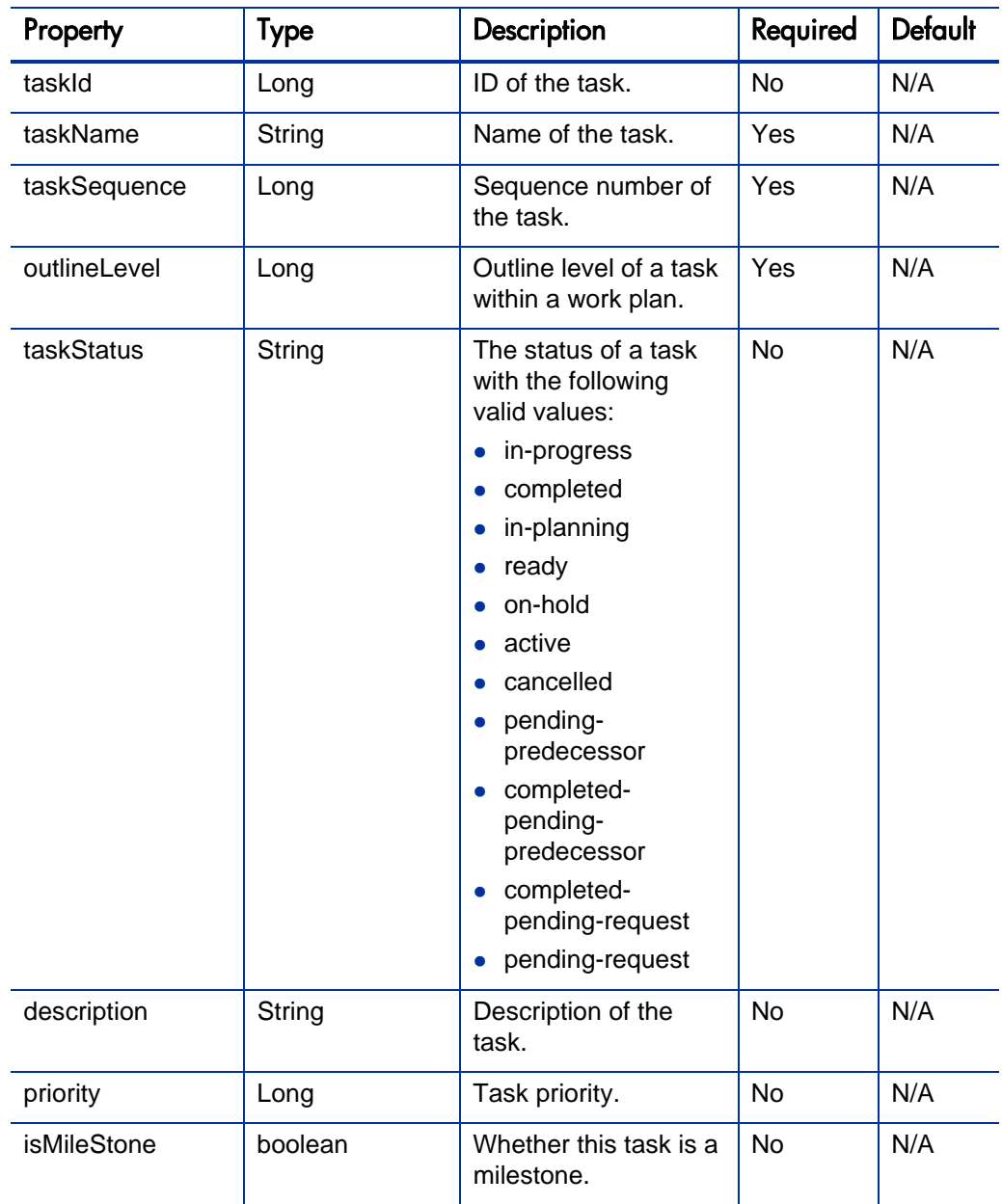

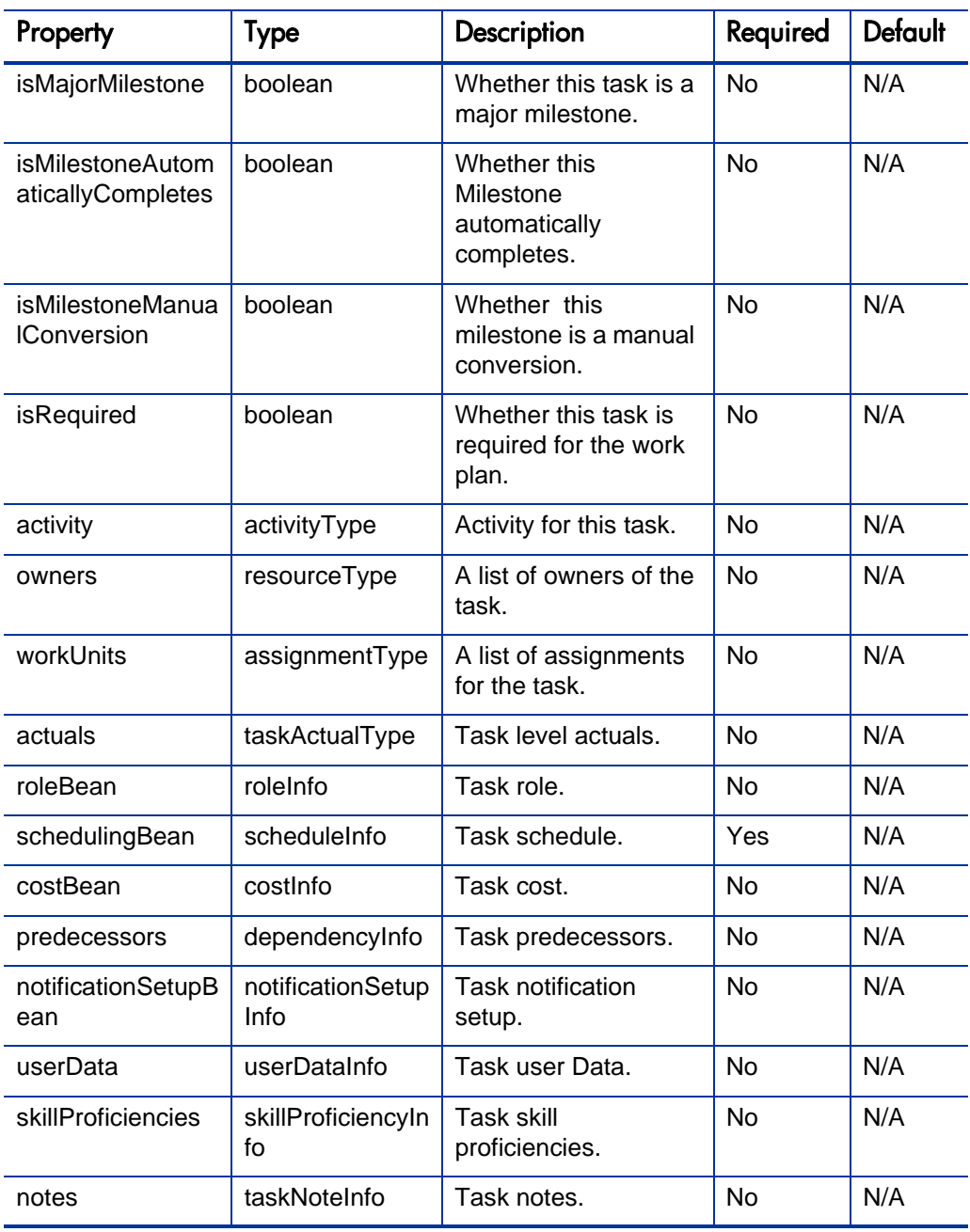

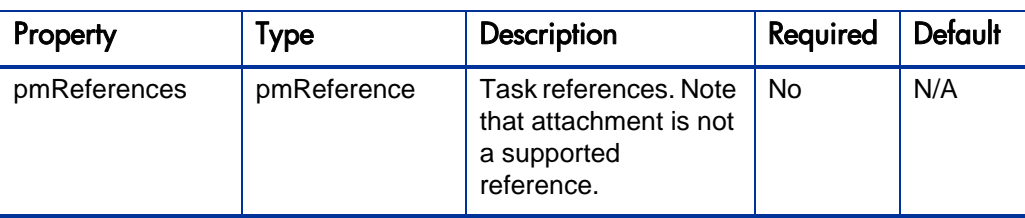

# <span id="page-178-0"></span>ActivityType

This type defines the activity for a task.

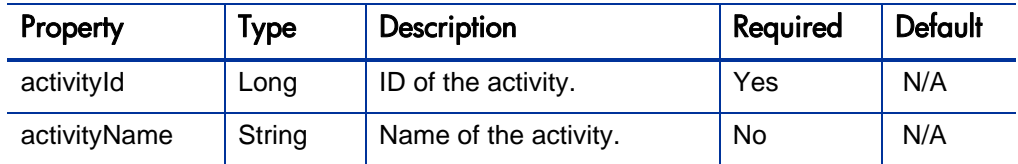

# <span id="page-178-1"></span>**ScheduleInfo**

The ScheduleInfo data type defines schedule information for a task.

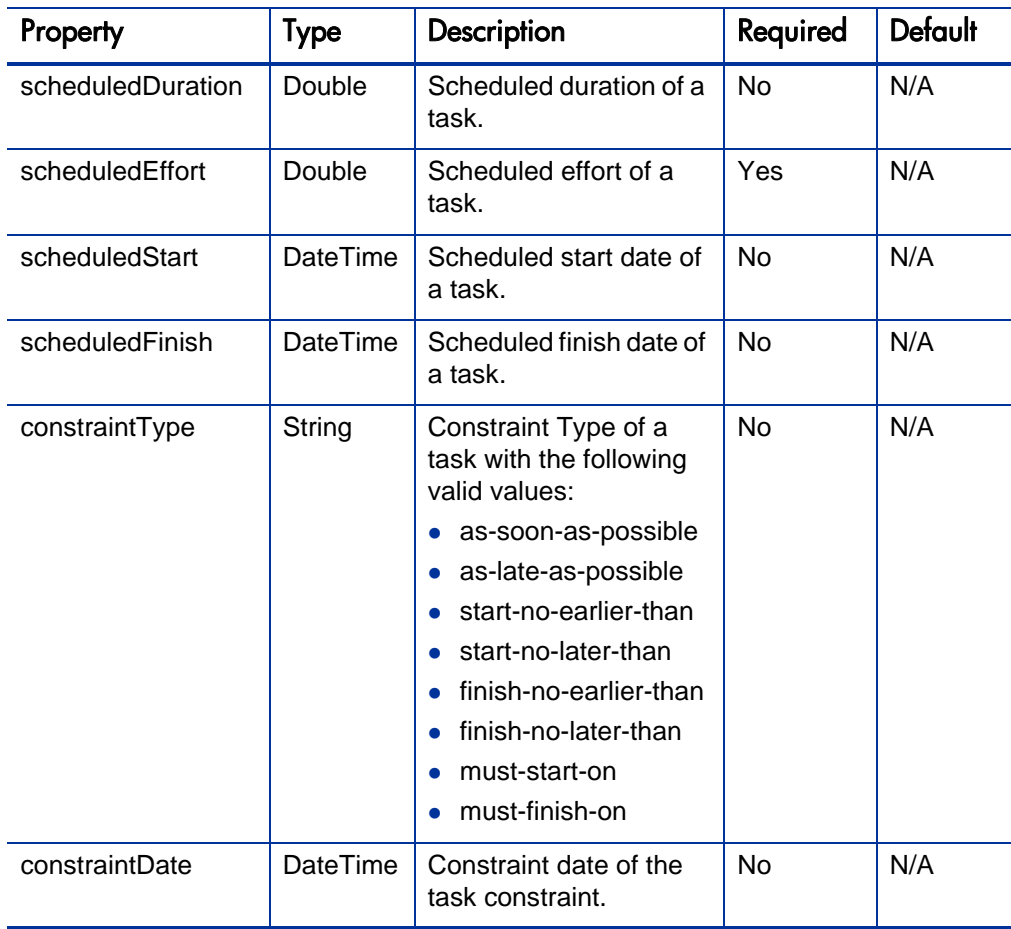

# <span id="page-179-0"></span>TaskActualType

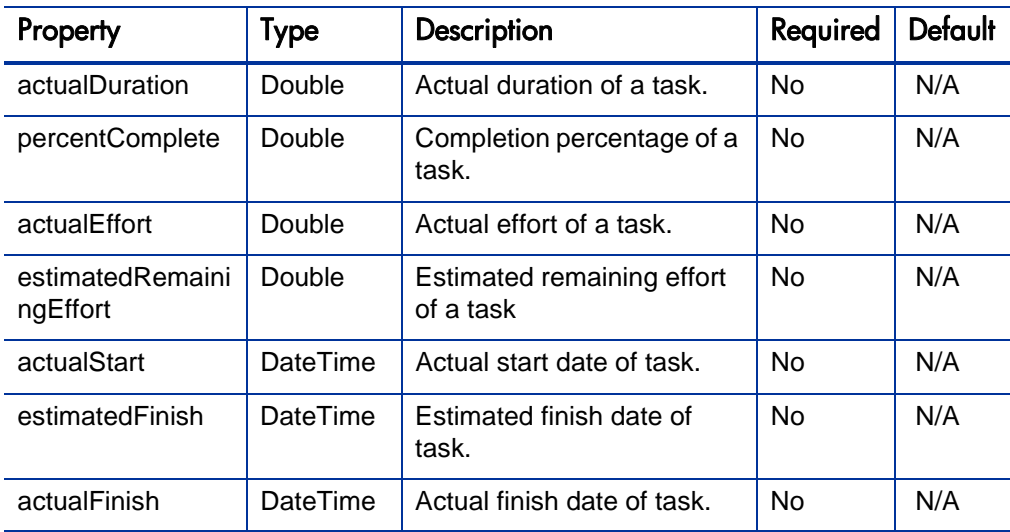

The TaskActualType data type defines the actual information for a task.

### <span id="page-179-1"></span>MoneyInfo

The MoneyInfo data type defines the money information related to task cost.

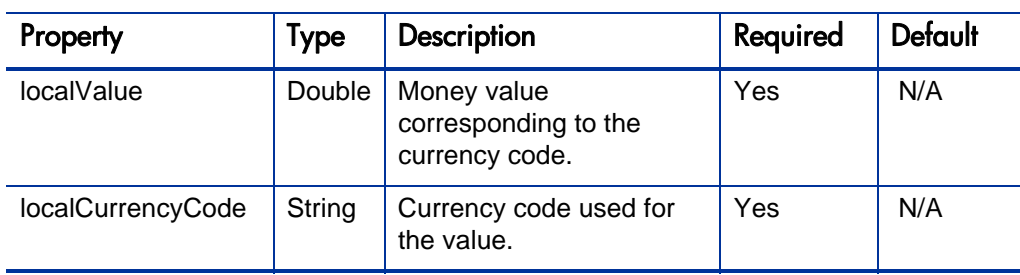

### <span id="page-179-2"></span>**CostBean**

The CostBean data type defines the task cost information.

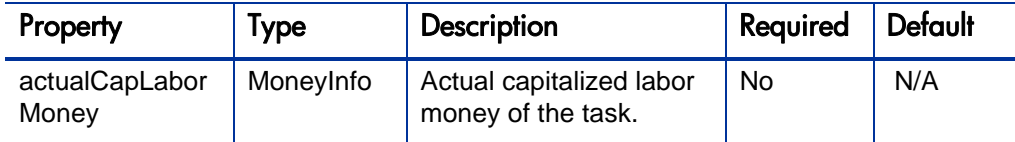
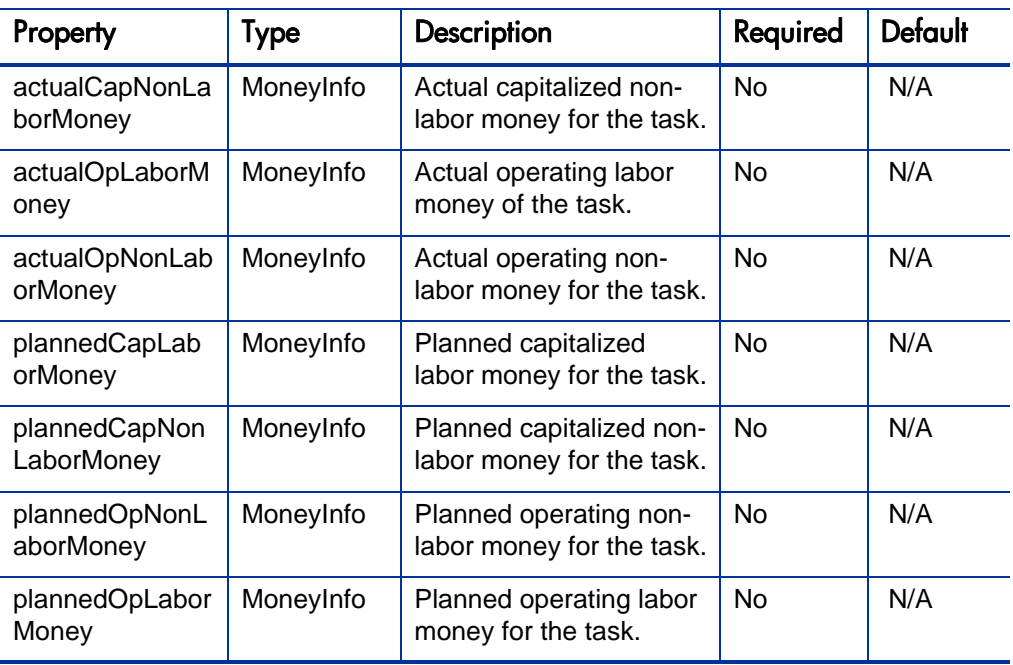

# RoleInfo

The RoleInfo data type defines the role information for a task.

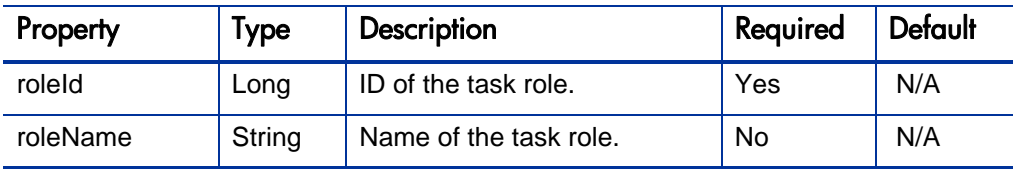

# DependencyInfo

The DependencyInfo data type defines the role information for a task.

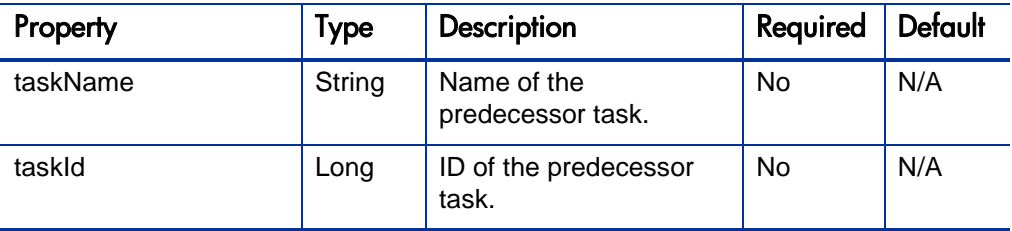

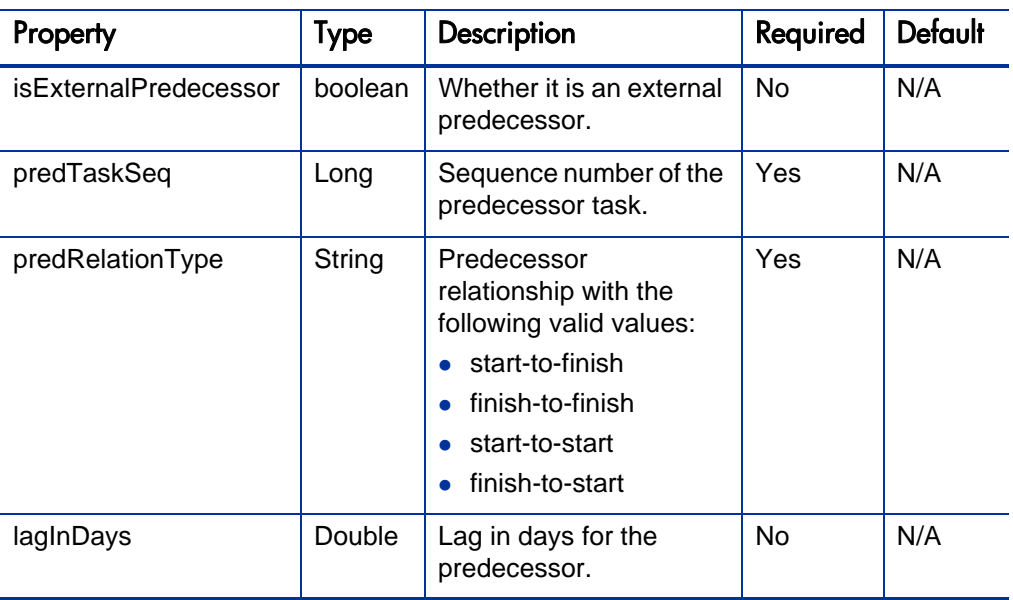

# **Operations**

The following operations are included in HP Project Management Web services:

- *[createProject](#page-182-0)* on page 183
- *[bulkImportProjects](#page-183-0)* on page 184
- *[updateProject](#page-185-0)* on page 186
- *[getProjectDetails](#page-186-0)* on page 187
- z *[executeWorkflowTransition](#page-187-0)* on page 188
- *[createWorkPlanFromTemplate](#page-188-0)* on page 189
- *[createBlankWorkPlan](#page-189-0)* on page 190
- z *[importWorkPlanTasks](#page-190-0)* on page 191
- z *[addTasksToExistingWorkPlan](#page-192-0)* on page 193
- z *[exportWorkPlanFromProject](#page-193-0)* on page 194
- *readTasks* [on page 195](#page-194-0)
- *[updateTaskActuals](#page-195-0)* on page 196
- *[updateWorkPlanStatus](#page-196-0)* on page 197
- *[searchProjects](#page-197-0)* on page 198
- z *searchTasks* [on page 199](#page-198-0)

# <span id="page-182-0"></span>createProject

#### Purpose

Create a project and its associated request in PPM Center.

#### **Function**

Create a project with name, project type, and period.

### Related Information

Data Type: *[ProjectType](#page-165-0)*

#### Input

ProjectType with the following required information:

- Project name
- Project type name or ID
- A list of project manager user names. At least one user name should be provided.
- Planned start period full name
- Planned finish period full name
- $\bullet$  Region name

All other information is optional. Specify the information only when you need to create a project with the corresponding information.

Return

CreateProjectResultType

The project ID and request ID are returned if the project is created successfully.

#### Java Examples

See webservice toolkit:

java\client\src\examples\pm\**ProjectServiceClient.java**

#### **createProject()**

```
CreateProjectDocument createProjDoc = 
CreateProjectDocument.Factory.newInstance();
ProjectType projectBean = 
createProjDoc.addNewCreateProject().addNewProjectBean();
```
projectBean.setProjectTypeName("Enterprise"); projectBean.setRegionName("US West Coast"); projectBean.addProjectManagerUserName("user1"); projectBean.setPlannedStartPeriodFullName("January 2007"); projectBean.setPlannedFinishPeriodFullName("June 2007"); projectBean.setProjectName(projectName);

```
ProjectServiceStub stub = new ProjectServiceStub(ctx, WSURL);
CreateProjectResponseDocument createProjectResponseDoc = 
stub.createProject(createProjDoc);
```

```
CreateProjectResultType cpResult = 
createProjectResponseDoc.getCreateProjectResponse().getReturn()
;
```
return cpResult;

# <span id="page-183-0"></span>**bulkImportProjects**

#### Purpose

Create multiple projects at one time.

#### Function

This operation creates projects and their associated requests according to the given input. All projects are created in one transaction.

There is no limitation on the maximum number of projects that can be imported at the same time. However, if too many projects are created at the same time (for example, more than 1,000 projects), the operation can fail when there is a network issue.

#### Related Information

Operation: *[createProject](#page-182-0)*

#### Return

#### **CreateProjectResultType[]**

A list of project IDs, request IDs, and the corresponding project names are returned if all projects are created successfully. Otherwise, a SOAP fault with a detailed error message is returned.

#### Java Examples

```
BulkImportProjectsDocument importProjDoc = 
BulkImportProjectsDocument.Factory.newInstance();
BulkImportProjects bip = 
importProjDoc.addNewBulkImportProjects();
ProjectType projectBean = bip.addNewProjects();
… // Set projectBean for the first project
// Add the second input project bean
projectBean = bip.addNewProjects();
… // Set projectBean for the second project
BulkImportProjectsResponseDocument importProjectsResponseDoc = 
stub.bulkImportProjects(importProjDoc);
// check the response
CreateProjectResultType[] cpResults = 
importProjectsResponseDoc.getBulkImportProjectsResponse().getRe
turnArray();
```
# <span id="page-185-0"></span>updateProject

#### Purpose

Update an existing project.

#### Related Information

Operation: *[createProject](#page-182-0)*

#### Input

The following inputs are required:

- $\bullet$  One of the following:
	- o Project name
	- o Project ID
- $\bullet$  ProjectType detail

#### **Return**

If the operation is successful, no results are returned to the client.

#### Java Examples

See webservice toolkit:

java\client\src\examples\pm\**ProjectServiceClient.java**

#### **updateProject()**

```
UpdateProjectDocument updateProjDoc = 
UpdateProjectDocument.Factory.newInstance();
UpdateProject up = updateProjDoc.addNewUpdateProject();
ProjectInputType pit = up.addNewProjectInput();
// Set the project name for update
pit.setProjectName(projectName);
ProjectType pb = up.addNewProjectBean();
// Update the project info
```
pb.addProjectManagerUserName("admin");

pb.setPlannedStartPeriodFullName("March 2007");

```
ProjectServiceStub stub = new ProjectServiceStub(ctx, WSURL);
stub.updateProject(updateProjDoc);
```
## <span id="page-186-0"></span>getProjectDetails

#### Purpose

This operation collects detailed information for a project.

#### **Function**

Not all information related to a project and its request is returned. Only the information relevant to ProjectType (refer to the *[ProjectType](#page-165-0)* data type) is returned. If ProjectType details for a project do not exist, no results are returned.

#### Input

One of the following inputs is required:

- Project name
- Project ID.

#### Return

The project together with its associated request detailed information is returned.

#### Java Examples

```
GetProjectDetailsDocument gpdDoc = 
GetProjectDetailsDocument.Factory.newInstance();
GetProjectDetails gpd = gpdDoc.addNewGetProjectDetails();
ProjectInputType pit = gpd.addNewProjectInput();
pit.setProjectName(projectName);
GetProjectDetailsResponseDocument gpdResDoc =
```

```
stub.getProjectDetails(gpdDoc);
```
### <span id="page-187-0"></span>executeWorkflowTransition

#### Purpose

This operation executes one workflow transition step from the current available steps.

#### Input

The following inputs are required:

• Transition step name

The step name must be one of the visible step names available on the **Project Details** tab in the PPM Center user interface.

- $\bullet$  One of the following:
	- o Project ID
	- o Project name
	- o Request ID

#### Return

If the operation is successful, no results are returned to the client.

#### Java Examples

See webservice toolkit:

java\client\src\examples\pm\**ProjectServiceClient.java**

#### **executeWorkflowTransition ()**

ExecuteWorkflowTransitionDocument updateProjStatusDoc = ExecuteWorkflowTransitionDocument.Factory.newInstance();

ExecuteWorkflowTransition ups = updateProjStatusDoc.addNewExecuteWorkflowTransition();

```
// create projectInputType
ProjectInputType pit = ups.addNewProjectInput();
pit.setProjectName(projectName);
ups.setTransition(transition);
```

```
stub.executeWorkflowTransition(updateProjStatusDoc)
```
# <span id="page-188-0"></span>createWorkPlanFromTemplate

#### Purpose

This operation creates a work plan for a specified project from a given template.

#### Input

The following inputs are required:

- Work plan template name.
- $\bullet$  One of the following:
	- o Project ID
	- o Project name

#### Return

If the operation is successful, no results are returned to the client.

#### Java Examples

```
CreateWorkPlanFromTemplateDocument crtblkWpDoc = 
CreateWorkPlanFromTemplateDocument.Factory.newInstance();
CreateWorkPlanFromTemplate cbwp = 
crtblkWpDoc.addNewCreateWorkPlanFromTemplate();
WorkPlanning// Set the value for WorkPlanInputType element's projectName
wpit.setProjectName(projectName);
```

```
// Set the value for CreateWorkPlanFromTemplate element's 
templateName
cbwp.setTemplateName(templateName);
// Invoke service method
stub.createWorkPlanFromTemplate(crtblkWpDoc);
```
## <span id="page-189-0"></span>createBlankWorkPlan

#### Purpose

This operation creates a blank work plan for the specified project.

#### Input

One of the following:

- Project ID
- Project name

#### Return

If the operation is successful, no results are returned to the client.

#### Java Examples

See webservice toolkit:

java\client\src\examples\pm\**ProjectServiceClient.java**

#### **createBlankWorkPlan ()**

```
// Create inpput document
CreateBlankWorkPlanDocument crtblkWpDoc = 
CreateBlankWorkPlanDocument.Factory.newInstance();
```

```
// create and add an empty CreateBlankWorkPlan element
CreateBlankWorkPlan cbwp = 
crtblkWpDoc.addNewCreateBlankWorkPlan();
```
// Create and add an empty WorkPlanInputType element WorkPlanInputType wpit = cbwp.addNewProjectInput();

// Set the value for this element wpit.setProjectName(projectName);

# <span id="page-190-0"></span>importWorkPlanTasks

#### Purpose

This operation creates and imports all the tasks to the work plan for a specified project.

#### Function

This operation requires that the specified project not have a work plan created. If a work plan already exists, a SOAP fault is returned to the client. In this operation, you do not need to specify actual values in TaskActualType. Instead, actual values should be specified in the assignment for each resource. The assignment actual values are then finally rolled up to the task.

#### Input

The following inputs are required:

- $\bullet$  One of the following:
	- o Project ID
	- o Project name
- TaskType details with the following required information:
	- o Task name
	- o Task sequence number
	- o Task outline level
	- o Task schedule information

#### **Return**

#### **AddTaskResultType[]**

If the operation is successful, a list of task sequence and task IDs corresponding to the tasks that are newly imported to the work plan is returned.

#### Java Examples

```
ImportWorkPlanTasksDocument impWPDoc = 
ImportWorkPlanTasksDocument.Factory.newInstance();
ImportWorkPlanTasks impWP = 
impWPDoc.addNewImportWorkPlanTasks();
WorkPlanningrunder wpit = impWP.addNewWorkPlanInput();
// Set the value for WorkPlanInput element's projectName
wpit.setProjectName(projectName);
// Create and add an empty tasks element
TaskType task1 = impWP.addNewTasks();
// Set required properties for task
task1.setOutlineLevel(2);
task1.setTaskSequence(1);
task1.setTaskName("pm ws test importTask1" + uniqueSuffix);
// create and add task scheduling bean to task.
ScheduleInfo sif = task1.addNewSchedulingBean();
sif.setScheduledDuration(4);
sif.setScheduledEffort(34);
sif.setScheduledStart(taskScheduleStart);
sif.setScheduledFinish(taskScheduleFinish);
sif.setConstraintType(ConstraintType.AS_SOON_AS_POSSIBLE);
AssignmentType assignment = task1.addNewWorkUnits();
// Add resource to assignment
ResourceType resource = assignment.addNewResource();
resource.setResourceId(resourceId2.longValue());
assignment.setScheduledEffort(10);
assignment.setActualEffort(0);
assignment.setEstimatedRemainingEffort(10);
assignment.setPercentComplete(0);
// Create and add another empty tasks
TaskType task2 = impWP.addNewTasks();
… // Info for task2
// Calling service
ImportWorkPlanTasksResponseDocument impResponseDoc = 
stub.importWorkPlanTasks(impWPDoc);
// Check the response and make sure we are getting it back ok
AddTaskResultType[] addedTasks = 
impResponseDoc.getImportWorkPlanTasksResponse().getReturnArray(
);
```
# <span id="page-192-0"></span>addTasksToExistingWorkPlan

#### Purpose

This operation adds tasks to the work plan of the project.

#### **Function**

The position is defined by a top anchor and a bottom anchor. The top anchor is always required, but the bottom anchor can be null if you want to add tasks after the last existing task in the work plan.

This operation requires that the project have an existing work plan. In this operation, you do not need to specify actual values in TaskActualType. Instead, actual values should be specified in the assignment for each resource. The assignment actual values are then finally rolled up to the task.

#### Related Information

Operation: *[importWorkPlanTasks](#page-190-0)*

#### Input

The following inputs are required:

- Project name or project ID
- TaskType details with the following required information:
	- o Task name
	- o Task sequence number
	- o Task outline level
	- o Task schedule information
- Position (topAnchor and bottomAnchor)

#### Return

#### **AddTaskResultType[]**

If the operation is successful, a list of task sequence and task IDs corresponding to the tasks newly added to the work plan is returned.

#### Java Examples

See webservice\_toolkit:

java\client\src\examples\pm\**ProjectServiceClient.java**

#### **addTaskToExistingWorkPlanWithTopAnchor ()**

# <span id="page-193-0"></span>exportWorkPlanFromProject

#### Purpose

This operation exports all the tasks in a work plan.

#### **Function**

Rather than all data, only those properties that are defined in the TaskType data type are exported.

#### Input

One of the following:

- Project name
- Project ID

#### **Return**

#### **TaskType[]**

If the operation is successful, a list of tasks as defined in the TaskType is returned to the client.

#### Java Examples

```
ExportWorkPlanFromProjectDocument expWPDoc = 
ExportWorkPlanFromProjectDocument.Factory.newInstance();
ExportWorkPlanFromProject expWP = 
expWPDoc.addNewExportWorkPlanFromProject();
WorkPlanInputType wpit = expWP.addNewWorkPlanInput();
wpit.setProjectName(projectName);
ExportWorkPlanFromProjectResponseDocument expWPResDoc = 
stub.exportWorkPlanFromProject(expWPDoc);
TaskType[] tasks = 
expWPResDoc.getExportWorkPlanFromProjectResponse().getReturnArr
ay();
```
# <span id="page-194-0"></span>readTasks

#### Purpose

This operation reads a list of tasks information corresponding to the given task IDs.

#### Input

The input specifies a list of task IDs for which you want to collect task information. The specified tasks do not need to belong to the same project.

#### **Return**

#### **TaskType[]**

If the operation is successful, a list of tasks as defined in the TaskType is returned to the client.

#### Java Examples

See webservice toolkit:

java\client\src\examples\pm\**ProjectServiceClient.java**

#### **readTasks ()**

```
ReadTasksDocument readTskDoc = 
ReadTasksDocument.Factory.newInstance();
ReadTasks readTsks = readTskDoc.addNewReadTasks();
readTsks.addTaskId(taskId);
ReadTasksResponseDocument readTskresponseDoc = 
stub.readTasks(readTskDoc);
TaskType[] tasks = 
readTskresponseDoc.getReadTasksResponse().getReturnArray();
```
# <span id="page-195-0"></span>updateTaskActuals

#### Purpose

This operation allows the actuals of task assignments to be updated.

#### **Function**

Some actual values cannot be changed if the resource is a Time Management user and has actuals logged in PPM Center already. In this case, refer to the user interface behavior in PPM Center.

#### Input

The following inputs are required:

- $\bullet$  Task ID
- Resource ID of the resource to which the assignment belongs
- Other actual values

#### Return

If the operation is successful, no results are returned to the client.

#### Java Examples

See webservice\_toolkit:

java\client\src\examples\pm\**ProjectServiceClient.java**

#### **updateTaskActuals ()**

# <span id="page-196-0"></span>updateWorkPlanStatus

#### Purpose

This operation updates the status of the root task of a given project's work plan.

#### **Function**

You cannot give arbitrary values for the status. Basically, only those statuses available in the root tasks of the PPM Center user interface are allowed. If the status is invalid, a SOAP fault with detailed error message is returned to the client.

#### Input

The following inputs are required:

- $\bullet$  One of the following:
	- o Project name
	- o Project ID
- Task status (Note: this is the status you want the root task of the work plan to be.)

#### **Return**

If the operation is successful, no results are returned to the client.

#### Java Examples

```
UpdateWorkPlanStatusDocument uwpsDoc = 
UpdateWorkPlanStatusDocument.Factory.newInstance();
UpdateWorkPlanStatus uwps= 
uwpsDoc.addNewUpdateWorkPlanStatus();
WorkPlanInputType wpi = uwps.addNewWorkPlanInput();
wpi.setProjectName(projectName);
// new status to set
uwps.setNewStatus("active");
stub.updateWorkPlanStatus(uwpsDoc);
```
# <span id="page-197-0"></span>**searchProjects**

#### Purpose

This operation returns project IDs based on the search criteria.

#### Input

The input specifies the project search criteria. In addition to the search criteria, you must specify the startSearchPosition property, which should begin with 1 and the maximumProjectsToShow property, which should be within the range of 1 to 1,000.

#### Return

#### **long[]**

A list of project IDs corresponding to the search criteria.

#### Java Examples

```
SearchProjectsDocument schProjDoc = 
SearchProjectsDocument.Factory.newInstance();
SearchProjects schProjs = schProjDoc.addNewSearchProjects();
SearchProjectPreferenceType searchPreference = 
schProjs.addNewSearchPreferences();
// Set the search preferences
searchPreference.setStartSearchPosition(start);
searchPreference.setMaximumProjectsToShow(maxResult);
// searchPreference.setProjectNameContains("pm ws");
```

```
SearchProjectsResponseDocument schProjRespDoc = 
stub.searchProjects(schProjDoc);
long[] projIds =schProjRespDoc.getSearchProjectsResponse().getProjectIdsArray()
;
```
# <span id="page-198-0"></span>searchTasks

#### Purpose

This operation returns task IDs based on the search criteria.

#### Input

The input specifies the task search criteria. In addition to the search criteria, you must specify the startSearchPosition property, which should begin with 1, and the maximumTasksToShow property, which should be within the range of 1 to 1,000.

#### Return

#### **long[]**

A list of task IDs corresponding to the search criteria.

#### Java Examples

See webservice toolkit:

java\client\src\examples\pm\**ProjectServiceClient.java**

#### **searchTasks ()**

```
SearchTasksDocument schTsksDoc = 
SearchTasksDocument.Factory.newInstance();
SearchTasks schTsks = schTsksDoc.addNewSearchTasks();
// Create SearchPreference element
SearchTaskPreferenceType searchPreference = 
schTsks.addNewSearchPreferences();
// searchPreference
searchPreference.setMaximumTasksToShow(10);
searchPreference.setStartSearchPosition(1);
```
searchPreference.setScheduledStartFrom(taskScheduleStart); // searchPreference searchPreference.setScheduledStartTo(taskScheduleFinish);

SearchTasksResponseDocument schTskRespDoc = stub.searchTasks(schTsksDoc); long[] taskids = schTskRespDoc.getSearchTasksResponse().getTaskIdArray();

# 6 HP Resource Management Web Services

# **Overview**

HP Resource Management Web services provides the following operations in PPM Center:

- Create, update, search, and fetch resource pools
- Get and set resource participation in resource pools
- Create roles and skills

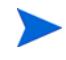

For more information about general HP Resource Management terms and concepts, see the *HP Resource Management User's Guide.*

# References

Data types:

webservice\_toolkit\java\conf\xsd\**Resource.xsd**

• Operations:

webservice\_toolkit\java\conf\wsdl\**ResourceService.wsdl**

Sample code:

webservice\_toolkit\java\client\src\examples\rm

# Operations History

HP Resource Management Web services provides many operations starting with PPM Center version 7.1. No new operations were added to PPM Center version 8.00. *[Table 6-1](#page-201-0)* lists the HP Resource Management Web service operations by version.

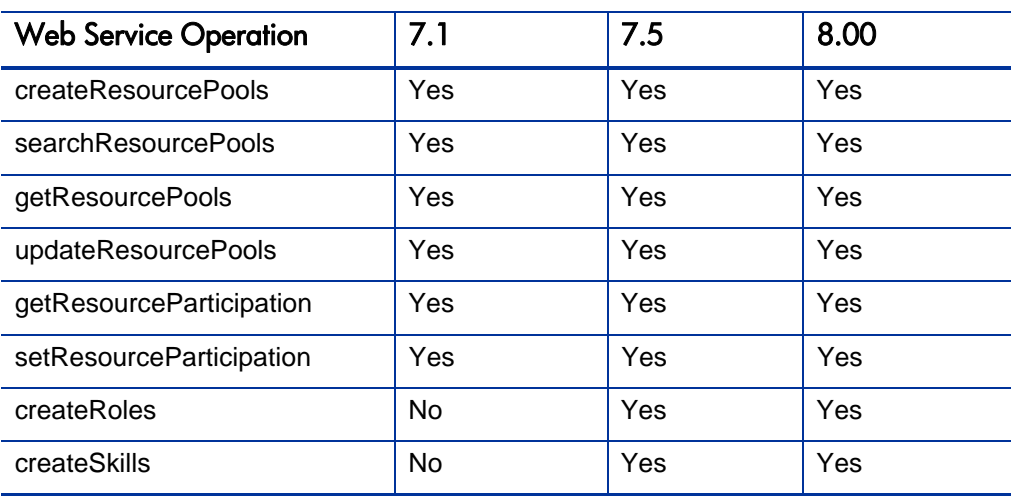

<span id="page-201-0"></span>Table 6-1. HP Resource Management Web service operations by Version

# Data Types

HP Resource Management Web services includes the following data types:

- z *[ResourceReference](#page-202-0)* on page 203
- z *[RegionReference](#page-203-0)* on page 204
- z *[OrgUnitReference](#page-203-1)* on page 204
- z *[RoleReference](#page-204-0)* on page 205
- z *[SkillReference](#page-205-0)* on page 206
- z *[ResourcePoolReference](#page-205-1)* on page 206
- z *[ResourcePoolAccessControlBean](#page-206-0)* on page 207
- z *[ResourcePool](#page-207-0)* on page 208
- z *[ResourcePoolSearchFilter](#page-210-0)* on page 211
- z *Role* [on page 213](#page-212-0)
- Skill [on page 214](#page-213-0)

### <span id="page-202-0"></span>ResourceReference

ResourceReference is a value object that specifies the ID and the name of a resource. It is used in *[ResourcePool](#page-207-0)* and *[ResourceParticipation](#page-214-0)*.

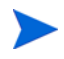

WSCostRuleBean is used as the INPUT in the following operation:

<sup>z</sup> *[getResourceParticipation](#page-236-0)*

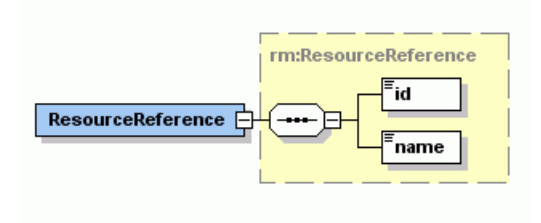

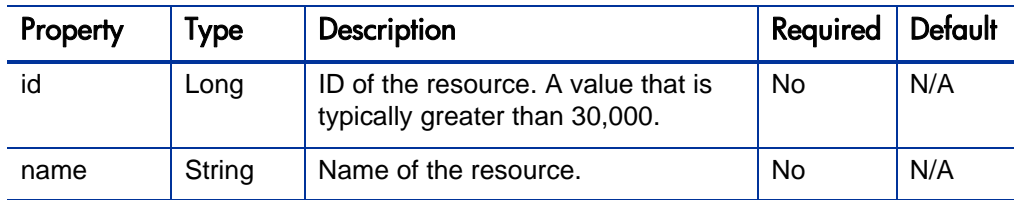

# <span id="page-203-0"></span>**RegionReference**

RegionReference is a value object that specifies the ID and the name of a region. It is used in *[ResourcePoolSearchFilter](#page-210-0)* and *[ResourcePool](#page-207-0)*.

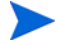

For more information about the RegionReference, see *[ResourcePool](#page-207-0)*.

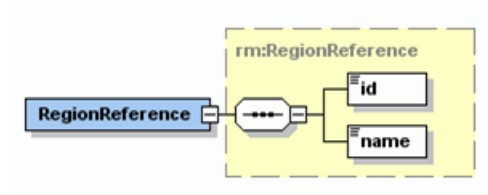

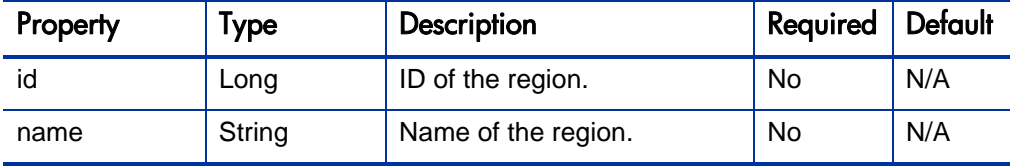

# <span id="page-203-1"></span>**OrgUnitReference**

OrgUnitReference is a value object that specifies the ID and the name of an organizational unit. It is used in *[ResourcePoolSearchFilter](#page-210-0)* and *[ResourcePool](#page-207-0)*.

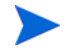

For more information about the OrgUnitReference, see *[ResourcePool](#page-207-0)*.

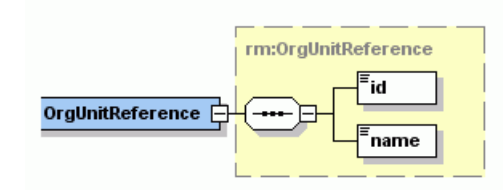

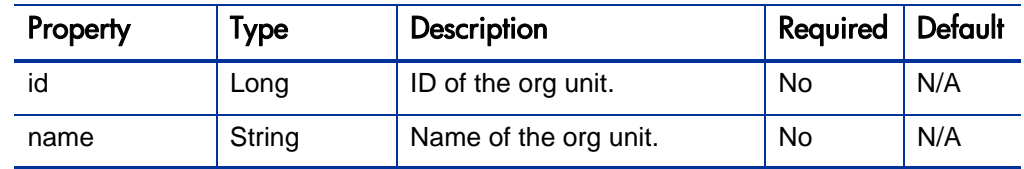

# <span id="page-204-0"></span>RoleReference

RoleReference is a value object that specifies the ID and the name of a role.

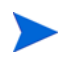

RoleReference is used as the OUTPUT in the following operation:

**•** Operation *[createRoles](#page-244-0)* 

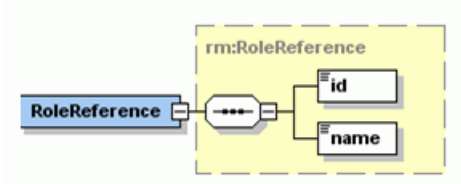

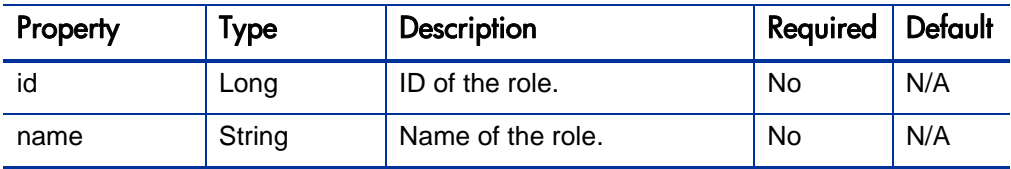

# <span id="page-205-0"></span>**SkillReference**

SkillReference is a value object that specifies the ID and the name of a skill.

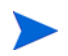

SkillReference is used as the OUTPUT in the following operation:

**• Operation** *[createRoles](#page-244-0)* 

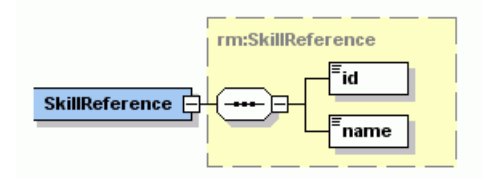

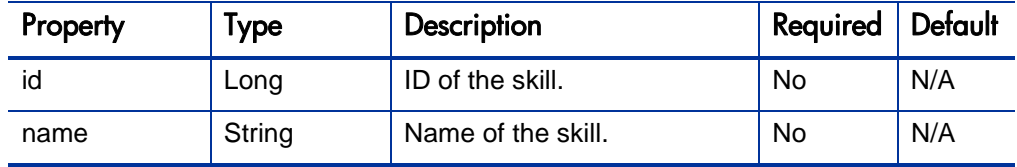

# <span id="page-205-1"></span>ResourcePoolReference

ResourcePoolReference is a value object that specifies the ID and the name of a resource pool.

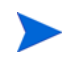

ResourcePoolReference is used as the OUTPUT in the following operation:

<sup>z</sup> Operation *[createResourcePools](#page-217-0)*

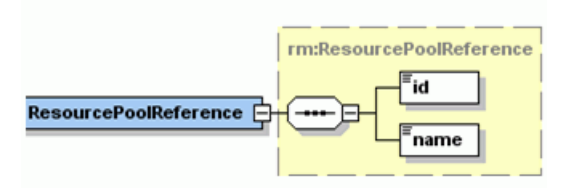

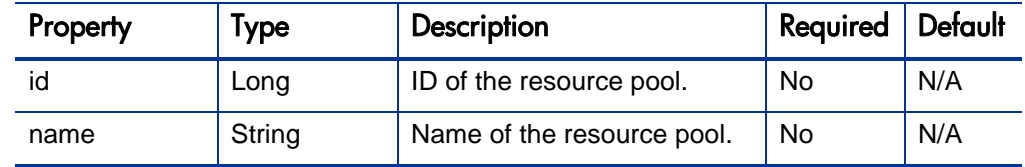

# <span id="page-206-0"></span>ResourcePoolAccessControlBean

ResourcePoolAccessControlBean is a value object that specifies the user access privileges of a resource pool.

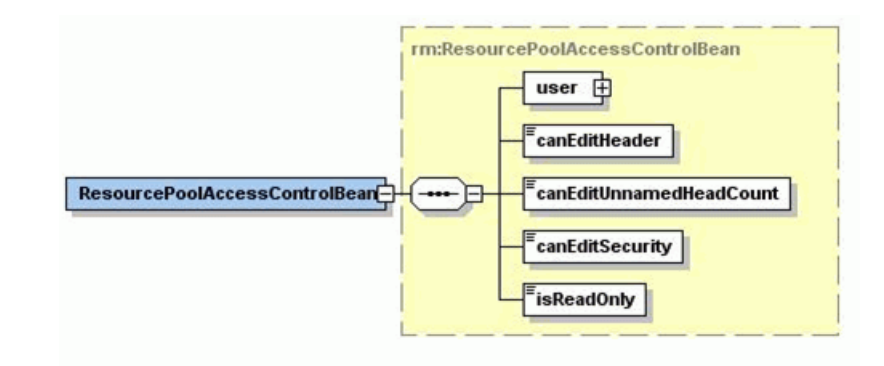

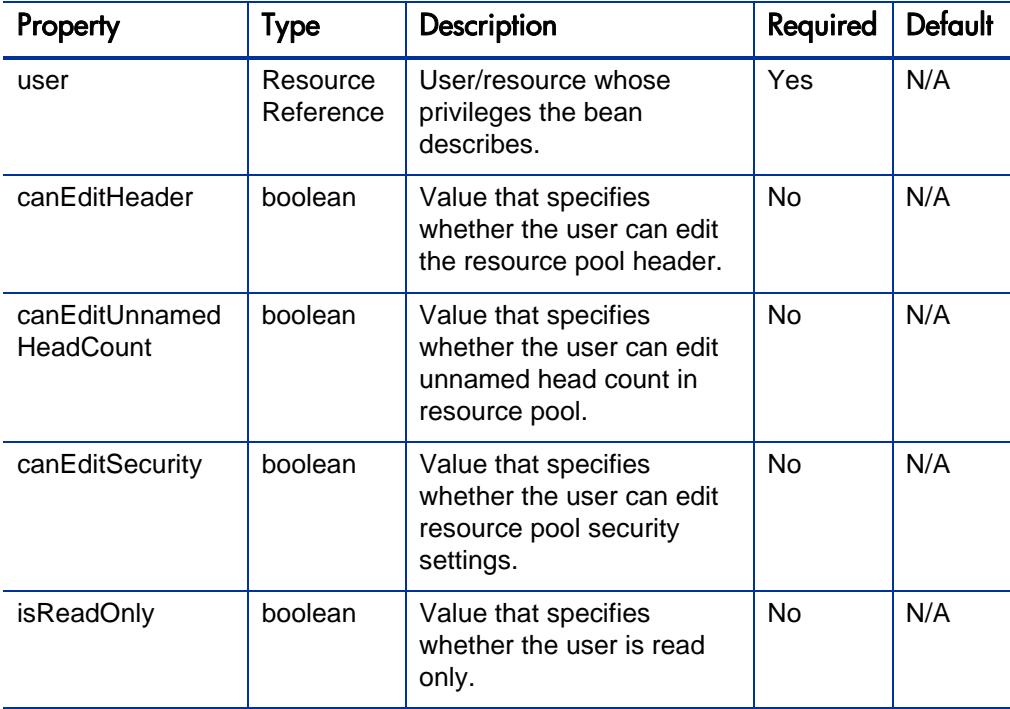

# <span id="page-207-0"></span>ResourcePool

ResourcePool is a value object that specifies the resource pool information. The bean is used to create resource pools in the system.

- ResourcePool is used as the INPUT in the following operations:
	- o Operation *[createResourcePools](#page-217-0)*
	- o Operation *[updateResourcePools](#page-231-0)*
- ResourcePool is used as the OUTPUT in the following operations:
	- o Operation *[searchResourcePools](#page-224-0)*
	- o Operation *[getResourcePools](#page-228-0)*

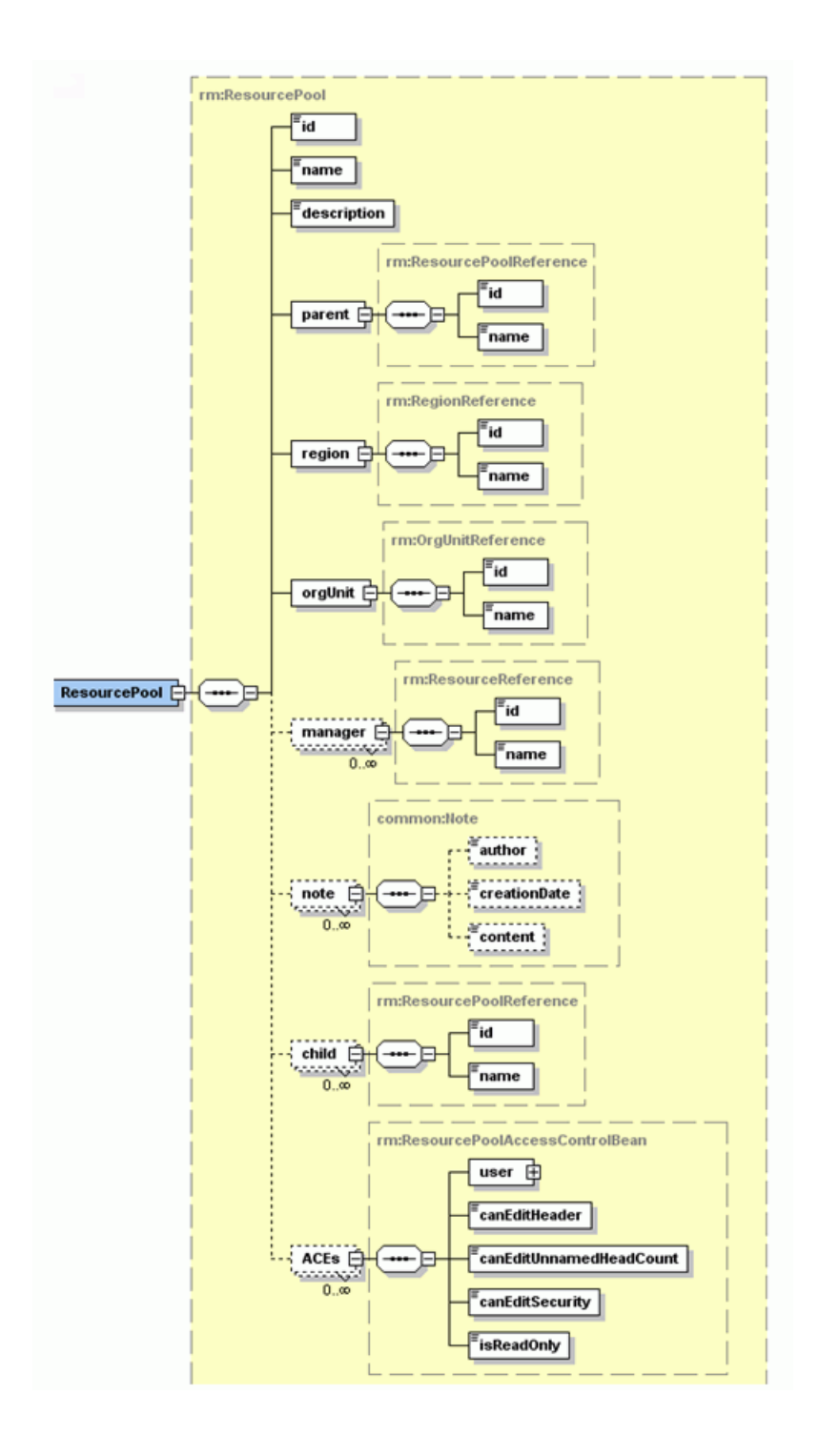

.

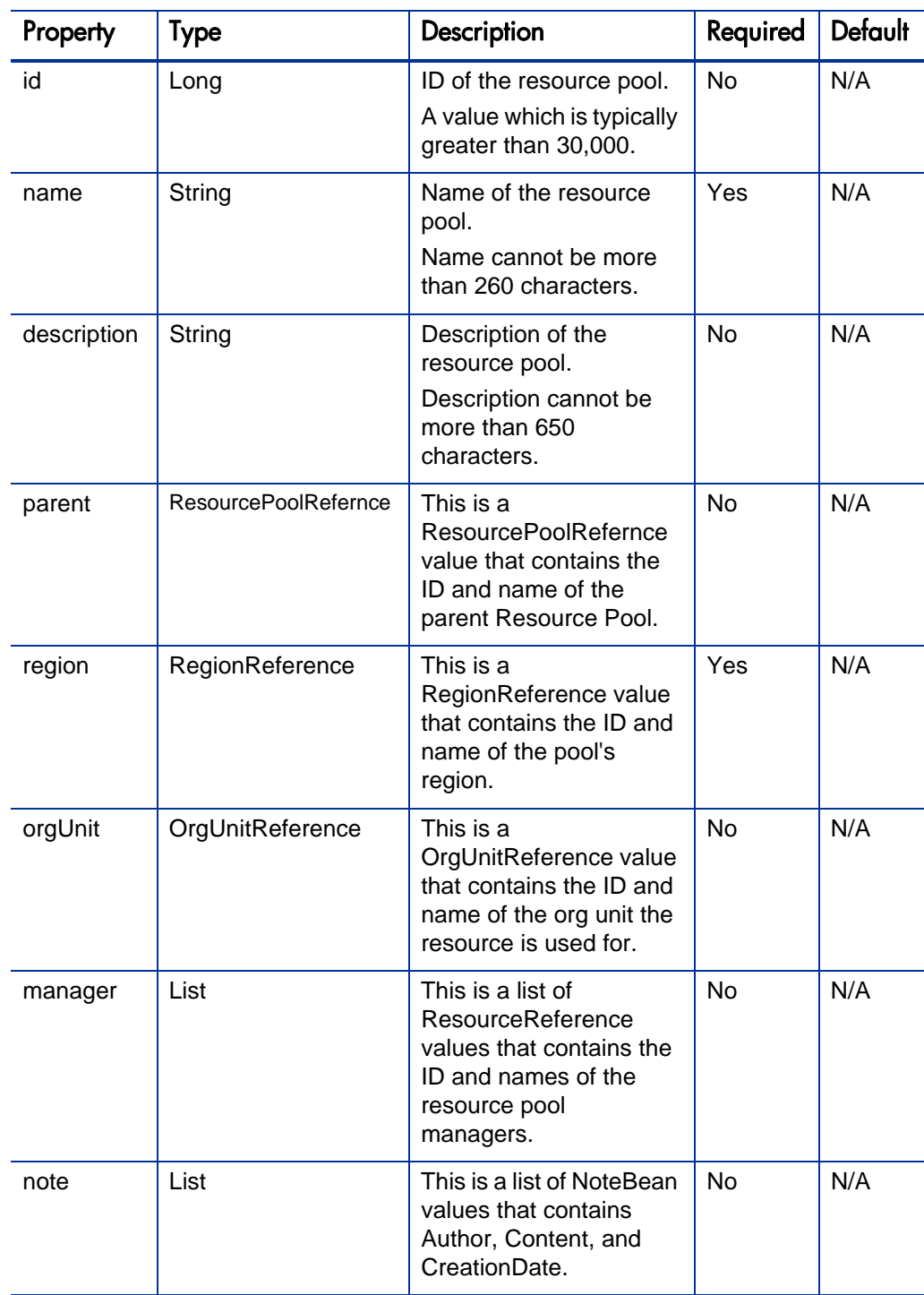

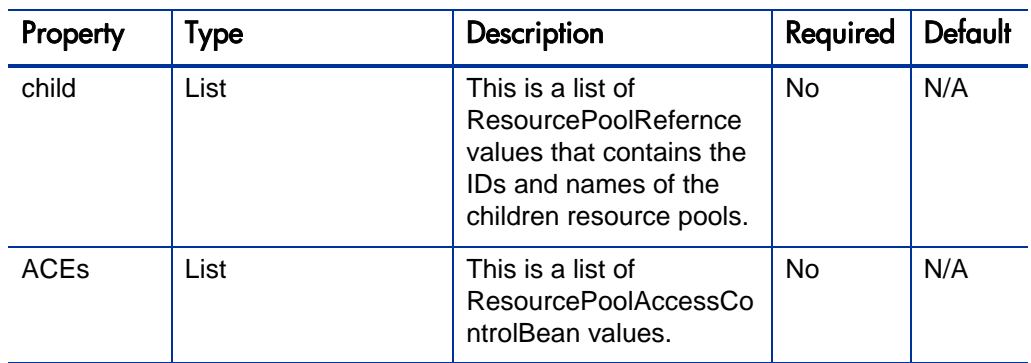

# <span id="page-210-0"></span>ResourcePoolSearchFilter

The search filter criteria bean that web services uses to search for resource pools in the system.

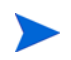

ResourcePoolSearchFilter is used as the INPUT in the following operations:

<sup>z</sup> Operation *[searchResourcePools](#page-224-0)*

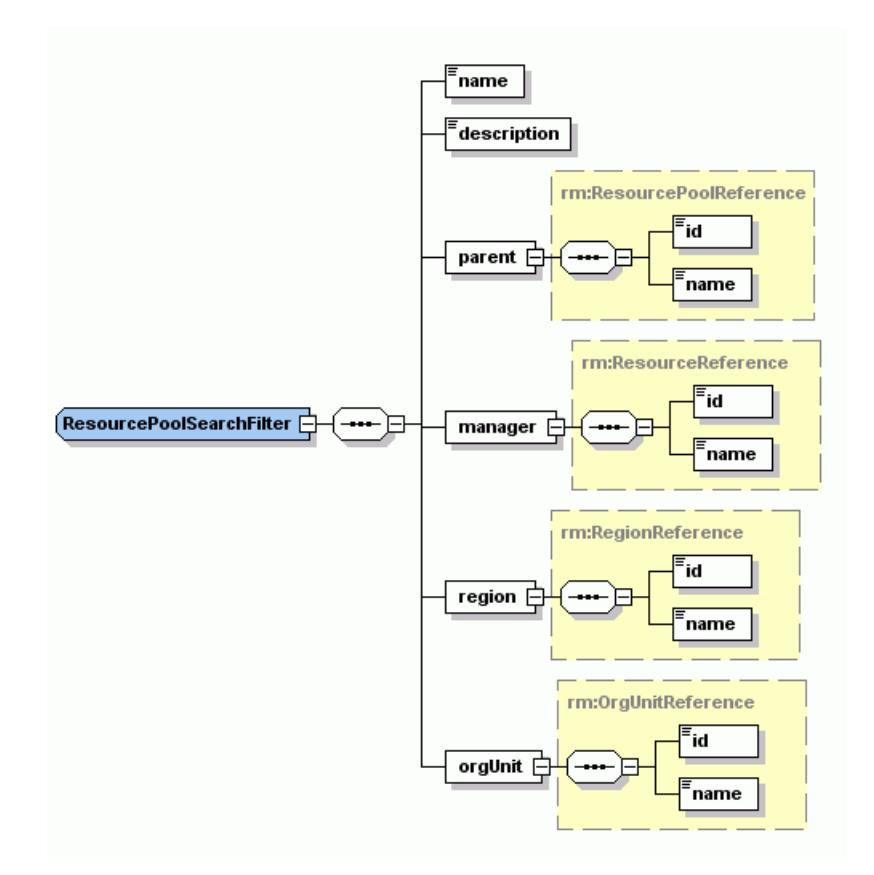

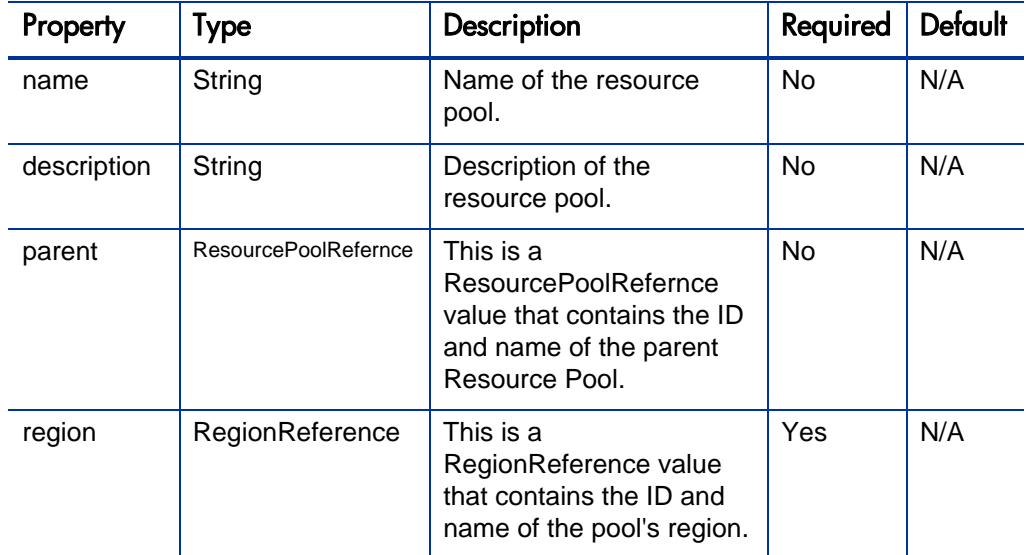

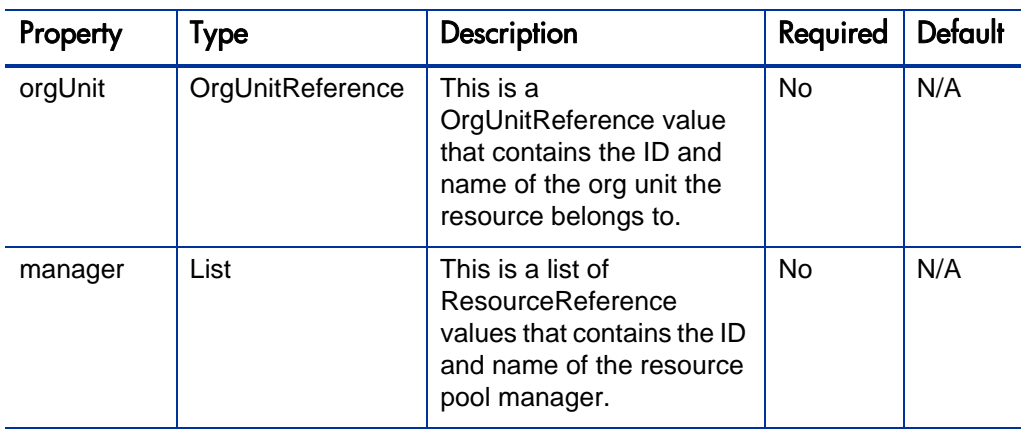

# <span id="page-212-0"></span>Role

Role is a value object that specifies the role information. It is also used to create roles.

Role is used as the INPUT in the following operations:

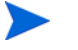

**•** Operation *[createRoles](#page-244-0)* 

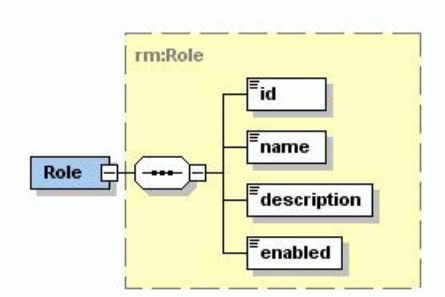

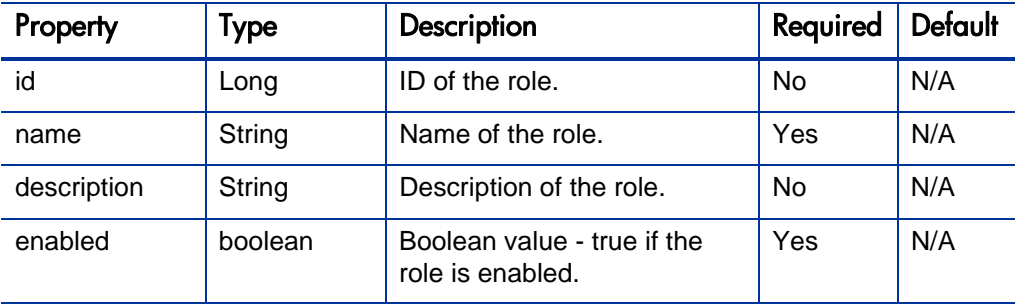

<span id="page-213-0"></span>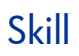

Skill is a value object that specifies the skill information. It can also be used to create skills.

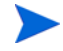

Skill is used as the INPUT in the following operations:

**•** Operation *[createSkills](#page-248-0)* 

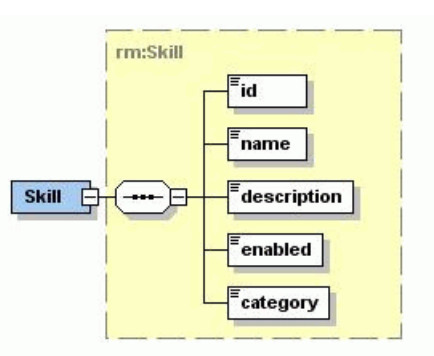

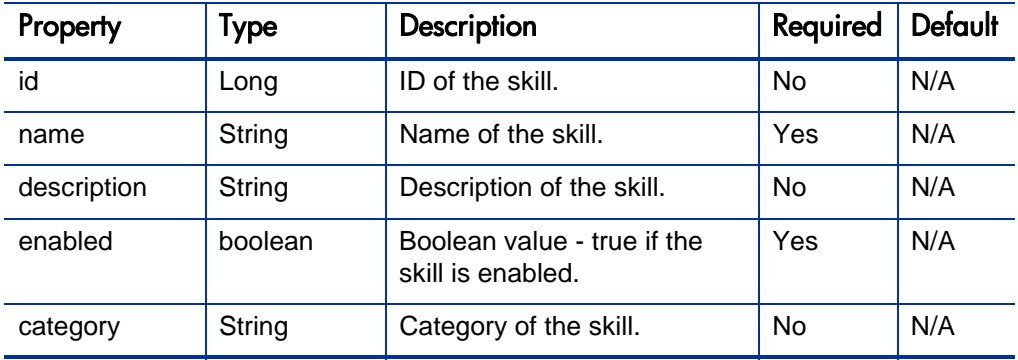

## <span id="page-214-0"></span>**ResourceParticipation**

ResourceParticipation is a value object that specifies the participation of a resource in one or more resource pools. It can also be used to get resource participations.

• ResourceParticipation is used as the INPUT in the following operations:

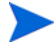

- o Operation *[setResourceParticipation](#page-239-0)*
- ResourceParticipation is used as the OUTPUT in the following operation:
	- o Operation *[getResourceParticipation](#page-236-0)*

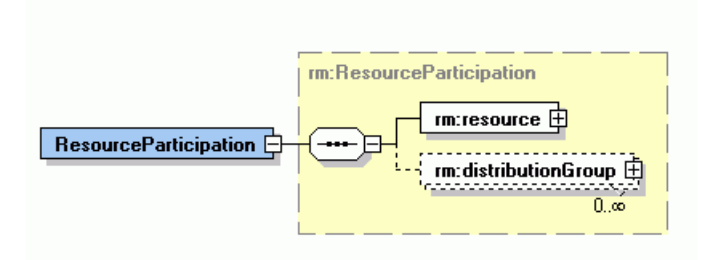

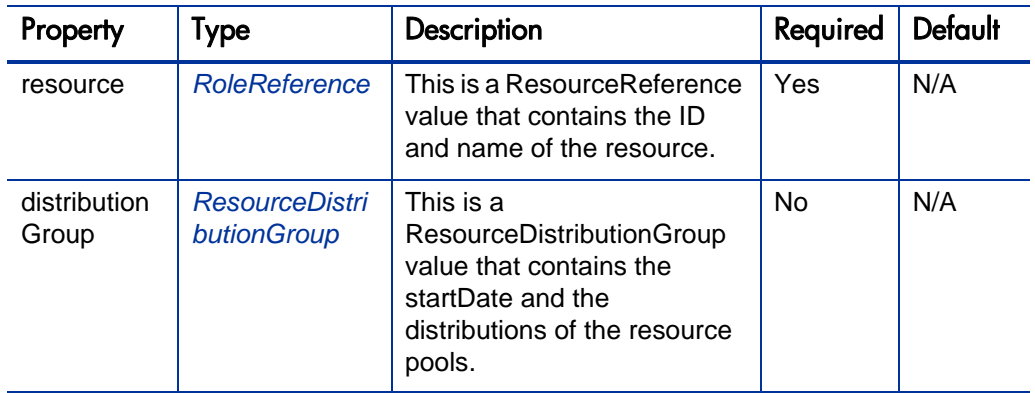

### <span id="page-214-1"></span>ResourceDistributionGroup

ResourceDistributionGroup is a value object that specifies the distribution of a resource among one or more resource pools starting on a given date.

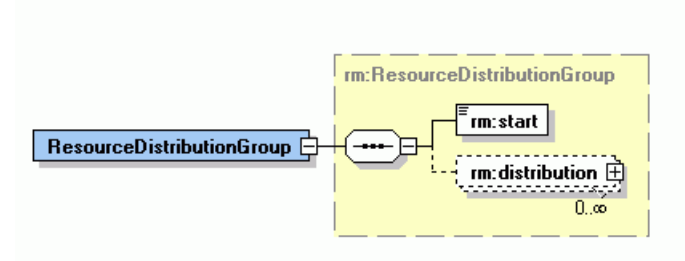

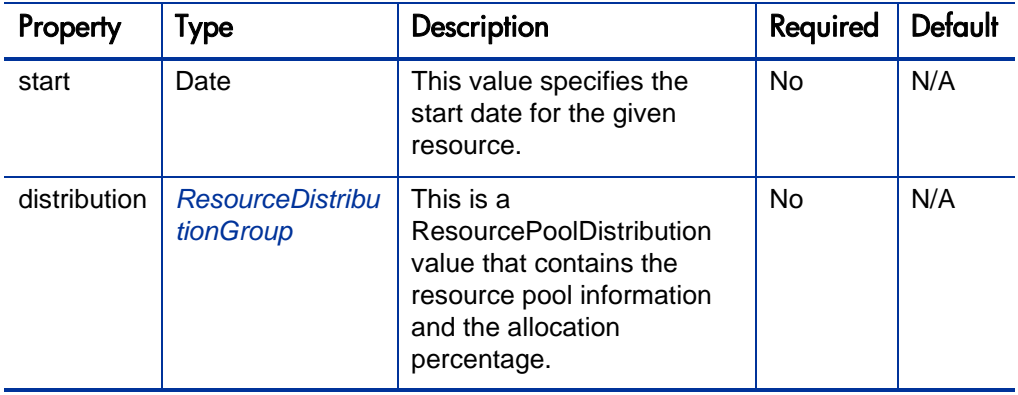
# ResourcePoolDistribution

ResourcePoolDistribution is a value object that specifies the allocation of a resource to a specific resource pool.

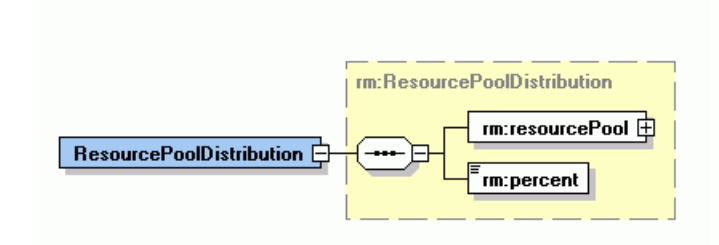

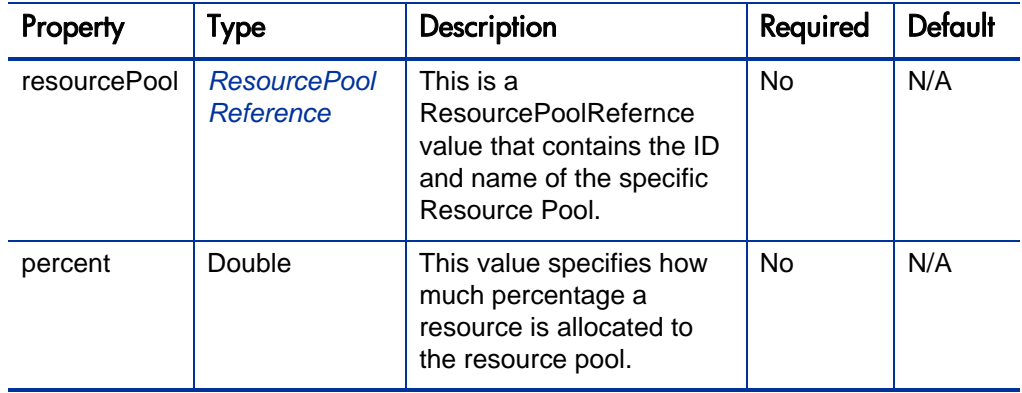

# **Operations**

The following operations are included in HP Resource Management Web services:

- *[createResourcePools](#page-217-0)* on page 218
- *[searchResourcePools](#page-224-0)* on page 225
- z *[getResourcePools](#page-228-0)* on page 229
- z *[updateResourcePools](#page-231-0)* on page 232
- *[getResourceParticipation](#page-236-0)* on page 237
- **•** *[setResourceParticipation](#page-239-0)* on page 240
- z *createRoles* [on page 245](#page-244-0)
- z *createSkills* [on page 249](#page-248-0)

# <span id="page-217-0"></span>createResourcePools

### Purpose

This operation creates one or more new resource pool objects in PPM Center.

### Function and Parameters

This operation creates one or more (maximum 1,000) new resource pool objects, identified by resource pool ID in PPM Center.

The user performing this operation must have the following access grants:

- Create Resource Pools
- z Edit Resource Pool or Edit All Resource Pools

Required Fields:

- $\bullet$  Name
- $\bullet$  Region

Optional Fields:

- $\bullet$  ID
- Description
- $\bullet$  Parent
- $\bullet$  Org unit
- Manager
- Note
- $\bullet$  Child
- Access Control

If these optional fields are not set, no defaults are used.

# **Limitations**

This operation has the following limitations:

- $\bullet$  User data cannot be created.
- This operation assumes basic data exists in the database. The following data must exist in any production PPM Center instance.
	- Resources
	- Users
	- Parent resource pool
	- Org Unit
	- $\bullet$  Region

All values provided in the parameters must comply with what is expected in PPM Center. The possible values are provided above when each parameter is described.

• If a data problem occurs with any data provided for the resource pools, the entire data set is rejected. No resource pools are created.

# Related Information

*[updateResourcePools](#page-231-0)* - update fields of an existing resource pool.

### Input

An array of *[ResourcePools](#page-207-0).*

#### **Return**

An array of *[ResourcePoolReferences](#page-205-0).*

# Java Interface

CreateResourcePoolsResponseDocument createResourcePools( CreateResourcePoolsDocument in)

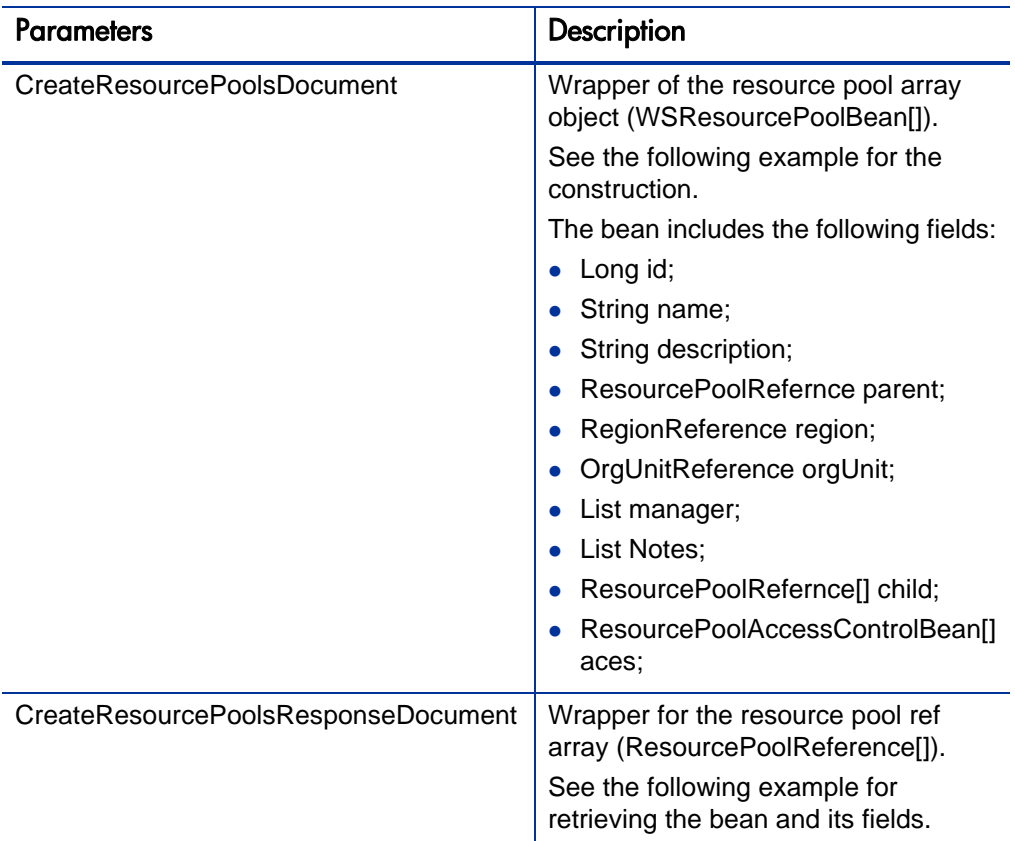

### Java Examples

Example: create a new resource pool.

```
/**
     * Test creating a resource pool with values for all fields, 
reading it back out and searching for it.
      */
     public long testCreateResourcePool() throws Exception {
         // create the resource pool object
ResourcePool resourcePool1 = 
createTestResourcePoolObject("TestResourcePool1");
ResourcePool resourcePool2 = 
createTestResourcePoolObject("TestResourcePool2");
         // call the service
```

```
ResourcePoolReference[] resourcePoolReference = 
createResourcePools(new ResourcePool[] { resourcePool1, 
resourcePool2 });
         // return first pool ID
return resourcePoolReference[0].getId();
 }
/**
      * This is a wrapper method around the createResourcePools 
web service. It handles the details of creating 
     * the document, invoking the web service and unwrapping the 
response.
 * 
      * @param resourcePools Zero or more resource pools to 
create in PPM.
      * @return A resource pool reference for each object that 
was successfully created.
      * @throws Exception
      */
     ResourcePoolReference[] createResourcePools(ResourcePool[] 
resourcePools) throws Exception {
         ResourceServiceStub service = new 
ResourceServiceStub(ctx, WSURL);
     CreateResourcePoolsDocument createResourcePoolsDoc = 
CreateResourcePoolsDocument.Factory.newInstance();
createResourcePoolsDoc.addNewCreateResourcePools().setResourceP
oolArray(resourcePools);
     CreateResourcePoolsResponseDocument responseDocCreate = 
service.createResourcePools(createResourcePoolsDoc);
CreateResourcePoolsResponse responseCreate = 
responseDocCreate.getCreateResourcePoolsResponse();
debugPrint(responseCreate, "create response");
return responseCreate.getResourcePoolRefArray();
 }
     public static ResourcePool 
createTestResourcePoolObject(String name) {
         ResourcePool resourcePool = 
ResourcePool.Factory.newInstance();
         // resource pool name
         resourcePool.setName(name);
         // description
         resourcePool.setDescription("A resource pool created 
programmatically through web services ");
```
// region

```
 resourcePool.addNewRegion().setName("America");
         // pool managers
         resourcePool.addNewManager().setName("admin");
         // set parent pool
          resourcePool.addNewParent().setName("parent pool 
name");
         // add children pool
          resourcePool.addNewChild().setName("child pool name");
         // org unit
         resourcePool.addNewOrgUnit().setName(" org unit name");
         // add notes
          Note note = resourcePool.addNewNote();
          note.setContent("Note content");
          note.setAuthor("admin"); 
         // set access control list
        for (int i = 0; i < usersInACL.length; i++) {
             ResourcePoolAccessControlBean acb = 
resourcePool.addNewACEs();
             ResourceReference aceUser = acb.addNewUser();
             aceUser.setName(usersInACL[i]);
             acb.setCanEditHeader(true);
             acb.setCanEditSecurity(true);
        acb.setCanEditUnnamedHeadCount(false);<br>}
 }
         return resourcePool;
     }
}
```
When an error occurs on this operation, you will receive a description of the root cause in the log or in the response message.

The server log file content is similar to the following:

```
Exception in thread "main" org.apache.axis2.AxisFault: 
<exception:exceptionDetails xmlns:exception="http://
www.mercury.com/ppm/ws/exception">
<exception:detail>[root cause description] </exception:detail>
</exception:exceptionDetails>
```
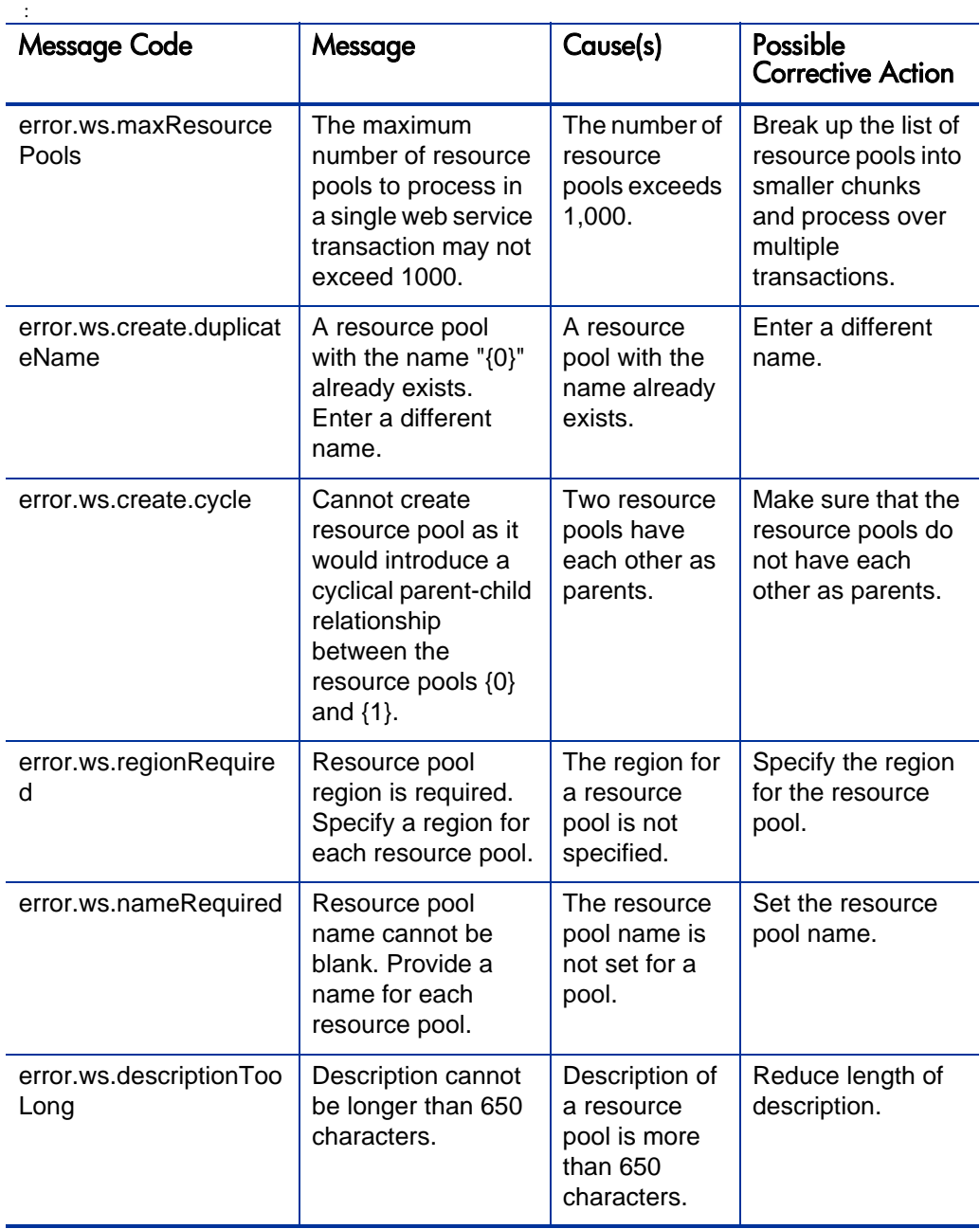

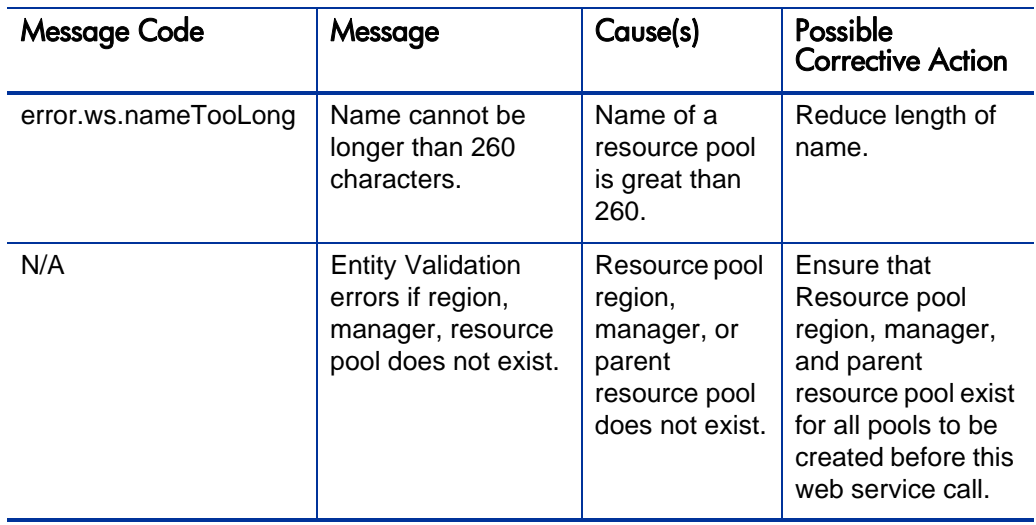

# <span id="page-224-0"></span>searchResourcePools

# Purpose

This operation searches for resource pool objects in PPM Center based on certain criteria.

# Function and Parameters

This operation returns all resource pool objects matching the search criteria from PPM Center.

The user performing this operation must have one of the following access grants:

- View Resource Pools
- $\bullet$  View All Resource Pools
- Edit Resource Pool
- Edit All Resource Pools

Required Fields: None

Optional Fields:

- Name
- Description
- Parent
- $\bullet$  Org unit
- Manager
- $\bullet$  Region

If none of the optional fields are set, all resource pools are returned. If more than one criteria are specified, they are combined with each other by the AND logic.

# **Limitations**

Performance might be an issue if more than a few thousand resource pools are read at once.

# Input

ResourcePoolSearchFilter

# **Return**

*[ResourcePool](#page-207-0)* matching the criteria.

# Java Interface

CreateResourcePoolsResponseDocument createResourcePools( CreateResourcePoolsDocument in)

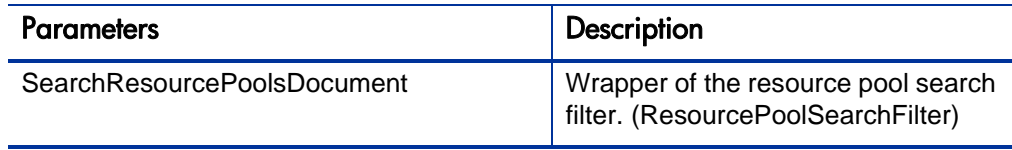

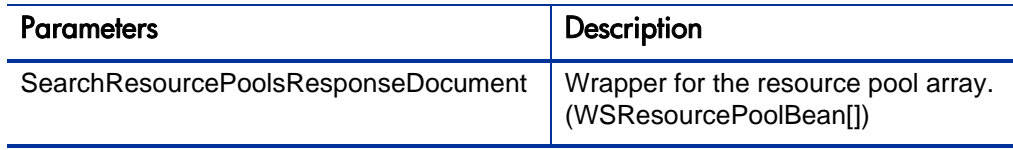

### Java Examples

Example: search resource pools.

```
/**
* Create a search filter with all fields set to match the non-<br>null fields of a *specific resource pool, thereby creating a
                       *specific resource pool, thereby creating a
search filter that should match only that *one resource pool.<br>* @param target The resource pool that the filter will be
                      The resource pool that the filter will be
made for.
* @return the search filter.
*/
ResourcePoolSearchFilter createSearchFilter(ResourcePool 
target) {
   ResourcePoolSearchFilter filter = 
ResourcePoolSearchFilter.Factory.newInstance();<br>filter.setName(target.getName()); // required field
  filter.setName(target.getName());
   filter.setDescription(target.getDescription());
  filter.addNewRegion().setName(target.getRegion().getName()); 
// required field
   if (target.sizeOfManagerArray() > 0) {
        // use the first of the resource pool's managers in the 
search query
filter.addNewManager().setName(target.getManagerArray(0).getNam
e()); 
 }
  if (target.getOrgUnit() != null {
filter.addNewOrgUnit().setName(target.getOrgUnit().getName());
 }
   if (target.getParent() != null) {
filter.addNewParent().setName(target.getParent().getName());
 } 
   return filter;
}
/**
  * This is a wrapper method around the searchResourcePools web 
service, which reads *resource pools based on filter criteria. 
This method handles the details of creating *the document, 
invoking the service and unwrapping the response.
*
```

```
* @param filter A bunch of filter fields to narrow down the 
search.
* @return Zero or more resource pools that match the 
search criteria.
* @throws Exception
*/
ResourcePool[] searchResourcePools(ResourcePoolSearchFilter 
filter) throws Exception {
     ResourceServiceStub service = new ResourceServiceStub(ctx, 
WSURL);
     SearchResourcePoolsDocument searchResourcePoolsDoc = 
SearchResourcePoolsDocument.Factory.newInstance();
searchResourcePoolsDoc.addNewSearchResourcePools().setFilter(fi
lter);
     SearchResourcePoolsResponse searchResponse = 
service.searchResourcePools(searchResourcePoolsDoc).getSearchRe
sourcePoolsResponse();
    return searchResponse.getResourcePoolArray();
}
```
When an error occurs on this operation, you will see a description of the root cause in the log or in the response message.

The server log file content is similar to the following:

```
Exception in thread "main" org.apache.axis2.AxisFault: 
<exception:exceptionDetails xmlns:exception="http://
www.mercury.com/ppm/ws/exception">
<exception:detail>[root cause description] </exception:detail>
</exception:exceptionDetails>
```
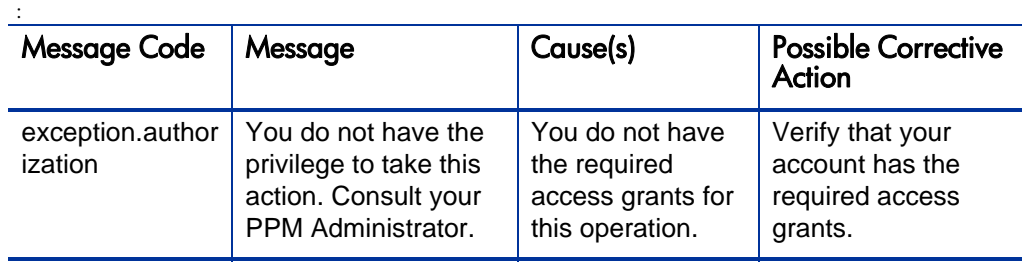

# <span id="page-228-0"></span>getResourcePools

### Purpose

This operation fetches resource pool objects in PPM Center based on the resource pool IDs.

### Function and Parameters

This operation returns one or more resource pool objects according to a specified list of resource pool IDs from PPM Center. If no IDs are specified or if there are no resource pools with those IDs, no records are returned.

The user performing this operation must have one of the following access grants:

- View Resource Pools
- View All Resource Pools
- Edit Resource Pool
- Edit All Resource Pools

Required Fields:

Resource pool IDs

Optional Fields: None

### **Limitations**

Performance might be an issue if more than a few thousand resource pools are read at once.

#### Input

Resource pool IDs

#### Return

An array of *[ResourcePool](#page-207-0)*.

### Java Interface

CreateResourcePoolsResponseDocument createResourcePools( CreateResourcePoolsDocument in)

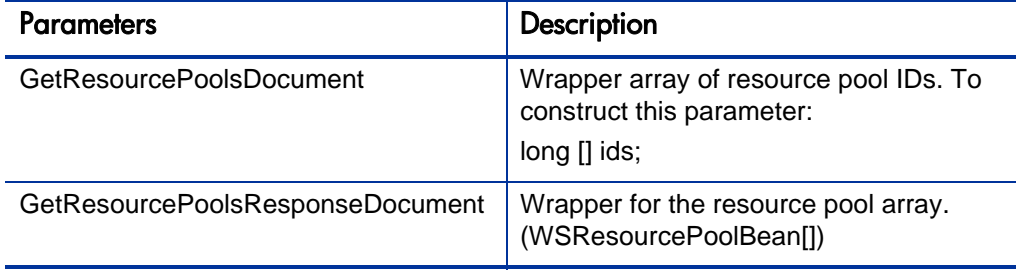

### Java Examples

Example: read resource pools.

```
/**
  * This is a wrapper method around the getResourcePools web 
service, which reads resource pools by ID. This 
  * method handles the details of creating the document, invoking 
the web service and unwrapping the response.
*<br>* @param ids
                The primary keys of the resource pools to
retrieve.
* @return The resource pools that match the given primary 
keys; primary keys that don't correspond to entities in the 
database are silently ignored.
* @throws Exception
*/
ResourcePool[] getResourcePools(long[] ids) throws Exception {
     ResourceServiceStub service = new ResourceServiceStub(ctx, 
WSURL);
GetResourcePoolsDocument getResourcePoolsDoc = 
GetResourcePoolsDocument.Factory.newInstance();
GetResourcePools getResourcePools = 
getResourcePoolsDoc.addNewGetResourcePools();
getResourcePools.setResourcePoolIdArray(ids);
GetResourcePoolsResponseDocument responseGet = 
service.getResourcePools(getResourcePoolsDoc);
     debugPrint(responseGet, "get response");
     return 
responseGet.getGetResourcePoolsResponse().getResourcePoolArray(
);
\mathcal{L}
```
When an error occurs on this operation, you will see a description of the root cause in the log or in the response message:

The server log file content is similar to the following:

```
Exception in thread "main" org.apache.axis2.AxisFault: 
<exception:exceptionDetails xmlns:exception="http://
www.mercury.com/ppm/ws/exception">
<exception:detail>[root cause description] </exception:detail>
</exception:exceptionDetails>
```
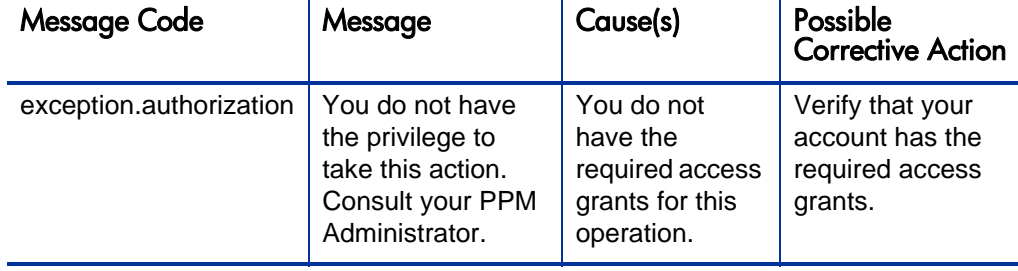

# <span id="page-231-0"></span>updateResourcePools

# Purpose

This operation updates existing resource pool objects in PPM Center.

# Function and Parameters

This operation returns one or more (maximum 1,000) updated resource pool objects from PPM Center according to a specified list of resource pool objects. The user performing this operation must have one of the following access grants:

- Edit Resource Pool
- Edit All Resource Pools

Required Fields:

 $\bullet$  ID

Optional Fields:

- Name
- $\bullet$  Region
- Description
- Parent
- $\bullet$  Org unit
- Manager
- Note
- Child
- z ACEs

### **Limitations**

This operation has the following limitations:

- $\bullet$  User data cannot be created.
- This operation assumes basic data exists in the database. The following data must exist in any production PPM Center instance:
	- o Resources
	- o Users
	- o Parent resource pool
	- o Org Unit
	- o Region

All values provided in the parameters must comply with what is expected in PPM Center. The possible values are provided above when each parameter is described.

• If a data problem occurs with any data provided for the resource pools, the entire data set is rejected. No resource pools are created.

# Related Information

*[createResourcePools](#page-217-0)*- to create new resource pools.

Input

*[ResourcePool](#page-207-0)*

### Return

None

# Java Interface

UpdateResourcePoolsResponseDocument updateResourcePools(UpdateResourcePoolsDocument in)

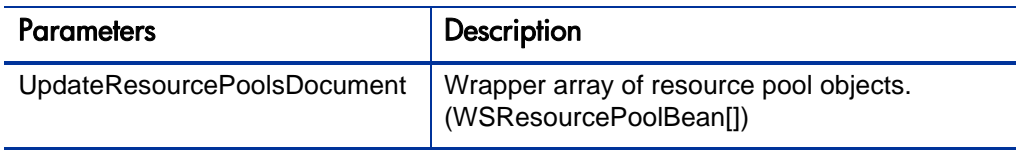

### Java Examples

Example: update a resource pool

```
/**
* Test updating a resource pool. 
*/
public void testUpdateResourcePool(long poolId) throws 
Exception {
     // query the resource pool
     ResourcePool[] resourcePools = getResourcePools(new long[] 
\{poolId\}; ResourcePool pool = resourcePools[0];
     // update the pool object
     pool.setDescription("New version of the pool");
     // remove existing manager
     pool.setManagerArray(new ResourceReference[0]);
     // add new manager
     pool.addNewManager().setName("user1"); 
     // remove note 
     pool.setNoteArray(new Note[] {}); 
     // call the service
     updateResourcePools(new ResourcePool[] { pool} );
}
/**
* This is a wrapper method around the updateResourcePools web 
service, which modifies existing resource 
* pools. This method handles the details of creating the 
document, invoking the web service and unwrapping 
* the response.
* @param resourcePools 
* The changes that should be made to existing resource pools. 
Resource pools are
* identified by primary key, so the ID of each resource pool 
must be non-null.
* @throws Exception
*/
```

```
void updateResourcePools(ResourcePool[] resourcePools) throws 
Exception {
     ResourceServiceStub service = new ResourceServiceStub(ctx, 
WSURL);
     UpdateResourcePoolsDocument updateResourcePoolsDoc = 
UpdateResourcePoolsDocument.Factory.newInstance();
updateResourcePoolsDoc.addNewUpdateResourcePools().setResourceP
oolArray(resourcePools);
     service.updateResourcePools(updateResourcePoolsDoc);
}
```
When an error occurs on this operation, you will see a description of the root cause in the log or in the response message:

```
Exception in thread "main" org.apache.axis2.AxisFault: 
<exception:exceptionDetails xmlns:exception="http://
www.mercury.com/ppm/ws/exception">
<exception:detail>[root cause description] </exception:detail>
</exception:exceptionDetails>
```
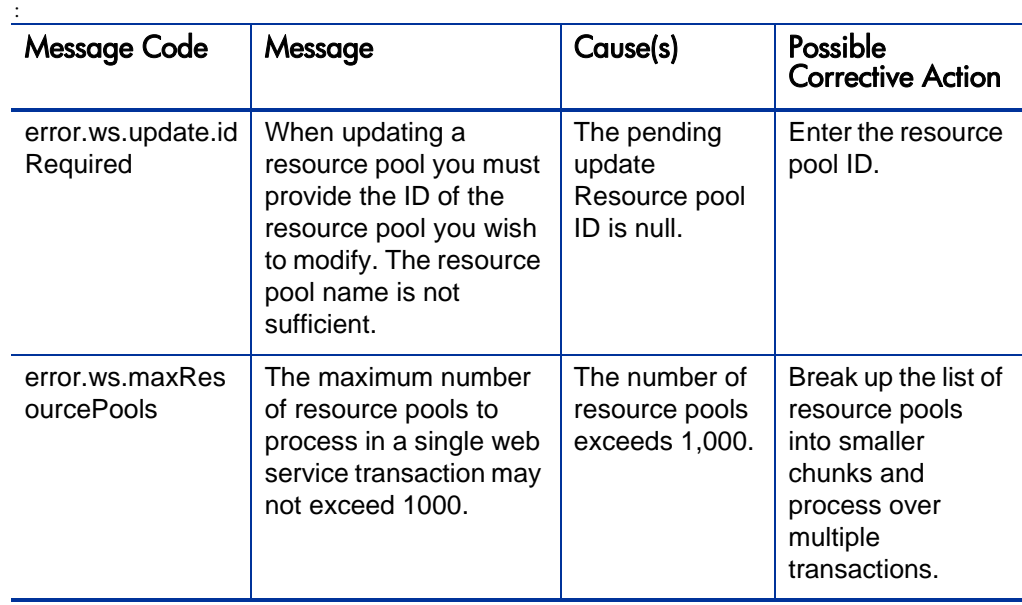

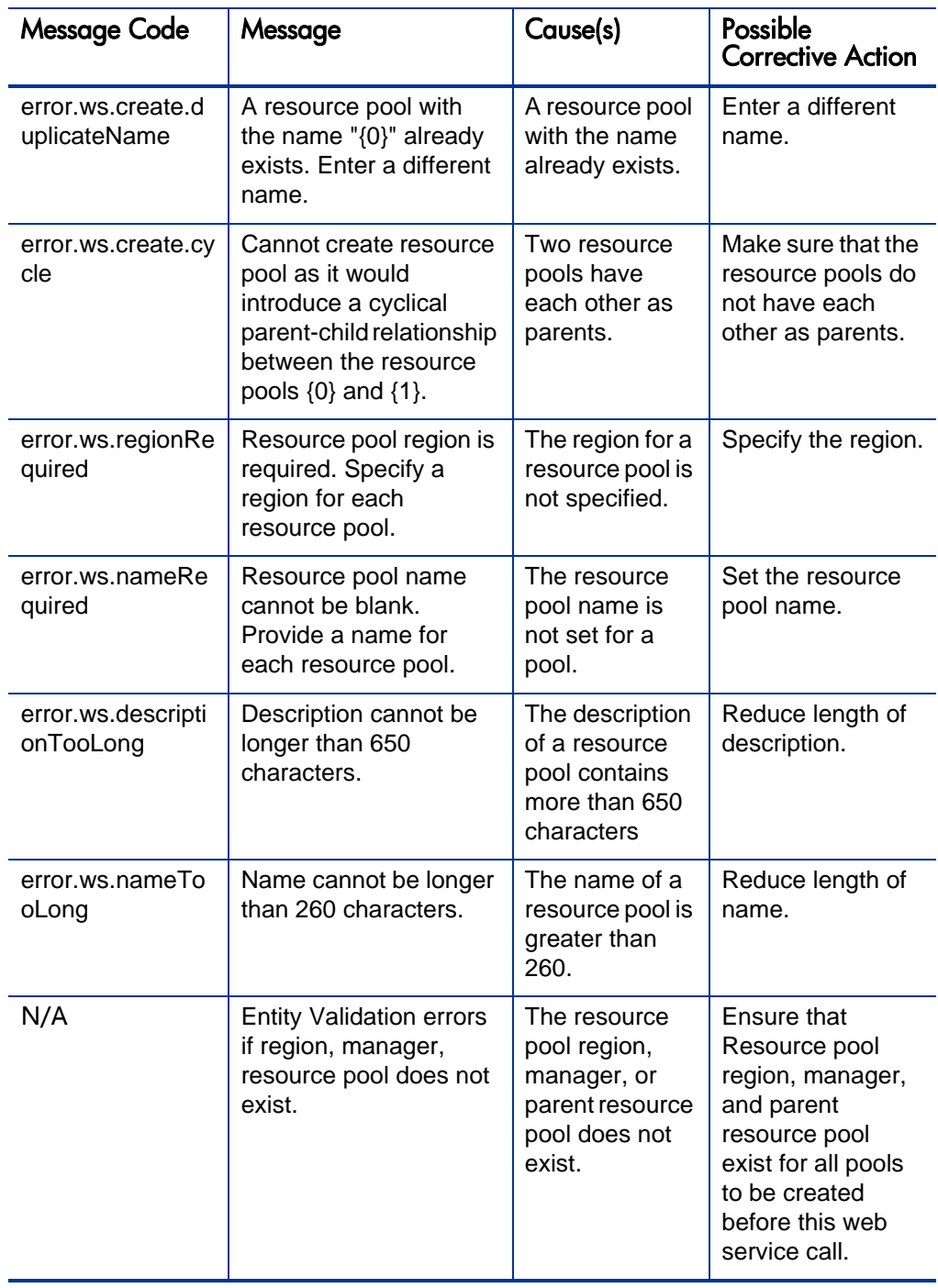

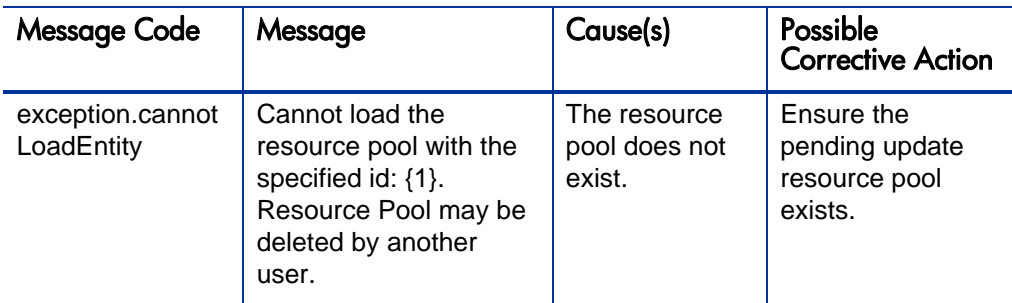

# <span id="page-236-0"></span>getResourceParticipation

# Purpose

This operation fetches participations of resources in various resource pools.

# Function and Parameters

This operation returns an array of resource distribution groups from PPM Center according to a specified list of (maximum 1,000) resource IDs. The user performing this operation must have the following access grant:

• View Resource

Required Fields:

z *[ResourceReference](#page-202-0)*

Optional Fields: None

Limitations:

• Maximum 1,000 ResourceReferences can be passed in a single invocation.

# Related Information

*[setResourceParticipation](#page-239-0)* - to set resource participations

### Input

An array of *[ResourceReference](#page-202-0)*.

### Return

An array of *[ResourceParticipation](#page-214-0)*.

### Java Interface

```
GetResourceParticipationResponseDocument 
getResourceParticipation (GetResourceParticipationDocument in)
```
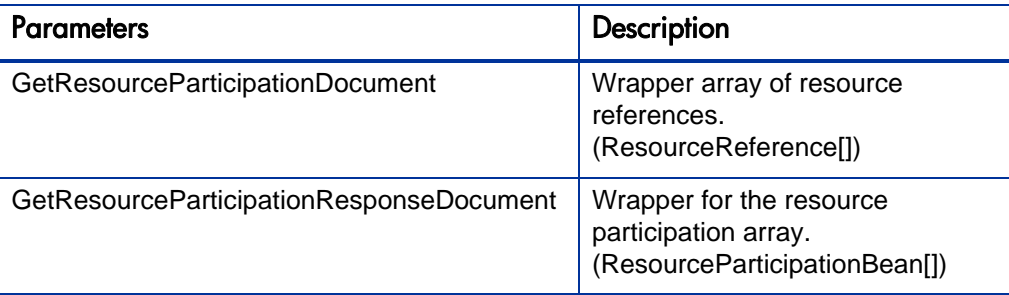

### Java Examples

Example: get resource participation.

```
/**
      * This is a wrapper method around the 
getResourceParticipation web service, which reads the 
participation of
      * resources in resource pools. This method handles the 
details of creating the document, invoking the web service
      * and unwrapping the response.
 * 
      * @param participation Zero or more 
ResourceParticipation objects, which encapsulate the 
participation details
                                   for a resource.
      * @throws Exception
      */
     public ResourceParticipation[] 
getResourceParticipation(ResourceReference[] resources) throws 
Exception {
         ResourceServiceStub service = new 
ResourceServiceStub(ctx, RESOURCE_SERVICE); 
GetResourceParticipationDocument getParticipationDoc = 
GetResourceParticipationDocument.Factory.newInstance();
getParticipationDoc.addNewGetResourceParticipation().setResourc
eArray(resources);
```

```
return 
service.getResourceParticipation(getParticipationDoc).getGetRes
ourceParticipationResponse().getResourceParticipationArray();
 }
/**
      * Return a resource reference object with the given name 
and ID.
      */
     ResourceReference resourceRef(Long id, String name) {
         ResourceReference ref = 
ResourceReference.Factory.newInstance();
         if (id != null) ref.setId(id.longValue());
         ref.setName(name);
         return ref; 
     }
```
When an error occurs on this operation, you will see a description of the root cause in the log or in the response message:

The server log file content is similar to the following:

```
Exception in thread "main" org.apache.axis2.AxisFault: 
<exception:exceptionDetails xmlns:exception="http://
www.mercury.com/ppm/ws/exception">
<exception:detail>[root cause description] </exception:detail>
</exception:exceptionDetails>
```
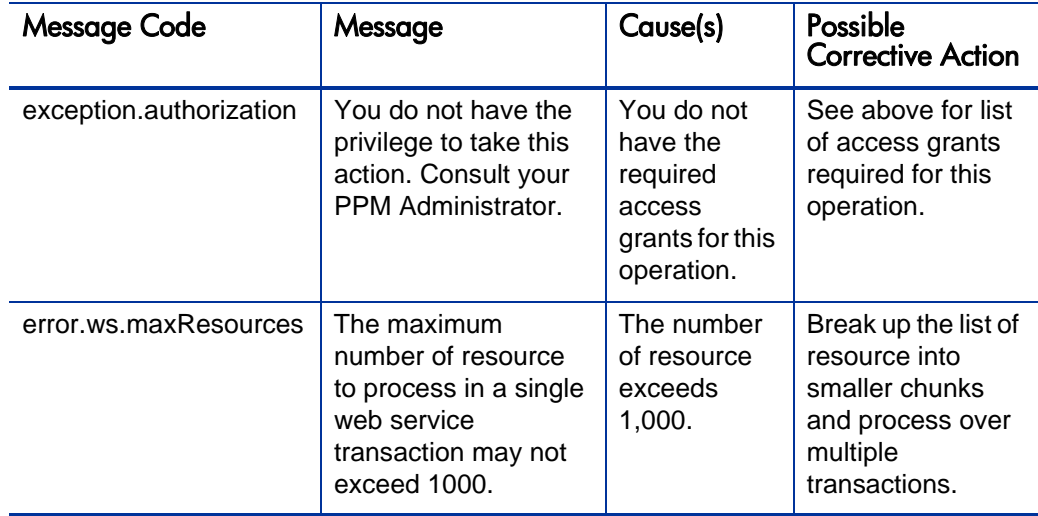

# <span id="page-239-0"></span>**setResourceParticipation**

# Purpose

This operation sets the participation of resources in various resource pools.

# Function and Parameters

This operation takes an array of (maximum 1,000) resource participation objects to set the participation of resources in different resource pools. The user performing this operation must have one of the following access grants:

- Edit Resource Pools
- $\bullet$  Edit All Resource Pools

The start date of each resource distribution group in the same participation must be unique.

The sum of percentages in each resource distribution group must be in the range of 0 to 100.

Resource distribution group start date cannot be outside the range of resource start and end date in PPM Center.

Each resource distribution group may contain at most one distribution per resource pool.

Required Fields:

**•** *[ResourceParticipation](#page-214-0)* 

Optional Fields: None

### **Limitations**

Up to 1,000 resource participation objects can pass in a single invocation.

# Related Information

*[getResourceParticipation](#page-236-0)* - to get resource participations.

### Input

#### *[ResourceParticipation](#page-214-0)*

Return

None

### Java Interface

```
SetResourceParticipationResponseDocument 
setResourceParticipation (SetResourceParticipationDocument in)
```
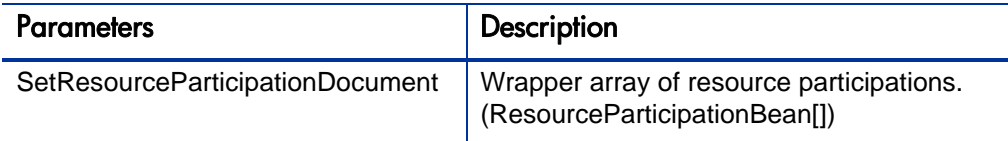

### Java Examples

Example: set resource participation

```
/**
     * Test creating a resource participation for a resource and 
then modifying it. 
      */
    public void testSetResourceParticipation() throws Exception 
{
         String resource = "user1";
         // create participation object
         ResourceParticipation p = 
ResourceParticipation.Factory.newInstance();
         p.addNewResource().setName(resource); 
     ResourceDistributionGroup group1 = 
ResourceDistributionGroup.Factory.newInstance();
         group1.setStart(calendar("Jan 1, 2005"));
         group1.setDistributionArray(new 
ResourcePoolDistribution[] {
                 createDistribution("TestResourcePool1", 25),
                 createDistribution("TestResourcePool2", 50)
         });
     ResourceDistributionGroup group2 = 
ResourceDistributionGroup.Factory.newInstance();
         group2.setStart(calendar("Jan 1, 2006"));
```

```
 group2.setDistributionArray(new 
ResourcePoolDistribution[] {
                 createDistribution("TestResourcePool1", 5)
         });
     ResourceDistributionGroup group3 = 
ResourceDistributionGroup.Factory.newInstance();
         group3.setStart(calendar("Jan 1, 2007"));
         group3.setDistributionArray(new 
ResourcePoolDistribution[] {
                 createDistribution("TestResourcePool1", 90),
                 createDistribution("TestResourcePool2", 10)
         });
         p.setDistributionGroupArray(new 
ResourceDistributionGroup[] { group1, group2, group3 }); 
         // call service 
        setResourceParticipation(new ResourceParticipation[] { p 
});
 } 
     /**
      * This is a wrapper method around the 
setResourceParticipation web service, which manages the 
participation of
      * resources in resource pools. This method handles the 
details of creating the document, invoking the web service
      * and unwrapping the response.
 * 
      * @param participation Zero or more ResourceParticipation 
objects, which encapsulate the participation details
      * for a resource.
      * @throws Exception
      */
     public void 
setResourceParticipation(ResourceParticipation[] participation) 
throws Exception {
         ResourceServiceStub service = new 
ResourceServiceStub(ctx, WSURL); 
     SetResourceParticipationDocument setParticipationDoc = 
SetResourceParticipationDocument.Factory.newInstance();
setParticipationDoc.addNewSetResourceParticipation().setResourc
eParticipationArray(participation);
        service.setResourceParticipation(setParticipationDoc);
     }
```
When an error occurs on this operation, you will see a description of the root cause in the log or in the response message.

The server log file content is similar to the following:

```
Exception in thread "main" org.apache.axis2.AxisFault: 
<exception:exceptionDetails xmlns:exception="http://
www.mercury.com/ppm/ws/exception">
<exception:detail>[root cause description] </exception:detail>
</exception:exceptionDetails>
```
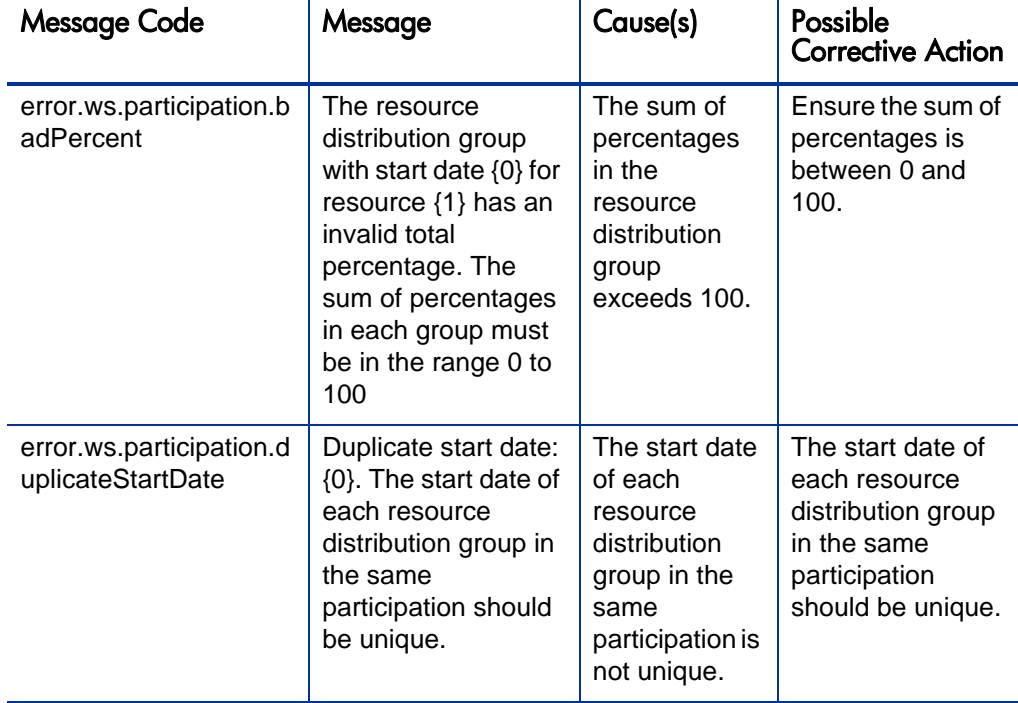

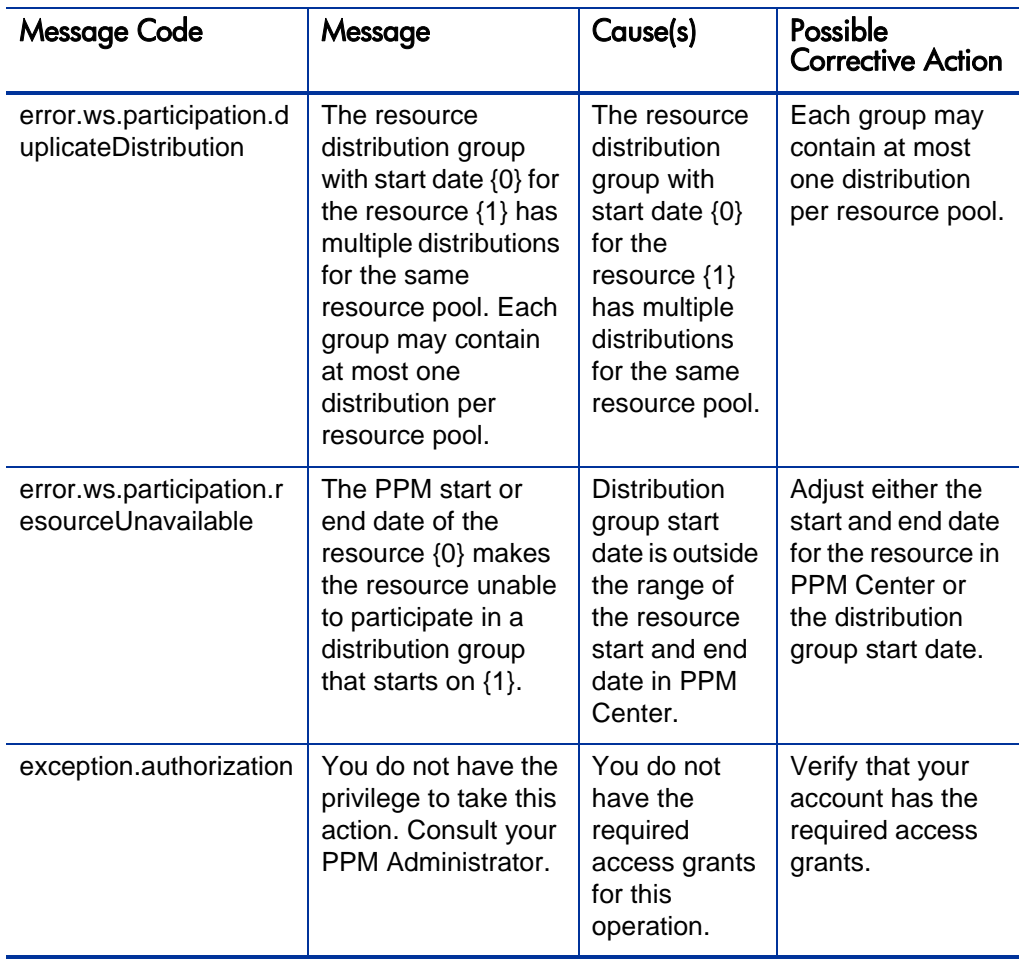

# <span id="page-244-0"></span>createRoles

# Purpose

This operation creates multiple new roles in PPM Center.

# Function and Parameters

This operation returns zero or more role reference objects from PPM Center according to a list of (maximum 1,000) role beans to create roles. The user performing this operation must have the following access grant:

• Edit All Roles

Required Fields:

- Name
- $\bullet$  Enabled

Optional Fields:

- Description
- $\bullet$  ID

# **Limitations**

This operation has the following limitations:

- Maximum 1,000 roles can be created in a single invocation.
- Creation of new roles using this operation occurs in a single transaction and as an atomic operation. If the creation of one role fails, the whole operation is rolled back.

### Input

An array of *[Role](#page-212-0)*.

### Return

### An array of *[RoleReference](#page-204-0)*.

### Java Interface

CreateRolesResponseDocument createRoles(CreateRolesDocument in)

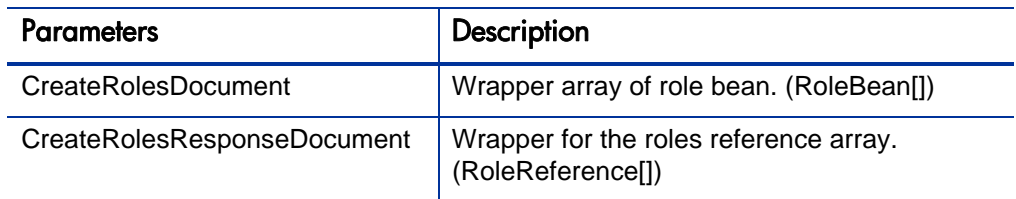

# Java Examples

Example: create new roles.

```
public static void main(String[] args) throws Exception {
       // check parameter
         if (args.length < 1) {
             System.out.println("Usage: java 
ResourceServiceClient <service URL> [<true/false>]");
        System.exit(1);<br>}
 }
         System.out.println("Starting Resource Service 
tests...");
         ResourceServiceClient rm = new ResourceServiceClient();
        rm.WSURL = args[0]; if (args.length > 1 && args[1].equalsIgnoreCase("true")) 
{
             rm.DEBUG = true;
         }
         System.out.println("Test create role ...");
             Role role = Role. Factory.newInstance();
                 role.setName("Test Role " + 
System.currentTimeMillis());
                 role.setDescription("New Role");
                 role.setEnabled(true);
              RoleReference[] roleReferences = createRoles(new 
Role[ \{role\});
         System.out.println("Resource Service tests complete.");
     }
```

```
 RoleReference[] createRoles(Role[] roles) throws Exception {
         ResourceServiceStub service = new 
ResourceServiceStub(ctx, RESOURCE_SERVICE);
         CreateRolesDocument createRolesDoc = 
CreateRolesDocument.Factory.newInstance();
         createRolesDoc.addNewCreateRoles().setRoleArray(roles);
         CreateRolesResponseDocument responseDocCreate = 
service.createRoles(createRolesDoc);
         CreateRolesResponse responseCreate = 
responseDocCreate.getCreateRolesResponse();
         debugPrint(responseCreate, "create response");
         return responseCreate.getRoleRefArray();
     }
```
When an error occurs on this operation, you will see a description of the root cause in the log or in the response message.

The server log file content is similar to the following:

```
Exception in thread "main" org.apache.axis2.AxisFault: 
<exception:exceptionDetails xmlns:exception="http://
www.mercury.com/ppm/ws/exception">
<exception:detail>[root cause description] </exception:detail>
</exception:exceptionDetails>
```
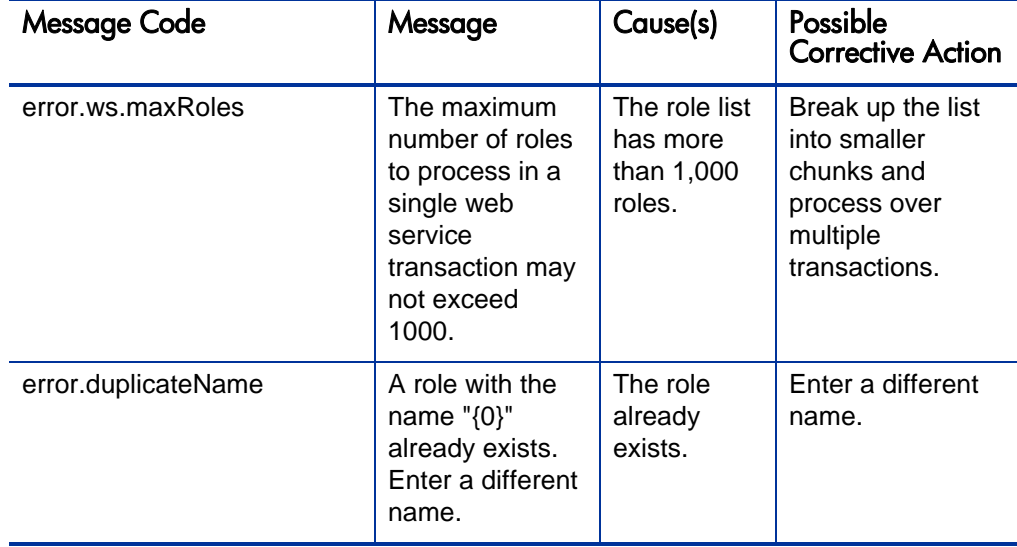

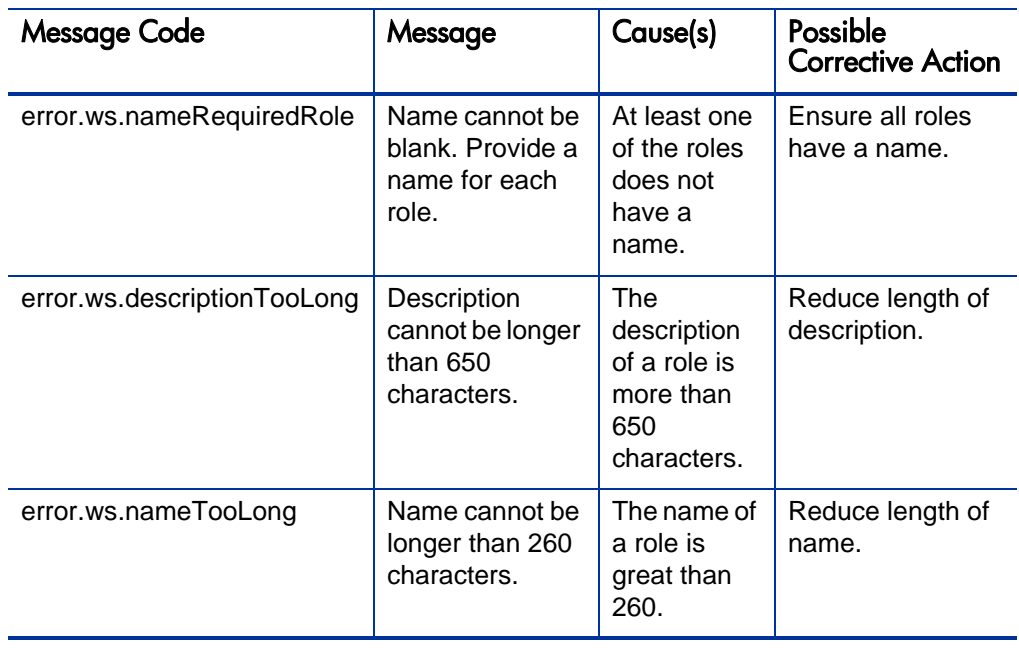

# <span id="page-248-0"></span>createSkills

# Purpose

This operation creates multiple new skills in PPM Center.

# Function and Parameters

This operation returns zero or more skill reference objects from PPM Center according to a specified list of (maximum 1,000) skill beans to create skills. The user performing this operation must have the following access grant:

• Edit All Skills

Required Fields:

- $\bullet$  Name
- $\bullet$  Enabled

Optional Fields:

- Description
- z ID
- category

# **Limitations**

This operation has the following limitations:

- Maximum 1,000 skills can be created in a single invocation.
- Creation of skills using this operation occur in one single transaction and as an atomic operation. If the creation of one skill fails, the whole operation is rolled back.

# Input

An array of *[Skill](#page-213-0)*.

### Return

An array of *[SkillReference](#page-205-1)*.

### Java Interface

CreateSkillsResponseDocument createSkills(CreateSkillsDocument in)

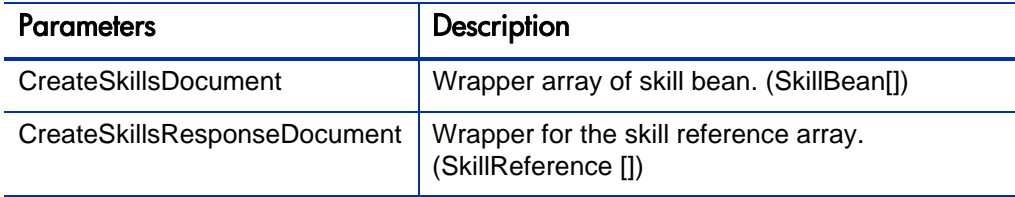

### Java Examples

Example: create new skills.

```
public static void main(String[] args) throws Exception {
         // check parameter
        if (args.length < 1) {
             System.out.println("Usage: java 
ResourceServiceClient <service URL> [<true/false>]");
        System.exit(1);<br>}
 }
         System.out.println("Starting Resource Service 
tests...");
         ResourceServiceClient rm = new ResourceServiceClient();
        rm.WSURL = args[0]; if (args.length > 1 && args[1].equalsIgnoreCase("true")) 
{
        rm.DEBUG = true;
 }
         System.out.println("Test create skill ...");
      Skill skill = Skill.Factory.newInstance();
           skill.setName("Test Skill " + 
System.currentTimeMillis());
           skill.setDescription("Test Skill");
           skill.setEnabled(true);
           SkillReference[] skillReferences = createSkills(new 
Skill[]skill];
```
System.out.println("Resource Service tests complete.");

```
 }
SkillReference[] createSkills(Skill[] skills) throws Exception 
{
     ResourceServiceStub service = new ResourceServiceStub(ctx, 
RESOURCE_SERVICE);
     CreateSkillsDocument createSkillsDoc = 
CreateSkillsDocument.Factory.newInstance();
     createSkillsDoc.addNewCreateSkills().setSkillArray(skills);
     CreateSkillsResponseDocument responseDocCreate = 
service.createSkills(createSkillsDoc);
     CreateSkillsResponse responseCreate = 
responseDocCreate.getCreateSkillsResponse();
     debugPrint(responseCreate, "create response");
     return responseCreate.getSkillRefArray();
}
```
When an error occurs with this operation, you will see a description of the root cause in the log or in the response message.

The server log file content is similar to the following:

```
Exception in thread "main" org.apache.axis2.AxisFault: 
<exception:exceptionDetails xmlns:exception="http://
www.mercury.com/ppm/ws/exception">
<exception:detail>[root cause description] </exception:detail>
</exception:exceptionDetails>
```
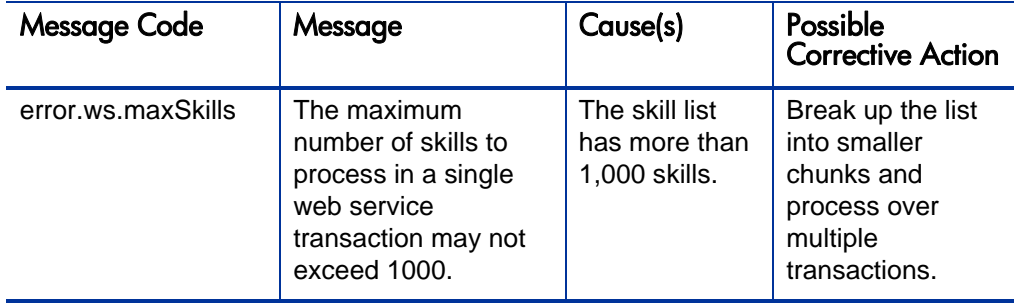

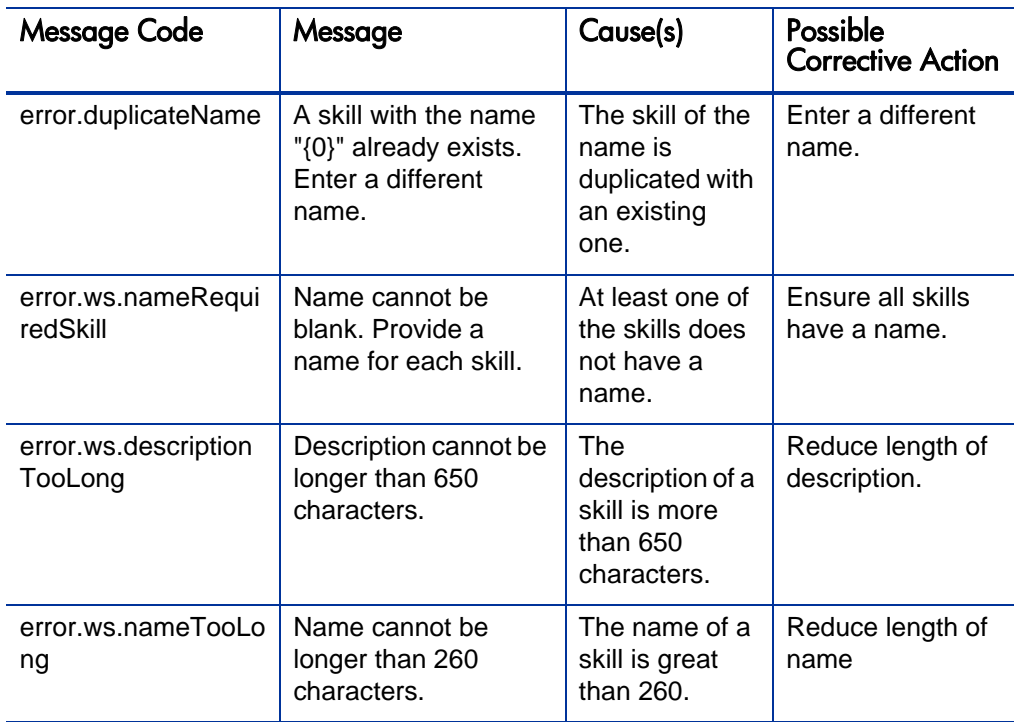
# 7 HP Time Management Web Services

# **Overview**

HP Time Management Web services provides interfaces for accessing, creating, and updating time sheets in PPM Center. Operations for searching, submitting, approving, rejecting, reworking, freezing, closing, and canceling time sheets are also supported. Additionally, operations such as getting the actual time for work items are provided.

# **References**

Data types definition:

webservice\_toolkit\java\conf\xsd\**Time.xsd**

Operations definition:

webservice\_toolkit\java\conf\wsdl\**TimeService.wsdl**

Java sample code:

webservice\_toolkit\java\client\src\examples\tm\ **TimeServiceClient.java**

# Operations History

HP Time Management Web services provides many operations starting with PPM Center version 7.1. *[Table 7-1](#page-253-0)* lists the HP Time Management Web service operations by version.

| <b>Web Service Operation</b> | 7.1            | 7.5 | 8.00 |
|------------------------------|----------------|-----|------|
| getActualTime                | Yes            | Yes | Yes  |
| createTimeSheet              | <b>No</b>      | Yes | Yes  |
| updateTimeSheet              | <b>No</b>      | Yes | Yes  |
| getTimeSheet                 | No             | Yes | Yes  |
| searchTimeSheets             | N <sub>o</sub> | Yes | Yes  |
| getTimeSheetPolicy           | No             | Yes | Yes  |
| submitTimeSheet              | No             | Yes | Yes  |
| approveTimeSheet             | No             | Yes | Yes  |
| approveTimeSheetLine         | No             | Yes | Yes  |
| rejectTimeSheet              | <b>No</b>      | Yes | Yes  |
| rejectTimeSheetLine          | <b>No</b>      | Yes | Yes  |
| reworkTimeSheetLine          | <b>No</b>      | Yes | Yes  |
| freezeTimeSheet              | <b>No</b>      | Yes | Yes  |
| closeTimeSheet               | No             | Yes | Yes  |
| cancelTimeSheet              | No             | Yes | Yes  |

<span id="page-253-0"></span>Table 7-1. HP Time Management Web Service operations by Version

# Terms and Concepts

### Time Sheet Policy

Time sheet policies are rules that control the creation and operation of time sheets. You can configure different time sheet policies, and then apply them to different resources individually as needed. For example, you may want to apply different time sheet policies to different resources depending on their business units or whether they are employees or contractors. Every resource is assigned a time sheet policy. One time sheet policy serves as the default (global) time sheet policy.

#### Period Type

A period type specifies the interval over which time sheets report the time that users worked on work items. The available period types are:

 $\bullet$  Weekly

If the system uses this period type, each time period covers one week, starting by default on a Monday.

 $\bullet$  Bi-Weekly

If the system uses this period type, each time period covers two weeks, starting by default on a Monday.

• Semi-Monthly

If the system uses this period type, there are two time periods per month, and the first time period always ends on the 15th of the month.

 $\bullet$  Monthly

If the system uses this period type, each time period covers a full month.

#### Time Period

A time period (period) is a particular date range of a period type.

# Charge Code

Charge codes are entities used as links between work items and charge accounts.

#### **Activity**

Activities are used to categorize work performed against a work item, such as design work or coding. Activities can also be used to classify work as depreciable for financial accounting.

# Data Types

HP Time Management Web services includes the following data types:

- *[TimeSheetBean](#page-256-0)* on page 257
- **•** *[TimeSheetLineBean](#page-268-0)* on page 269
- *[TimeActualsBean](#page-275-0)* on page 276
- *[ChargeCodeBean](#page-277-0)* on page 278
- z *[UserDataBean](#page-278-0)* on page 279
- *[TimeSheetStatus](#page-280-0)* on page 281
- *[TimeSheetLineStatus](#page-281-0)* on page 282
- *[TimeSheetPolicyBean](#page-283-0)* on page 284
- z *[TimeSheetSearchCriteriaBean](#page-290-0)* on page 291
- *TimeFilter* [on page 293](#page-292-0)
- *[WorkItemActualTime](#page-294-0)* on page 295

#### <span id="page-256-0"></span>**TimeSheetBean**

This is the common type in operations with time sheets. The policy fields are optional.

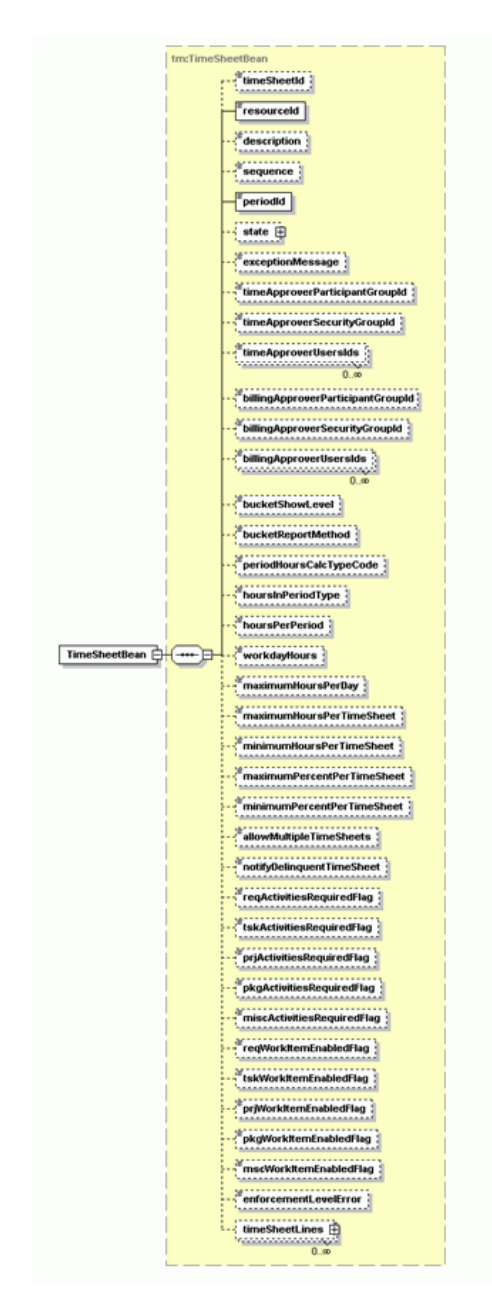

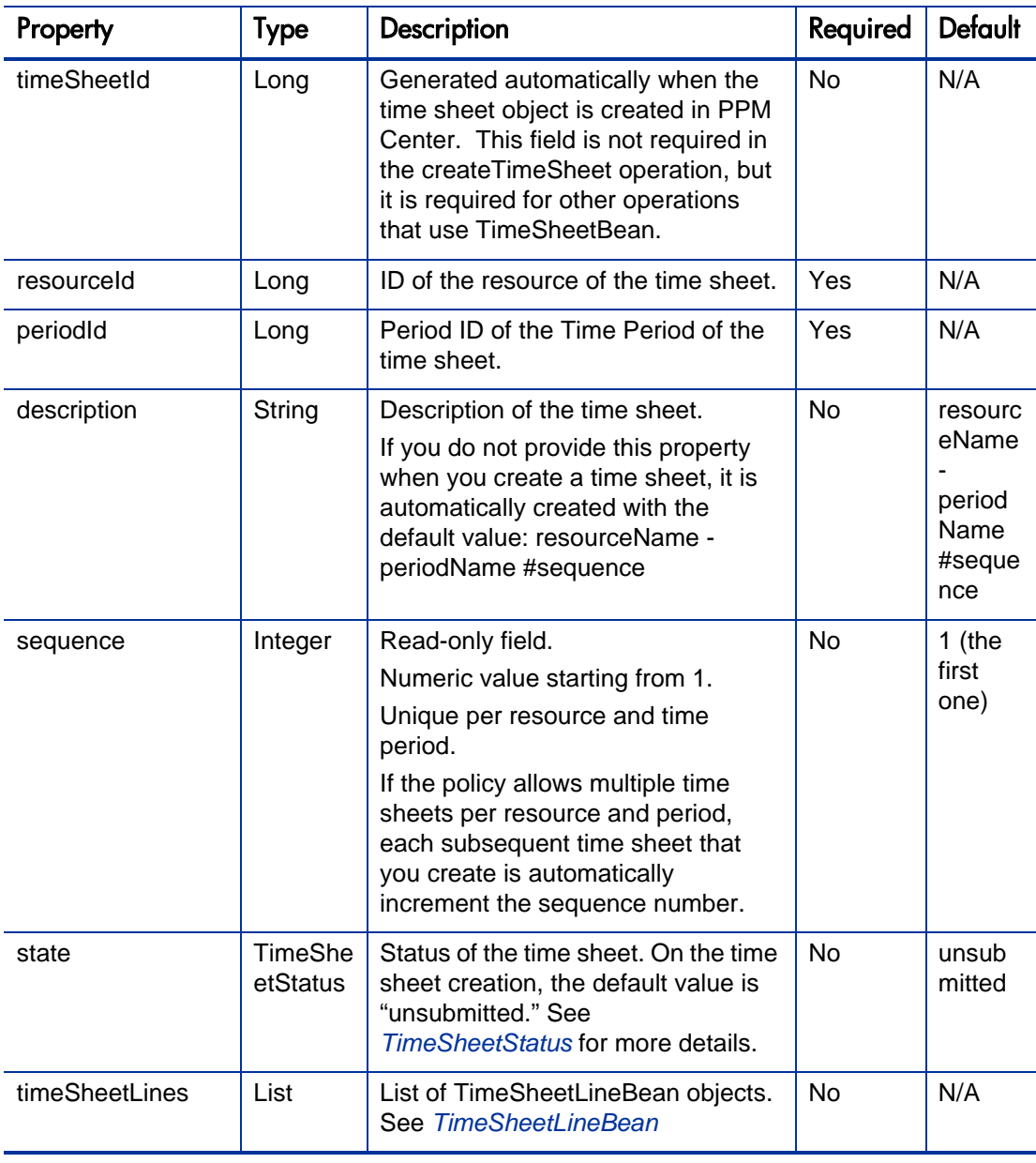

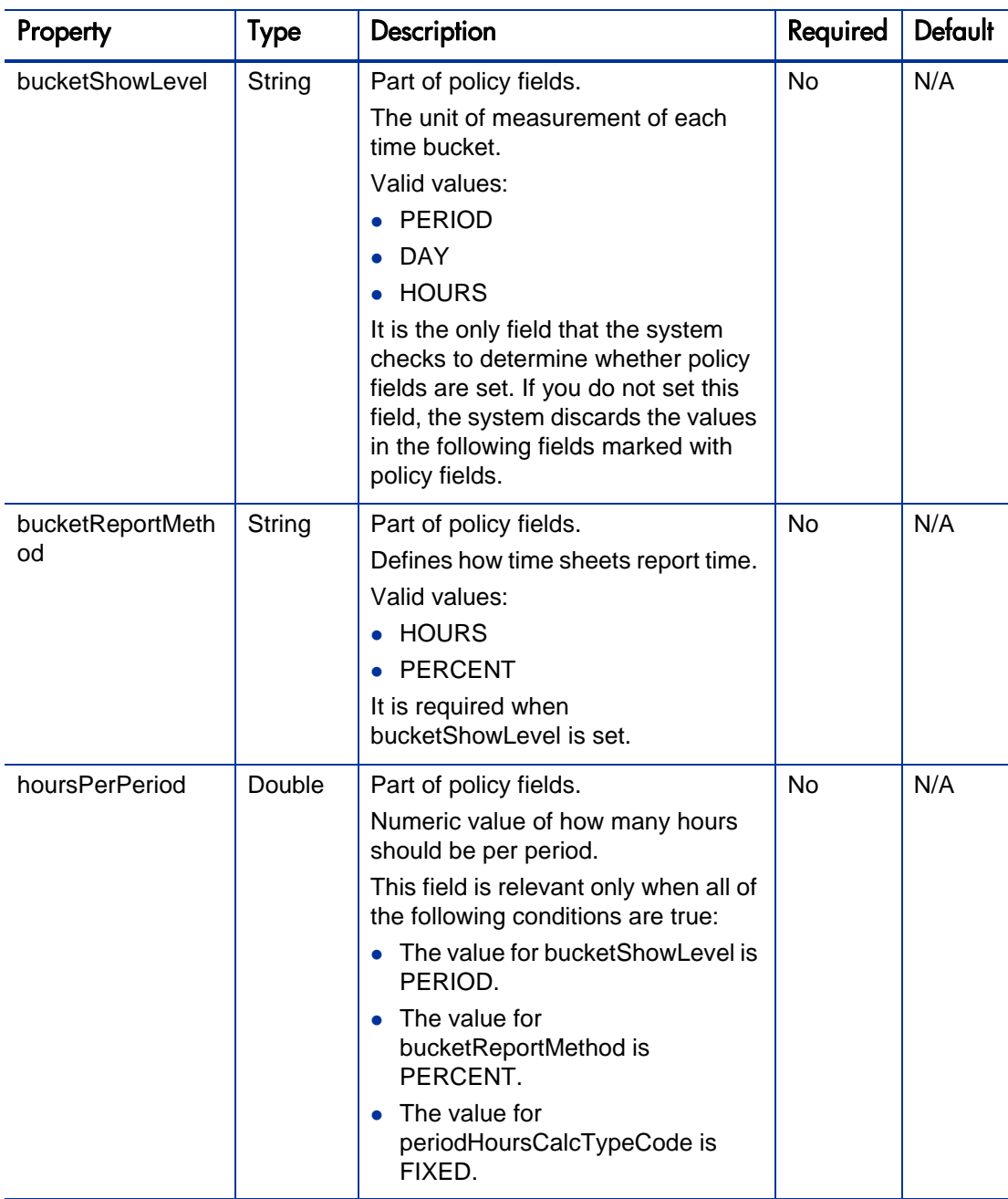

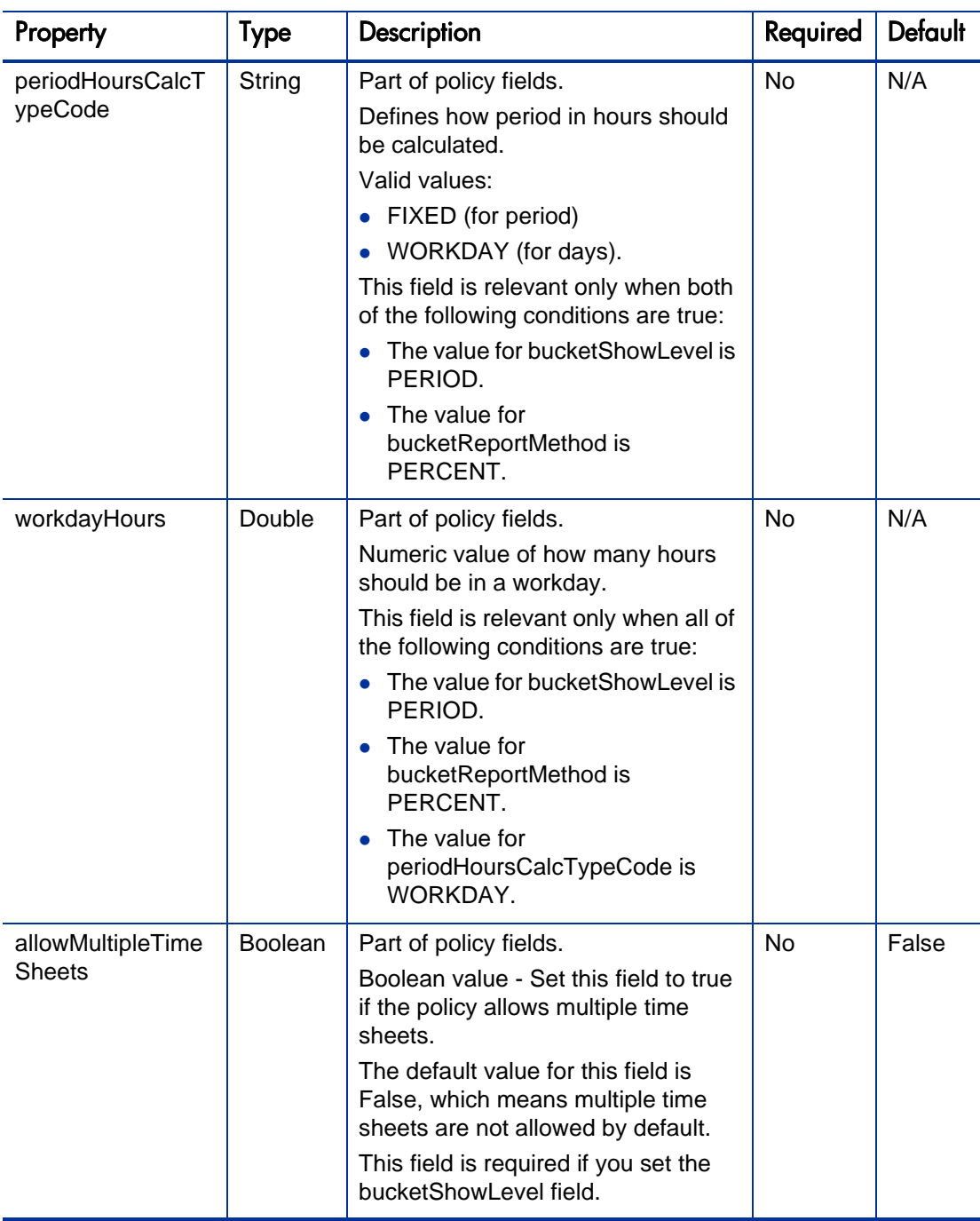

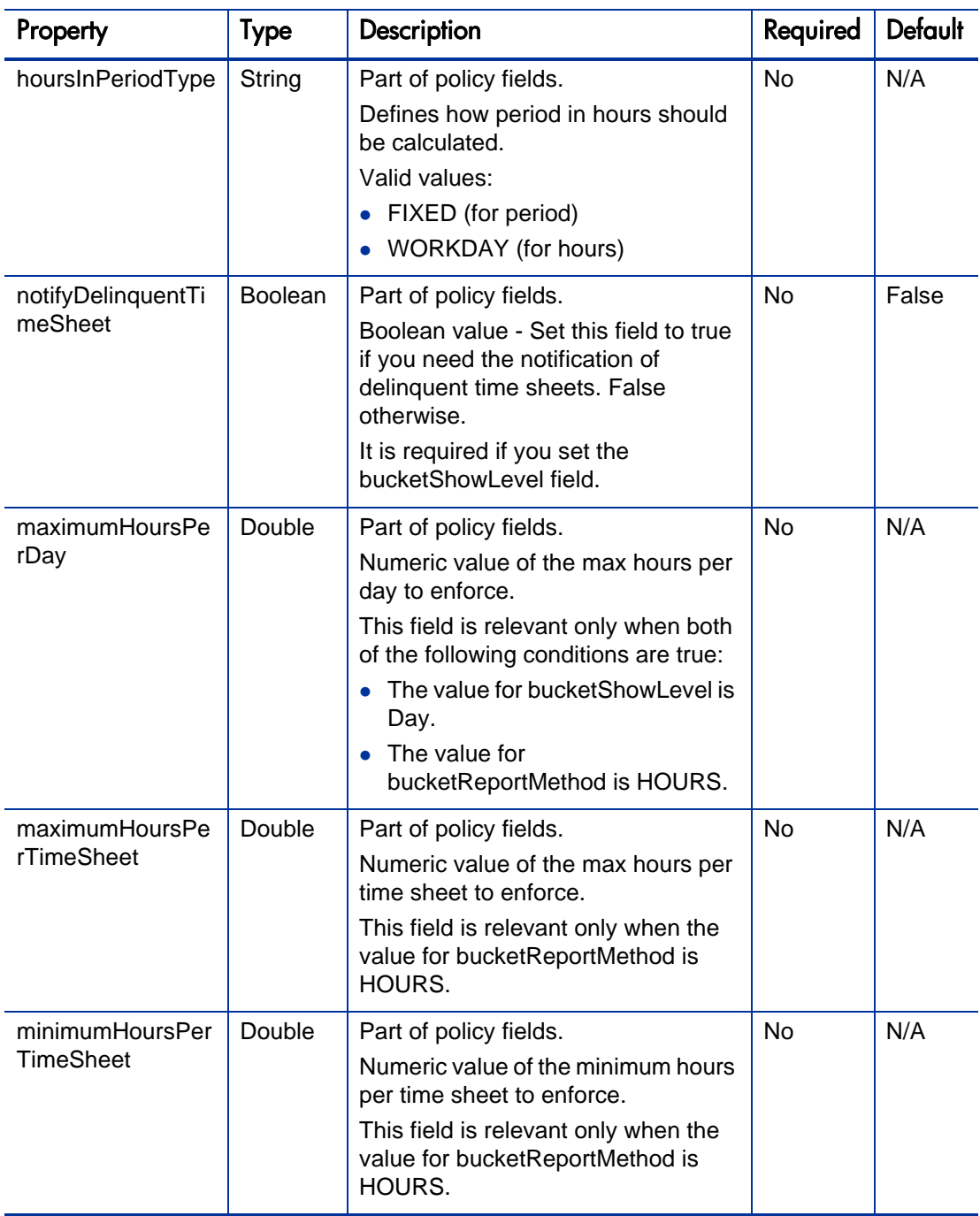

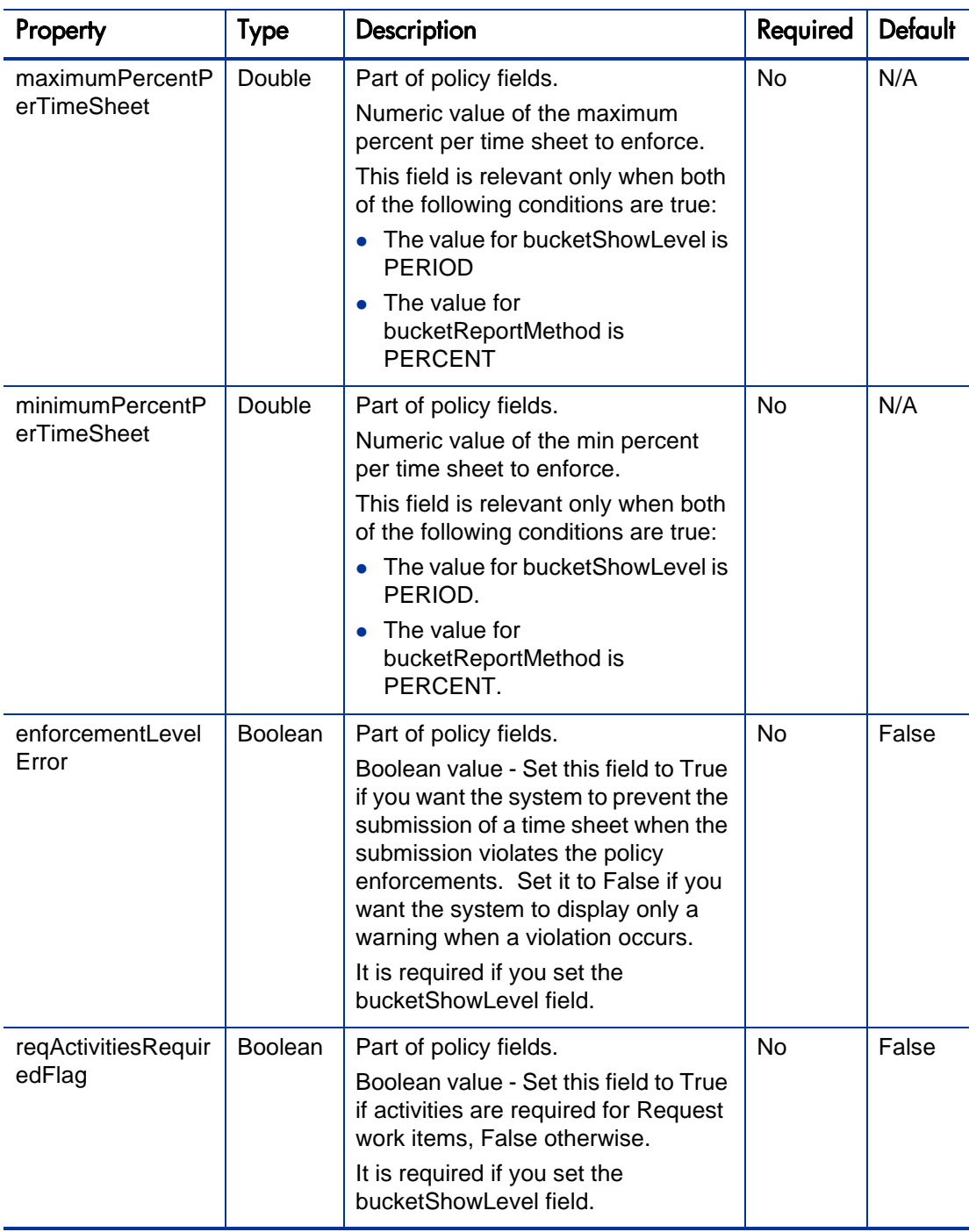

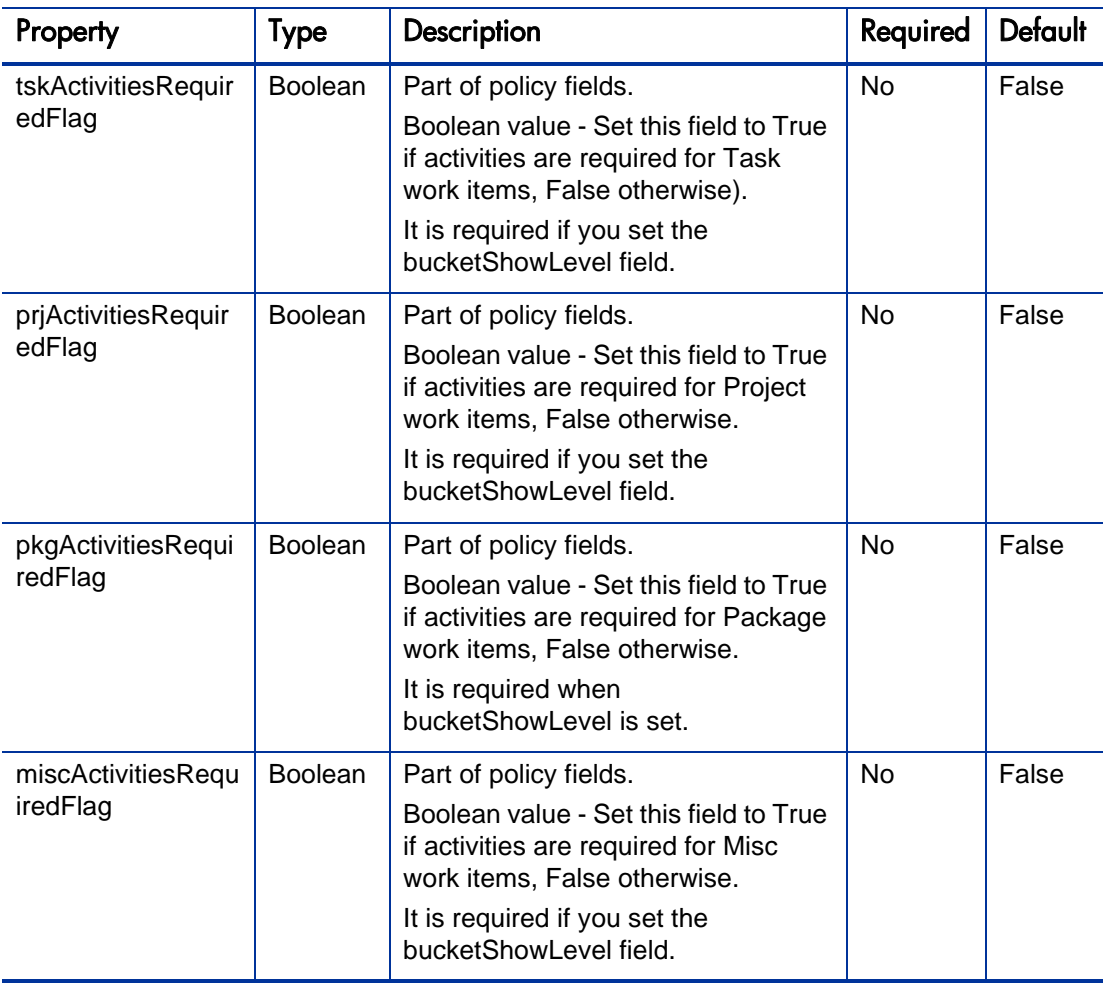

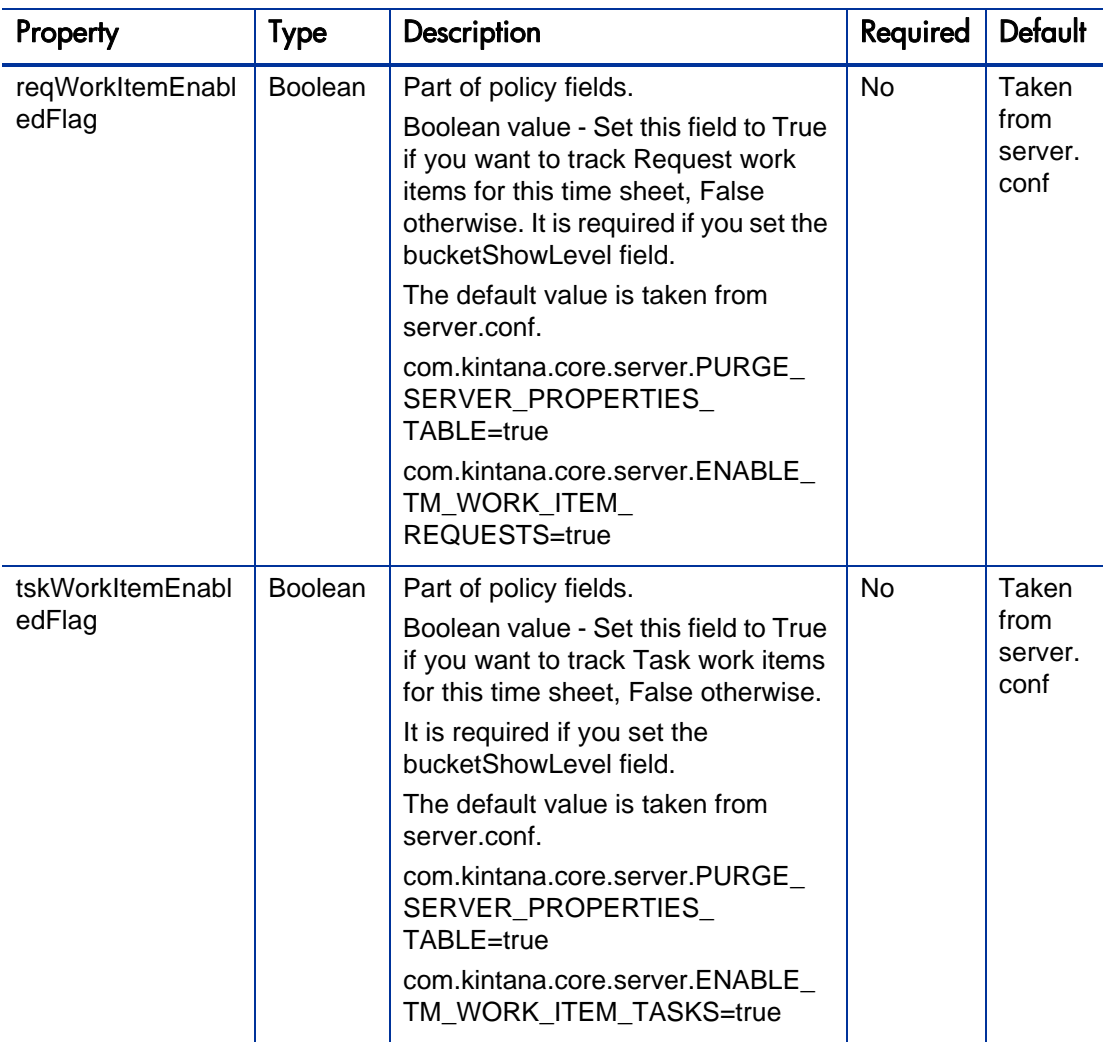

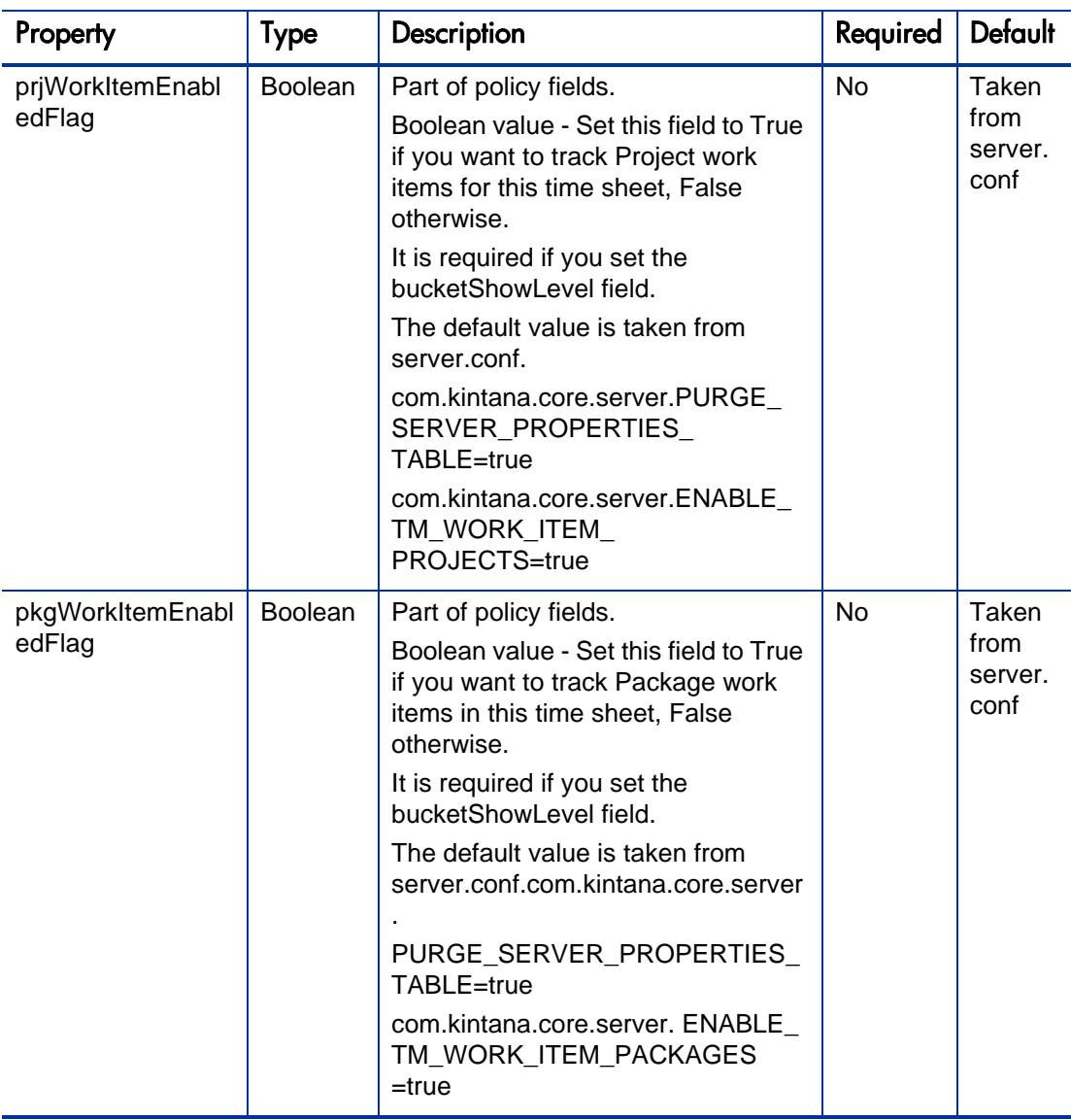

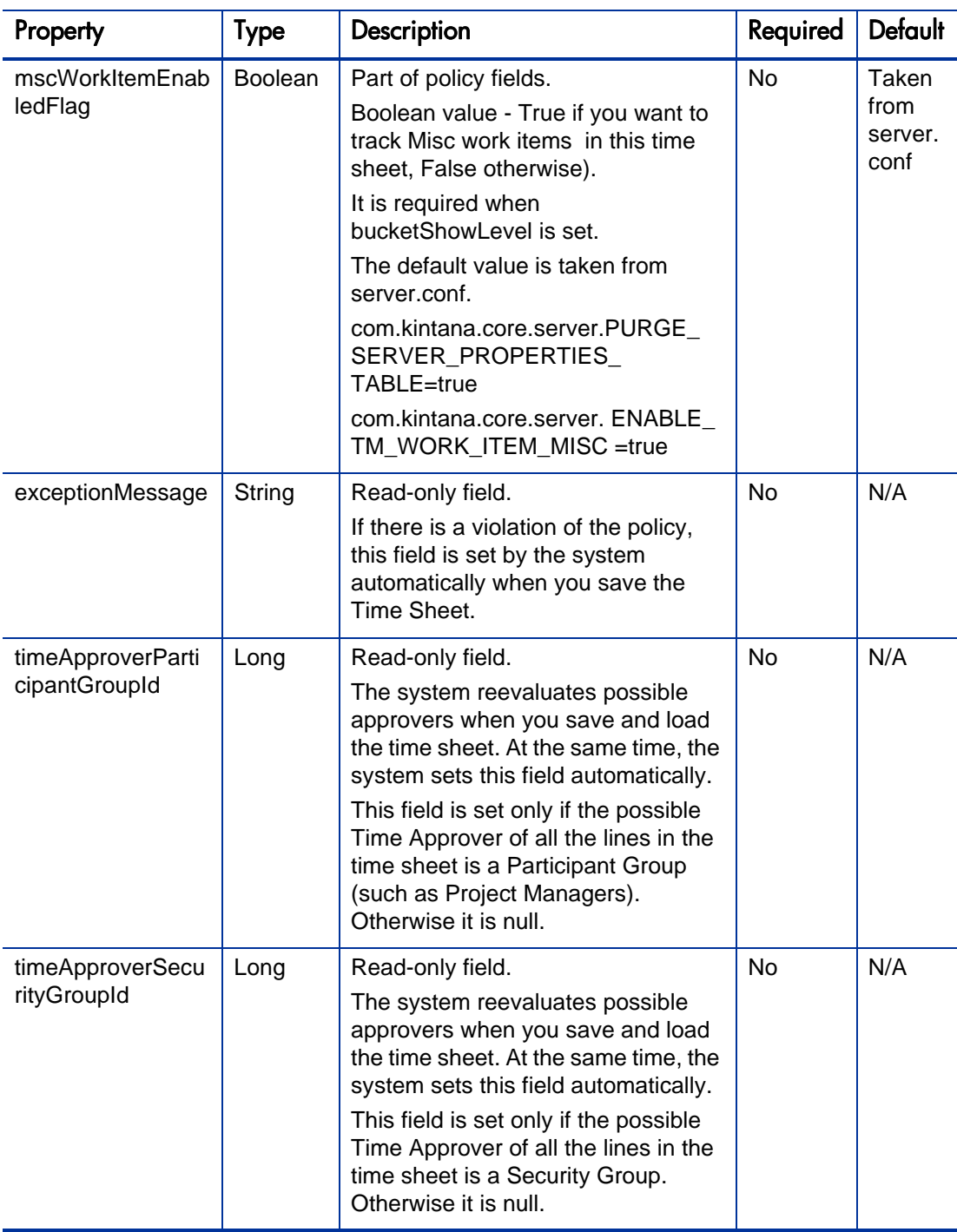

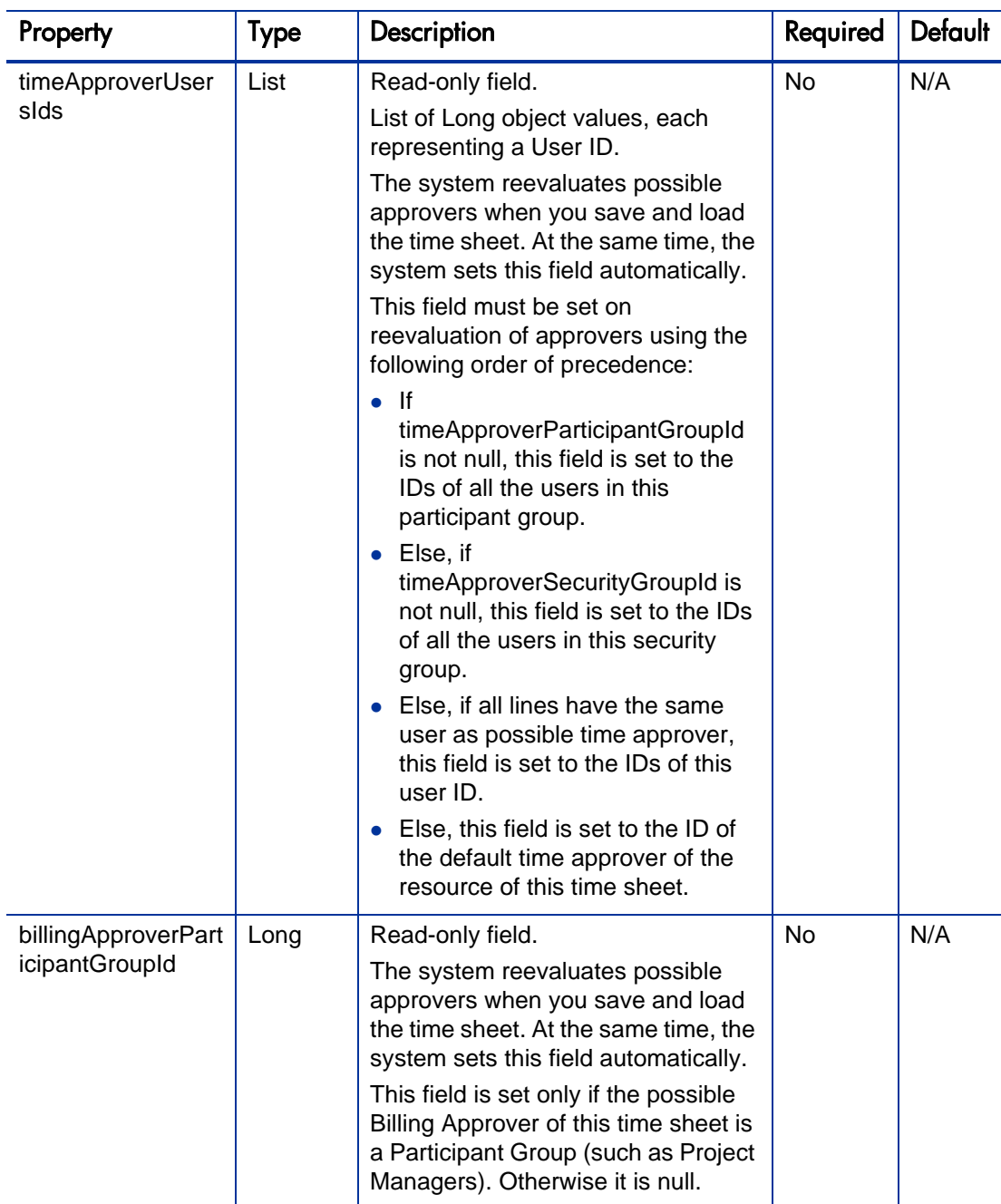

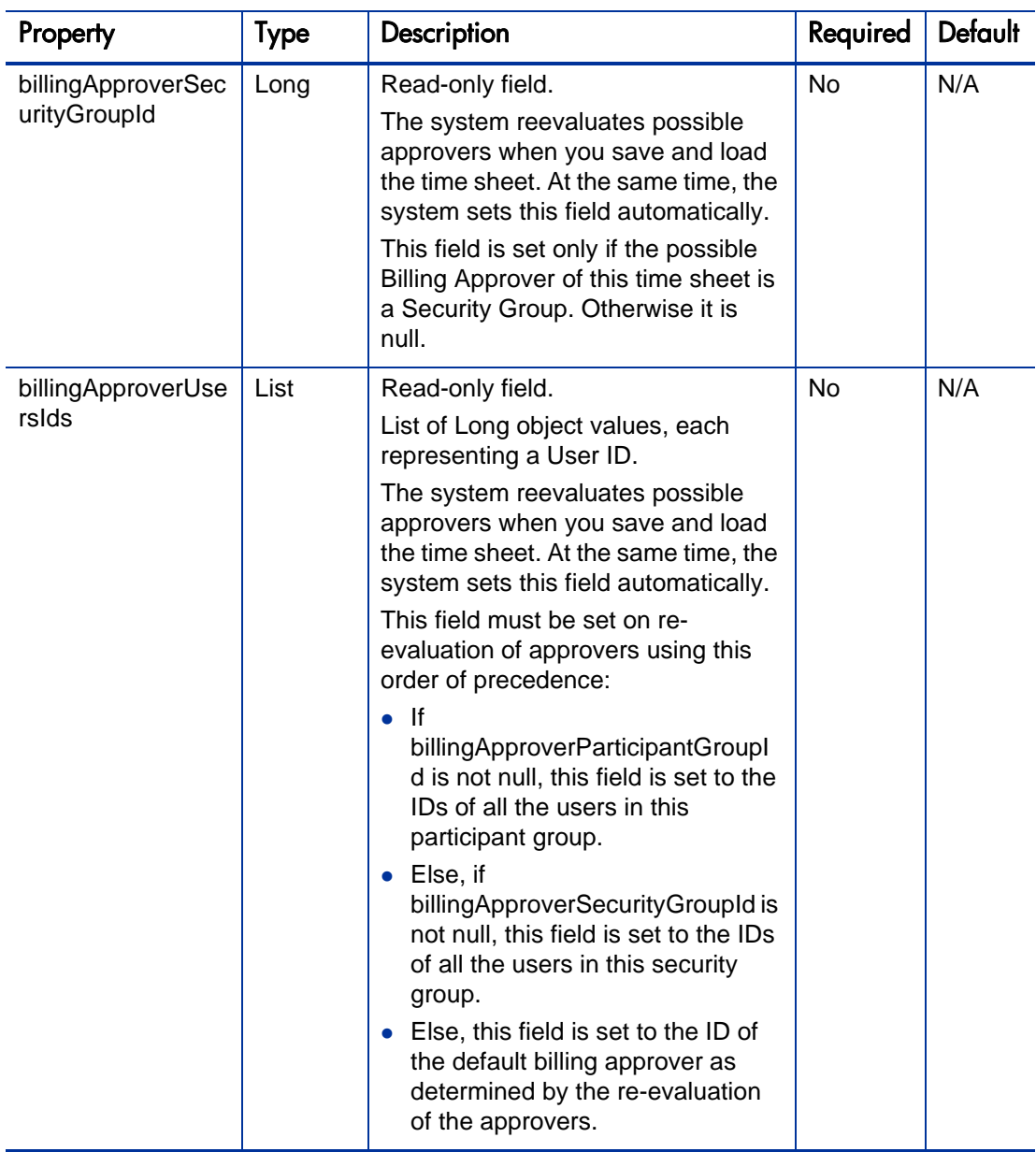

TimeSheetBean is used as the INPUT in the following operations:

• createTimeSheet

- updateTimeSheet
- approveTimeSheet
- approveTimeSheetLine
- rejectTimeSheet
- rejectTimeSheetLine
- $\bullet$  reworkTimeSheetLine
- $\bullet$  freezeTimeSheet
- $\bullet$  closeTimeSheet
- cancelTimeSheet

TimeSheetBean is used as the RETURN type in the following operations:

- createTimeSheet
- updateTimeSheet
- approveTimeSheet
- approveTimeSheetLine
- rejectTimeSheet
- rejectTimeSheetLine
- $\bullet$  reworkTimeSheetLine
- freezeTimeSheet
- closeTimeSheet
- cancelTimeSheet

# <span id="page-268-0"></span>TimeSheetLineBean

TimeSheetLineBean represents the time sheet line in a time sheet. It is used in TimeSheetBean.

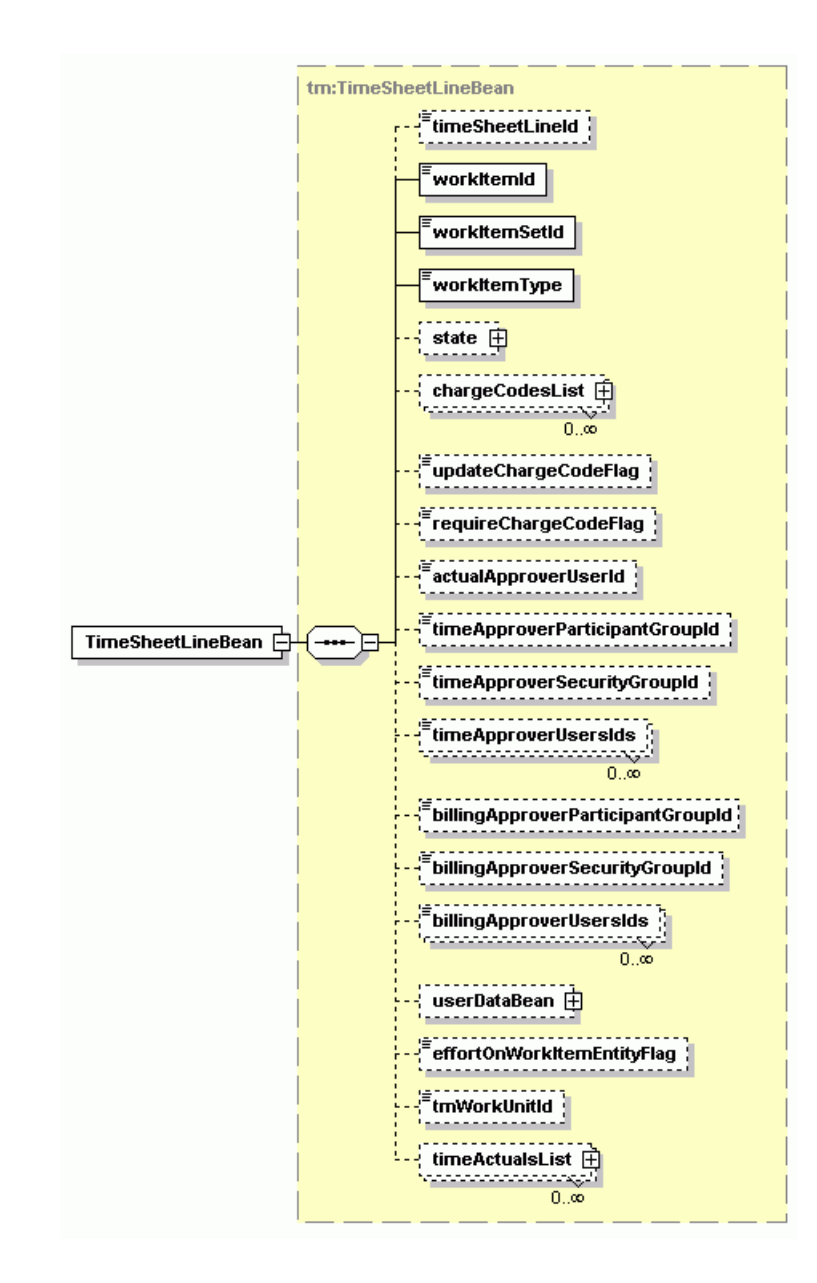

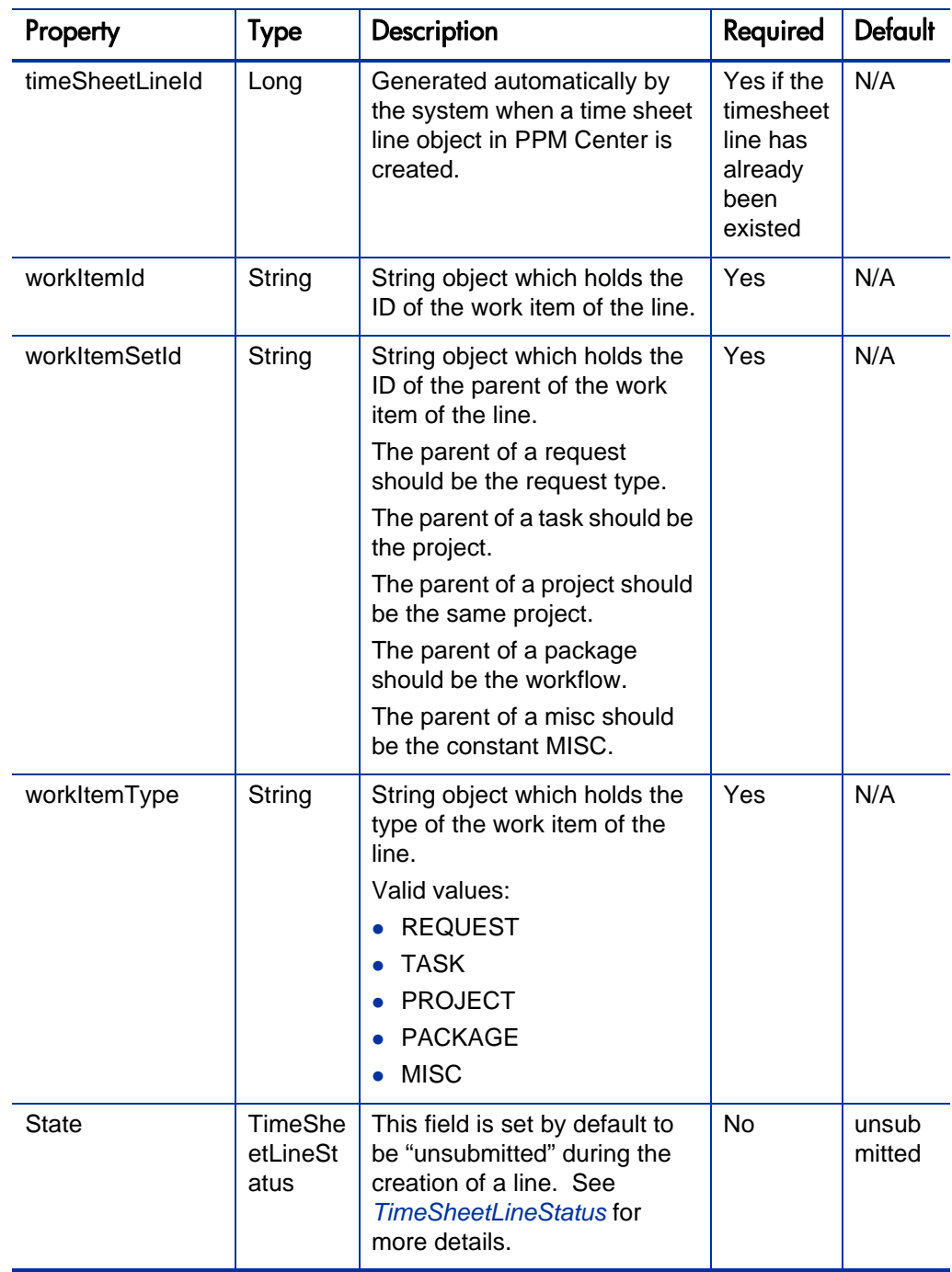

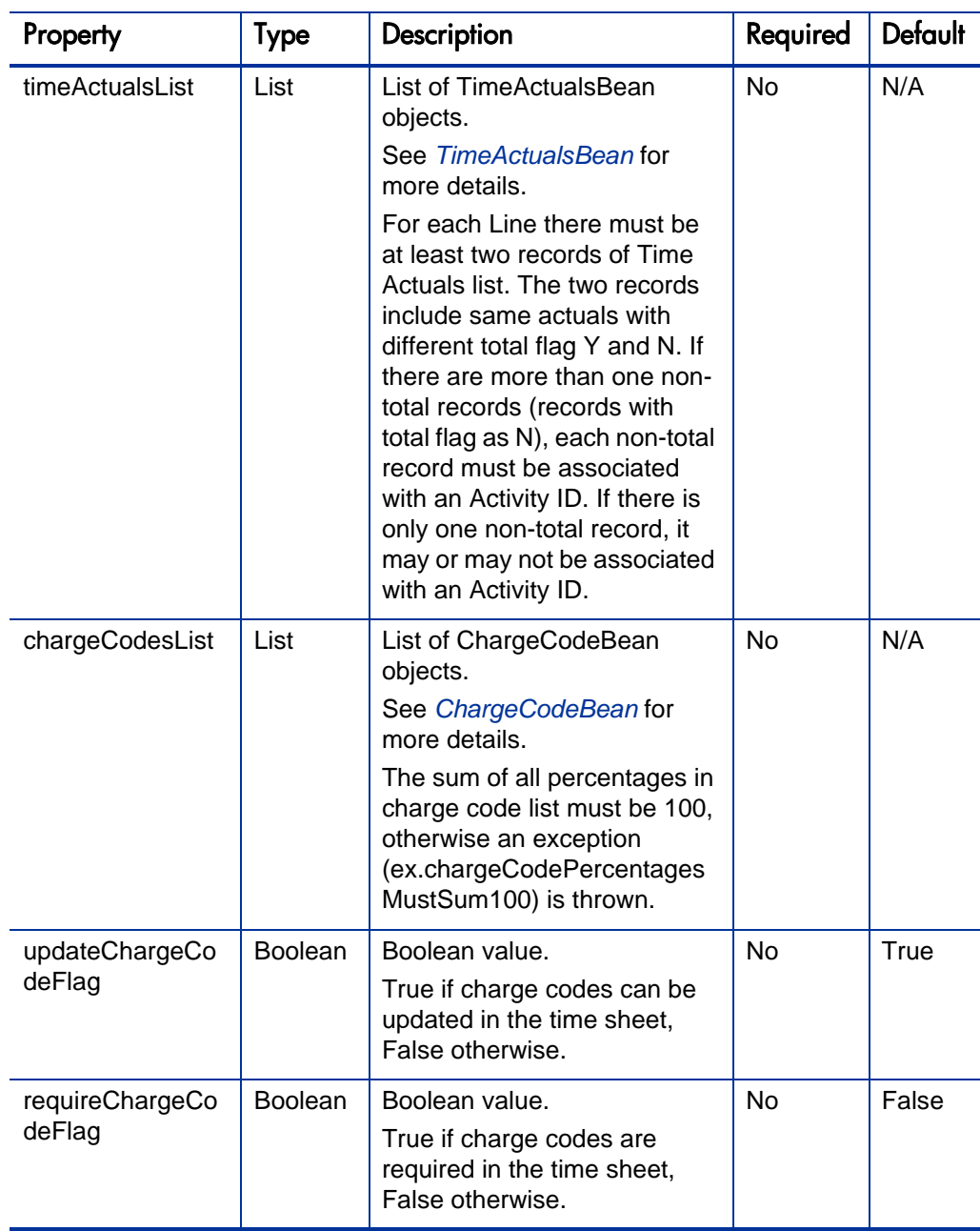

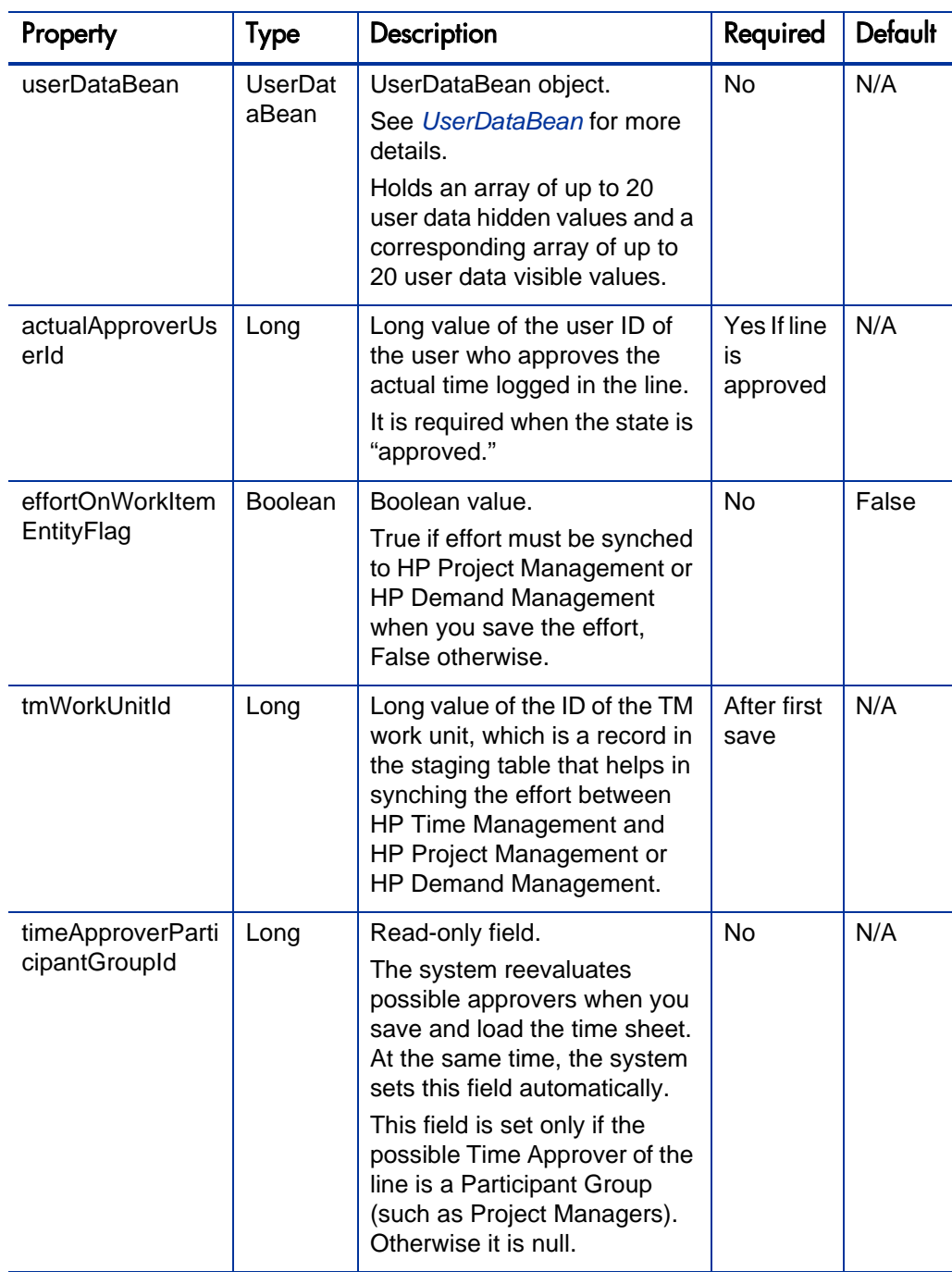

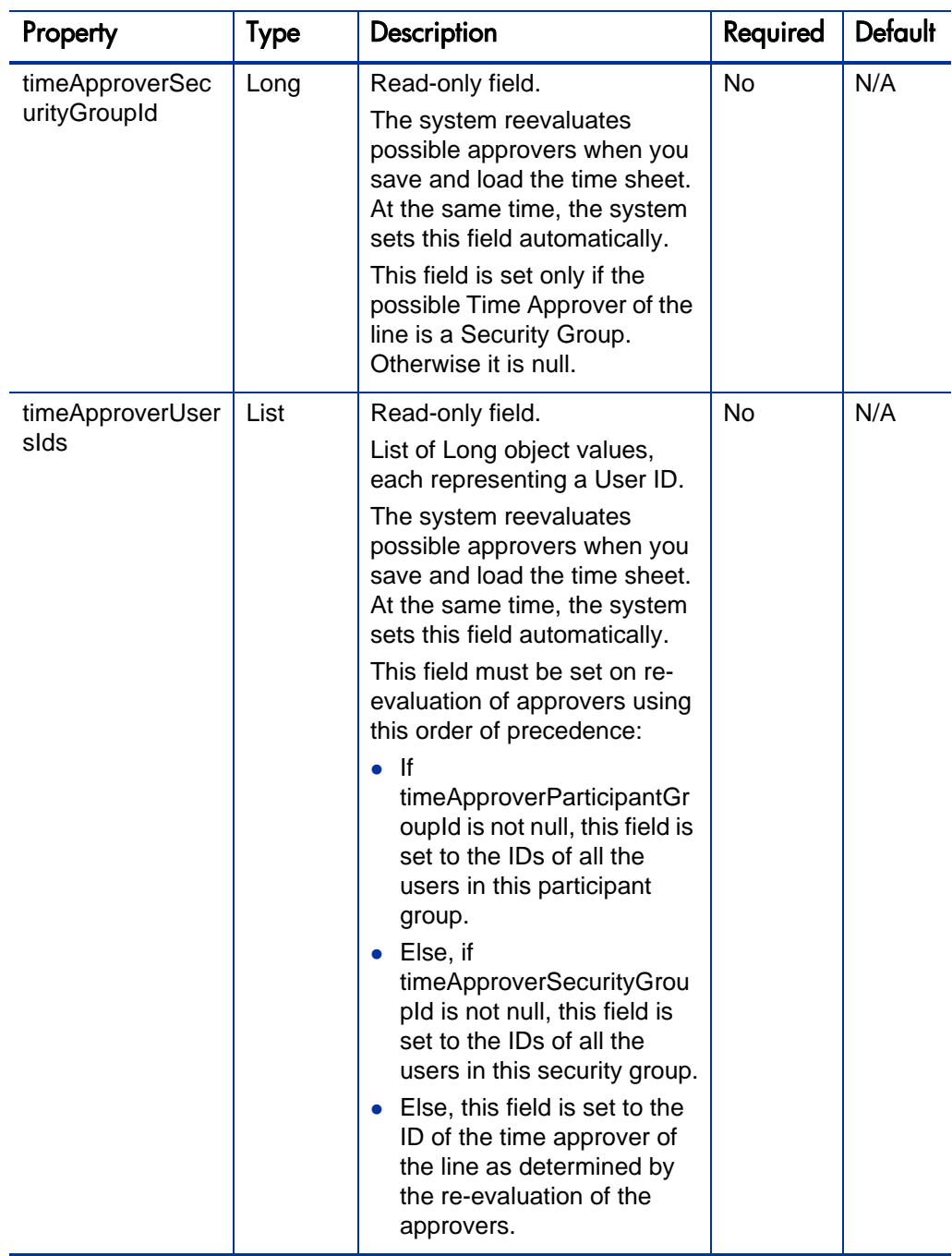

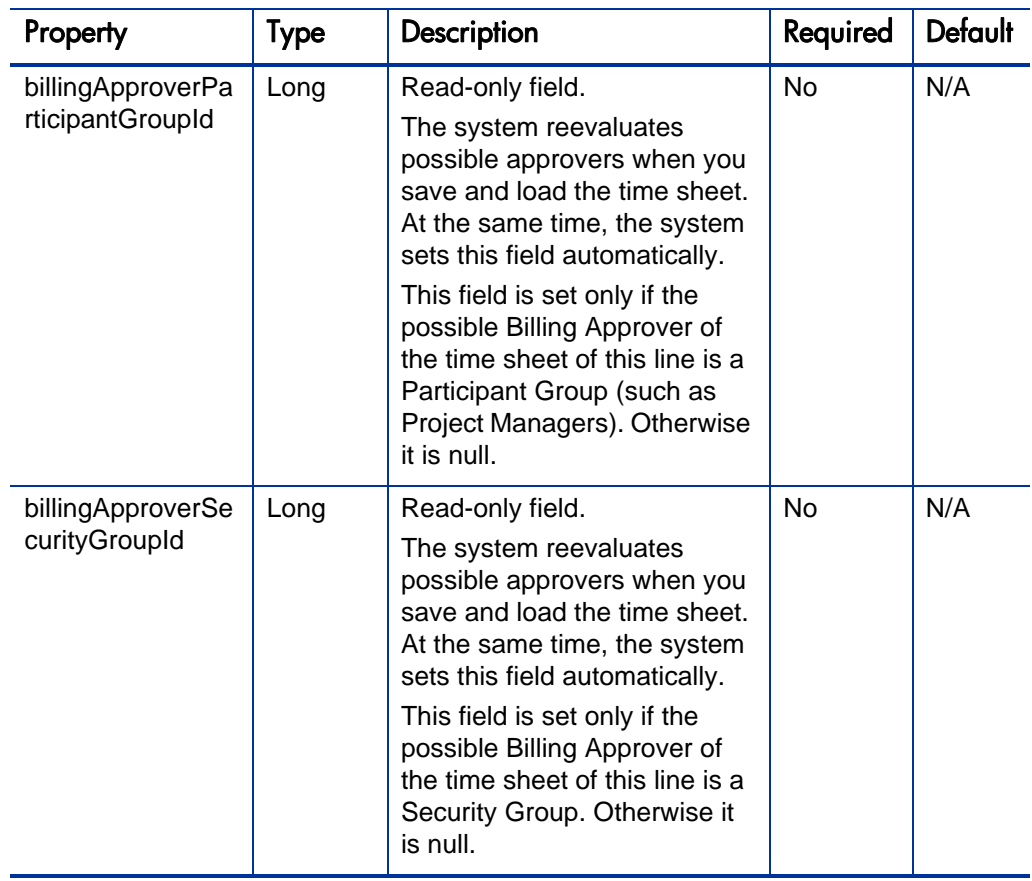

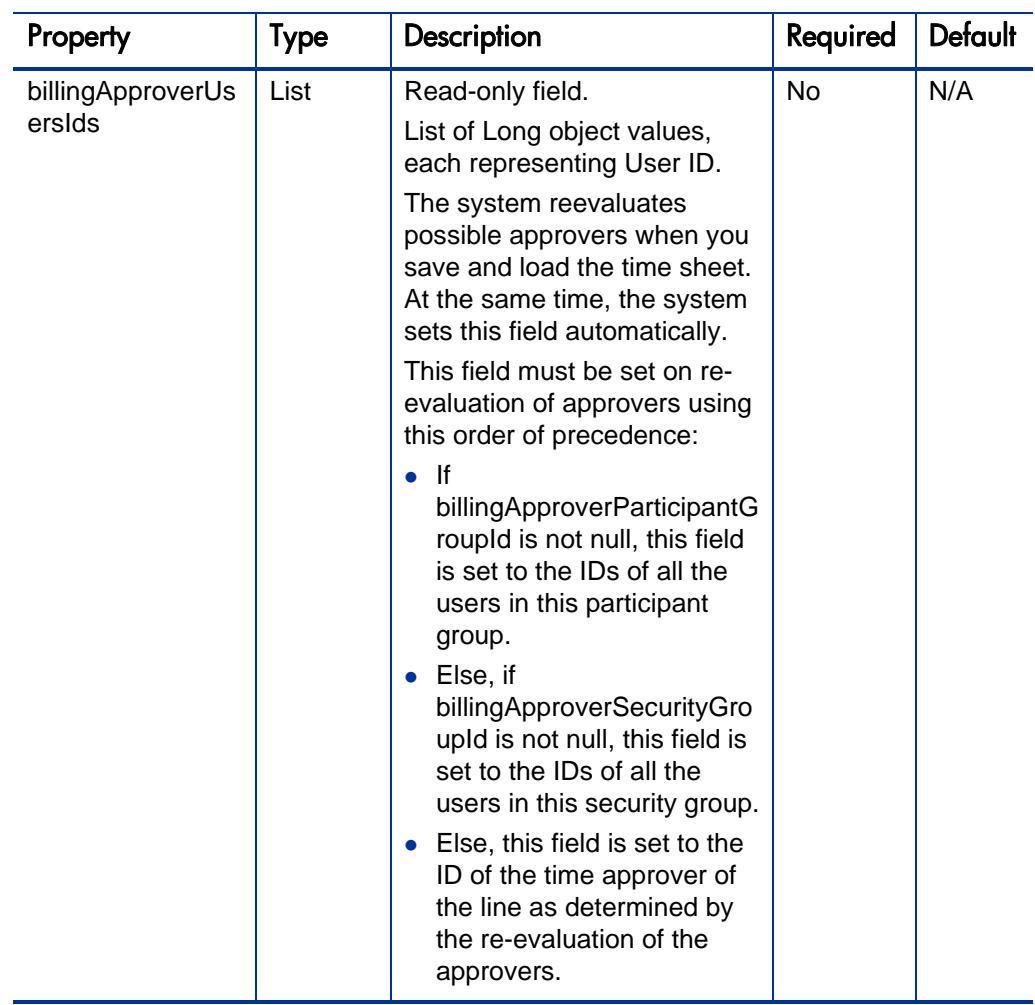

TimeSheetLineBean is used in *[TimeSheetBean](#page-256-0)*.

### <span id="page-275-0"></span>**TimeActualsBean**

TimeActualsBean is used to hold the actual effort for each time sheet line. It is used in TimeSheetLineBean.

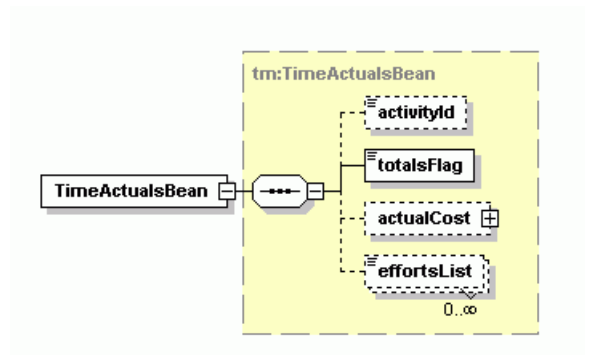

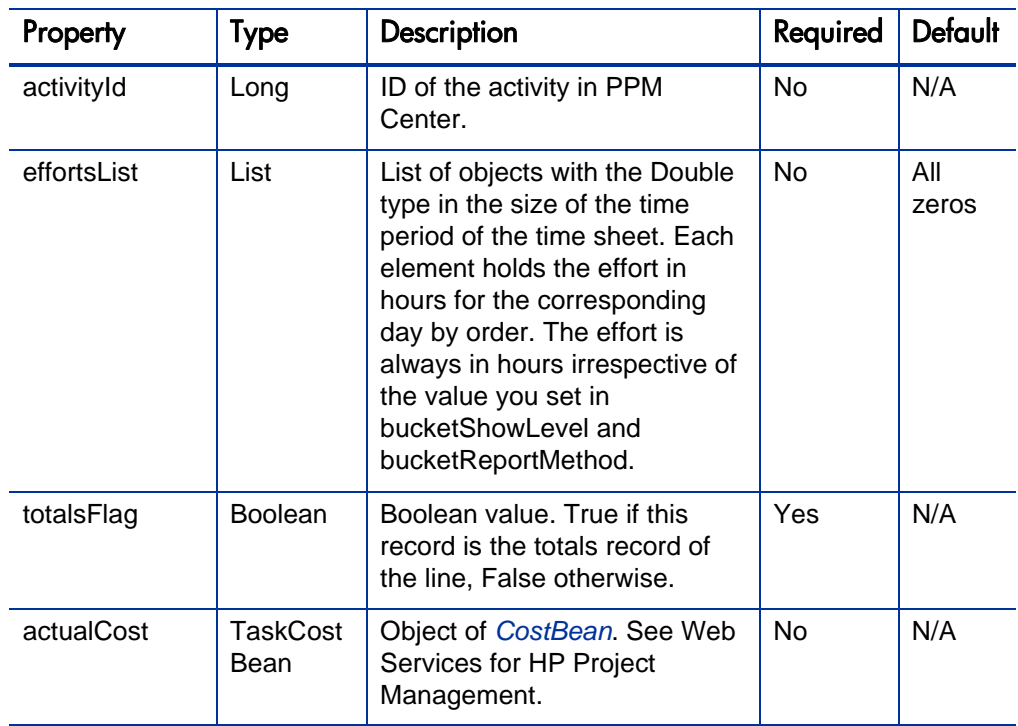

TimeActualsBean is used in *[TimeSheetLineBean](#page-268-0)*.

# <span id="page-277-0"></span>ChargeCodeBean

ChargeCodeBean is used to hold the charge code and the percentage in a time sheet line. It is used in TimeSheetLineBean.

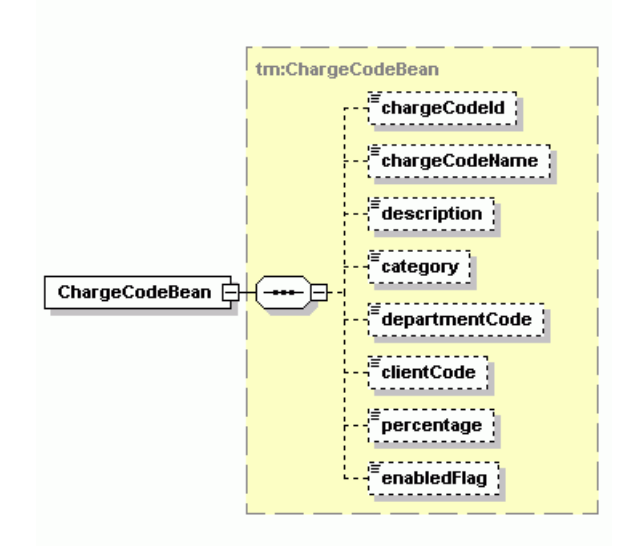

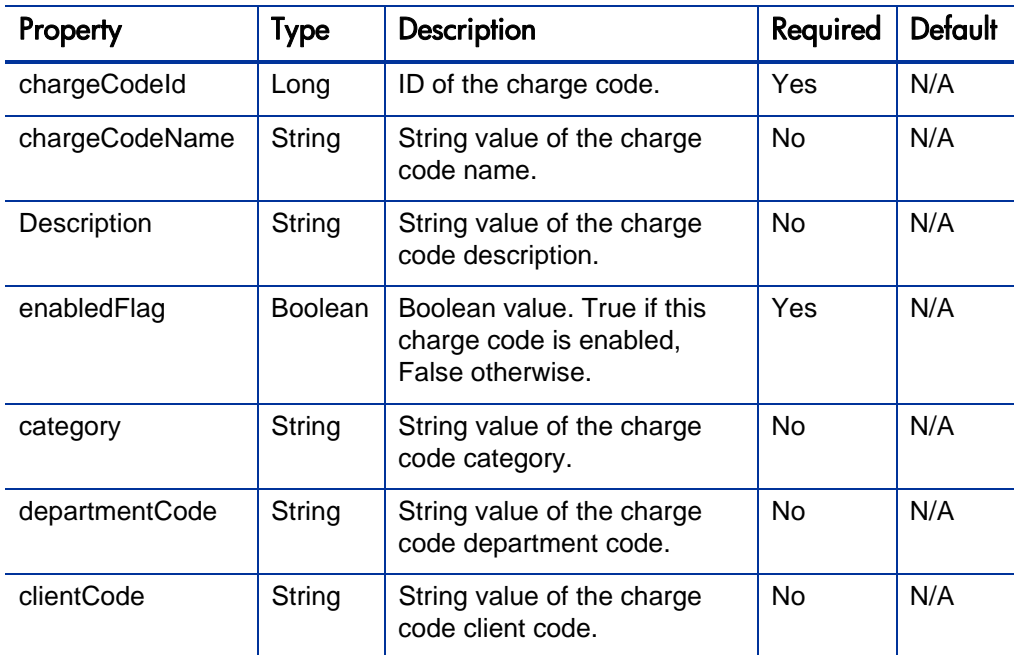

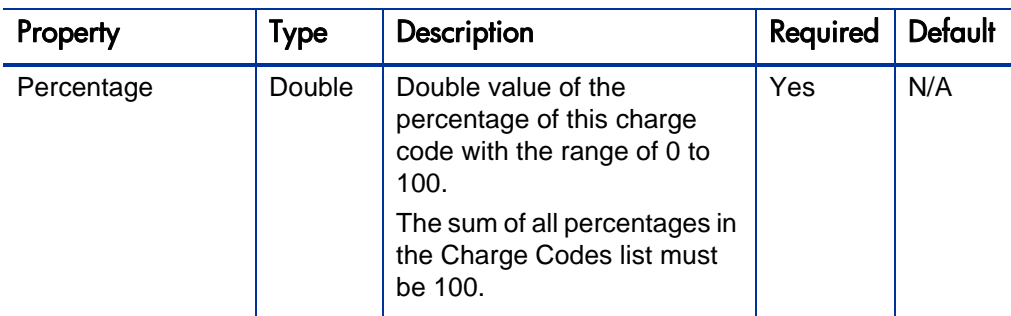

ChargeCodeBean is used in *[TimeSheetLineBean](#page-268-0)*.

### <span id="page-278-0"></span>UserDataBean

UserDataBean holds the additional fields in time sheet lines. It is used in TimeSheetLineBean.

 $s^2$ userData1 $\frac{1}{2}$  $s$  userData2 userData3  $\frac{1}{2}$ userData4 userData5 userData6 userData7  $s^2$ userData8 userData9 userData10 userData11 userData12 userData13 userData14 userData15 userData16 userData17 userData18 userData19 userData20 userDataInfo<sup>2</sup> -13 visUserData1 visUserData2 visUserData3 visUserData4 visUserData5 visUserData6 visUserData7 visUserData8 visUserData9 visUserData10 visUserData11 visUserData12 visUserData13 visUserData14 visUserData15 visUserData16 visUserData17 visUserData18 visUserData19 visUserData20

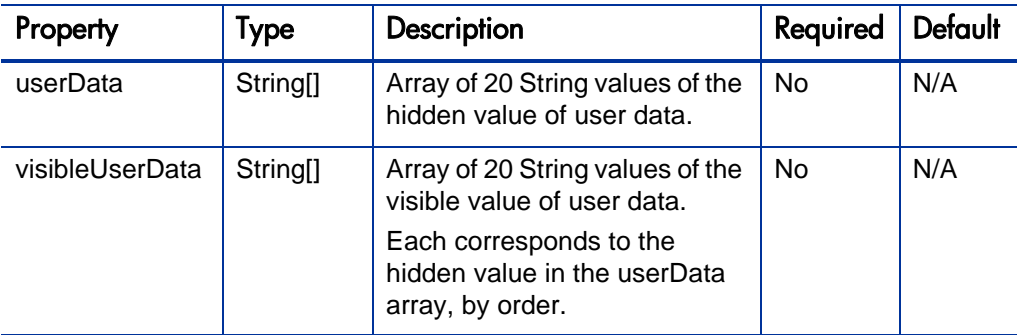

UserDataBean is used in *[TimeSheetLineBean](#page-268-0)*.

## <span id="page-280-0"></span>**TimeSheetStatus**

TimeSheetStatus is used to hold the status for each time sheet. It is used in TimeSheetBean. The code property value and of the meaning property value must match with each other.

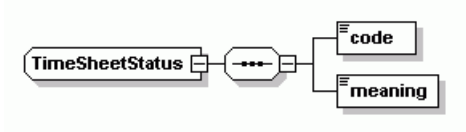

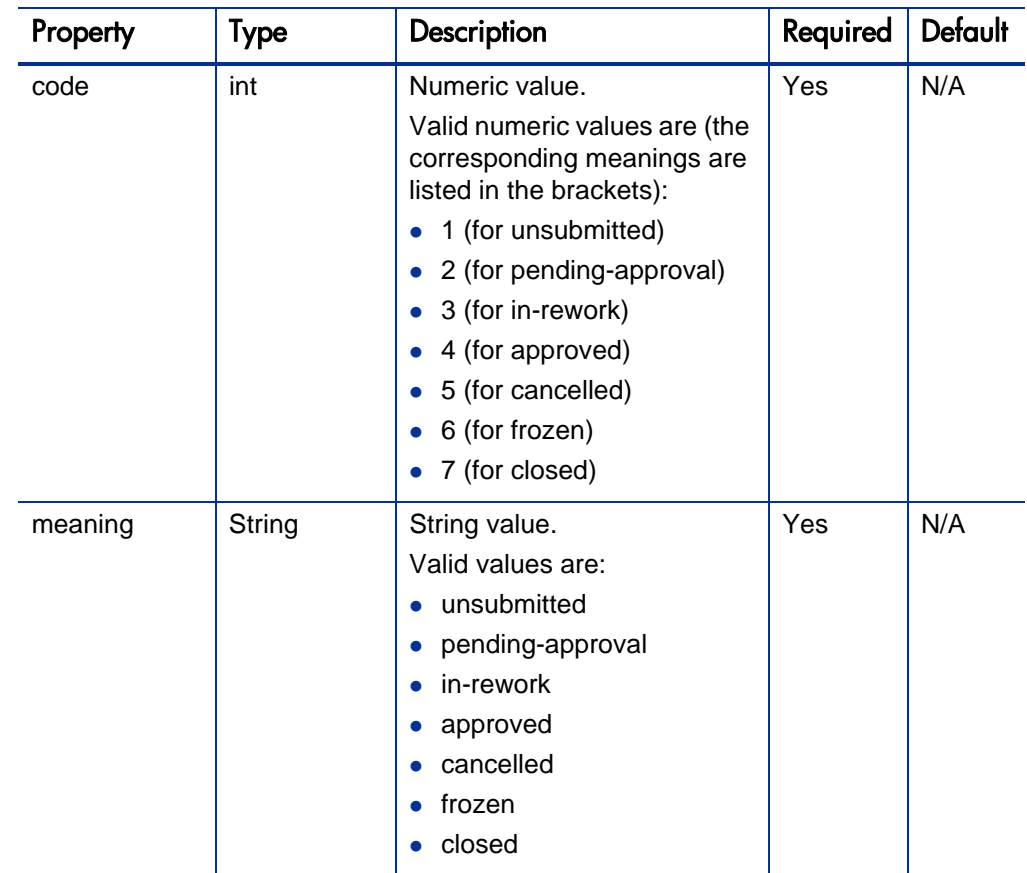

TimeSheetStatus is used in *[TimeSheetBean](#page-256-0)*.

### <span id="page-281-0"></span>TimeSheetLineStatus

TimeSheetLineStatus is used to hold the status for a time sheet line. It is used in TimeSheetLineBean. The code property value and of the meaning property value must match with each other.

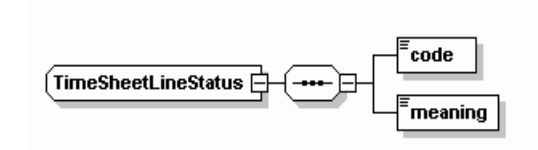

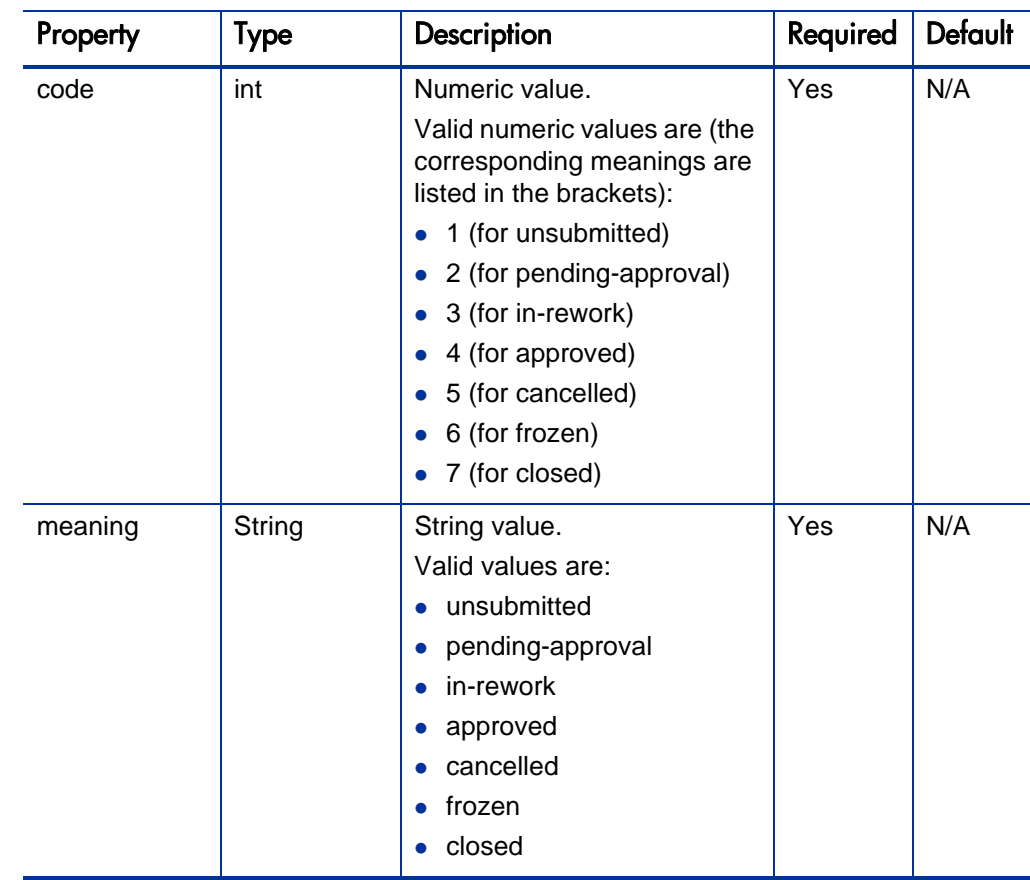

TimeSheetLineStatus is used in *[TimeSheetLineBean](#page-268-0)*.

# <span id="page-283-0"></span>TimeSheetPolicyBean

TimeSheetPolicyBean is used to hold the information for an existing time sheet policy.

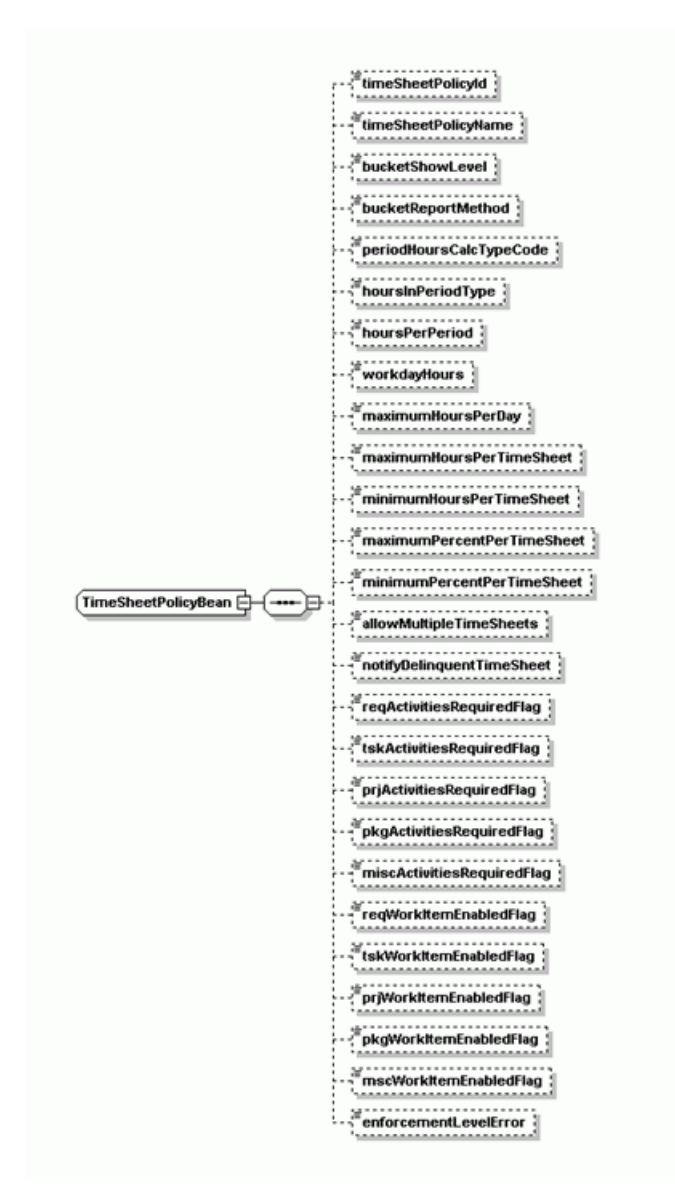

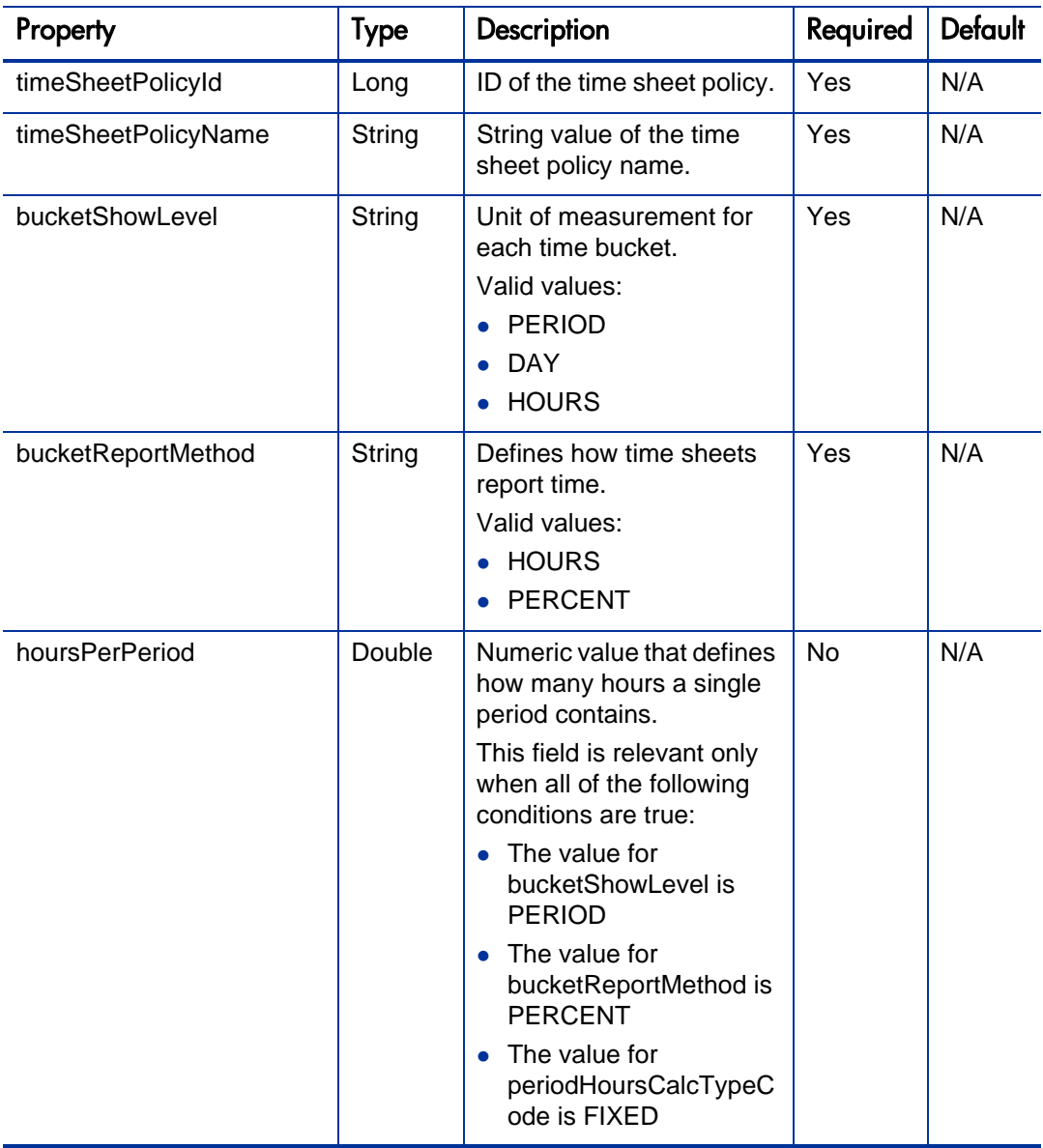

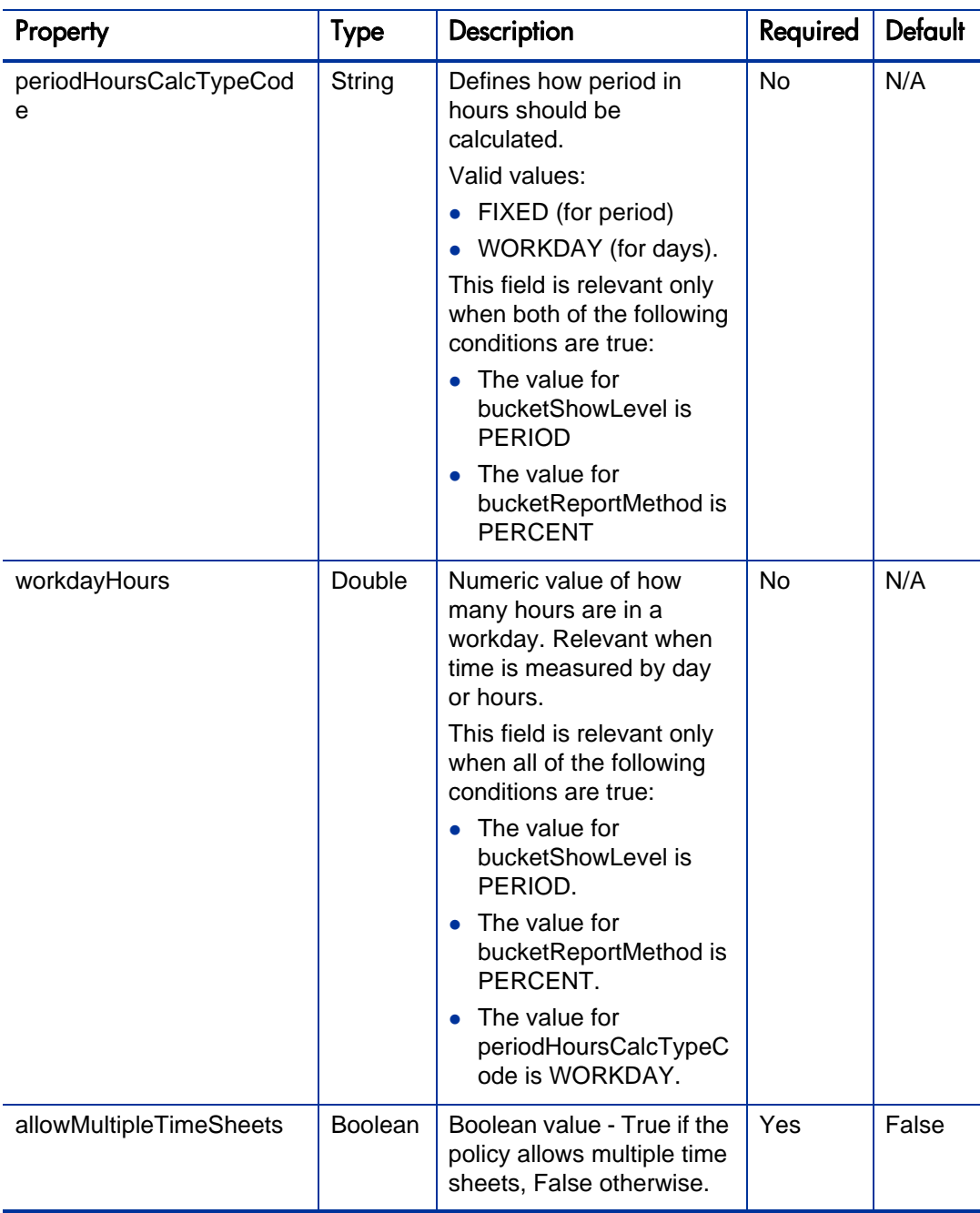

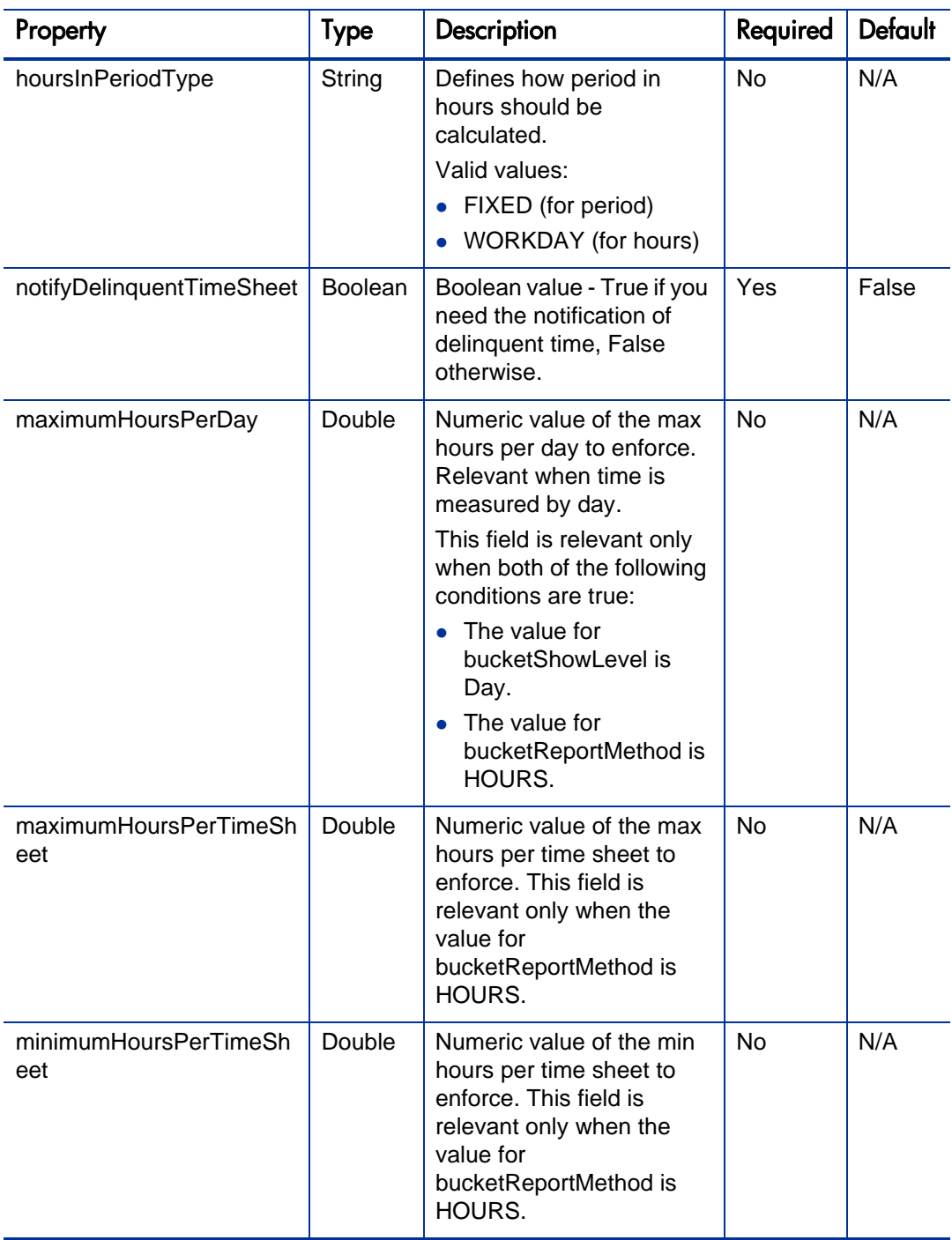

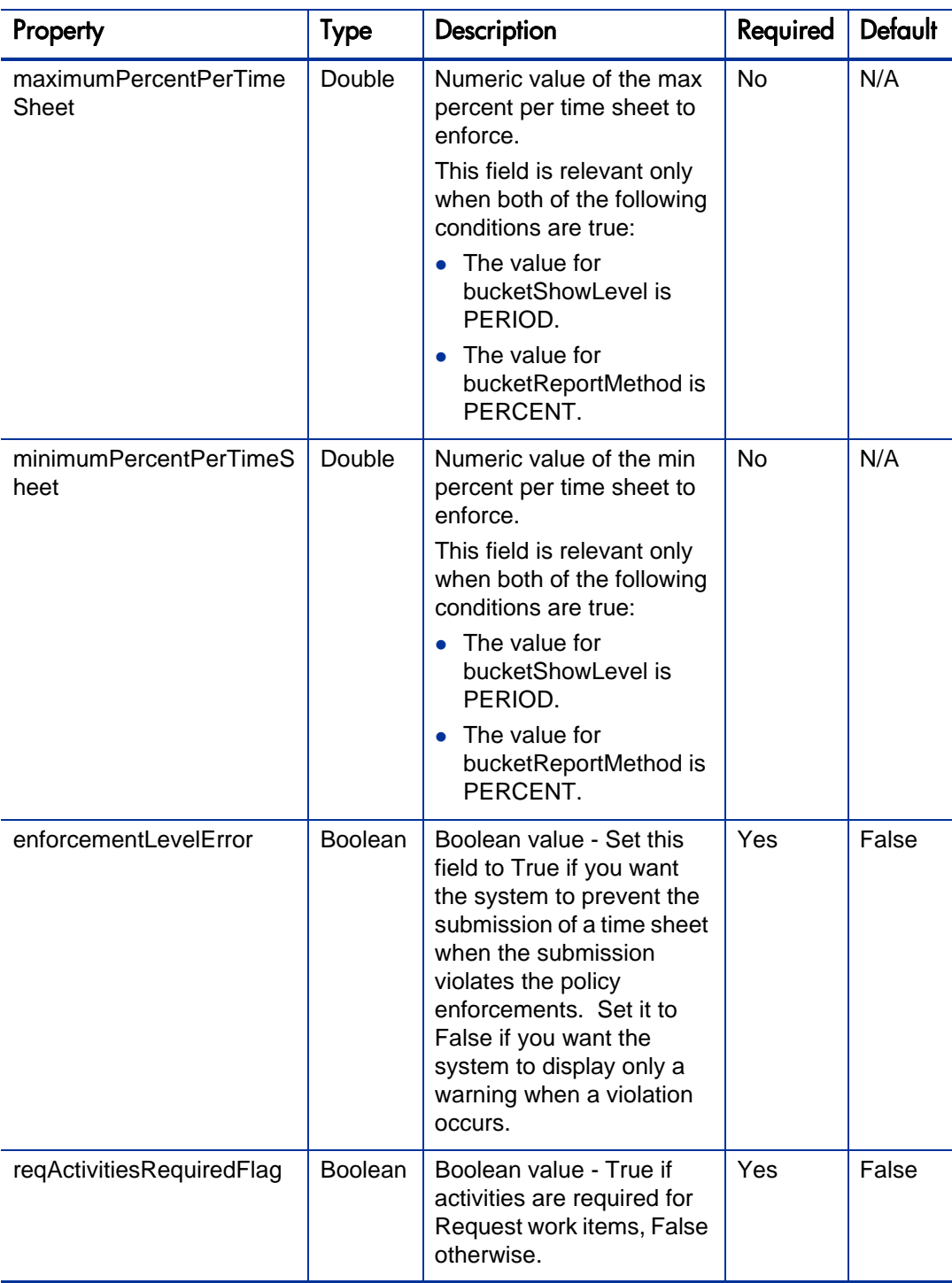
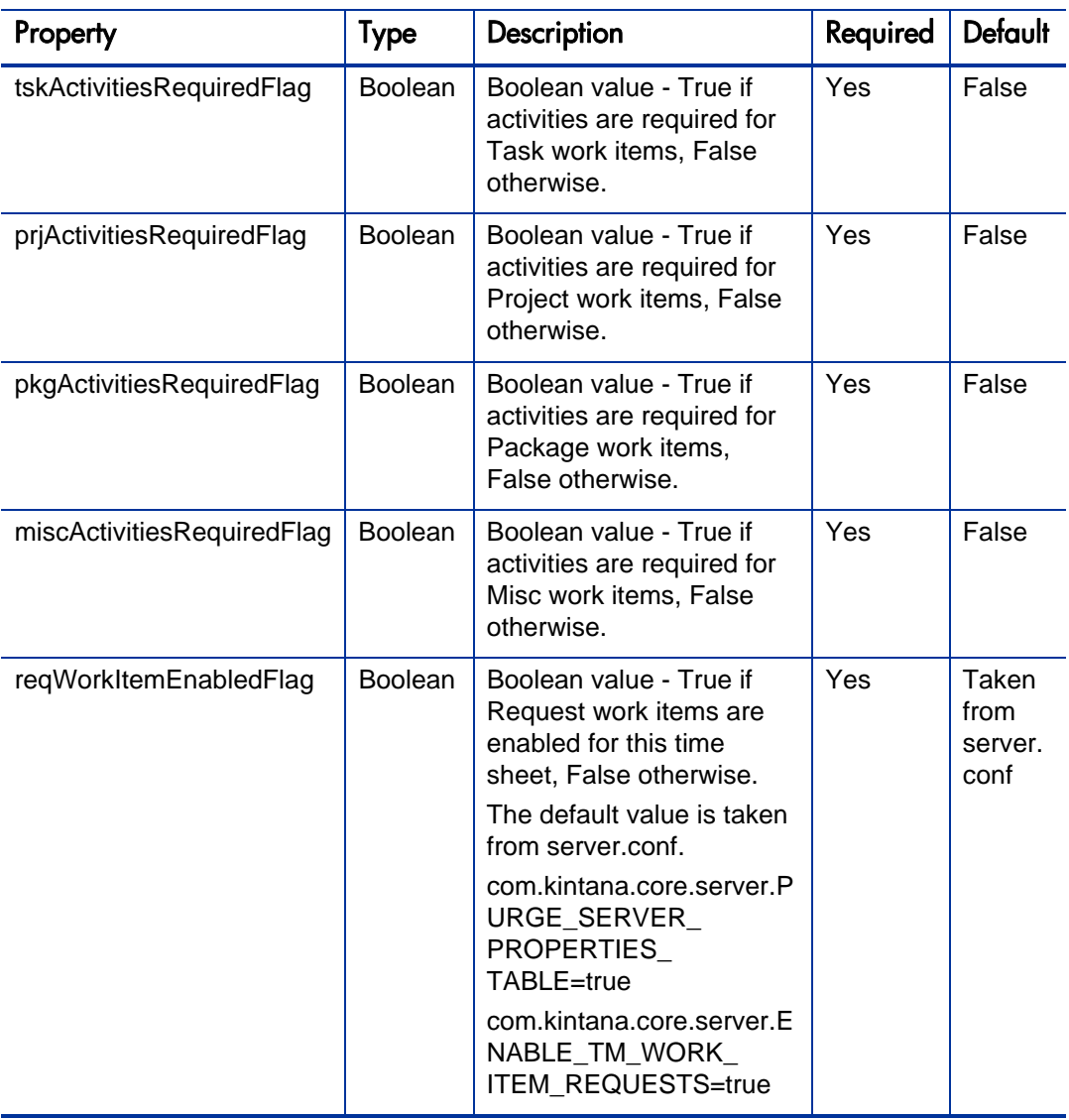

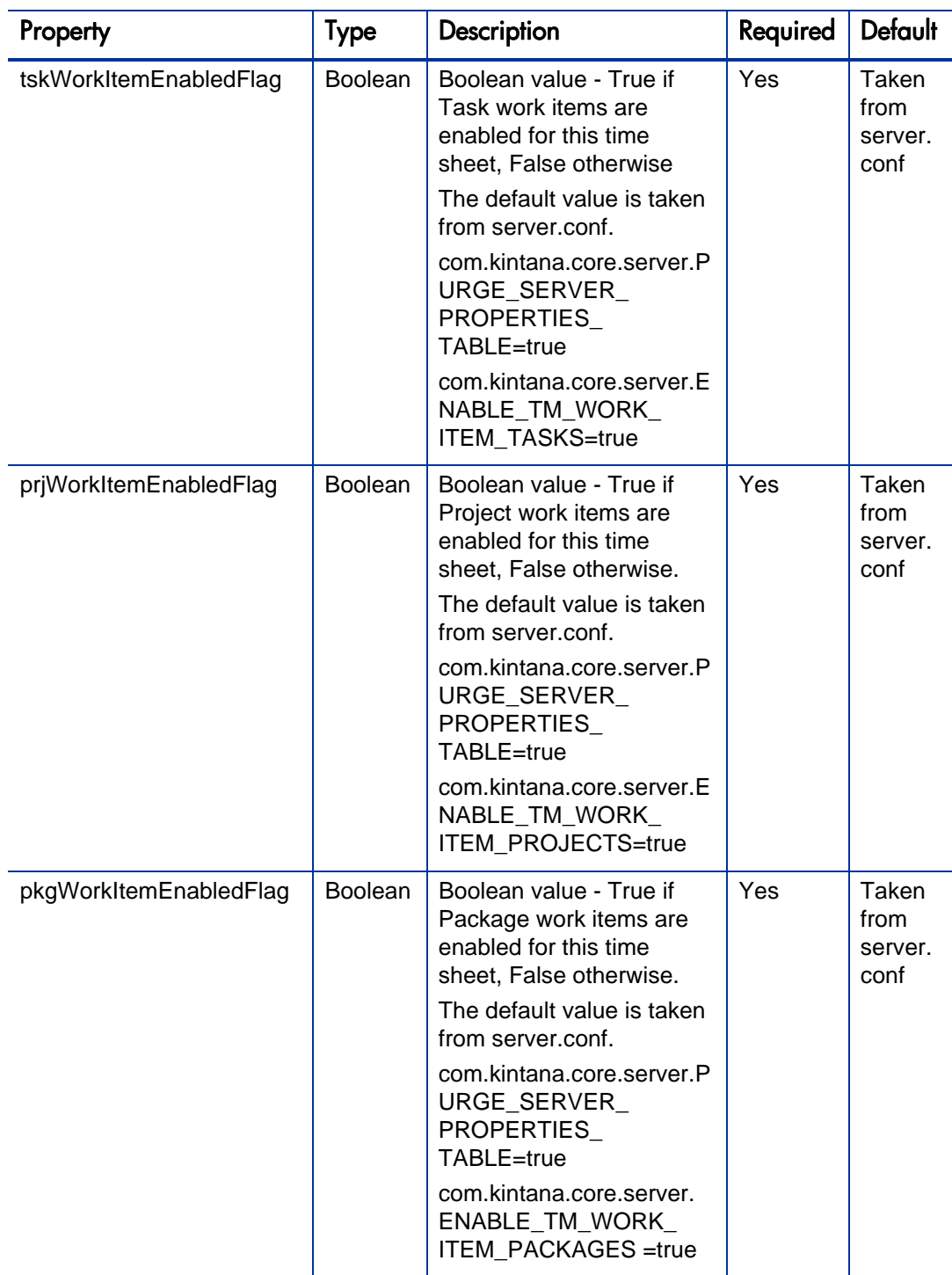

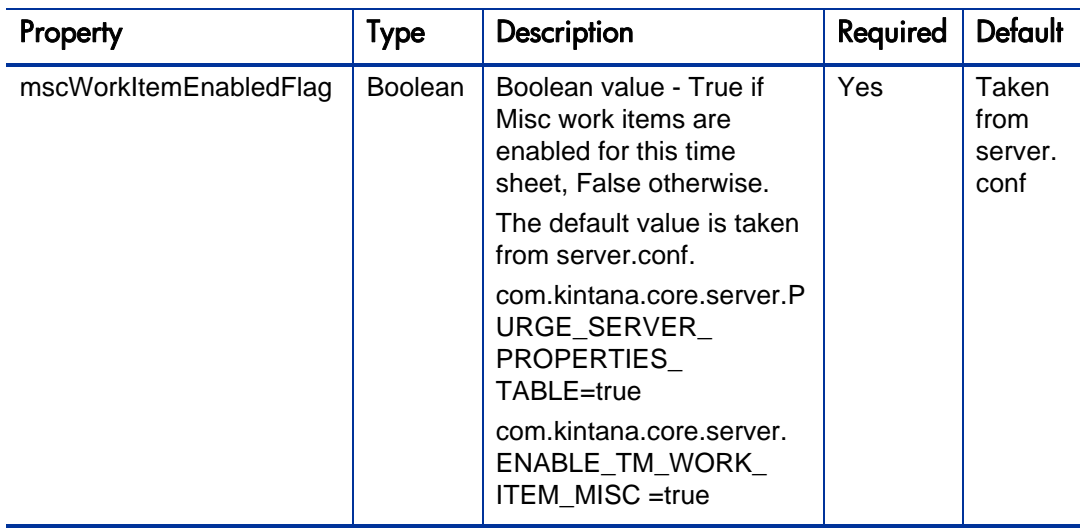

TimeSheetPolicyBean is used as the RETURN type in *[getTimeSheetPolicy](#page-328-0)*.

# TimeSheetSearchCriteriaBean

TimeSheetSearchCriteriaBean holds the parameters which are used for searching time sheets.

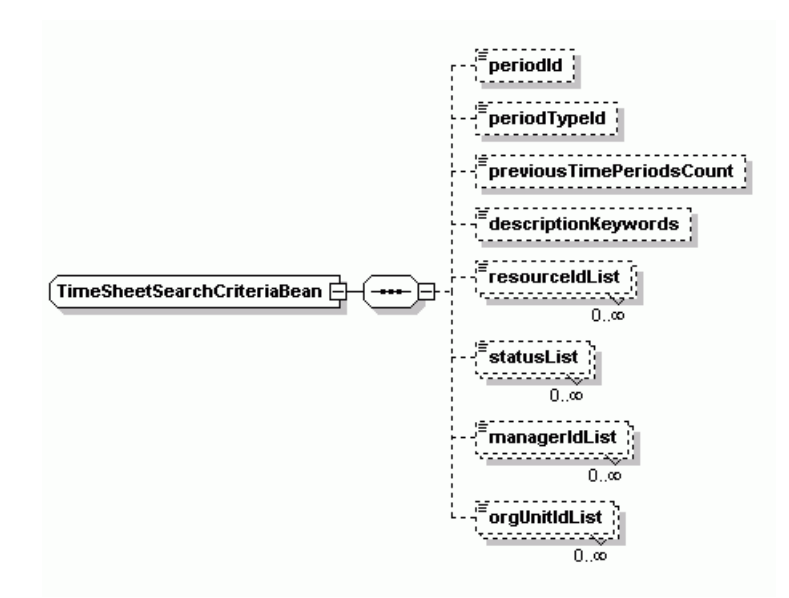

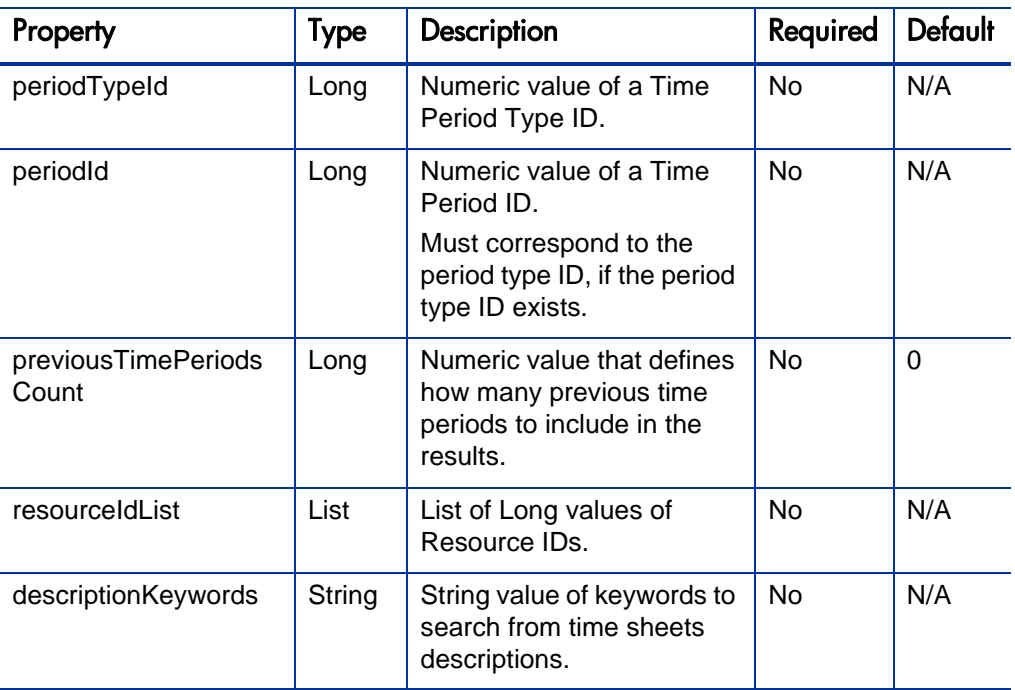

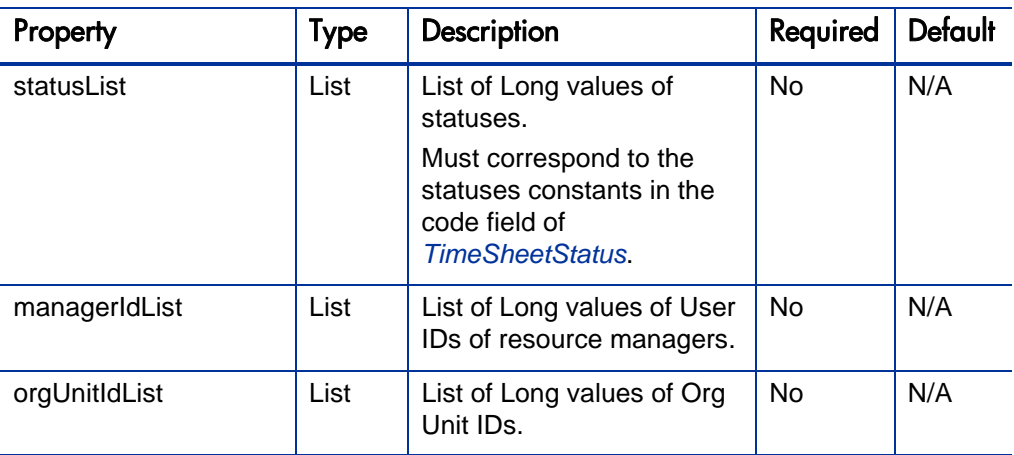

TimeSheetSearchCriteriaBean is used as the INPUT type in *[searchTimeSheets](#page-322-0)*.

# **TimeFilter**

TimeFilter is holds the parameters which are used to get the work item actuals.

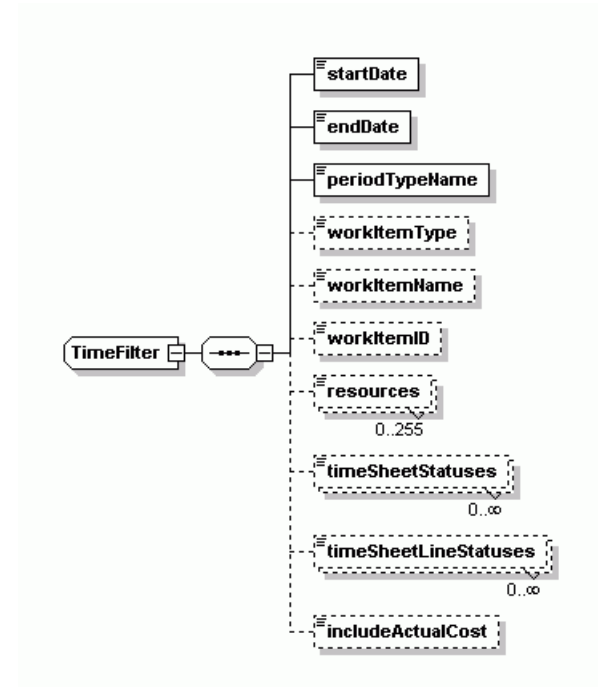

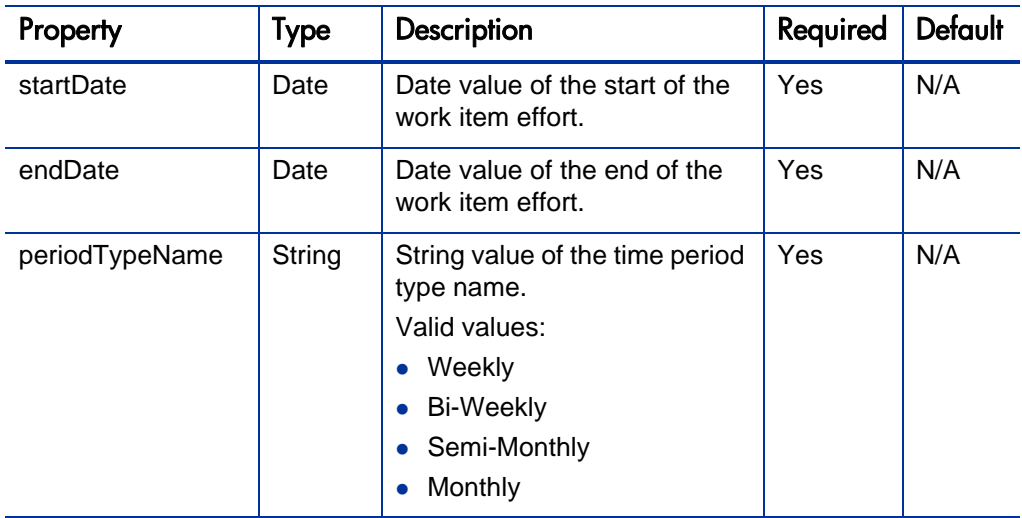

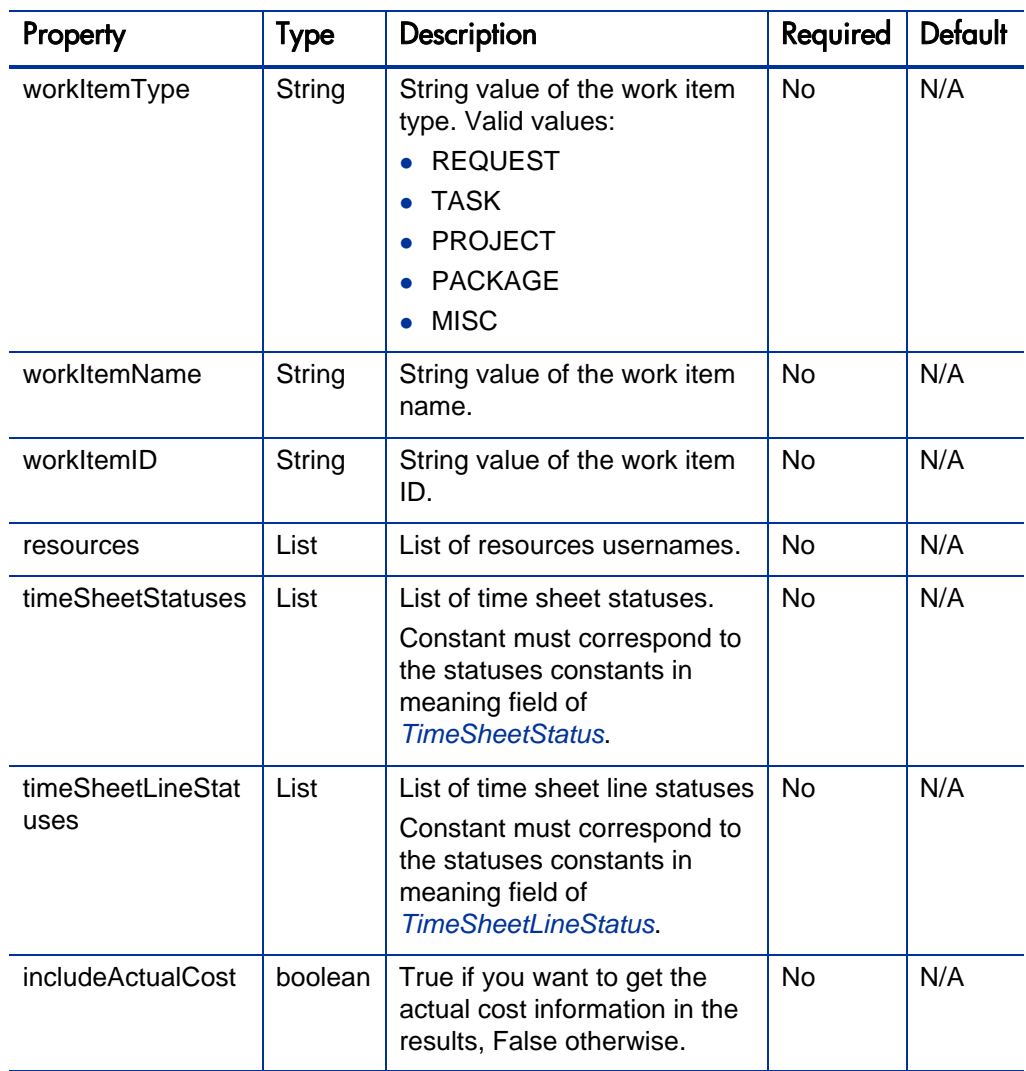

TimeFilter is used as the INPUT type in *[getActualTime](#page-324-0)*.

# **WorkItemActualTime**

It is used to hold the results of the getActualTime operation.

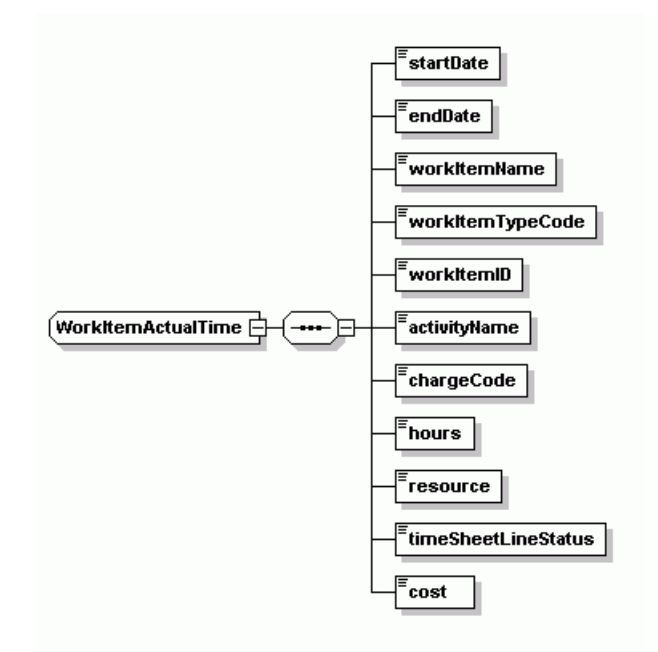

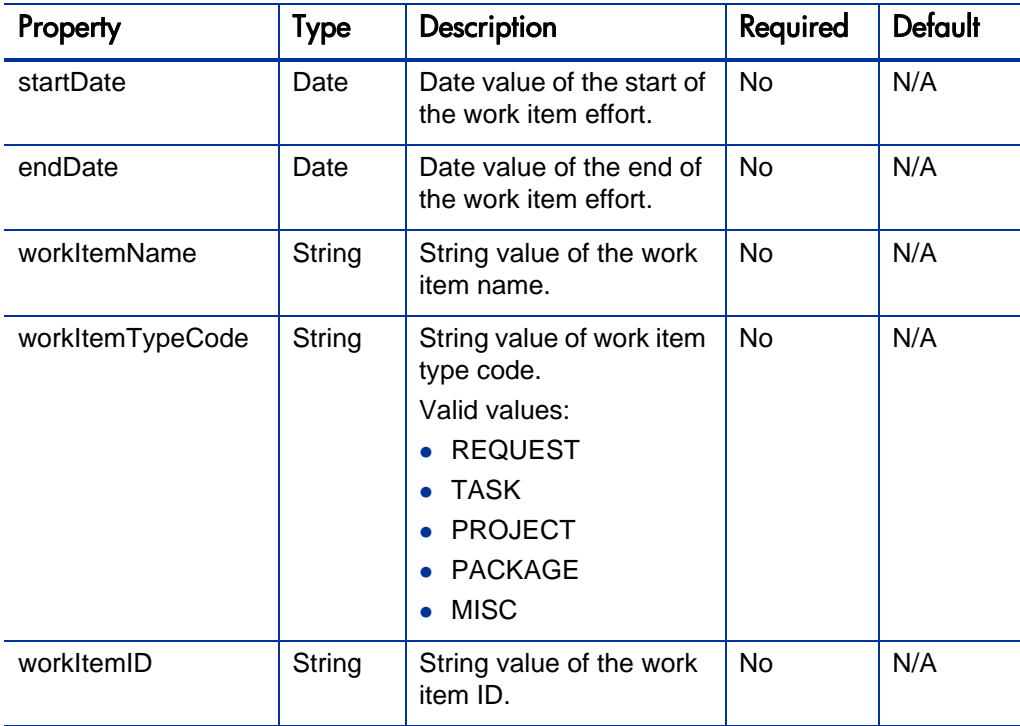

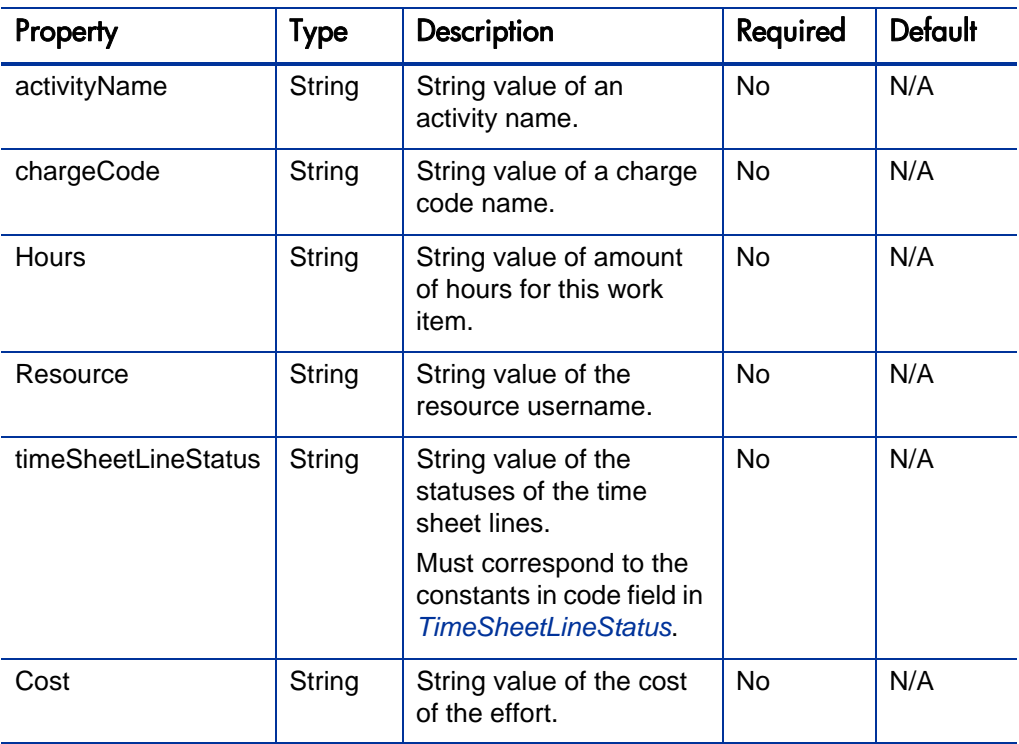

TimeFilter is used as the RETURN type in *[getActualTime](#page-324-0)*.

# **Operations**

The following operations are included in HP Time Management Web services:

- z *[createTimeSheet](#page-297-0)* on page 298
- *[updateTimeSheet](#page-311-0)* on page 312
- *[getTimeSheet](#page-320-0)* on page 321
- *[searchTimeSheets](#page-322-0)* on page 323
- z *[getActualTime](#page-324-0)* on page 325
- z *[getTimeSheetPolicy](#page-328-0)* on page 329
- z *[submitTimeSheet](#page-331-0)* on page 332
- z *[approveTimeSheet](#page-335-0)* on page 336
- z *[approveTimeSheetLine](#page-338-0)* on page 339
- z *[rejectTimeSheet](#page-343-0)* on page 344
- z *[rejectTimeSheetLine](#page-347-0)* on page 348
- z *[reworkTimeSheetLine](#page-350-0)* on page 351
- *[freezeTimeSheet](#page-354-0)* on page 355
- *[closeTimeSheet](#page-358-0)* on page 359
- z *[cancelTimeSheet](#page-361-0)* on page 362

# <span id="page-297-0"></span>createTimeSheet

## Purpose

Create a new time sheet, including time sheet lines in PPM Center.

HP Time Management Web services was not built for the purpose of migrating large volume of time sheets data from a legacy system into PPM Center. To migrate large volume of time sheets, use TM Bulk Importer.

Creating a time sheet or any other operation is expected to take just slightly less than the same operation in the PPM application. Migration of many time sheets takes too much time with the current web services.

# **Function**

This operation creates a new time sheet in PPM Center.

The user performing this operation must have the Time Mgmt: Edit Time Sheets access grant.

The operation can do the following:

- $\bullet$  Create a time sheet.
- Attach time sheet policy to this time sheet.
- z Create time sheet lines in the time sheet.

The system creates audit information throughout the whole create and update process.

Once the new time sheet is created, the system performs the following functionalities:

- The status of the time sheet is reevaluated according to the statuses of its Lines.
- If the status of the time sheet is "unsubmitted," "pending-approval" or "inrework," then the possible time and billing approvers are reevaluated.

This process fills the following fields:

- o timeApproverParticipantGroupId
- o timeApproverSecurityGroupId
- o timeApproverUsersIds
- o billingApproverParticipantGroupId
- o billingApproverSecurityGroupId
- o billingApproverUsersIds
- The actual effort set to Task or Request work items is synched with those Tasks or Requests in HP Project Management or HP Demand Management accordingly.

The following field is set only by the functionality of this operation, and cannot be set by the user:

• Sequence: The sequence number set in the new time sheet would be the next sequence number available, meaning the system automatically increments the number of time sheets that exist for this resource and period by 1.

If the policy does not allow multiple time sheets per resource and period, and a time sheet has already existed for this resource and period, an exception (ex.timesheetExist) is thrown.

#### Input

TimeSheetBean

The following fields are must be set to complete this operation:

- resourceId: Existing Resource ID in PPM Center for whom you log the time sheet.
- z periodId: Existing Time Period ID in PPM Center with which you log the time period.

Settings for the other fields depend on the functionality you want to achieve. For details, refer to the following:

- **•** *[Create a Time Sheet](#page-299-0)*
- **•** [Attach a Time Sheet Policy](#page-299-1)
- z *[Create a Time Sheet Line](#page-300-0)*

#### <span id="page-299-0"></span>Create a Time Sheet

To create a time sheet, set the following fields.

- $\bullet$  description: If the description filed is not set, a default description is given, composed of Resource name - Time Period name and #Sequence.
- $\bullet$  state: If no time sheet status is set, the default time sheet status is "unsubmitted."

#### <span id="page-299-1"></span>Attach a Time Sheet Policy

To attach a time sheet policy, set the following fields.

 $\bullet$  Policy fields

(bucketShowLevel, bucketReportMethod, periodHoursCalcTypeCode, hoursInPeriodType, hoursPerPeriod, workdayHours, maximumHoursPerDay, maximumHoursPerTimeSheet,

minimumHoursPerTimeSheet, maximumPercentPerTimeSheet, minimumPercentPerTimeSheet, allowMultipleTimeSheets, notifyDelinquentTimeSheet, reqActivitiesRequiredFlag, tskActivitiesRequiredFlag, prjActivitiesRequiredFlag, pkgActivitiesRequiredFlag, miscActivitiesRequiredFlag, reqWorkItemEnabledFlag, tskWorkItemEnabledFlag, prjWorkItemEnabledFlag, pkgWorkItemEnabledFlag, mscWorkItemEnabledFlag, enforcementLevelError)

The BucketShowLevel field is used to determine if policy fields are set. If BucketShowLevel field is not set, the system considers you specify no policy fields.

- $\bullet$  If no policy fields are specified, the policy set for this time sheet is the policy associated with the resource. If no policy is associated with the resource, the derived policy is based on the global policy.
- If policy fields are specified, then those fields are set as the policy fields in the time sheet.

In both cases, the Time Period Type ID of the policy must match the Period Type ID associated with the Time Period ID which is a required parameter in this operation. All of the fields must be set in order to avoid confusion with the default policy fields that would be set on initial creation.

#### <span id="page-300-0"></span>Create a Time Sheet Line

To create a time sheet line, set the following fields:

- timeSheetLines:
- Each new time sheet line must have the following required fields set:
	- o workItemId
	- o workItemSetId

For the other TimeSheetLineBean fields regarding a time sheet line, refer to the following.

To set time sheet line Status, set the following field.

state: If no status is set for the line when it is created, it is set with the default "unsubmitted."

It is recommended that you update the time sheet line status by using the *[approveTimeSheetLine](#page-338-0)*, *[rejectTimeSheetLine](#page-347-0)*, and *[reworkTimeSheetLine](#page-350-0)* operations.

To add Charge Codes in a time sheet line, set the following field:

• chargeCodesList: Each charge code parameter must have an ID of an existing Charge Code in PPM Center, and a percentage attached to it.

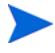

The percentages of the charge codes in the charge code list should sum up to 100.

To input actual effort in the time sheet line, set the following field.

z timeActualsList

For each line, there must be at least two records of Time Actuals: one record must be the totals record while the others are the non-total records.

Non-total records:

There can be one or more non-total records. If there is one non-total record, it may or may not be associated with an activity. If there are more than one nontotal records, each record must be associated with an Activity ID.

When data is added to each non-total record, the totals record is automatically recalculated on the update of the time sheet object.

These relationships are shown in the following diagrams.

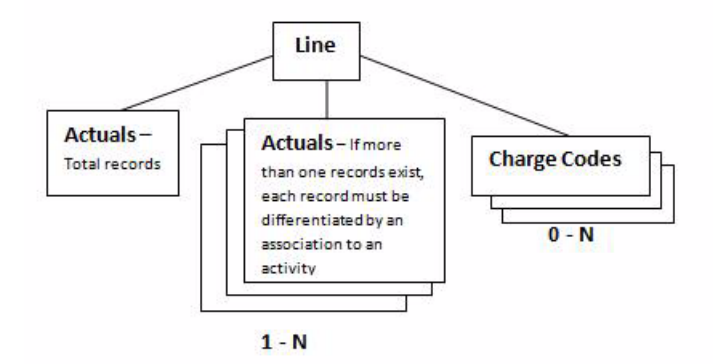

A line with one non-total actuals record, which is not associated with an activity:

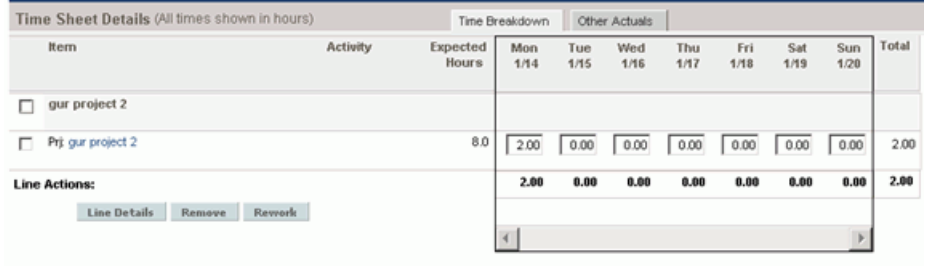

A line with one non-total actuals record, which is associated with one activity:

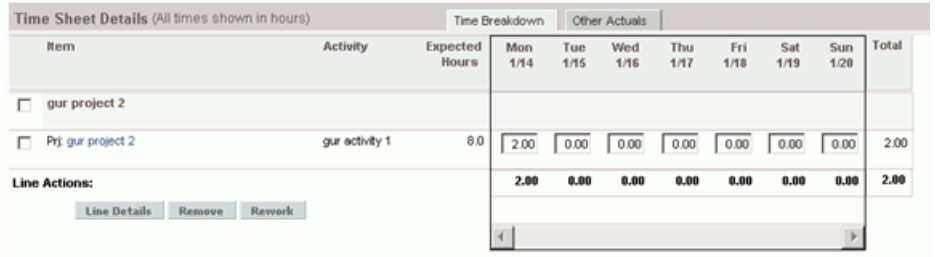

A line with several non-total actuals records, where each is associated with one activity:

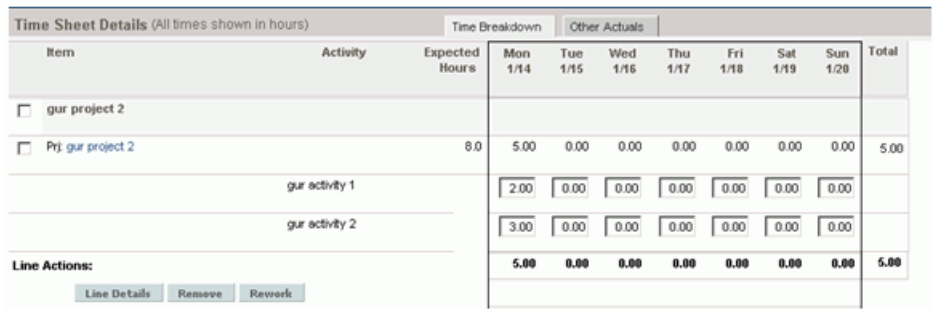

The following are additional fields that can be set for a time sheet line:

- actualApproverUserId: Actual Approver User ID (If the status for the line is "approved" or higher).
- updateChargeCodeFlag: Flag that defines whether charge codes can be updateable (Y/N).
- requireChargeCodeFlag: Flag that defines whether charge codes are required (Y/N).
- userDataBean: An array of up to 20 user data hidden values and a corresponding array of up to 20 user data visible values.

### **Return**

An object of TimeSheetBean with updated fields.

### **Limitations**

- All data, specified in the properties, must comply with what is expected in PPM Center - no data validation is performed by this Web service operation.
- Notes are not implemented in this Web service operation.

# Related Information

*[updateTimeSheet](#page-311-0)* updates fields of an existing time sheet.

# Java Interface

```
CreateTimeSheetResponseDocument 
createTimeSheet(CreateTimeSheetDocument in)
```
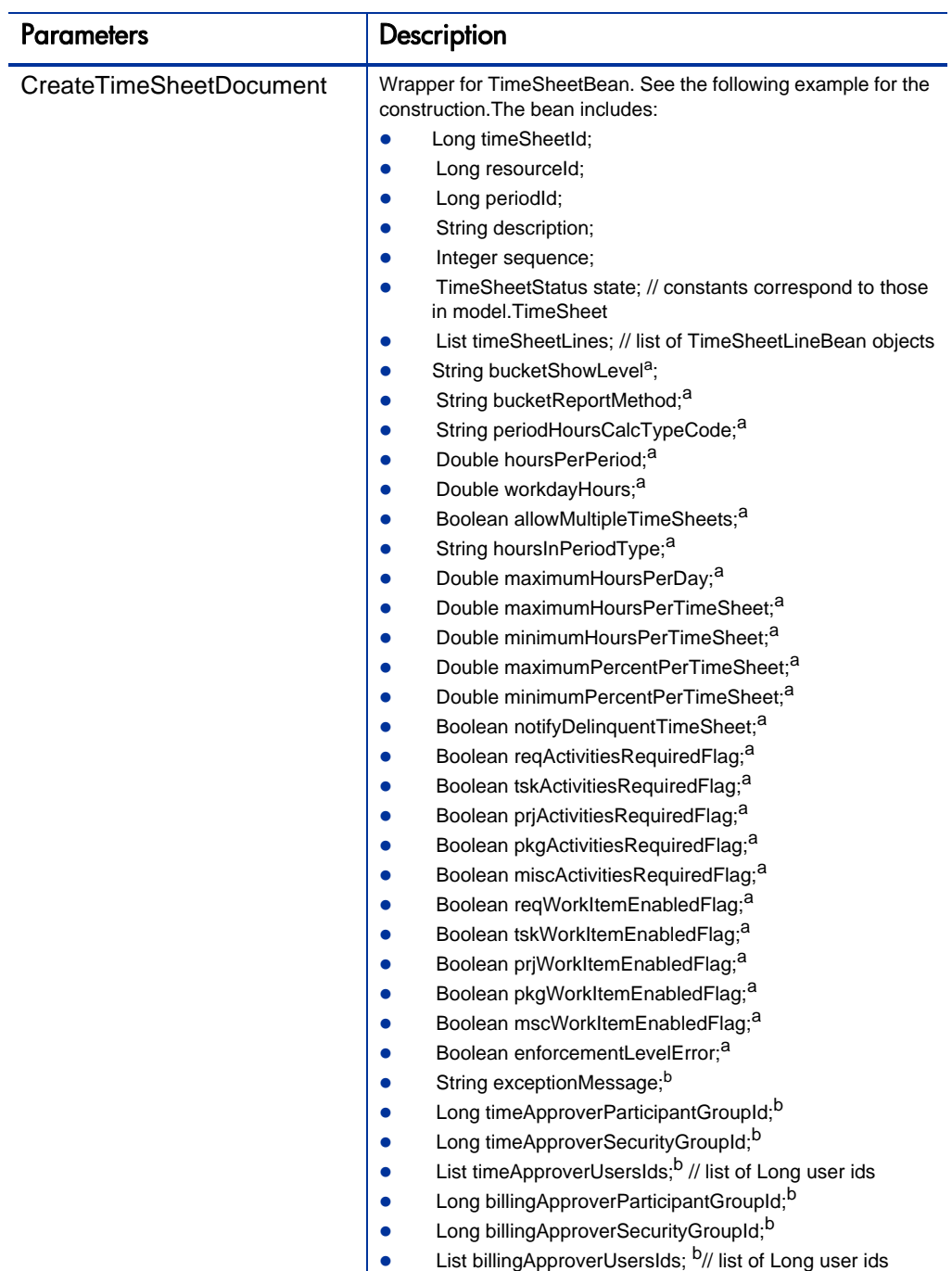

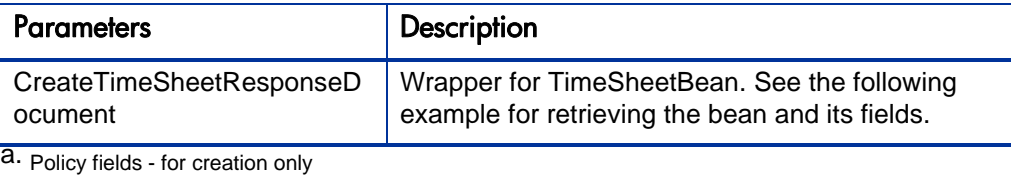

b. Read-only fields

### Java Examples

Example: create a new time sheet.

```
/**
 *
  * We are assuming existence of basic data that must exist in 
the app. Meaning:
    - admin resource with user id 1
  * - time periods starting with period id 30000, at least one
   - base time policy named 'Semi-Monthly - Day - Hours'
  *
  */
     TimeSheetBean createdTimeSheetBean = null;
     public void testCreateTimeSheet() {
         System.out.println("testCreateTimeSheet started ...");
         try {
             TimeServiceStub stub = new TimeServiceStub(ctx, 
WSURL);
             CreateTimeSheetDocument createTimeSheetDocument = 
CreateTimeSheetDocument.Factory.newInstance();
        final TimeSheetBean newTimeSheetBean = 
createTimeSheetDocument.addNewCreateTimeSheet().addNewTimeSheet
Bean();
           newTimeSheetBean.setResourceId(1); // assuming admin 
user exists with id 1
             newTimeSheetBean.setPeriodId(30000); // assuming 
this time period exists
             newTimeSheetBean.setBucketShowLevel("DAY");
             newTimeSheetBean.setBucketReportMethod("HOURS");
newTimeSheetBean.setPeriodHoursCalcTypeCode("WORKDAY");
             newTimeSheetBean.setHoursPerPeriod(8);
             newTimeSheetBean.setWorkdayHours(5.5);
            newTimeSheetBean.setReqActivitiesRequiredFlag(true);
            newTimeSheetBean.setTskActivitiesRequiredFlag(true);
            newTimeSheetBean.setPkgActivitiesRequiredFlag(true);
newTimeSheetBean.setMiscActivitiesRequiredFlag(true);
             newTimeSheetBean.setAllowMultipleTimeSheets(true);
```
newTimeSheetBean.setEnforcementLevelError(true);

```
 TimeSheetLineBean timeSheetLineBean = 
newTimeSheetBean.addNewTimeSheetLines();
             timeSheetLineBean.setWorkItemId("2");
             timeSheetLineBean.setWorkItemSetId("1");
             timeSheetLineBean.setWorkItemType("MISC");
             TimeSheetLineStatus timeSheetLineStatus = 
timeSheetLineBean.addNewState();
             timeSheetLineStatus.setCode(new BigInteger("1"));
             timeSheetLineStatus.setMeaning("unsubmitted");
             ChargeCodeBean chargeCodeBean = 
timeSheetLineBean.addNewChargeCodesList();
             chargeCodeBean.setChargeCodeId(30000);
             chargeCodeBean.setChargeCodeName("my cc name");
             chargeCodeBean.setCategory("BILLABLE");
             chargeCodeBean.setClientCode("CLIENT_1");
             chargeCodeBean.setDepartmentCode("FINANCE");
             chargeCodeBean.setDescription("my cc name");
             chargeCodeBean.setEnabledFlag(true);
             chargeCodeBean.setPercentage(100.d);
             timeSheetLineBean.setUpdateChargeCodeFlag(true);
             timeSheetLineBean.setRequireChargeCodeFlag(false);
             timeSheetLineBean.setActualApproverUserId(1);
             UserDataInfo ud = 
timeSheetLineBean.addNewUserDataBean();
             ud.setUserData1("UD1");
             ud.setVisUserData1("VisUD1");
             TimeActualsBean timeActualsBean1 = 
timeSheetLineBean.addNewTimeActualsList();
             timeActualsBean1.setTotalsFlag(true);
             timeActualsBean1.setEffortsListArray(new double[] 
\{2, 4, 6, 8, 10, 0, 0, 2, 4, 6, 8, 10, 0, 0, 20\};
             TimeActualsBean timeActualsBean2 = 
timeSheetLineBean.addNewTimeActualsList();
             timeActualsBean2.setTotalsFlag(false);
             timeActualsBean2.setEffortsListArray(new double[] 
{1, 2, 3, 4, 5, 0, 0, 1, 2, 3, 4, 5, 0, 0, 10};
             TimeActualsBean timeActualsBean3 = 
timeSheetLineBean.addNewTimeActualsList();
             timeActualsBean3.setTotalsFlag(false);
             timeActualsBean2.setActivityId(30000);
             timeActualsBean3.setEffortsListArray(new double[] 
{1, 2, 3, 4, 5, 0, 0, 1, 2, 3, 4, 5, 0, 0, 10};
             CreateTimeSheetResponseDocument response = 
stub.createTimeSheet(createTimeSheetDocument);
             createdTimeSheetBean = 
response.getCreateTimeSheetResponse().getReturn();
```

```
 System.out.println("Newly created TimeSheet with id 
" + createdTimeSheetBean.getTimeSheetId());
 }
        catch(Exception e) {
            e.printStackTrace();
 }
        System.out.println("testCreateTimeSheet completed");
    }
```
## Errors and Exceptions

When an error occurs during this operation, a description of the root cause will be logged and a response message generated.

The server log file content is similar to the following:

```
Exception in thread "main" org.apache.axis2.AxisFault: [root 
cause description]
```
#### Response message:

```
<exception:exceptionDetails xmlns:exception="http://
www.mercury.com/ppm/ws/exception">
<exception:detail>[root cause description] </exception:detail>
</exception:exceptionDetails>
```
Possible root cause descriptions:

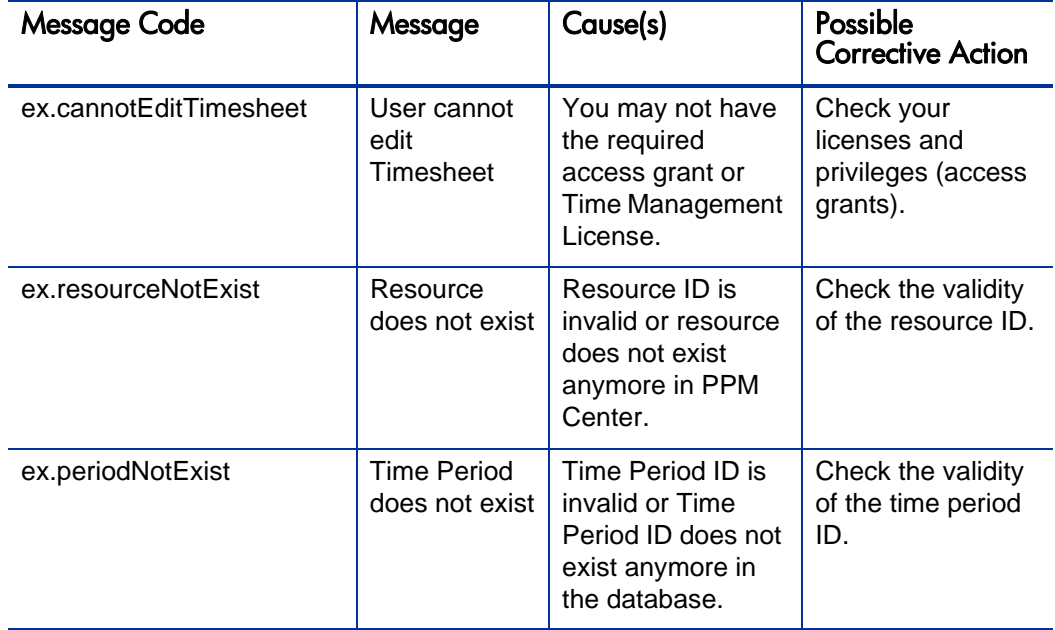

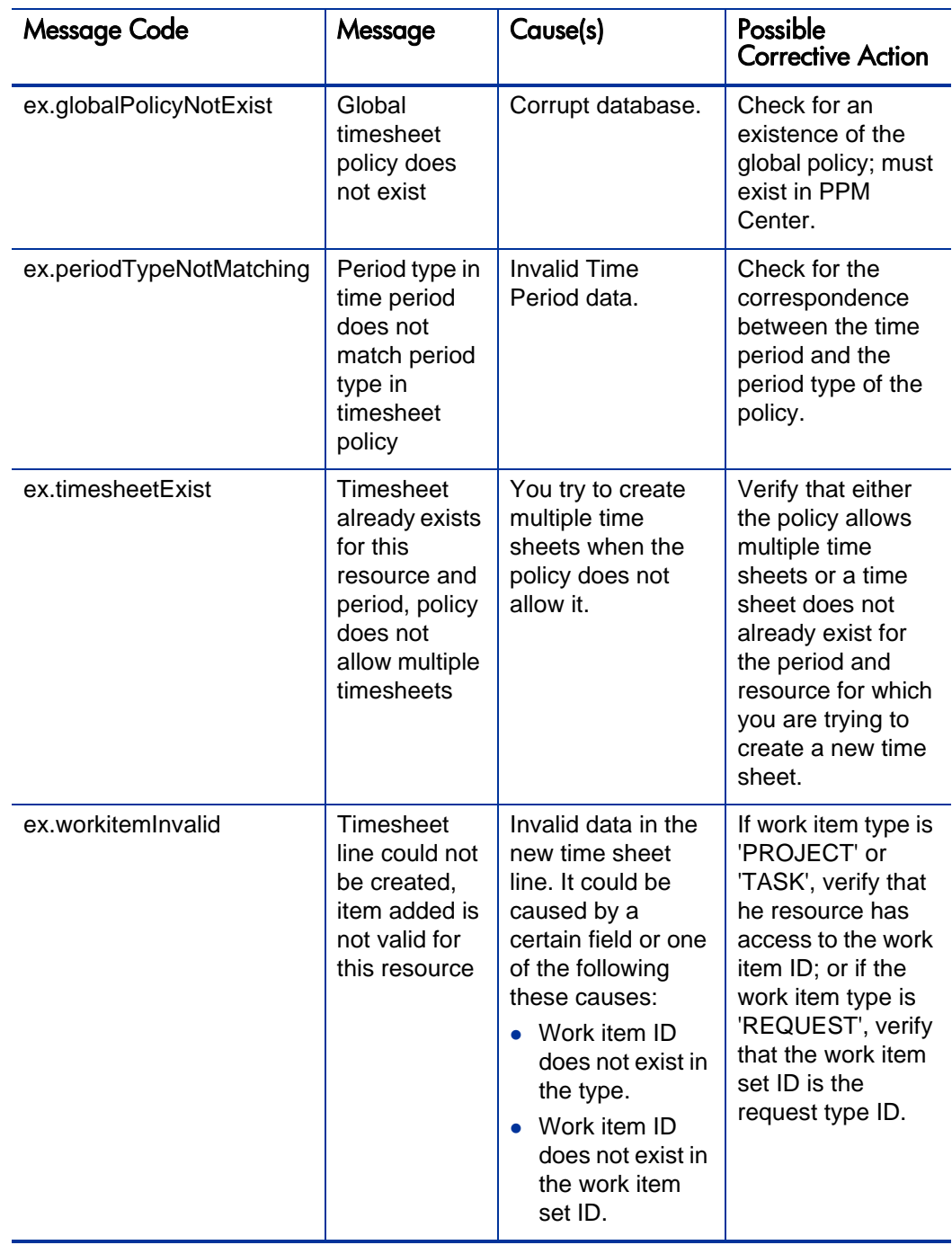

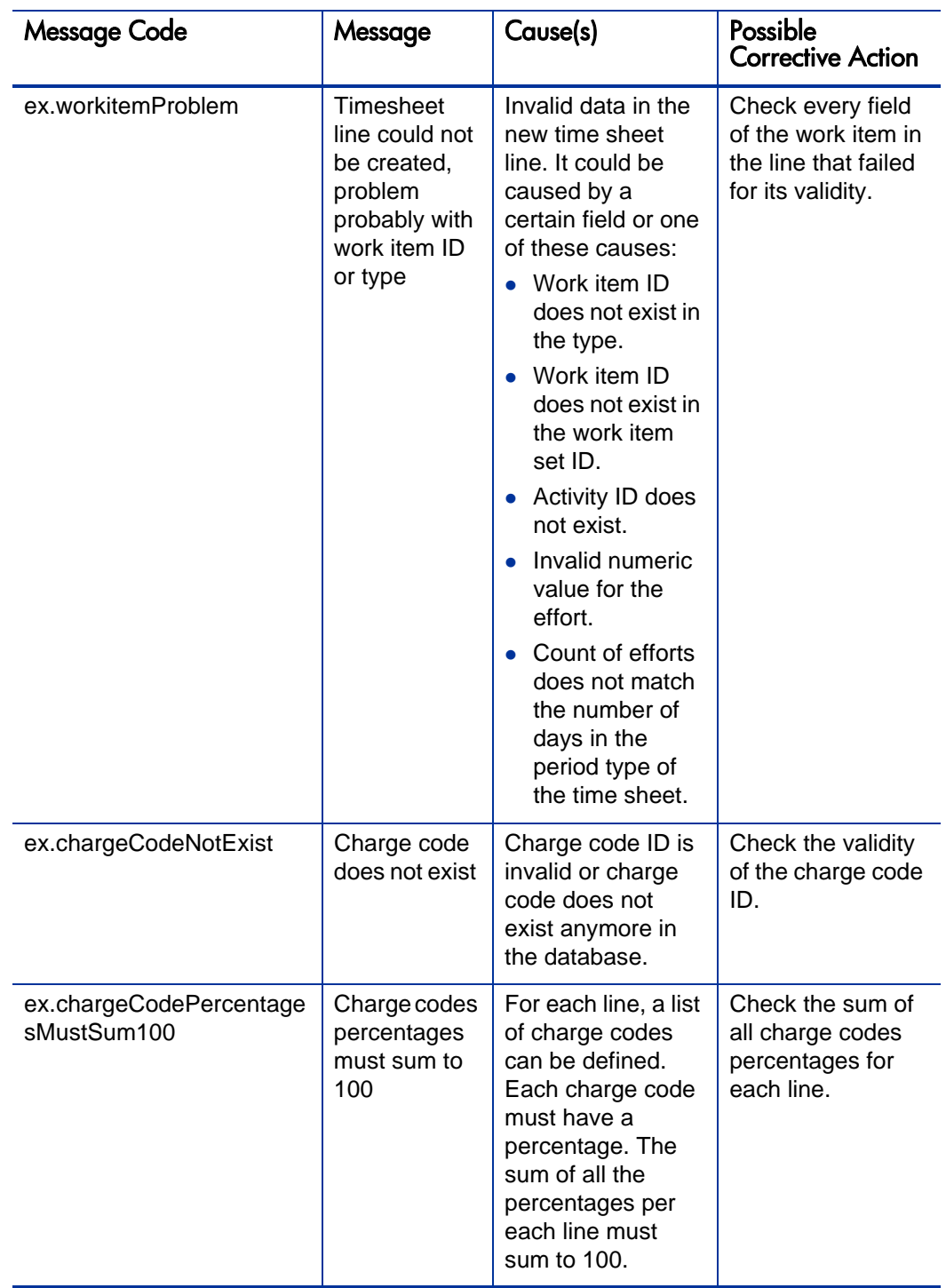

# <span id="page-311-0"></span>updateTimeSheet

# Purpose

Update an existing time sheet in PPM Center.

# **Function**

This operation updates an existing time sheet object, identified by time sheet ID in PPM Center.

The user performing this operation must have the permission to edit this particular time sheet, meaning that the user must meet the following conditions:

- Have the Time Mgmt: Edit Time Sheets access grant.
- $\bullet$  Be one of the following:
	- $\bullet$  The resource of this time sheet.
	- The delegate of the resource.
	- The manager of the resource.

This operation can do the following:

- Update the description of the time sheet.
- Update the time sheet Status.
- $\bullet$  Delete the time sheet line.
- $\bullet$  Add the time sheet line.
- Update the time sheet lines.

The following fields cannot be updated through this operation.

- Resource
- Time Period
- Policy fields

 $\bullet$  Sequence

The system creates audit information throughout the whole process.

Once the time sheet is updated, the system performs the following functionalities:

- The system reevaluates the status of the time sheet according to the statuses of its lines.
- If the status of the time sheet is "unsubmitted," "pending-approval," or "inrework," the system reevaluates the possible time and billing approvers.

This process fills the following fields:

- o timeApproverParticipantGroupId
- o timeApproverSecurityGroupId
- o timeApproverUsersIds
- o billingApproverParticipantGroupId
- o billingApproverSecurityGroupId
- o billingApproverUsersIds
- The actual effort set to Task or Request work items is synchronized with those Tasks or Requests in HP Project Management or HP Demand Management accordingly.

## Input

An object of TimeSheetBean that must have the following fields:

timeSheetID: Existing time sheet ID in PPM Center.

Settings for the other fields depend on the functionality you want to achieve. For details, refer to the following:

- z *[Update the Description for a Time Sheet](#page-313-0)*
- *[Update the Time Sheet Status](#page-313-1)*
- z *[Delete a Time Sheet Line](#page-313-2)*
- z *[Add a new Time Sheet Line](#page-313-3)*

### <span id="page-313-0"></span>Update the Description for a Time Sheet

To update the description for a time sheet, set the following field.

 $\bullet$  description: If the description field is null or blank, the time sheet keeps the original description.

#### <span id="page-313-1"></span>Update the Time Sheet Status

To update the time sheet status, set the following field.

 $\bullet$  state: If the Status field is null or blank, the time sheet keeps the original status. Note that the status of a time sheet is set according to the time sheet line status in this time sheet.

It is recommended that you update the time sheet line status by using *[submitTimeSheet](#page-331-0)*, *[cancelTimeSheet](#page-361-0)*, *[rejectTimeSheet](#page-343-0)*, *[approveTimeSheet](#page-335-0)*, *[freezeTimeSheet](#page-354-0)*, and *[closeTimeSheet](#page-358-0)* operations.

#### <span id="page-313-2"></span>Delete a Time Sheet Line

To delete a specific time sheet line, remove the TimeSheetLineBean together with the specific line ID from TimeSheetBean.

#### <span id="page-313-3"></span>Add a new Time Sheet Line

To add a new time sheet line, refer to the *[Create a Time Sheet Line](#page-300-0)* section in operation *[createTimeSheet](#page-297-0)*.

**Important**: If you want to update a time sheet or a time sheet line within the existing TimeSheetBean, you have to input the whole TimeSheetBean. For example, if the time sheet contains 100 lines, you should input all 100 lines using Web service, not only the one that you want to update. Otherwise, all the lines that you did not input will be missing from the time sheet.

### **Return**

The updated TimeSheetBean.

# **Limitations**

- All data, specified in the properties, must comply with what is expected in PPM Center, no data validation is performed by the Web service operation.
- Notes are not implemented in this Web service operation.

# Java Interface

```
UpdateTimeSheetResponseDocument 
updateTimeSheet(UpdateTimeSheetDocument in)
```
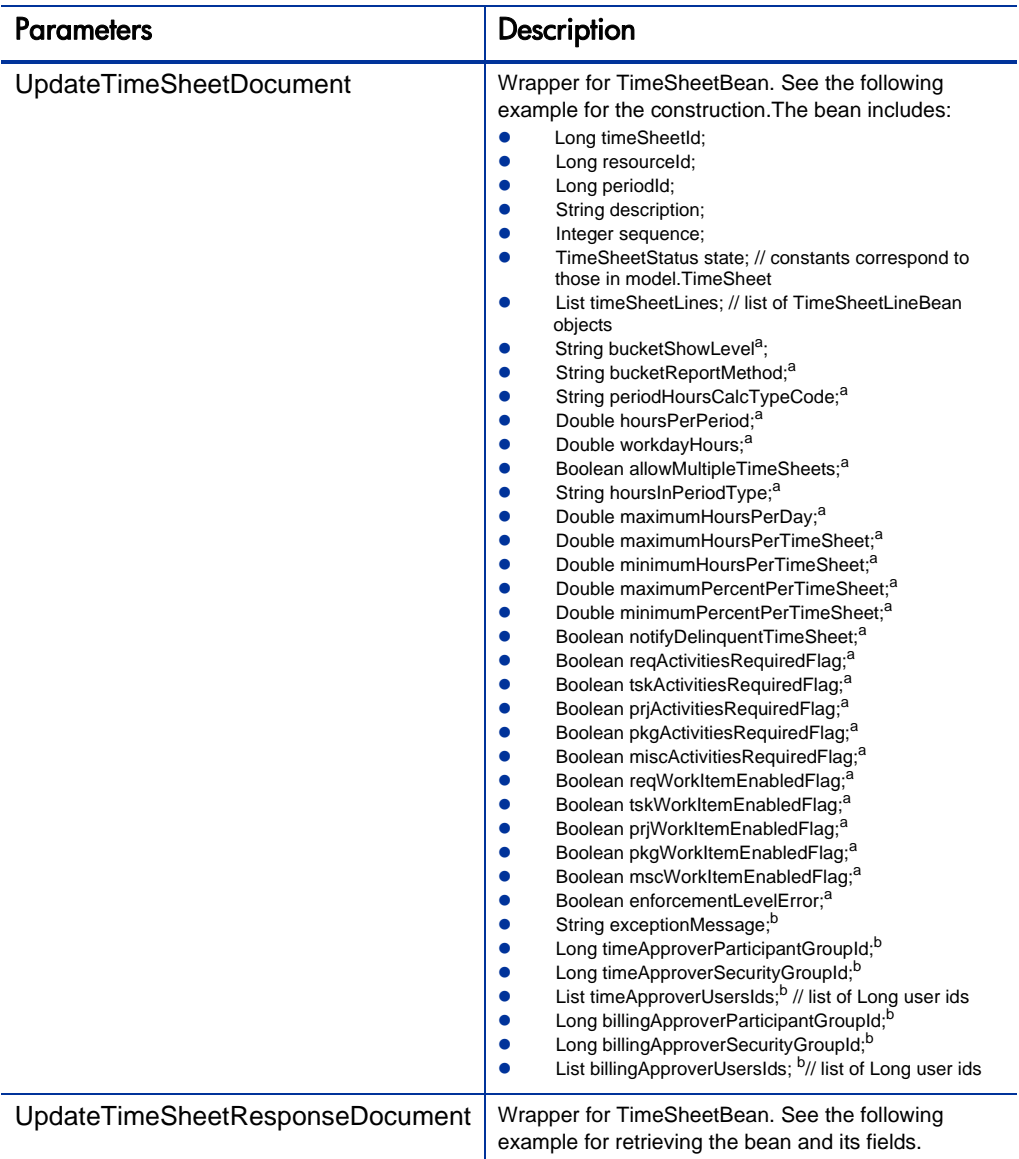

a. Policy fields - for creation only

b. Read-only fields

# Java Examples

Example: update an existing time sheet.

```
TimeSheetBean createdTimeSheetBean = null;
     public void testUpdateTimeSheet() {
         System.out.println("testUpdateTimeSheet started ...");
         try {
             if(createdTimeSheetBean == null)
                 testCreateTimeSheet();
             TimeServiceStub stub = new TimeServiceStub(ctx, 
WSURL);
             UpdateTimeSheetDocument updateTimeSheetDocument = 
UpdateTimeSheetDocument.Factory.newInstance();
     final TimeSheetBean updateTimeSheetBean = 
updateTimeSheetDocument.addNewUpdateTimeSheet().addNewTimeSheet
Bean();
             // set required fields
updateTimeSheetBean.setTimeSheetId(createdTimeSheetBean.getTime
SheetId();
updateTimeSheetBean.setResourceId(createdTimeSheetBean.getResou
rceId());
updateTimeSheetBean.setPeriodId(createdTimeSheetBean.getPeriodI
d();
             // set all other fields
             updateTimeSheetBean.setDescription("my desc");
             TimeSheetStatus timeSheetStatus = 
updateTimeSheetBean.addNewState();
             timeSheetStatus.setCode(new BigInteger("1"));
             timeSheetStatus.setMeaning("unsubmitted");
             TimeSheetLineBean timeSheetLineBean = 
updateTimeSheetBean.addNewTimeSheetLines();
             // set required fields
timeSheetLineBean.setTimeSheetLineId(createdTimeSheetBean.getTi
meSheetLinesArray(0).getTimeSheetLineId());
             timeSheetLineBean.setWorkItemId("2");
             timeSheetLineBean.setWorkItemSetId("1");
            timeSheetLineBean.setWorkItemType("MISC"); // TASK, 
REQUEST, PACKAGE, MISC
             TimeSheetLineStatus timeSheetLineStatus = 
timeSheetLineBean.addNewState();
             timeSheetLineStatus.setCode(new BigInteger("1"));
             timeSheetLineStatus.setMeaning("unsubmitted");
             UserDataInfo userDataInfo = 
timeSheetLineBean.addNewUserDataBean();
             userDataInfo.setUserData1("my userdata1");
             userDataInfo.setVisUserData1("my visible 
userdata1");
```

```
 TimeActualsBean timeActualsBean1 = 
timeSheetLineBean.addNewTimeActualsList();
             timeActualsBean1.setTotalsFlag(true);
             timeActualsBean1.setEffortsListArray(new double[] 
{1, 2, 3, 4, 5, 0, 0};
             TimeActualsBean timeActualsBean2 = 
timeSheetLineBean.addNewTimeActualsList();
             timeActualsBean2.setTotalsFlag(false);
             timeActualsBean2.setEffortsListArray(new double[] 
{1, 2, 3, 4, 5, 0, 0};
             timeActualsBean2.setEffortsListArray(new double[] 
{1, 2, 3, 4, 5, 0, 0};
             UpdateTimeSheetResponseDocument response = 
stub.updateTimeSheet(updateTimeSheetDocument);
             TimeSheetBean returnTimeSheetBean = 
response.getUpdateTimeSheetResponse().getReturn();
             System.out.println("Time Sheet was updated " + 
returnTimeSheetBean.getTimeSheetId());
 }
         catch(Exception e) {
             e.printStackTrace();
 }
         System.out.println("testUpdateTimeSheet completed");
     }
```
### Errors and Exceptions

When an error occurs on this operation, you will receive a description of the root cause in the log or in the response message.

The server log file content is similar to the following: Exception in thread "main" org.apache.axis2.AxisFault: [root cause description]

#### Response message:

```
<exception:exceptionDetails xmlns:exception="http://
www.mercury.com/ppm/ws/exception">
<exception:detail>[root cause description] </exception:detail>
</exception:exceptionDetails>
```
Possible root cause descriptions:

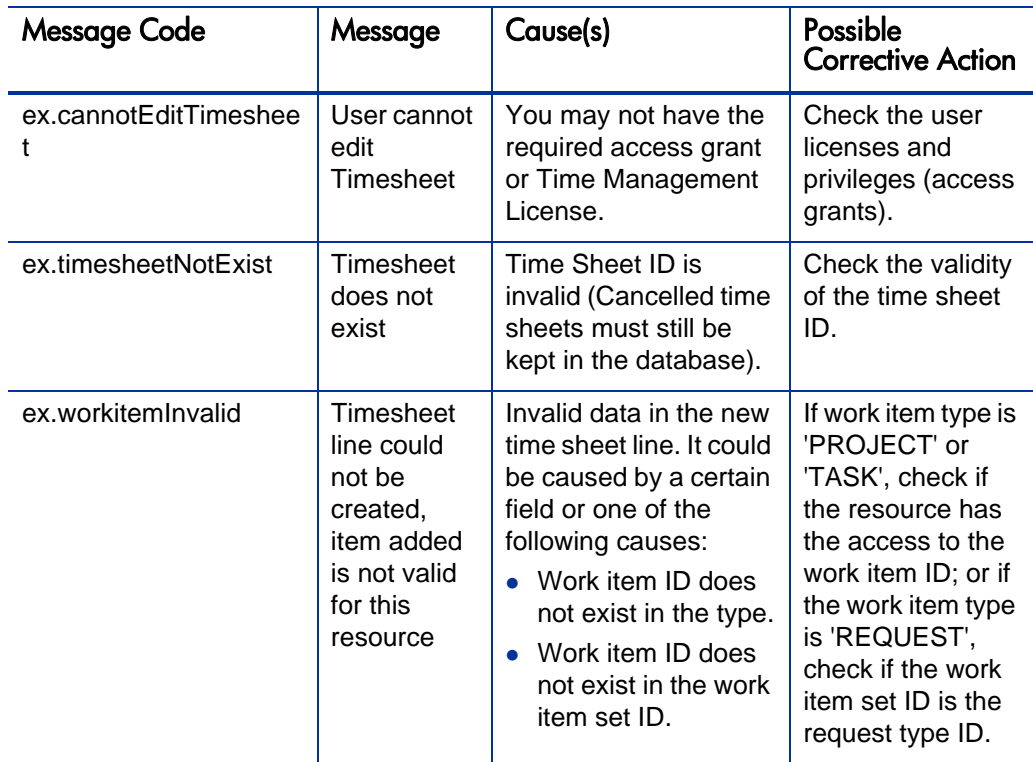

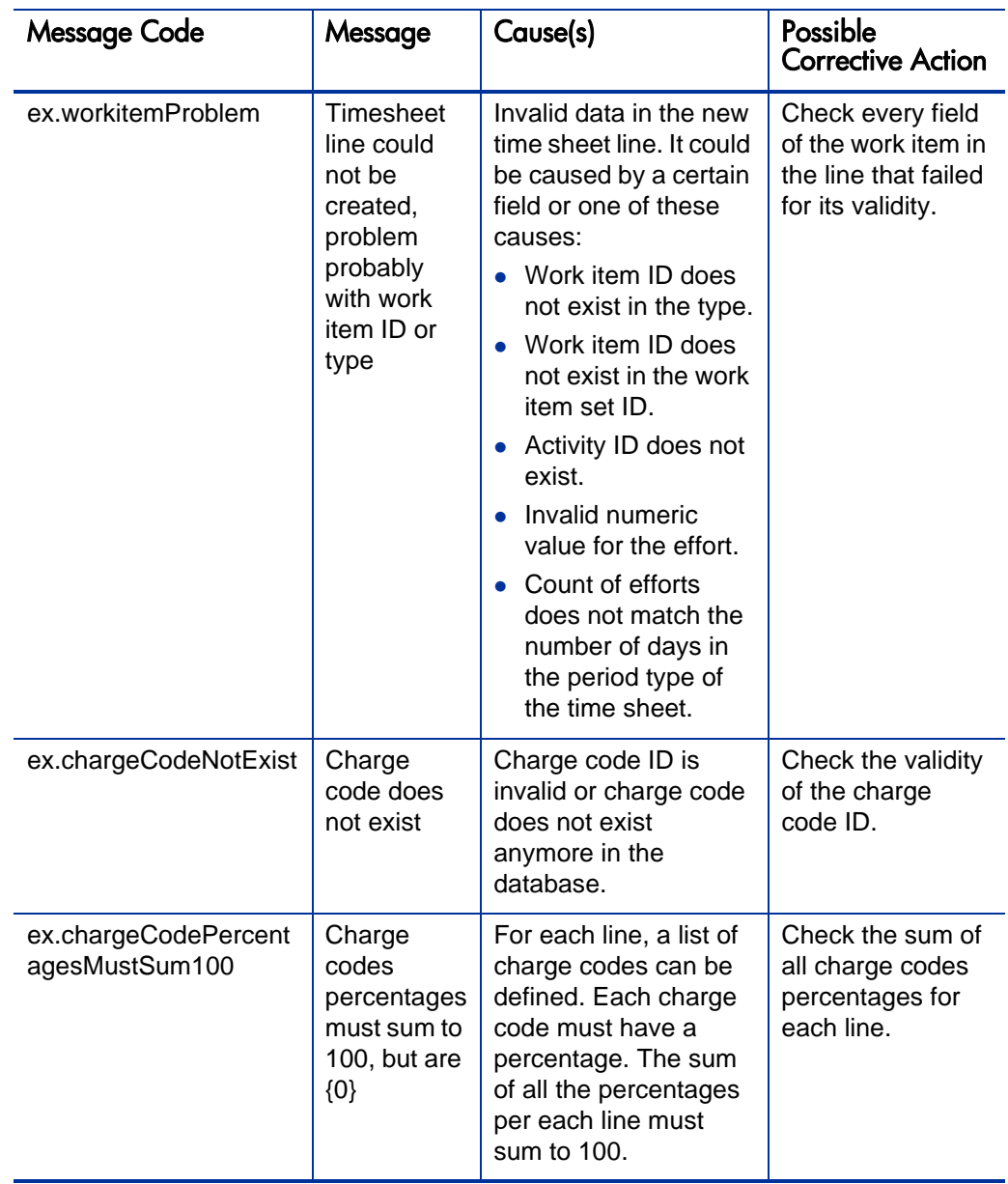

# <span id="page-320-0"></span>**getTimeSheet**

# Purpose

Read an existing time sheet object in PPM Center.

# **Function**

This operation reads an existing time sheet object, identified by time sheet ID in PPM Center.

The user performing this operation must have one of the following access grants:

- Time Mgmt: View Time Sheets
- Time Mgmt: Edit Time Sheets

## Input

A long value of an ID of an existing time sheet.

### **Return**

An object of TimeSheetBean, with all fields values completed.

## Java Interface

GetTimeSheetResponseDocument getTimeSheet(GetTimeSheetDocument in)

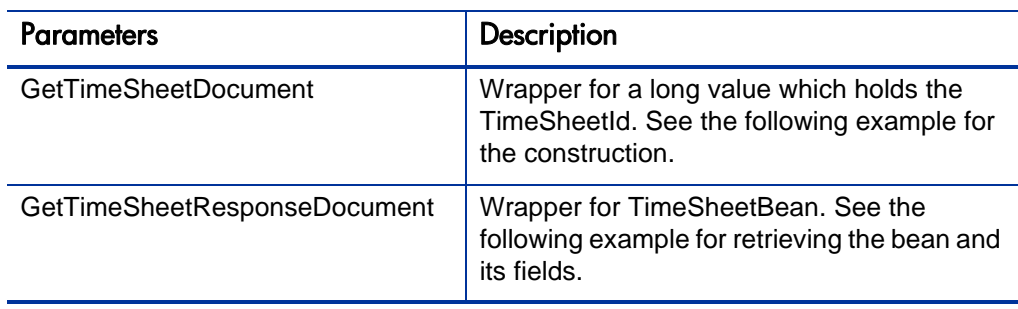

### Java Examples

Example: read an existing time sheet.

```
TimeSheetBean createdTimeSheetBean = null;
     public void testGetTimeSheet() {
         System.out.println("testGetTimeSheet started ...");
         try {
             if(createdTimeSheetBean == null)
                 testCreateTimeSheet();
             TimeServiceStub stub = new TimeServiceStub(ctx, 
WSURL);
             GetTimeSheetDocument getTimeSheetDocument = 
GetTimeSheetDocument.Factory.newInstance();
getTimeSheetDocument.addNewGetTimeSheet().setTimeSheetId(create
dTimeSheetBean.getTimeSheetId());
             GetTimeSheetResponseDocument response = 
stub.getTimeSheet(getTimeSheetDocument);
             final TimeSheetBean returnTimeSheetBean = 
response.getGetTimeSheetResponse().getReturn();
             System.out.println("Time Sheet was found " + 
returnTimeSheetBean.getTimeSheetId());
 }
         catch(Exception e) {
             e.printStackTrace();
 }
         System.out.println("testGetTimeSheet completed");
     }
```
## Errors and Exceptions

When an error occurs on this operation, you will receive a description of the root cause in the log or in the response message.

The server log file content is similar to the following:

```
Exception in thread "main" org.apache.axis2.AxisFault: [root 
cause description]
```
#### Response message:

```
<exception:exceptionDetails xmlns:exception="http://
www.mercury.com/ppm/ws/exception">
<exception:detail>[root cause description] </exception:detail>
</exception:exceptionDetails>
```
Possible root cause descriptions:

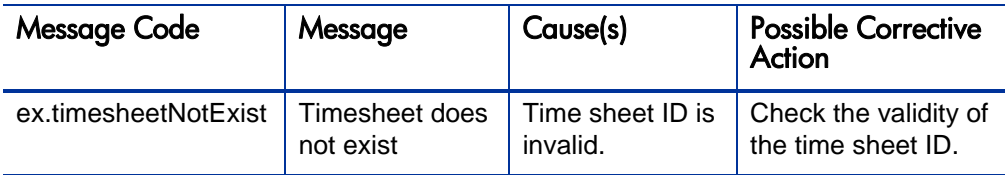

# <span id="page-322-0"></span>searchTimeSheets

### Purpose

Search for a list of time sheets in PPM Center by using specific criteria.

## **Function**

This operation searches for time sheets, according to the search criteria.

The user performing this operation must have one of the following access grants:

- Time Mgmt: View Time Sheets
- Time Mgmt: Edit Time Sheets

#### Input

TimeSheetSearchCriteriaBean

### **Return**

A list of String values of the time sheet IDs.

### **Limitation**

The maximum number of results cannot exceed 1,000.

### Java Interface

SearchTimeSheetsResponseDocument searchTimeSheets(SearchTimeSheetsDocument in)

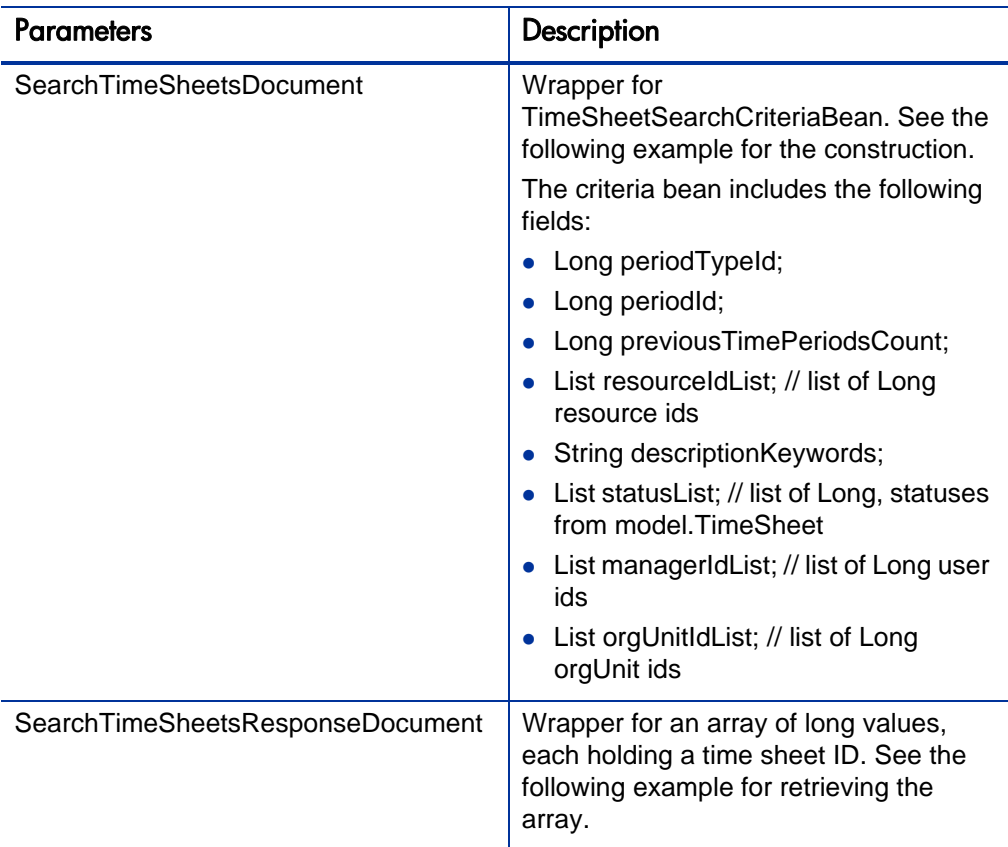

## Java Examples

Example: search for time sheets.

```
public void testSearchTimeSheets() {
         System.out.println("testSearchTimeSheets started ...");
         try {
             TimeServiceStub stub = new TimeServiceStub(ctx, 
WSURL);
            SearchTimeSheetsDocument searchTimeSheetsDocument = 
SearchTimeSheetsDocument.Factory.newInstance();
             TimeSheetSearchCriteriaBean 
timeSheetSearchCriteriaBean = 
searchTimeSheetsDocument.addNewSearchTimeSheets().addNewSearchC
riteriaBean();
```

```
timeSheetSearchCriteriaBean.setPeriodTypeId(tmPeriod.getPeriodT
ypeId().longValue());
```
```
timeSheetSearchCriteriaBean.setPeriodId(tmPeriod.getPeriodId().
longValue());
timeSheetSearchCriteriaBean.setPreviousTimePeriodsCount(10);
timeSheetSearchCriteriaBean.setResourceIdListArray(new 
long[{\{1\}}; / // list of Long resource ids // admin
timeSheetSearchCriteriaBean.setDescriptionKeywords("description
");
             timeSheetSearchCriteriaBean.setStatusListArray(new 
long[]{1});// TimeSheet.STATUS_UNSUBMITTED from model.TimeSheet
             SearchTimeSheetsResponseDocument response = 
stub.searchTimeSheets(searchTimeSheetsDocument);
             long[] returnArray = 
response.getSearchTimeSheetsResponse().getTimeSheetIdArray();
             System.out.println("Time Sheet search brought " + 
returnArray.length + " results");
 }
         catch(Exception e) {
             e.printStackTrace();
 }
         System.out.println("testSearchTimeSheets completed");
     }
```
N/A

# getActualTime

### Purpose

Read actual time data of the work items between a specific time range in PPM Center.

## Function

This operation filters for actual data of the work items in Time Management in PPM Center.

The user performing this operation must have one of the following access grants:

- Time Mgmt: View Time Sheets
- Time Mgmt: Edit Time Sheets

# Input

An object of TimeFilter, which holds all the fields described in the TimeFilter data type.

# Return

An array of WorkItemActualTime objects.

# Java Interface

```
GetActualTimeResponseDocument 
getActualTime(GetActualTimeDocument in)
```
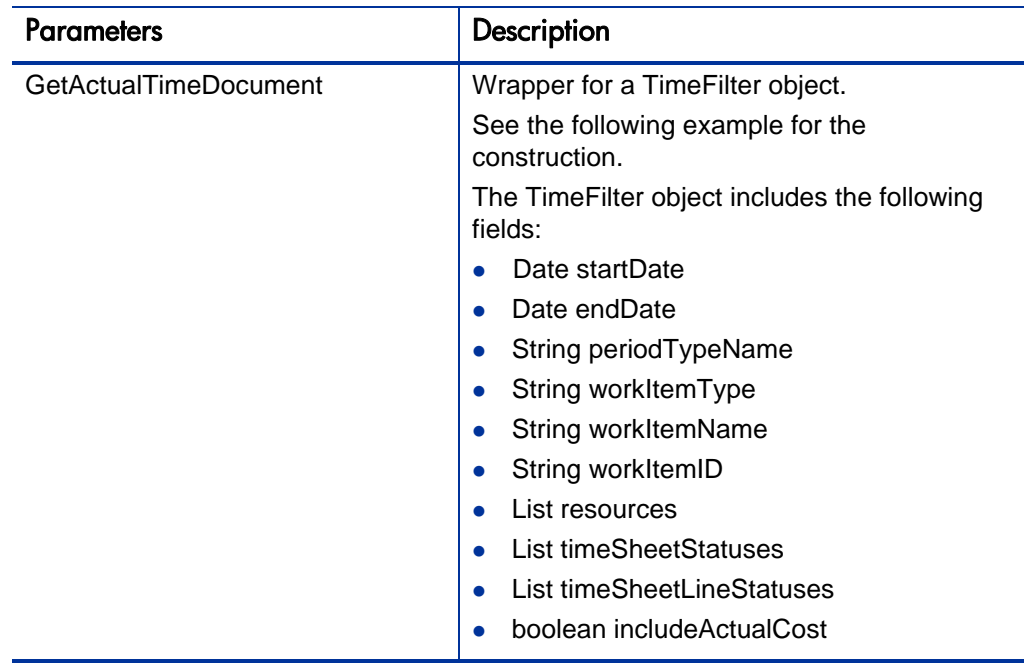

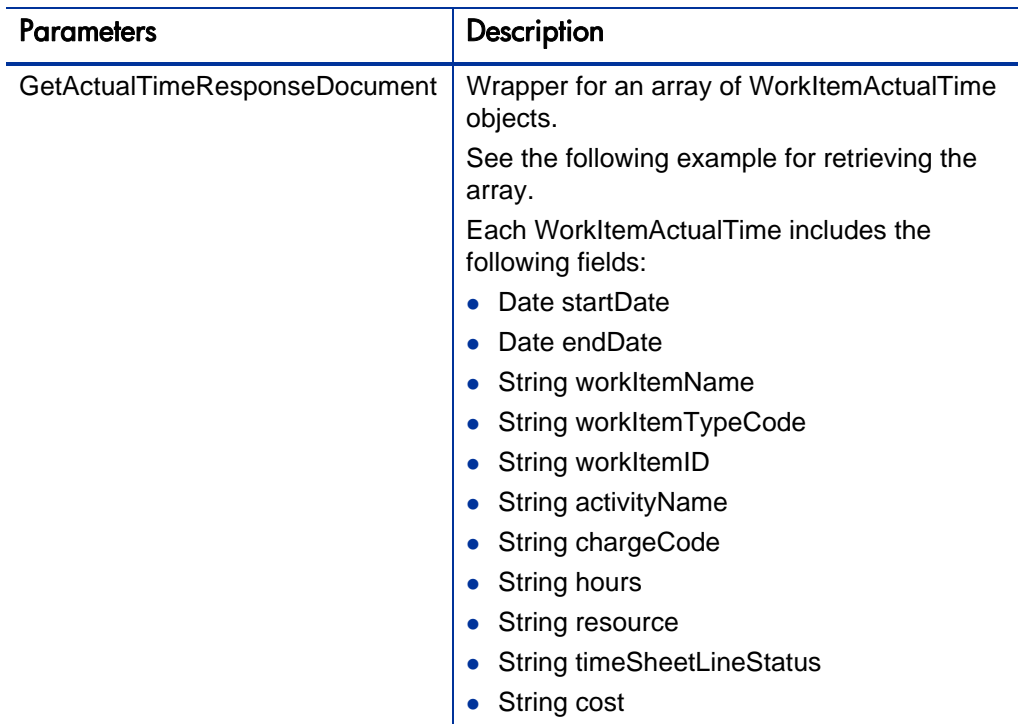

### Java Examples

Example: get actual time data.

```
public void testGetActualTime() throws Exception {
         System.out.println("testGetActualTime started ...");
         // get stub
     TimeServiceStub stub = new TimeServiceStub(ctx, WSURL);
     // create input message
     GetActualTimeDocument getActualTimeDoc = 
GetActualTimeDocument.Factory.newInstance();
     // set filter
     TimeFilter filter = 
getActualTimeDoc.addNewGetActualTime().addNewParam0();
     // setup the filters
     Calendar startDate = Calendar.getInstance();
     Calendar endDate = Calendar.getInstance();
    endDate.add(Calendar.DATE, 14);
     filter.setStartDate(startDate);
     filter.setEndDate(endDate);
```

```
 filter.setPeriodTypeName("Semi-Monthly");
     filter.setIncludeActualCost(true);
     filter.addResources("admin");
     // invoke the service
     GetActualTimeResponseDocument response = 
stub.getActualTime(getActualTimeDoc);
     // process response
     System.out.println("Read " + 
response.getGetActualTimeResponse().sizeOfReturnArray() + " 
work item rows");
     WorkItemActualTime[] workItems = 
response.getGetActualTimeResponse().getReturnArray();
     if (workItems.length > 0) {
     WorkItemActualTime workItem = workItems[0];
     System.out.println("total hours for misc. item = " + 
workItem.getHours());
 }
           System.out.println("testGetActualTime completed");
     }
```
When an error occurs on this operation, you will receive a description of the root cause in the log or in the response message.

The server log file content is similar to the following:

```
Exception in thread "main" org.apache.axis2.AxisFault: [root 
cause description]
```
#### Response message:

```
<exception:exceptionDetails xmlns:exception="http://
www.mercury.com/ppm/ws/exception">
<exception:detail>[root cause description] </exception:detail>
</exception:exceptionDetails>
```
Possible root cause descriptions:

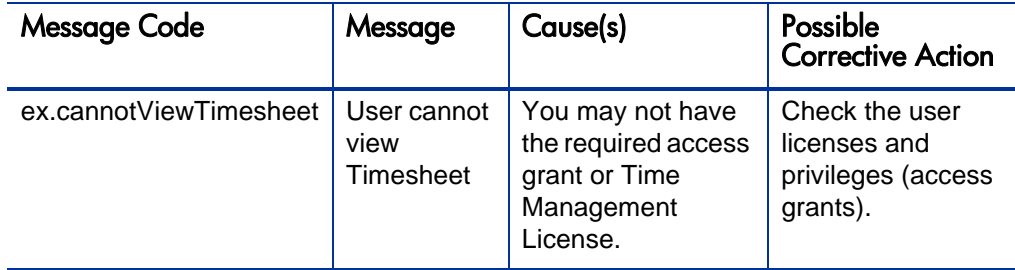

# getTimeSheetPolicy

# Purpose

Read an existing Time Sheet Policy object in PPM Center.

# **Function**

This operation reads an existing Time Sheet Policy object, identified by the unique time sheet policy name in PPM Center.

## Input

A String value of the name of an existing time sheet policy

## **Return**

An object of TimeSheetPolicyBean

# Java Interface

```
GetTimeSheetPolicyResponseDocument 
getTimeSheetPolicy(GetTimeSheetPolicyDocument in)
```
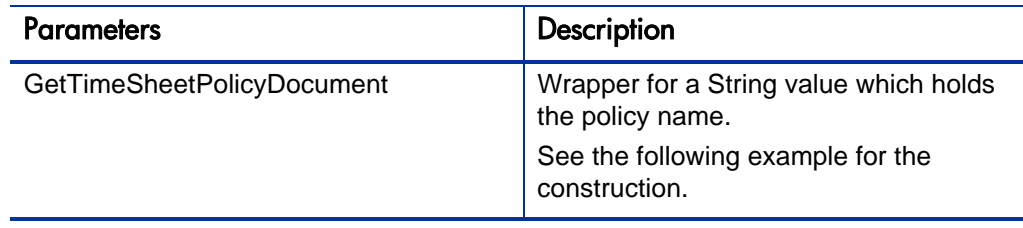

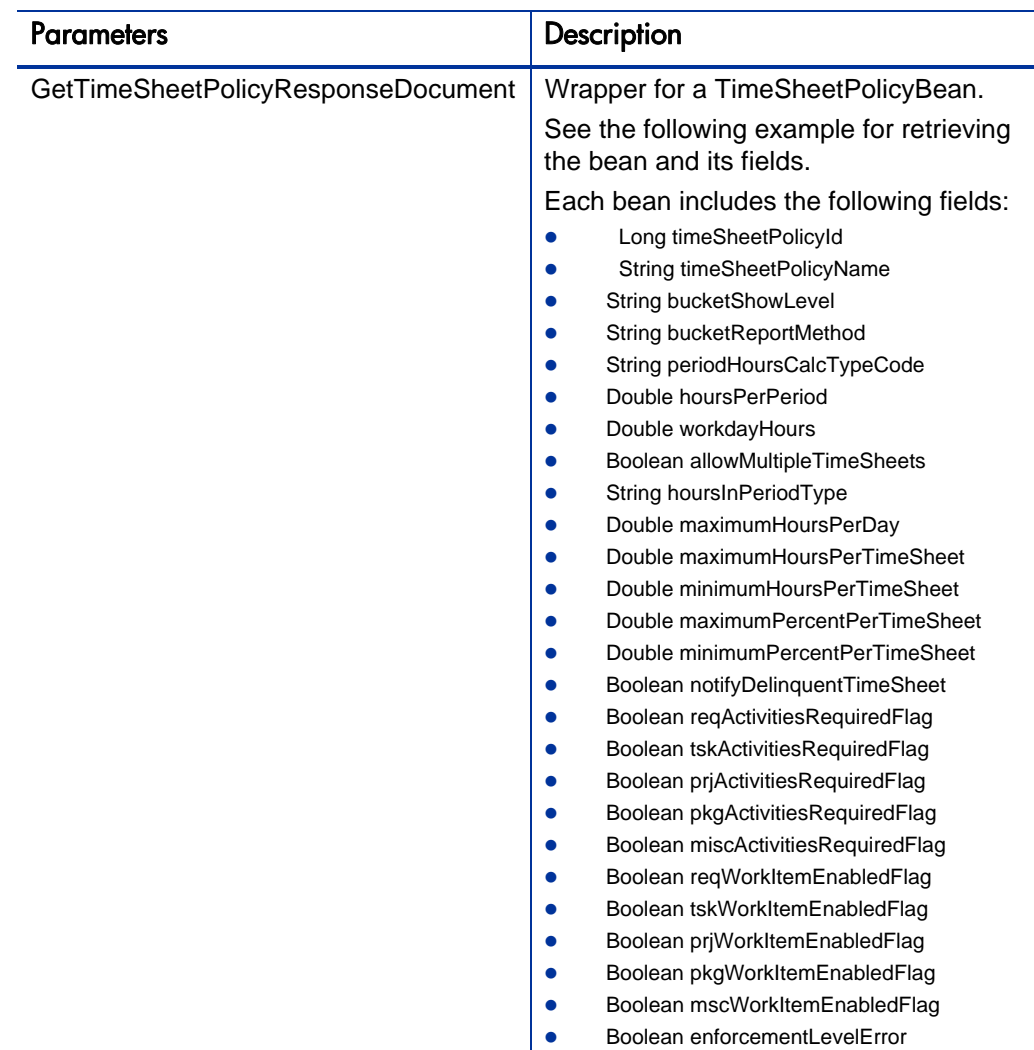

# Java Examples

Example: read an existing time sheet policy.

```
public void testGetTimeSheetPolicy() {
         System.out.println("testGetTimeSheetPolicy started 
...");
         try {
             TimeServiceStub stub = new TimeServiceStub(ctx, 
WSURL);
```

```
 GetTimeSheetPolicyDocument getTimeSheetPolicyDocument 
= GetTimeSheetPolicyDocument.Factory.newInstance();
getTimeSheetPolicyDocument.addNewGetTimeSheetPolicy().setPolicy
Name("Semi-Monthly - Day - Hours"); 
             GetTimeSheetPolicyResponseDocument response = 
stub.getTimeSheetPolicy(getTimeSheetPolicyDocument);
             final TimeSheetPolicyBean returntimesheetPolicy = 
response.getGetTimeSheetPolicyResponse().getReturn();
            System.out.println("Time Sheet Policy was found " + 
returntimesheetPolicy.getTimeSheetPolicyId());
 }
        catch(Exception e) {
             e.printStackTrace();
 }
    System.out.println("testGetTimeSheetPolicy completed");<br>}
 }
```
When an error occurs on this operation, you will receive a description of the root cause in the log or in the response message.

The server log file content is similar to the following:

```
Exception in thread "main" org.apache.axis2.AxisFault: [root 
cause description]
```
#### Response message:

```
<exception:exceptionDetails xmlns:exception="http://
www.mercury.com/ppm/ws/exception">
<exception:detail>[root cause description] </exception:detail>
</exception:exceptionDetails>
```
Possible root cause descriptions:

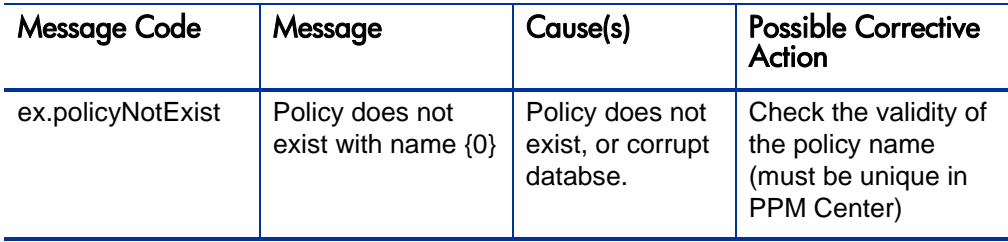

\* All the following operations are convenience helper methods to change the status of a time sheet or a time sheet line:

- z *[submitTimeSheet](#page-331-0)*
- z *[approveTimeSheet](#page-335-0)*
- z *[approveTimeSheetLine](#page-338-0)*
- z *[rejectTimeSheet](#page-343-0)*
- z *[rejectTimeSheetLine](#page-347-0)*
- z *[reworkTimeSheetLine](#page-350-0)*
- z *[freezeTimeSheet](#page-354-0)*
- z *[closeTimeSheet](#page-358-0)*
- z *[cancelTimeSheet](#page-361-0)*

Since status change can occur only from a specific existing status, you must perform a validity check for this existing status first. If the existing status does not accord with the functionality you want to achieve (for example, you try to submit an approved time sheet), an exception is thrown.

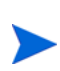

If you want to update a time sheet or a time sheet line within the existing TimeSheetBean, you must input the whole TimeSheetBean. For example, if time sheet contains 100 lines, you must input all 100 lines by using Web service, not only the one that you want to update. Otherwise, all the lines that you did not input will be missing from the time sheet.

# <span id="page-331-0"></span>submitTimeSheet

### Purpose

Submit an existing Time Sheet object in PPM Center.

# **Function**

This operation updates the status of all the lines of an existing time sheet, and the status of the time sheet to "submitted."

Before this operation, the status of the time sheet must be "unsubmitted" or "in-rework"

The user performing this operation must have the permission to edit this particular time sheet, meaning that the user must meet the following conditions:

- Have the Time Mgmt: Edit Time Sheets access grant.
- $\bullet$  Be one of the following:
	- $\bullet$  The resource of this time sheet.
	- The delegate of the resource.
	- The manager of the resource.

#### Input

An object of whole TimeSheetBean to submit.

#### Return

An object of TimeSheetBean.

# Java Interface

SubmitTimeSheetResponseDocument submitTimeSheet(SubmitTimeSheetDocument in)

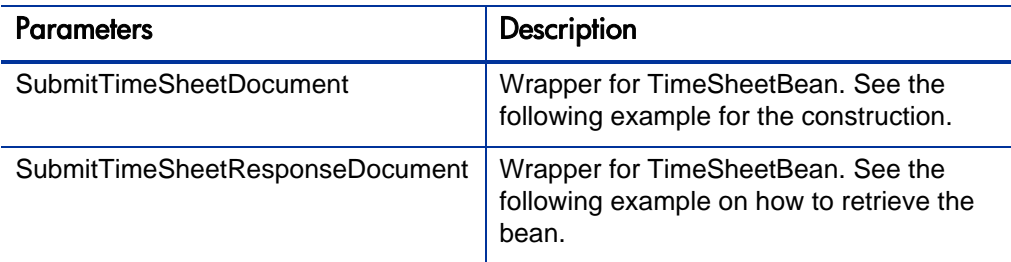

# Java Examples

Example: submit an existing time sheet.

```
TimeSheetBean createdTimeSheetBean = null;
     public void testSubmitTimeSheet() {
         System.out.println("testSubmitTimeSheet started ...");
         try {
             if(createdTimeSheetBean == null)
                 testCreateTimeSheet();
             TimeServiceStub stub = new TimeServiceStub(ctx, 
WSURL);
             SubmitTimeSheetDocument submitTimeSheetDocument = 
SubmitTimeSheetDocument.Factory.newInstance();
           TimeSheetBean submitTimeSheetBean = 
submitTimeSheetDocument.addNewSubmitTimeSheet().addNewTimeSheet
Bean();
submitTimeSheetBean.setTimeSheetId(createdTimeSheetBean.getTime
SheetId();
submitTimeSheetBean.setResourceId(createdTimeSheetBean.getResou
rceId());
submitTimeSheetBean.setPeriodId(createdTimeSheetBean.getPeriodI
d();
             TimeSheetStatus timeSheetStatus = 
submitTimeSheetBean.addNewState();
             timeSheetStatus.setCode(new BigInteger("1"));
             timeSheetStatus.setMeaning("unsubmitted");
             TimeSheetLineBean timeSheetLineBean = 
submitTimeSheetBean.addNewTimeSheetLines();
timeSheetLineBean.setTimeSheetLineId(createdTimeSheetBean.getTi
meSheetLinesArray(0).getTimeSheetLineId());
timeSheetLineBean.setWorkItemId(createdTimeSheetBean.getTimeShe
etLinesArray(0).getWorkItemId());
timeSheetLineBean.setWorkItemSetId(createdTimeSheetBean.getTime
SheetLinesArray(0).getWorkItemSetId());
timeSheetLineBean.setWorkItemType(createdTimeSheetBean.getTimeS
heetLinesArray(0).getWorkItemType());
             TimeActualsBean timeActualsBean1 = 
timeSheetLineBean.addNewTimeActualsList();
             timeActualsBean1.setTotalsFlag(true);
             timeActualsBean1.setEffortsListArray(new double[] 
\{1, 2, 3, 4, 5, 0, 0, 1, 2, 3, 4, 5, 0, 0, 10\};
             TimeActualsBean timeActualsBean2 = 
timeSheetLineBean.addNewTimeActualsList();
             timeActualsBean2.setTotalsFlag(false);
             timeActualsBean2.setEffortsListArray(new double[] 
\{1, 2, 3, 4, 5, 0, 0, 1, 2, 3, 4, 5, 0, 0, 10\};
```

```
 SubmitTimeSheetResponseDocument response = 
stub.submitTimeSheet(submitTimeSheetDocument);
             TimeSheetBean returnTimeSheet = 
response.getSubmitTimeSheetResponse().getReturn();
             System.out.println("Time Sheet was submitted " + 
returnTimeSheet.getTimeSheetId());
 }
         catch(Exception e) {
             e.printStackTrace();
 }
         System.out.println("testSubmitTimeSheet completed");
     }
```
When an error occurs on this operation, you will receive a description of the root cause in the log or in the response message.

The server log file content is similar to the following:

```
Exception in thread "main" org.apache.axis2.AxisFault: [root 
cause description]
```
#### Response message:

```
<exception:exceptionDetails xmlns:exception="http://
www.mercury.com/ppm/ws/exception">
<exception:detail>[root cause description] </exception:detail>
</exception:exceptionDetails>
```
Possible root cause descriptions:

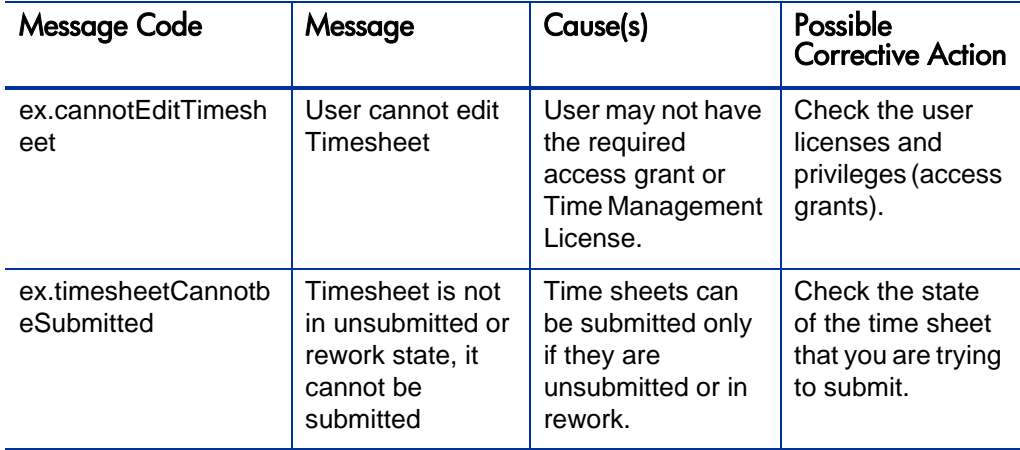

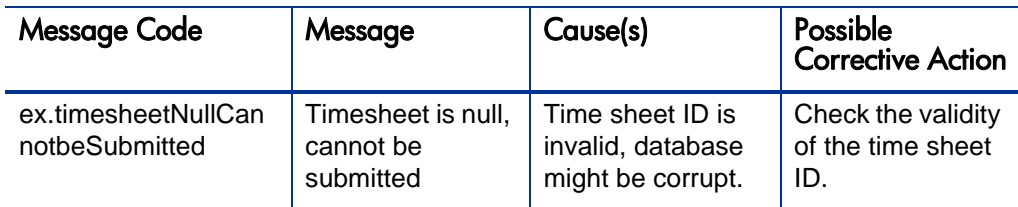

# <span id="page-335-0"></span>approveTimeSheet

## Purpose

Approve an existing Time Sheet object in PPM Center.

# **Function**

This operation updates the status of all the lines of an existing time sheet, and the status of the time sheet to "approved."

Before this operation, the status of the time sheet must be "pending-approval" or "in-rework" and the statuses of each Line must be "submitted" or "rejected."

The user performing this operation must have the permission to edit this particular time sheet, meaning that the user must meet the following conditions:

- Have the Time Mgmt: Edit Time Sheets access grant.
- Be one of the following:
	- The resource of this time sheet.
	- The delegate of the resource.
	- The manager of the resource.

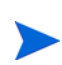

This operation does not have a strict checking on user permissions, which causes a discrepancy on user access grants between Web services and user interfaces. This discrepancy is resolved in PPM Center version 9.10.

An additional field updated in this operation is the Actual Approver, which is set to be the Current User ID.

#### Input

An object of whole TimeSheetBean to approve.

#### **Return**

An object of TimeSheetBean, complete with all the fields.

### Java Interface

```
ApproveTimeSheetResponseDocument 
approveTimeSheet(ApproveTimeSheetDocument in)
```
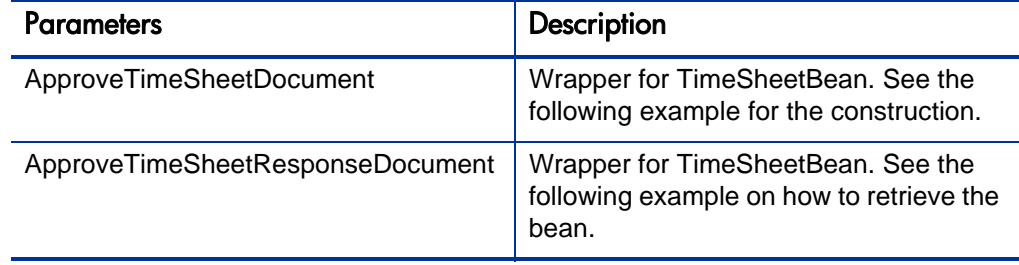

### Java Examples

Example: approve an existing time sheet.

```
TimeSheetBean createdTimeSheetBean = null;
     public void testApproveTimeSheetAllSubmitted() {
         System.out.println("testApproveTimeSheetAllSubmitted 
started ...");
         try {
             if(createdTimeSheetBean == null)
                 testSubmitTimeSheet();
             TimeServiceStub stub = new TimeServiceStub(ctx, 
WSURL);
            ApproveTimeSheetDocument approveTimeSheetDocument = 
ApproveTimeSheetDocument.Factory.newInstance();
        TimeSheetBean approveTimeSheetBean = 
approveTimeSheetDocument.addNewApproveTimeSheet().addNewTimeShe
etBean();
approveTimeSheetBean.setTimeSheetId(createdTimeSheetBean.getTim
eSheetId());
approveTimeSheetBean.setResourceId(createdTimeSheetBean.getReso
urceId());
```

```
approveTimeSheetBean.setPeriodId(createdTimeSheetBean.getPeriod
Id();
             TimeSheetStatus timeSheetStatus = 
approveTimeSheetBean.addNewState();
             timeSheetStatus.setCode(new BigInteger("2"));
             timeSheetStatus.setMeaning("pending-approval");
             TimeSheetLineBean timeSheetLineBean = 
approveTimeSheetBean.addNewTimeSheetLines();
timeSheetLineBean.setTimeSheetLineId(createdTimeSheetBean.getTi
meSheetLinesArray(0).getTimeSheetLineId());
timeSheetLineBean.setWorkItemId(createdTimeSheetBean.getTimeShe
etLinesArray(0).getWorkItemId());
timeSheetLineBean.setWorkItemSetId(createdTimeSheetBean.getTime
SheetLinesArray(0).getWorkItemSetId());
timeSheetLineBean.setWorkItemType(createdTimeSheetBean.getTimeS
heetLinesArray(0).getWorkItemType());
             TimeSheetLineStatus timeSheetLineStatus = 
timeSheetLineBean.addNewState();
             timeSheetLineStatus.setCode(new BigInteger("2"));
             timeSheetLineStatus.setMeaning("submitted");
             TimeActualsBean timeActualsBean1 = 
timeSheetLineBean.addNewTimeActualsList();
             timeActualsBean1.setTotalsFlag(true);
             timeActualsBean1.setEffortsListArray(new double[] 
\{1, 2, 3, 4, 5, 0, 0, 1, 2, 3, 4, 5, 0, 0, 10\};
             TimeActualsBean timeActualsBean2 = 
timeSheetLineBean.addNewTimeActualsList();
             timeActualsBean2.setTotalsFlag(false);
             timeActualsBean2.setEffortsListArray(new double[] 
{1, 2, 3, 4, 5, 0, 0, 1, 2, 3, 4, 5, 0, 0, 10};
             ApproveTimeSheetResponseDocument response = 
stub.approveTimeSheet(approveTimeSheetDocument);
             TimeSheetBean returnTimeSheet = 
response.getApproveTimeSheetResponse().getReturn();
             System.out.println("Time Sheet was approved " + 
returnTimeSheet.getTimeSheetId());
 }
         catch(Exception e) {
             e.printStackTrace();
 }
         System.out.println("testApproveTimeSheetAllSubmitted 
completed");
     }
```
When an error occurs on this operation, you will receive a description of the root cause in the log or in the response message.

#### The server log file content is similar to the following:

```
Exception in thread "main" org.apache.axis2.AxisFault: [root 
cause description]
```
#### Response message:

```
<exception:exceptionDetails xmlns:exception="http://
www.mercury.com/ppm/ws/exception">
<exception:detail>[root cause description] </exception:detail>
</exception:exceptionDetails>
```
Possible root cause descriptions:

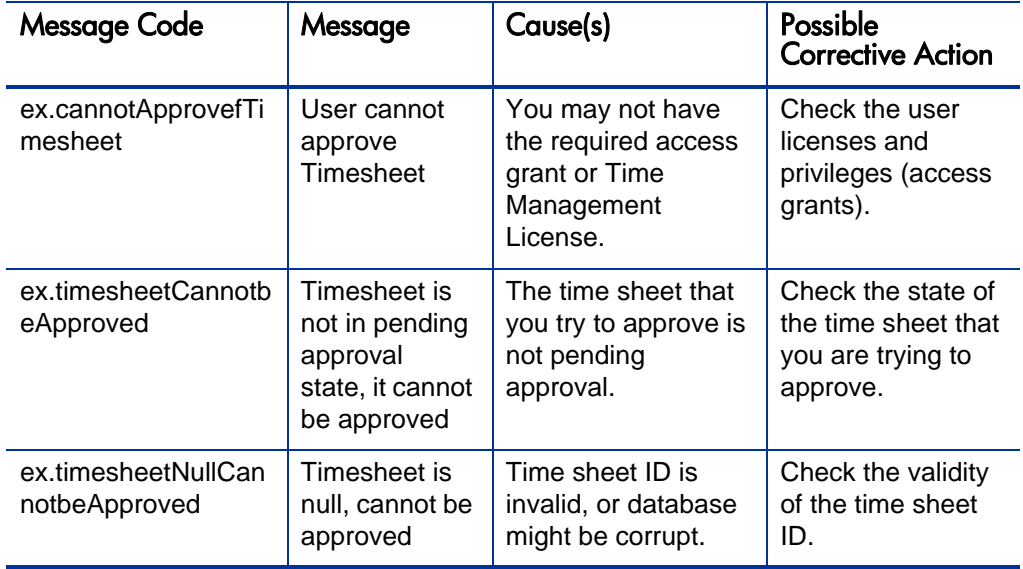

# <span id="page-338-0"></span>approveTimeSheetLine

Purpose

Approve an existing time sheet line object in PPM Center.

# **Function**

This operation updates the status of a time sheet line to be "approved."

Before this operation, the status of the Line must be "submitted" or "rejected."

The user performing this operation must have the permission to edit this particular time sheet, meaning that the user must meet the following conditions:

- Have the Time Mgmt: Edit Time Sheets access grant.
- $\bullet$  Be one of the following:
	- $\bullet$  The resource of this time sheet.
	- The delegate of the resource.
	- The manager of the resource.

This operation does not have a strict checking on user permissions, which causes a discrepancy on user access grants between Web services and user interfaces. This discrepancy is resolved in PPM Center version 9.10.

This operation updates the status of the line and calls the *[updateTimeSheet](#page-311-0)* operation.

An additional field this operation updates is the Actual Approver, which is set to the Current User ID.

#### Input

- A long value of the time sheet line ID.
- An object of whole TimeSheetBean where this line exists.

#### Return

An object of TimeSheetBean with all the fields completed.

#### Java Interface

```
ApproveTimeSheetLineResponseDocument 
approveTimeSheetLine(ApproveTimeSheetLineDocument in)
```
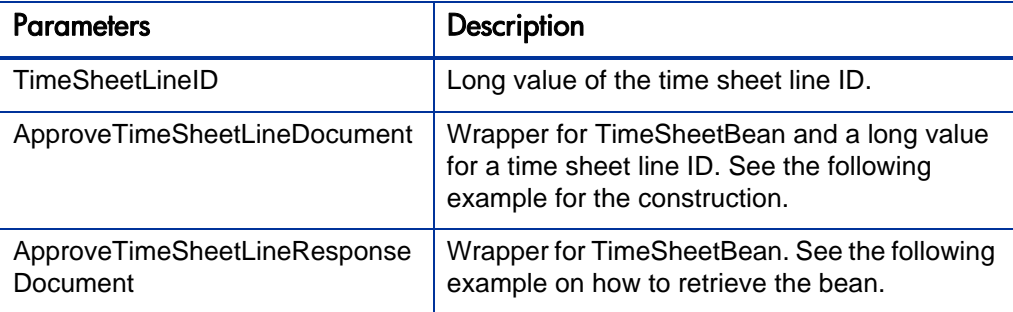

### Java Examples

Example: approve an existing time sheet line.

```
TimeSheetBean createdTimeSheetBean = null;
     public void testApproveTimeSheetNotAllApproved() {
         System.out.println("testApproveTimeSheetNotAllApproved 
started ...");
         try {
             if(createdTimeSheetBean == null)
                 testSubmitTimeSheet();
             TimeServiceStub stub = new TimeServiceStub(ctx, 
WSURL);
            ApproveTimeSheetDocument approveTimeSheetDocument = 
ApproveTimeSheetDocument.Factory.newInstance();
        TimeSheetBean approveTimeSheetBean = 
approveTimeSheetDocument.addNewApproveTimeSheet().addNewTimeShe
etBean();
approveTimeSheetBean.setTimeSheetId(createdTimeSheetBean.getTim
eSheetId());
approveTimeSheetBean.setResourceId(createdTimeSheetBean.getReso
urceId());
approveTimeSheetBean.setPeriodId(createdTimeSheetBean.getPeriod
Id() TimeSheetStatus timeSheetStatus = 
approveTimeSheetBean.addNewState();
             timeSheetStatus.setCode(new BigInteger("2"));
             timeSheetStatus.setMeaning("pending-approval");
             TimeSheetLineBean timeSheetLineBean1 = 
approveTimeSheetBean.addNewTimeSheetLines();
timeSheetLineBean1.setTimeSheetLineId(createdTimeSheetBean.getT
imeSheetLinesArray(0).getTimeSheetLineId());
```
timeSheetLineBean1.setWorkItemId(createdTimeSheetBean.getTimeSh eetLinesArray(0).getWorkItemId());

```
timeSheetLineBean1.setWorkItemSetId(createdTimeSheetBean.getTim
eSheetLinesArray(0).getWorkItemSetId());
```

```
timeSheetLineBean1.setWorkItemType(createdTimeSheetBean.getTime
SheetLinesArray(0).getWorkItemType());
             TimeSheetLineStatus timeSheetLineStatus1 = 
timeSheetLineBean1.addNewState();
             timeSheetLineStatus1.setCode(new BigInteger("4"));
             timeSheetLineStatus1.setMeaning("rejected");
             TimeActualsBean timeActualsBean11 = 
timeSheetLineBean1.addNewTimeActualsList();
             timeActualsBean11.setTotalsFlag(true);
             timeActualsBean11.setEffortsListArray(new double[] 
{1, 2, 3, 4, 5, 0, 0, 1, 2, 3, 4, 5, 0, 0, 10};
```

```
 TimeActualsBean timeActualsBean21 = 
timeSheetLineBean1.addNewTimeActualsList();
              timeActualsBean21.setTotalsFlag(false);
              timeActualsBean21.setEffortsListArray(new double[] 
\{1, 2, 3, 4, 5, 0, 0, 1, 2, 3, 4, 5, 0, 0, 10\};
```

```
 TimeSheetLineBean timeSheetLineBean2 = 
approveTimeSheetBean.addNewTimeSheetLines();
```
timeSheetLineBean2.setTimeSheetLineId(createdTimeSheetBean.getT imeSheetLinesArray(0).getTimeSheetLineId());

timeSheetLineBean2.setWorkItemId(createdTimeSheetBean.getTimeSh eetLinesArray(0).getWorkItemId());

timeSheetLineBean2.setWorkItemSetId(createdTimeSheetBean.getTim eSheetLinesArray(0).getWorkItemSetId());

```
timeSheetLineBean2.setWorkItemType(createdTimeSheetBean.getTime
SheetLinesArray(0).getWorkItemType());
             TimeSheetLineStatus timeSheetLineStatus2 = 
timeSheetLineBean2.addNewState();
             timeSheetLineStatus2.setCode(new BigInteger("5"));
             timeSheetLineStatus2.setMeaning("cancelled");
             TimeActualsBean timeActualsBean12 = 
timeSheetLineBean2.addNewTimeActualsList();
             timeActualsBean12.setTotalsFlag(true);
             timeActualsBean12.setEffortsListArray(new double[] 
{1, 2, 3, 4, 5, 0, 0, 1, 2, 3, 4, 5, 0, 0, 10};
```

```
 TimeActualsBean timeActualsBean22 = 
timeSheetLineBean2.addNewTimeActualsList();
              timeActualsBean22.setTotalsFlag(false);
              timeActualsBean22.setEffortsListArray(new double[] 
\{1, 2, 3, 4, 5, 0, 0, 1, 2, 3, 4, 5, 0, 0, 10\};
```

```
 ApproveTimeSheetResponseDocument response = 
stub.approveTimeSheet(approveTimeSheetDocument);
             TimeSheetBean returnTimeSheet = 
response.getApproveTimeSheetResponse().getReturn();
           System.out.println("Time Sheet lines were approved " 
+ returnTimeSheet.getTimeSheetId());
 }
         catch(Exception e) {
             e.printStackTrace();
 }
         System.out.println("testApproveTimeSheetNotAllApproved 
completed");
     }
```
When an error occurs on this operation, you will receive a description of the root cause in the log or in the response message.

The server log file content is similar to the following:

```
Exception in thread "main" org.apache.axis2.AxisFault: [root 
cause description]
```
Response message:

```
<exception:exceptionDetails xmlns:exception="http://
www.mercury.com/ppm/ws/exception">
<exception:detail>[root cause description] </exception:detail>
</exception:exceptionDetails>
```
Possible root cause descriptions:

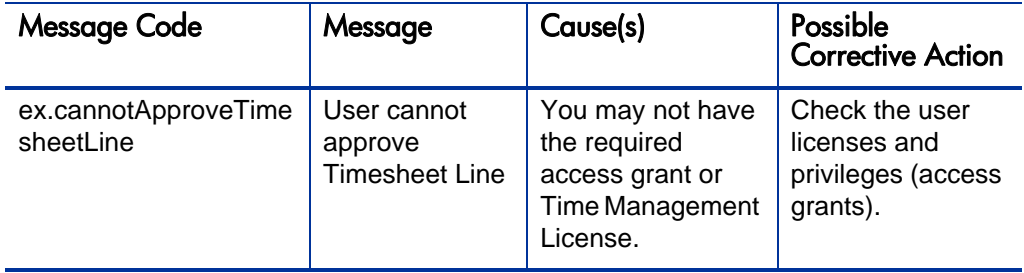

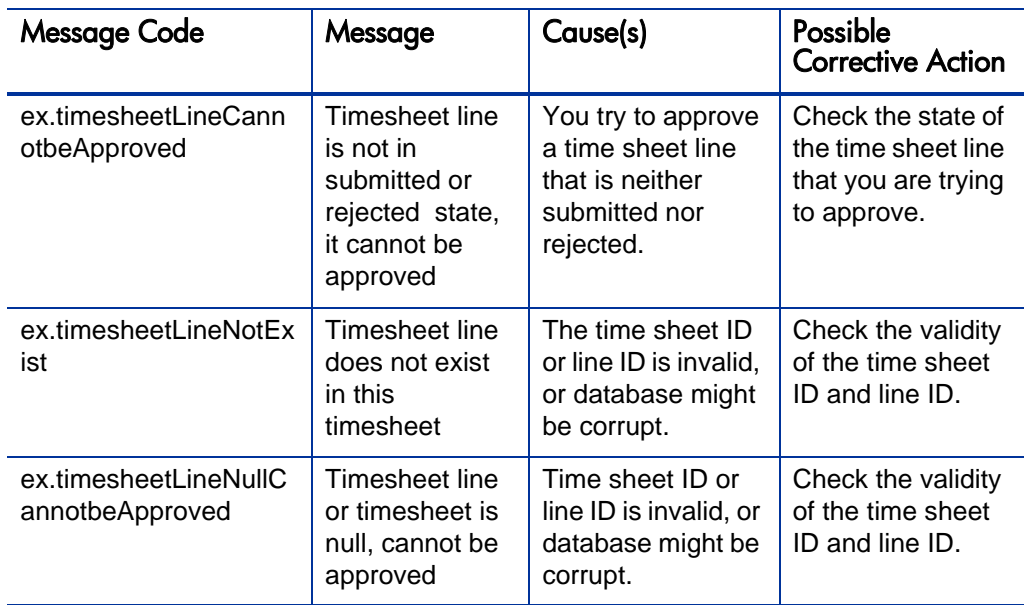

# <span id="page-343-0"></span>rejectTimeSheet

### Purpose

Reject an existing time sheet object in PPM Center.

# Function

This operation updates the status of all the lines of an existing time sheet to "rejected," and the status of the time sheet to be "in-rework."

Before this operation, the status of the time sheet must be "pending-approval."

The user performing this operation must have the permission to edit this particular time sheet, meaning that the user must meet the following conditions:

- Have the Time Mgmt: Edit Time Sheets access grant.
- $\bullet$  Be one of the following:
	- $\bullet$  The resource of this time sheet.
- The delegate of the resource.
- The manager of the resource.

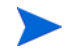

This operation does not have a strict checking on user permissions, which causes a discrepancy on user access grants between Web services and user interfaces. This discrepancy is resolved in PPM Center version 9.10.

An additional field this operation updates is the Actual Approver, which is set to null.

Input

An object of whole TimeSheetBean to reject.

#### **Return**

An object of TimeSheetBean, with all the fields completed.

#### Java Interface

```
RejectTimeSheetResponseDocument 
rejectTimeSheet(RejectTimeSheetDocument in)
```
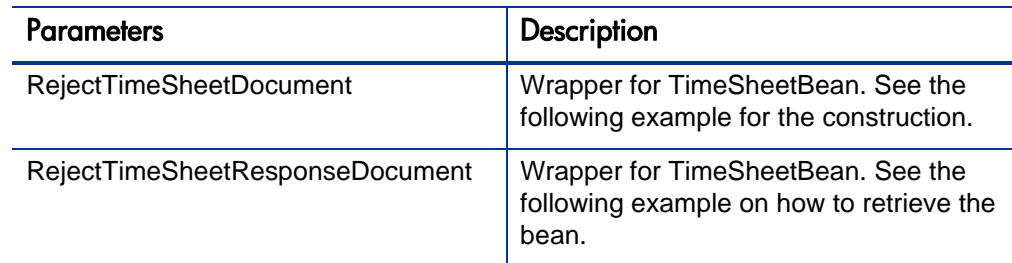

# Java Examples

Example: reject an existing time sheet.

```
TimeSheetBean createdTimeSheetBean = null;
     public void testRejectTimeSheet() {
         System.out.println("testRejectTimeSheet started ...");
         try {
             if(createdTimeSheetBean == null)
                 testSubmitTimeSheet();
```

```
 TimeServiceStub stub = new TimeServiceStub(ctx, 
WSURL);
             RejectTimeSheetDocument rejectTimeSheetDocument = 
RejectTimeSheetDocument.Factory.newInstance();
           TimeSheetBean rejectTimeSheetBean = 
rejectTimeSheetDocument.addNewRejectTimeSheet().addNewTimeSheet
Bean();
rejectTimeSheetBean.setTimeSheetId(createdTimeSheetBean.getTime
SheetId();
rejectTimeSheetBean.setResourceId(createdTimeSheetBean.getResou
rceId());
rejectTimeSheetBean.setPeriodId(createdTimeSheetBean.getPeriodI
d() TimeSheetStatus timeSheetStatus = 
rejectTimeSheetBean.addNewState();
             timeSheetStatus.setCode(new BigInteger("2"));
             timeSheetStatus.setMeaning("pending-approval");
             TimeSheetLineBean timeSheetLineBean = 
rejectTimeSheetBean.addNewTimeSheetLines();
timeSheetLineBean.setTimeSheetLineId(createdTimeSheetBean.getTi
meSheetLinesArray(0).getTimeSheetLineId());
timeSheetLineBean.setWorkItemId(createdTimeSheetBean.getTimeShe
etLinesArray(0).getWorkItemId());
timeSheetLineBean.setWorkItemSetId(createdTimeSheetBean.getTime
SheetLinesArray(0).getWorkItemSetId());
timeSheetLineBean.setWorkItemType(createdTimeSheetBean.getTimeS
heetLinesArray(0).getWorkItemType());
             TimeActualsBean timeActualsBean1 = 
timeSheetLineBean.addNewTimeActualsList();
             timeActualsBean1.setTotalsFlag(true);
             timeActualsBean1.setEffortsListArray(new double[] 
{1, 2, 3, 4, 5, 0, 0, 1, 2, 3, 4, 5, 0, 0, 10};
             TimeActualsBean timeActualsBean2 = 
timeSheetLineBean.addNewTimeActualsList();
             timeActualsBean2.setTotalsFlag(false);
             timeActualsBean2.setEffortsListArray(new double[] 
{1, 2, 3, 4, 5, 0, 0, 1, 2, 3, 4, 5, 0, 0, 10};
             RejectTimeSheetResponseDocument response = 
stub.rejectTimeSheet(rejectTimeSheetDocument);
             TimeSheetBean returnTimeSheet = 
response.getRejectTimeSheetResponse().getReturn();
             System.out.println("Time Sheet was rejected " + 
returnTimeSheet.getTimeSheetId());
 }
```

```
 catch(Exception e) {
            e.printStackTrace();
 }
        System.out.println("testRejectTimeSheet completed");
     }
```
When an error occurs on this operation, you will receive a description of the root cause in the log or in the response message.

The server log file content is similar to the following:

```
Exception in thread "main" org.apache.axis2.AxisFault: [root 
cause description]
```
#### Response message:

```
<exception:exceptionDetails xmlns:exception="http://
www.mercury.com/ppm/ws/exception">
<exception:detail>[root cause description] </exception:detail>
</exception:exceptionDetails>
```
Possible root cause descriptions:

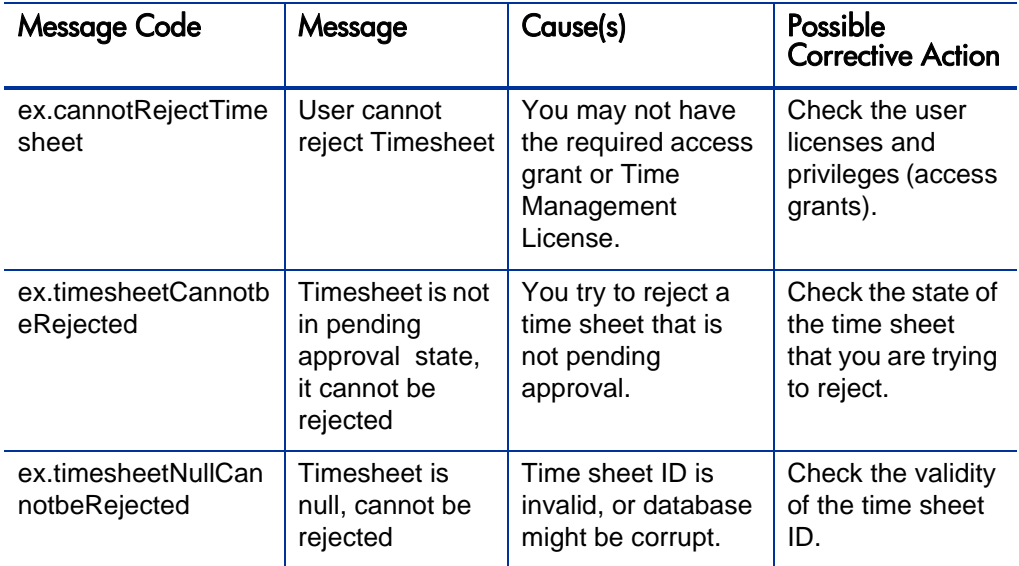

# <span id="page-347-0"></span>rejectTimeSheetLine

# Purpose

Reject an existing time sheet line object in PPM Center.

# **Function**

This operation updates the status of a time sheet line to be "rejected."

Before this operation, the status of the line must be "submitted" or "approved."

The user performing this operation must have the permission to edit this particular time sheet, meaning that the user must meet the following conditions:

- Have the Time Mgmt: Edit Time Sheets access grant.
- $\bullet$  Be one of the following:
	- $\bullet$  The resource of this time sheet.
	- The delegate of the resource.
	- The manager of the resource.

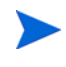

This operation does not have a strict checking on user permissions, which causes a discrepancy on user access grants between Web services and user interfaces. This discrepancy is resolved in PPM Center version 9.10.

This operation updates the status of the line and calls the *[updateTimeSheet](#page-311-0)* operation.

An additional field this operation updates is the Actual Approver, which is set to null.

Input

A long value of the time sheet line ID.

An object of whole TimeSheetBean where this line exists.

#### Return

An object of TimeSheetBean, with all the fields completed.

### Java Interface

```
RejectTimeSheetLineResponseDocument 
rejectTimeSheetLine(RejectTimeSheetLineDocument in)
```
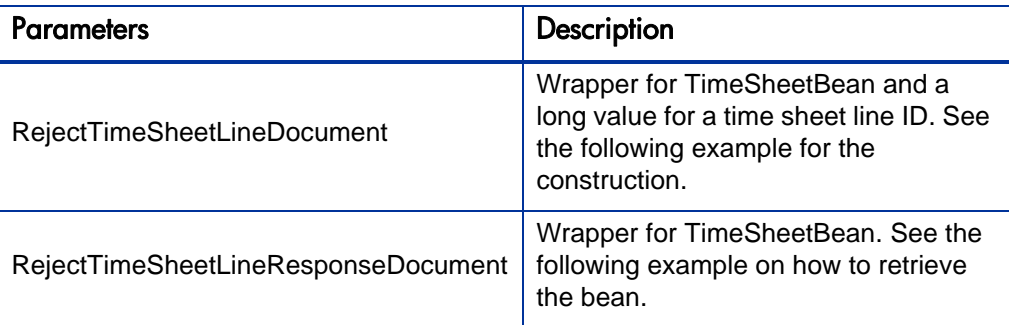

### Java Examples

Example: reject an existing time sheet line

```
TimeSheetBean createdTimeSheetBean = null;
         public void testRejectTimeSheetLine() {
         System.out.println("testRejectTimeSheetLine started 
...");
         try {
             if(createdTimeSheetBean == null)
                 testSubmitTimeSheet();
             TimeServiceStub stub = new TimeServiceStub(ctx, 
WSURL);
             RejectTimeSheetDocument rejectTimeSheetDocument = 
RejectTimeSheetDocument.Factory.newInstance();
           TimeSheetBean rejectTimeSheetBean = 
rejectTimeSheetDocument.addNewRejectTimeSheet().addNewTimeSheet
Bean();
rejectTimeSheetBean.setTimeSheetId(createdTimeSheetBean.getTime
SheetId());
rejectTimeSheetBean.setResourceId(createdTimeSheetBean.getResou
rceId());
rejectTimeSheetBean.setPeriodId(createdTimeSheetBean.getPeriodI
d()
```

```
 TimeSheetStatus timeSheetStatus = 
rejectTimeSheetBean.addNewState();
             timeSheetStatus.setCode(new BigInteger("2"));
             timeSheetStatus.setMeaning("pending-approval");
             TimeSheetLineBean timeSheetLineBean = 
rejectTimeSheetBean.addNewTimeSheetLines();
timeSheetLineBean.setTimeSheetLineId(createdTimeSheetBean.getTi
meSheetLinesArray(0).getTimeSheetLineId());
timeSheetLineBean.setWorkItemId(createdTimeSheetBean.getTimeShe
etLinesArray(0).getWorkItemId());
timeSheetLineBean.setWorkItemSetId(createdTimeSheetBean.getTime
SheetLinesArray(0).getWorkItemSetId());
timeSheetLineBean.setWorkItemType(createdTimeSheetBean.getTimeS
heetLinesArray(0).getWorkItemType());
             TimeActualsBean timeActualsBean1 = 
timeSheetLineBean.addNewTimeActualsList();
             timeActualsBean1.setTotalsFlag(true);
             timeActualsBean1.setEffortsListArray(new double[] 
{1, 2, 3, 4, 5, 0, 0, 1, 2, 3, 4, 5, 0, 0, 10};
             TimeActualsBean timeActualsBean2 = 
timeSheetLineBean.addNewTimeActualsList();
             timeActualsBean2.setTotalsFlag(false);
             timeActualsBean2.setEffortsListArray(new double[] 
\{1, 2, 3, 4, 5, 0, 0, 1, 2, 3, 4, 5, 0, 0, 10\};
             RejectTimeSheetResponseDocument response = 
stub.rejectTimeSheet(rejectTimeSheetDocument);
             TimeSheetBean returnTimeSheet = 
response.getRejectTimeSheetResponse().getReturn();
             System.out.println("Time Sheet was rejected " + 
returnTimeSheet.getTimeSheetId());
 }
         catch(Exception e) {
             e.printStackTrace();
 }
         System.out.println("testRejectTimeSheetLine 
completed");
 }
```
When an error occurs on this operation, you will receive a description of the root cause in the log or in the response message.

The server log file content is similar to the following:

Exception in thread "main" org.apache.axis2.AxisFault: [root cause description]

#### Response message:

```
<exception:exceptionDetails xmlns:exception="http://
www.mercury.com/ppm/ws/exception">
<exception:detail>[root cause description] </exception:detail>
</exception:exceptionDetails>
```
Possible root cause descriptions:

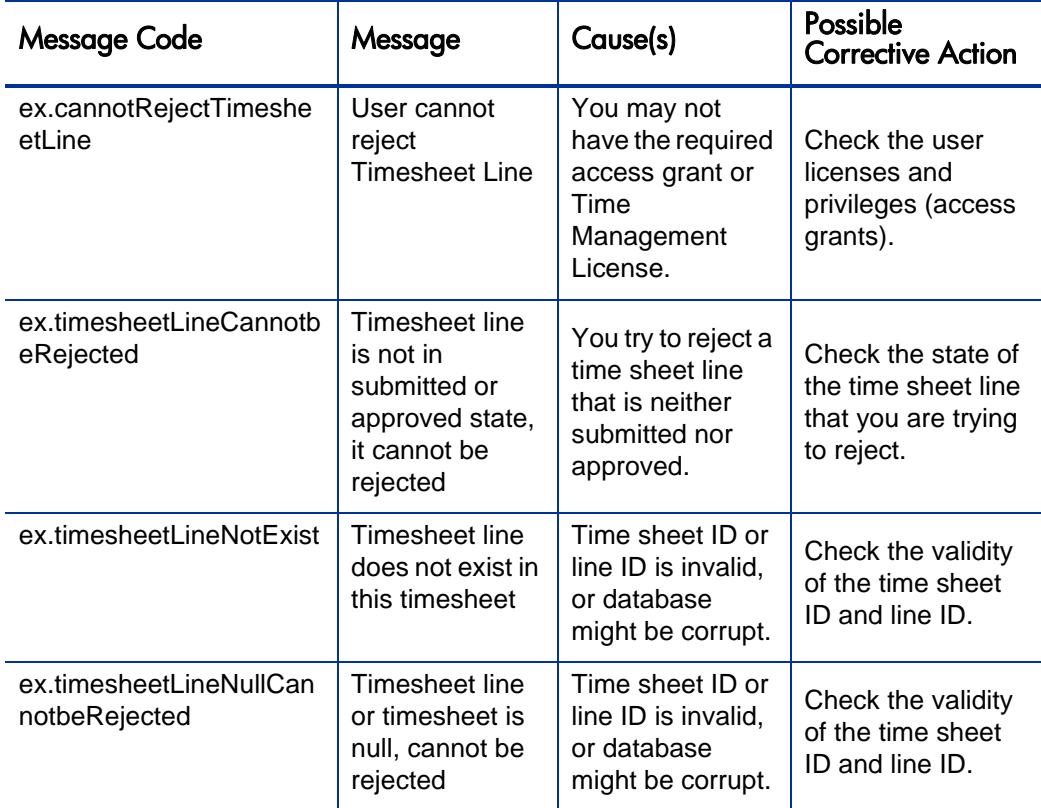

# <span id="page-350-0"></span>reworkTimeSheetLine

Purpose

Rework an existing time sheet line object in PPM Center.

# **Function**

This operation updates the status of a time sheet line to be "unsubmitted" and updates the time sheet to "in-rework."

Before this operation, the status of the line must be "submitted," "approved," or "rejected."

The user performing this operation must have the permission to edit this particular time sheet, meaning that the user must meet the following conditions:

- Have the Time Mgmt: Edit Time Sheets access grant.
- $\bullet$  Be one of the following:
	- $\bullet$  The resource of this time sheet.
	- $\bullet$  The delegate of the resource.
	- The manager of the resource.

This operation updates the status of the line and calls the *[updateTimeSheet](#page-311-0)* operation.

An additional field this operation updates is the Actual Approver, which is set to null.

#### Input

A long value of the time sheet line ID.

An object of whole TimeSheetBean where this line exists.

#### **Return**

An object of TimeSheetBean, complete with all the fields.

## Java Interface

ReworkTimeSheetLineResponseDocument reworkTimeSheetLine(ReworkTimeSheetLineDocument in)

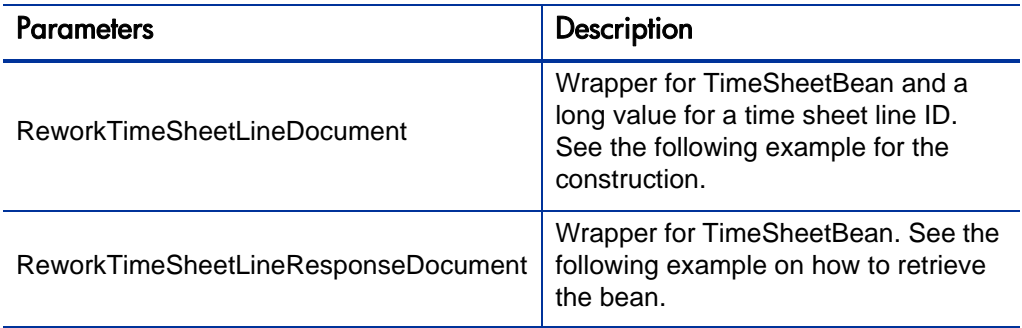

#### Java Examples

Example: rework an existing time sheet line.

```
TimeSheetBean createdTimeSheetBean = null;
         public void testReworkTimeSheetLine() {
         System.out.println("testReworkTimeSheetLine started 
...");
         try {
             if(createdTimeSheetBean == null)
                 testSubmitTimeSheet();
             TimeServiceStub stub = new TimeServiceStub(ctx, 
WSURL);
             ReworkTimeSheetDocument reworkTimeSheetDocument = 
ReworkTimeSheetDocument.Factory.newInstance();
           TimeSheetBean reworkTimeSheetBean = 
reworkTimeSheetDocument.addNewReworkTimeSheet().addNewTimeSheet
Bean();
reworkTimeSheetBean.setTimeSheetId(createdTimeSheetBean.getTime
SheetId());
reworkTimeSheetBean.setResourceId(createdTimeSheetBean.getResou
rceId());
reworkTimeSheetBean.setPeriodId(createdTimeSheetBean.getPeriodI
d();
             TimeSheetStatus timeSheetStatus = 
reworkTimeSheetBean.addNewState();
             timeSheetStatus.setCode(new BigInteger("2"));
             timeSheetStatus.setMeaning("pending-approval");
             TimeSheetLineBean timeSheetLineBean = 
reworkTimeSheetBean.addNewTimeSheetLines();
timeSheetLineBean.setTimeSheetLineId(createdTimeSheetBean.getTi
meSheetLinesArray(0).getTimeSheetLineId());
```

```
timeSheetLineBean.setWorkItemId(createdTimeSheetBean.getTimeShe
etLinesArray(0).getWorkItemId());
```

```
timeSheetLineBean.setWorkItemSetId(createdTimeSheetBean.getTime
SheetLinesArray(0).getWorkItemSetId());
```

```
timeSheetLineBean.setWorkItemType(createdTimeSheetBean.getTimeS
heetLinesArray(0).getWorkItemType());
             TimeActualsBean timeActualsBean1 = 
timeSheetLineBean.addNewTimeActualsList();
              timeActualsBean1.setTotalsFlag(true);
              timeActualsBean1.setEffortsListArray(new double[] 
\{1, 2, 3, 4, 5, 0, 0, 1, 2, 3, 4, 5, 0, 0, 10\};
```

```
 TimeActualsBean timeActualsBean2 = 
timeSheetLineBean.addNewTimeActualsList();
              timeActualsBean2.setTotalsFlag(false);
              timeActualsBean2.setEffortsListArray(new double[] 
{1, 2, 3, 4, 5, 0, 0, 1, 2, 3, 4, 5, 0, 0, 10};
```

```
 ReworkTimeSheetResponseDocument response = 
stub.reworkTimeSheet(reworkTimeSheetDocument);
             TimeSheetBean returnTimeSheet = 
response.getReworkTimeSheetResponse().getReturn();
```

```
 System.out.println("Time Sheet was reworked " + 
returnTimeSheet.getTimeSheetId());
 }
        catch(Exception e) {
            e.printStackTrace();
 }
         System.out.println("testReworkTimeSheetLine 
completed");
     }
```
When an error occurs on this operation, you will receive a description of the root cause in the log or in the response message.

The server log file content is similar to the following:

```
Exception in thread "main" org.apache.axis2.AxisFault: [root 
cause description]
```
#### Response message:

```
<exception:exceptionDetails xmlns:exception="http://
www.mercury.com/ppm/ws/exception">
<exception:detail>[root cause description] </exception:detail>
</exception:exceptionDetails>
```
Possible root cause descriptions:

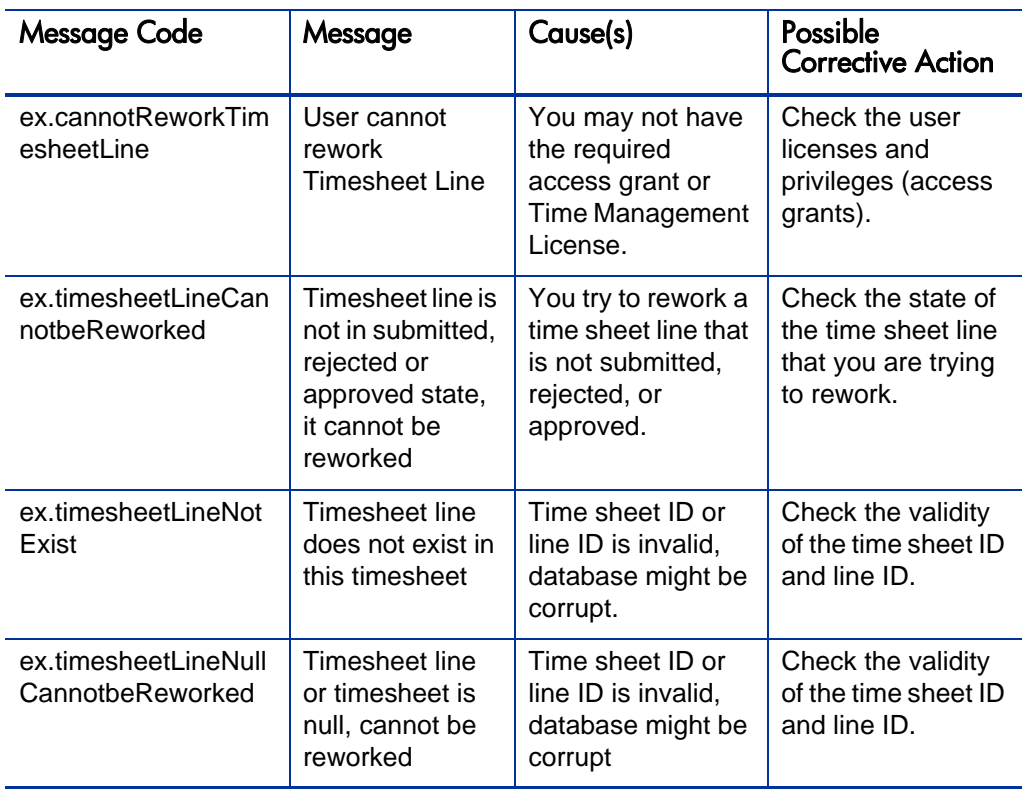

# <span id="page-354-0"></span>**freezeTimeSheet**

# Purpose

Freeze an existing time sheet object in PPM Center.

# **Function**

This operation updates the status of all the lines of an existing time sheet, and the status of the time sheet to "frozen."

Before this operation, the status of the time sheet must be "approved."

The user performing this operation must have the permission to edit this particular time sheet, meaning that the user must meet the following conditions:

- Have the Time Mgmt: Edit Time Sheets access grant.
- $\bullet$  Be one of the following:
	- $\bullet$  The resource of this time sheet.
	- The delegate of the resource.
	- The manager of the resource.

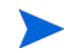

This operation does not have a strict checking on user permissions, which causes a discrepancy on user access grants between Web services and user interfaces. This discrepancy is resolved in PPM Center version 9.10.

#### Input

An object of whole TimeSheetBean to freeze.

#### **Return**

An object of TimeSheetBean, with all the fields completed.

## Java Interface

```
FreezeTimeSheetResponseDocument 
freezeTimeSheet(FreezeTimeSheetDocument in)
```
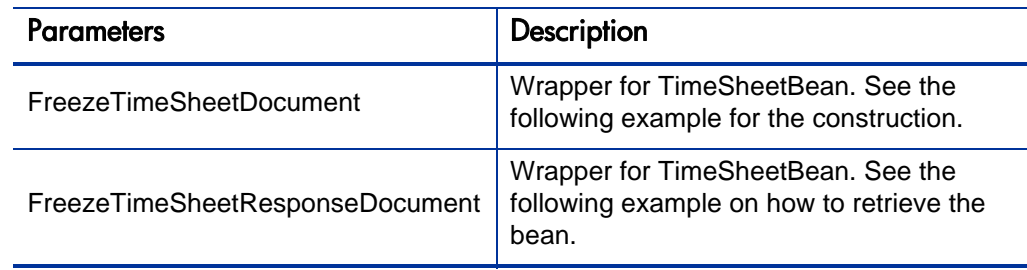

# Java Examples

Example: freeze an existing time sheet.

```
TimeSheetBean createdTimeSheetBean = null;
     public void testFreezeTimeSheet() {
         System.out.println("testFreezeTimeSheet started ...");
         try {
             if(createdTimeSheetBean == null)
                 testApproveTimeSheetAllApproved();
             TimeServiceStub stub = new TimeServiceStub(ctx, 
WSURL);
             FreezeTimeSheetDocument freezeTimeSheetDocument = 
FreezeTimeSheetDocument.Factory.newInstance();
             TimeSheetBean freezeTimeSheetBean = 
freezeTimeSheetDocument.addNewFreezeTimeSheet().addNewTimeSheet
Bean();
freezeTimeSheetBean.setTimeSheetId(createdTimeSheetBean.getTime
SheetId();
freezeTimeSheetBean.setResourceId(createdTimeSheetBean.getResou
rceId());
freezeTimeSheetBean.setPeriodId(createdTimeSheetBean.getPeriodI
d();
             TimeSheetStatus timeSheetStatus = 
freezeTimeSheetBean.addNewState();
             timeSheetStatus.setCode(new BigInteger("4"));
             timeSheetStatus.setMeaning("approved");
             TimeSheetLineBean timeSheetLineBean = 
freezeTimeSheetBean.addNewTimeSheetLines();
timeSheetLineBean.setTimeSheetLineId(createdTimeSheetBean.getTi
meSheetLinesArray(0).getTimeSheetLineId());
timeSheetLineBean.setWorkItemId(createdTimeSheetBean.getTimeShe
etLinesArray(0).getWorkItemId());
timeSheetLineBean.setWorkItemSetId(createdTimeSheetBean.getTime
SheetLinesArray(0).getWorkItemSetId());
timeSheetLineBean.setWorkItemType(createdTimeSheetBean.getTimeS
heetLinesArray(0).getWorkItemType());
             TimeActualsBean timeActualsBean1 = 
timeSheetLineBean.addNewTimeActualsList();
             timeActualsBean1.setTotalsFlag(true);
             timeActualsBean1.setEffortsListArray(new double[] 
{1, 2, 3, 4, 5, 0, 0, 1, 2, 3, 4, 5, 0, 0, 10};
             TimeActualsBean timeActualsBean2 = 
timeSheetLineBean.addNewTimeActualsList();
             timeActualsBean2.setTotalsFlag(false);
             timeActualsBean2.setEffortsListArray(new double[] 
\{1, 2, 3, 4, 5, 0, 0, 1, 2, 3, 4, 5, 0, 0, 10\};
```

```
 FreezeTimeSheetResponseDocument response = 
stub.freezeTimeSheet(freezeTimeSheetDocument);
             TimeSheetBean returnTimeSheet = 
response.getFreezeTimeSheetResponse().getReturn();
             System.out.println("Time Sheet was frozen " + 
returnTimeSheet.getTimeSheetId());
 }
         catch(Exception e) {
             e.printStackTrace();
 }
         System.out.println("testFreezeTimeSheet completed");
     }
```
When an error occurs on this operation, you will receive a description of the root cause in the log or in the response message.

The server log file content is similar to the following:

```
Exception in thread "main" org.apache.axis2.AxisFault: [root 
cause description]
```
#### Response message:

```
<exception:exceptionDetails xmlns:exception="http://
www.mercury.com/ppm/ws/exception">
<exception:detail>[root cause description] </exception:detail>
</exception:exceptionDetails>
```
Possible root cause descriptions:

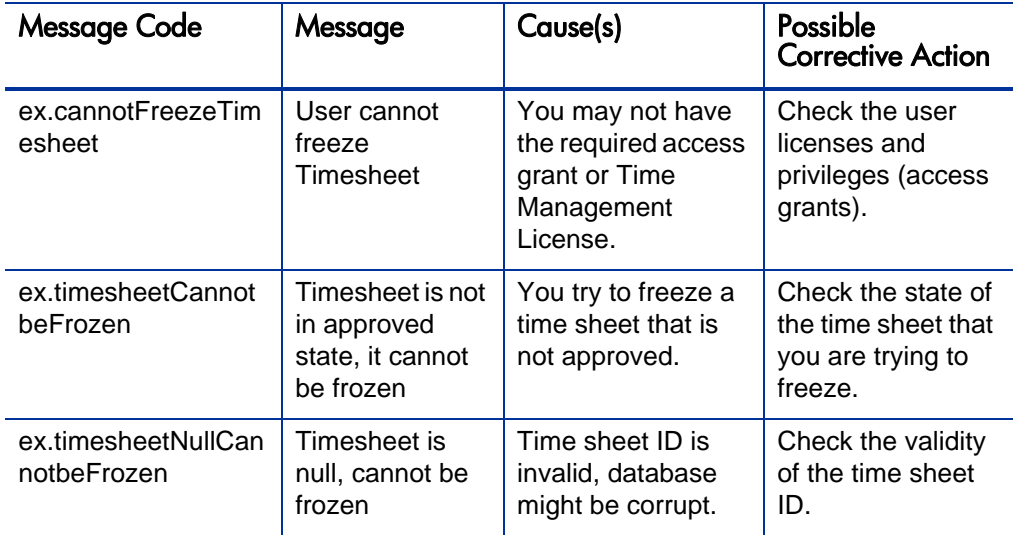

# <span id="page-358-0"></span>closeTimeSheet

# Purpose

Close an existing time sheet object in PPM Center.

# **Function**

This operation updates the status of all the lines of an existing time sheet and the status of the time sheet to "closed."

Before this operation, the status of the time sheet must be "approved" or The user performing this operation must have the permission to edit this particular time sheet, meaning that the user must meet the following conditions:

- Have the Time Mgmt: Edit Time Sheets access grant.
- $\bullet$  Be one of the following:
	- $\bullet$  The resource of this time sheet.
	- The delegate of the resource.
	- The manager of the resource.

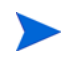

This operation does not have a strict checking on user permissions, which causes a discrepancy on user access grants between Web services and user interfaces. This discrepancy is resolved in PPM Center version 9.10.

### Input

An object of whole TimeSheetBean to close

# Return

An object of TimeSheetBean, complete with all the fields.

# Java Interface

```
CloseTimeSheetResponseDocument 
closeTimeSheet(CloseTimeSheetDocument in)
```
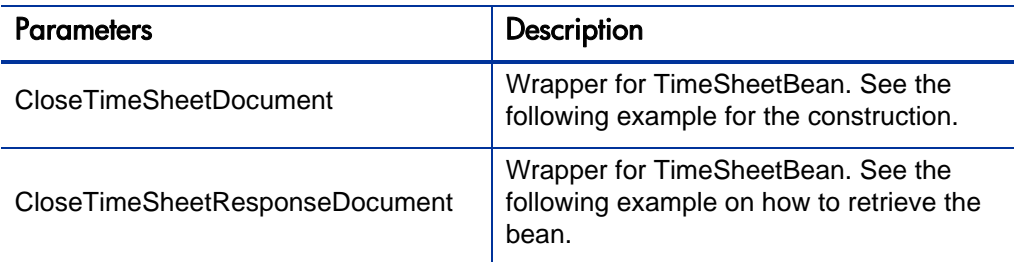

# Java Examples

Example: close an existing time sheet

etLinesArray(0).getWorkItemId());

```
TimeSheetBean createdTimeSheetBean = null;
     public void testCloseTimeSheet() {
         System.out.println("testCloseTimeSheet started ...");
         try {
             if(createdTimeSheetBean == null)
                 testFreezeTimeSheet();
             TimeServiceStub stub = new TimeServiceStub(ctx, 
WSURL);
             CloseTimeSheetDocument closeTimeSheetDocument = 
CloseTimeSheetDocument.Factory.newInstance();
             TimeSheetBean closeTimeSheetBean = 
closeTimeSheetDocument.addNewCloseTimeSheet().addNewTimeSheetBe
an();
closeTimeSheetBean.setTimeSheetId(createdTimeSheetBean.getTimeS
heetId();
closeTimeSheetBean.setResourceId(createdTimeSheetBean.getResour
ceil();
closeTimeSheetBean.setPeriodId(createdTimeSheetBean.getPeriodId
();
             TimeSheetStatus timeSheetStatus = 
closeTimeSheetBean.addNewState();
             timeSheetStatus.setCode(new BigInteger("6"));
             timeSheetStatus.setMeaning("frozen");
             TimeSheetLineBean timeSheetLineBean = 
closeTimeSheetBean.addNewTimeSheetLines();
timeSheetLineBean.setTimeSheetLineId(createdTimeSheetBean.getTi
meSheetLinesArray(0).getTimeSheetLineId());
timeSheetLineBean.setWorkItemId(createdTimeSheetBean.getTimeShe
```
```
timeSheetLineBean.setWorkItemSetId(createdTimeSheetBean.getTime
SheetLinesArray(0).getWorkItemSetId());
timeSheetLineBean.setWorkItemType(createdTimeSheetBean.getTimeS
heetLinesArray(0).getWorkItemType());
             TimeActualsBean timeActualsBean1 = 
timeSheetLineBean.addNewTimeActualsList();
             timeActualsBean1.setTotalsFlag(true);
             timeActualsBean1.setEffortsListArray(new double[] 
{1, 2, 3, 4, 5, 0, 0, 1, 2, 3, 4, 5, 0, 0, 10};
             TimeActualsBean timeActualsBean2 = 
timeSheetLineBean.addNewTimeActualsList();
             timeActualsBean2.setTotalsFlag(false);
             timeActualsBean2.setEffortsListArray(new double[] 
{1, 2, 3, 4, 5, 0, 0, 1, 2, 3, 4, 5, 0, 0, 10};
             CloseTimeSheetResponseDocument response = 
stub.closeTimeSheet(closeTimeSheetDocument);
             TimeSheetBean returnTimeSheet = 
response.getCloseTimeSheetResponse().getReturn();
             System.out.println("Time Sheet was closed " + 
returnTimeSheet.getTimeSheetId());
 }
         catch(Exception e) {
             e.printStackTrace();
 }
         System.out.println("testCloseTimeSheet completed");
     }
```
## Errors and Exceptions

When an error occurs on this operation, you will receive a description of the root cause in the log or in the response message.

```
The server log file content is similar to the following:
Exception in thread "main" org.apache.axis2.AxisFault: [root 
cause description]
```
#### Response message:

```
<exception:exceptionDetails xmlns:exception="http://
www.mercury.com/ppm/ws/exception">
<exception:detail>[root cause description] </exception:detail>
</exception:exceptionDetails>
```
Possible root cause descriptions:

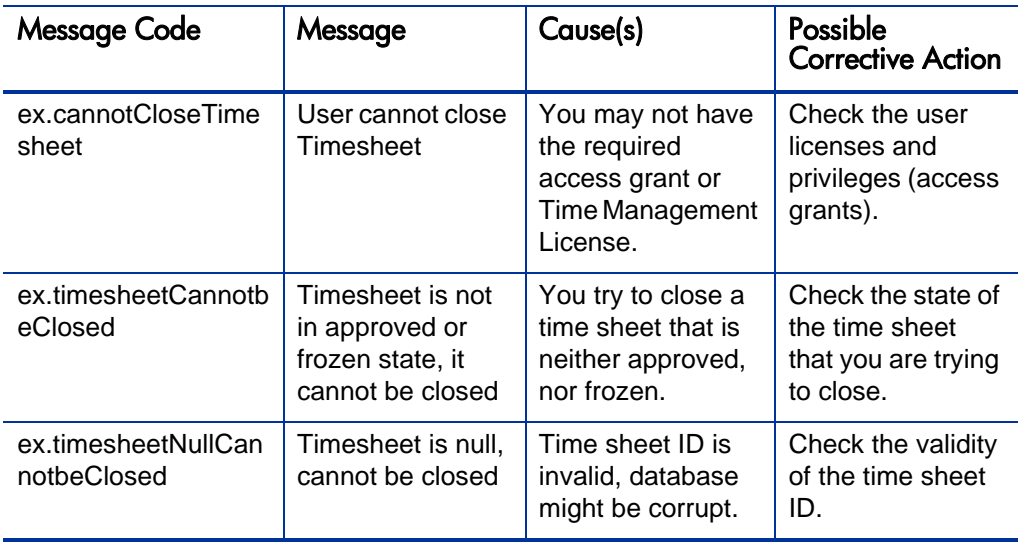

# cancelTimeSheet

## Purpose

Cancel an existing Time Sheet object in PPM Center.

# **Function**

This operation updates the status of all the lines of an existing time sheet and the status of the time sheet to "cancelled."

Before this operation, the status of the time sheet must be "unsubmitted."

The user performing this operation must have the permission to edit this particular time sheet, meaning that the user must meet the following conditions:

- Have the Time Mgmt: Edit Time Sheets access grant.
- $\bullet$  Be one of the following:
	- $\bullet$  The resource of this time sheet.
	- The delegate of the resource.

• The manager of the resource.

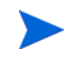

This operation does not have a strict checking on user permissions, which causes a discrepancy on user access grants between Web services and user interfaces. This discrepancy is resolved in PPM Center version 9.10.

Input

An object of the whole TimeSheetBean to cancel

#### Return

An object of TimeSheetBean, with all the fields completed

## Java Interface

```
CancelTimeSheetResponseDocument 
cancelTimeSheet(CancelTimeSheetDocument in)
```
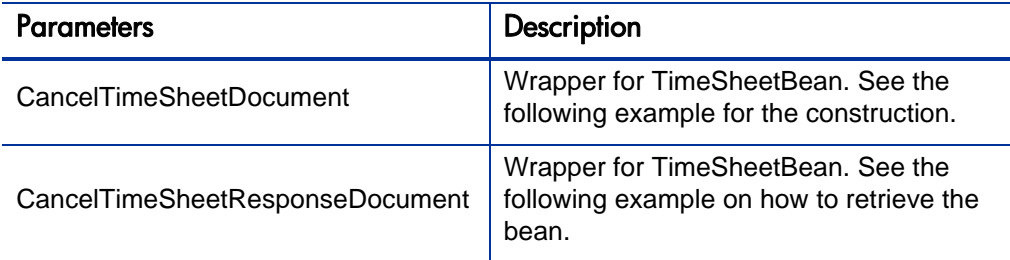

## Java Examples

Example: cancel an existing time sheet.

```
TimeSheetBean createdTimeSheetBean = null;
     public void testCancelTimeSheet() {
         System.out.println("testCancelTimeSheet started ...");
         try {
             if(createdTimeSheetBean == null)
                 testCreateTimeSheet();
             TimeServiceStub stub = new TimeServiceStub(ctx, 
WSURL);
             CancelTimeSheetDocument cancelTimeSheetDocument = 
CancelTimeSheetDocument.Factory.newInstance();
```
TimeSheetBean cancelTimeSheetBean =

cancelTimeSheetDocument.addNewCancelTimeSheet().addNewTimeSheet  $Bean()$ ;

cancelTimeSheetBean.setTimeSheetId(createdTimeSheetBean.getTime SheetId());

cancelTimeSheetBean.setResourceId(createdTimeSheetBean.getResou rceId());

cancelTimeSheetBean.setPeriodId(createdTimeSheetBean.getPeriodI  $d()$ ;

```
 TimeSheetStatus timeSheetStatus = 
cancelTimeSheetBean.addNewState();
             timeSheetStatus.setCode(new BigInteger("1"));
             timeSheetStatus.setMeaning("unsubmitted");
             TimeSheetLineBean timeSheetLineBean = 
cancelTimeSheetBean.addNewTimeSheetLines();
```
timeSheetLineBean.setTimeSheetLineId(createdTimeSheetBean.getTi meSheetLinesArray(0).getTimeSheetLineId());

timeSheetLineBean.setWorkItemId(createdTimeSheetBean.getTimeShe etLinesArray(0).getWorkItemId());

timeSheetLineBean.setWorkItemSetId(createdTimeSheetBean.getTime SheetLinesArray(0).getWorkItemSetId());

```
timeSheetLineBean.setWorkItemType(createdTimeSheetBean.getTimeS
heetLinesArray(0).getWorkItemType());
              TimeActualsBean timeActualsBean1 = 
timeSheetLineBean.addNewTimeActualsList();
              timeActualsBean1.setTotalsFlag(true);
              timeActualsBean1.setEffortsListArray(new double[] 
\{1, 2, 3, 4, 5, 0, 0, 1, 2, 3, 4, 5, 0, 0, 10\};
```

```
 TimeActualsBean timeActualsBean2 = 
timeSheetLineBean.addNewTimeActualsList();
              timeActualsBean2.setTotalsFlag(false);
              timeActualsBean2.setEffortsListArray(new double[] 
\{1, 2, 3, 4, 5, 0, 0, 1, 2, 3, 4, 5, 0, 0, 10\};
```

```
 CancelTimeSheetResponseDocument response = 
stub.cancelTimeSheet(cancelTimeSheetDocument);
             TimeSheetBean returnTimeSheet = 
response.getCancelTimeSheetResponse().getReturn();
```

```
 System.out.println("Time Sheet was cancelled " + 
returnTimeSheet.getTimeSheetId());
 }
        catch(Exception e) {
            e.printStackTrace();
 }
```

```
 System.out.println("testCancelTimeSheet completed");
```
# Errors and Exceptions

When an error occurs on this operation, you will receive a description of the root cause in the log or in the response message.

The server log file content is similar to the following:

```
Exception in thread "main" org.apache.axis2.AxisFault: [root 
cause description]
```
#### Response message:

```
<exception:exceptionDetails xmlns:exception="http://
www.mercury.com/ppm/ws/exception">
<exception:detail>[root cause description] </exception:detail>
</exception:exceptionDetails>
```
Possible root cause descriptions:

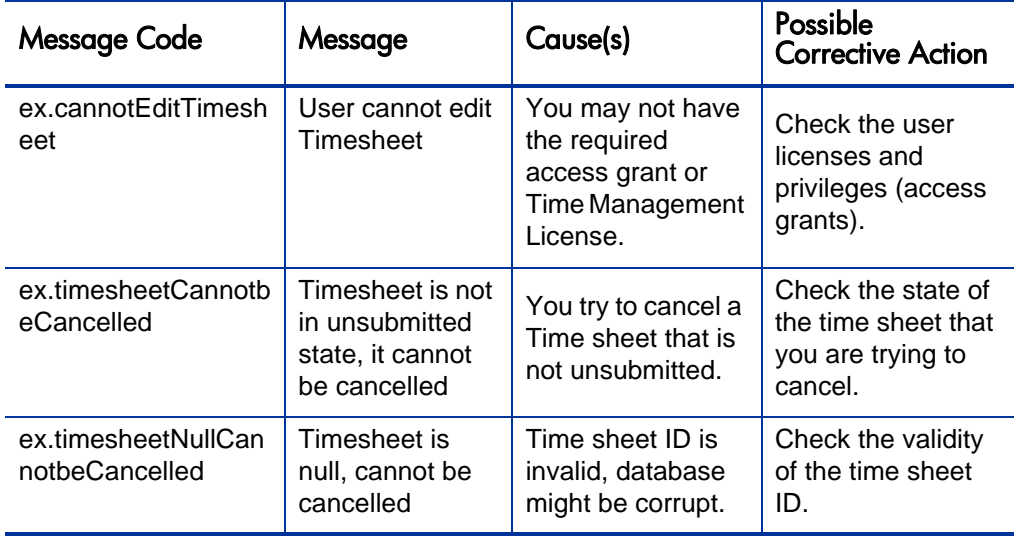

# 8 Multilingual User Interface Support in Web Services

# **Overview**

PPM Center supports a multilingual user interface (MLU) to facilitate the needs of global enterprises. PPM Center Web services is also enhanced to support MLU so that users can specify their preferred languages when invoking a Web service operation.

Users can use their preferred language even if that language is different from the specified system language or session language. When calling PPM Center through Web services, you can specify the preferred language in the Simple Object Access Protocol (SOAP) header.

In the PPM Center standard interface, a user can choose a session language during log-in and a Web service caller can specify a preferred language in the SOAP header that will override the session language that the user specified.

# Operations History

MLU support for PPM Center Web services is newly introduced in PPM Center 8.00.

# Preferred Language Setting

# Specifying the Session Language

The following example specifies the session language in the SOAP header.

```
<soap:Header>
     <common:UserLocaleHeader xmlns:common="http://mercury.com/
ppm/common/1.0">
         <common:LanguageLocale>de</common:LanguageLocale>
     </common:UserLocaleHeader>
     <wsseecurity xmlns:wsse="http://docs.oasis-open.org/wss/
2004/01/oasis-200401-wss-wssecurity-secext-1.0.xsd" 
soap:mustUnderstand="1">
         <wsu:Timestamp xmlns:wsu="http://docs.oasis-open.org/
wss/2004/01/oasis-200401-wss-wssecurity-utility-1.0.xsd" 
wsu:Id="Timestamp-6557466">
             <wsu:Created>2009-08-21T18:29:15.687Z</wsu:Created>
             <wsu:Expires>2009-08-21T18:34:15.687Z</wsu:Expires>
         </wsu:Timestamp>
         <wsse:UsernameToken xmlns:wsu="http://docs.oasis-
open.org/wss/2004/01/oasis-200401-wss-wssecurity-utility-
1.0.xsd" wsu:Id="UsernameToken-7433399">
             <wsse:Username>admin</wsse:Username> 
             <wsseassword Type="http://docs.oasis-open.org/wss/
2004/01/oasis-200401-wss-username-token-profile-
1.0#PasswordText">admin</wsseassword> 
         </wsse:UsernameToken>
     </wsseecurity>
</soap:Header>
```
When invoking a Web service operation, a caller can specify the preferred language in the UserLocaleHeader SOAP header element. To make it easier for the caller to set this SOAP header element, the Web service toolkit has enhanced the SOAPHeaderCreater class by adding the setUserLocaleHeader method.

# SOAPHeaderCreator

## Purpose

This class provides interfaces to set SOAP header elements for PPM Center Web services.

# **Function**

#### setAuditHeader

This method is used to add some auditing information through an Audit header.

#### setUserLocaleHeader

This method is used to set a preferred language when a caller invokes a Web service operation. For example, if you want to create requests in a language other than the system language, you can specify the preferred locale by using this method.

# **Limitations**

#### Data in Multiple Languages

In a single web service operation, there is no support for working with data in multiple languages. To work with data in multiple languages, you must perform multiple, separate Web service transactions, each specifying the desired session language.

#### Supported Languages

The language code you set in the method must be supported (and enabled) in PPM Center. If the translation for a certain value you want to specify does not exist in that language, PPM Center passes the value in the system language.

# Java Interface

Add the Audit header for auditing information:

```
SOAPHeaderCreator.setAuditHeader(stub, "Submitted By: 
TEST","PPM on " + 
InetAddress.getLocalHost().getHostAddress(),"createRequest");
```
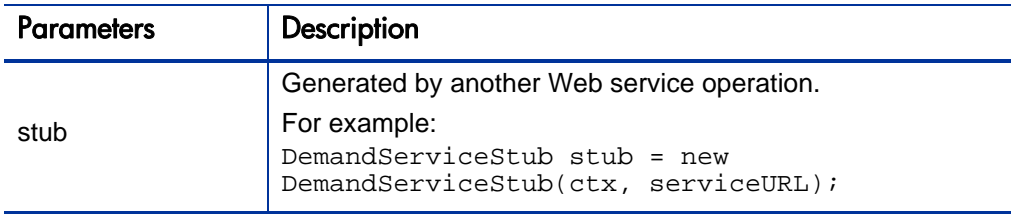

Add UserLocaleHeader to set the language locale to a specified locale:

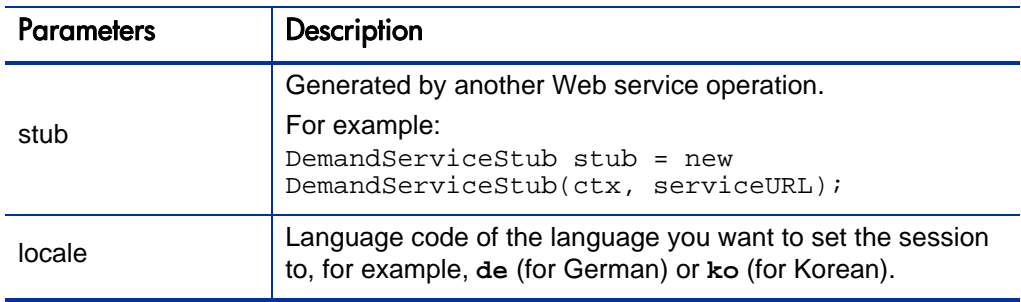

SOAPHeaderCreator.setUserLocaleHeader(stub, locale);

## Java Example

This is an example for DemandService that demonstrates how to get the MLU functionality from DemandService in a PPM Center instance that supports MLU.

```
import examples.dm.DemandServiceClient;
import examples.util.SOAPHeaderCreator;
public class DemandServiceMLUClient {
     protected ConfigurationContext ctx = null;
     public DemandServiceMLUClient() {
         String repositoryPath = 
System.getProperty("client.repository.dir");
         String axis2 = repositoryPath + "/conf/client-
axis2.xml";
        File file = new File(axis2);
         if (file.exists()) {
             try {
                 ctx = 
ConfigurationContextFactory.createConfigurationContextFromFileS
ystem(repositoryPath, axis2);
             } catch (Exception e) {
            e.printStackTrace();<br>}
 }
         }
     }
     /**
      * The main program
 * 
      * Parameter: args[0] - service URL. e.g.
```

```
 * http://server:port/itg/ppmservices/DemandService
      * args[1] - language locale e.g. de or en, ko etc.
 * 
      */
     public static void main(String[] args) throws Exception {
         // check parameter
        if (args.length < 1) {
            System.out.println("Usage: java DemandServiceClient 
<service URL> <language locale>");
             System.exit(1);
 }
         System.out.println("Starting Demand Service MLU 
tests...");
         // get server URL
        String serviceURL = args[0];
         // get preferred language
         String locale = null;
        if (args.length > 1) locale = args[1];
         // Test Create Request
         DemandServiceMLUClient dm = new 
DemandServiceMLUClient();
         String requestId = dm.createRequest(serviceURL);
         // Test Get Request
         dm.getRequests(serviceURL, locale, requestId);
         System.out.println("Demand Service MLU tests 
complete.");
     }
     /**
      * This method creates a request and it shows the 
instruction on how to
      * create the request in a language other than the system 
language
      * @param serviceURL
      * @return
      * @throws Exception
      */
     private String createRequest(String serviceURL) throws 
Exception {
     // Get web service
         DemandServiceStub stub = new DemandServiceStub(ctx, 
serviceURL);
        // Add the Audit header for auditing information 
         SOAPHeaderCreator.setAuditHeader(stub, "Submitted By: 
TEST","PPM on " + 
InetAddress.getLocalHost().getHostAddress(),"createRequest");
```
/ \*\*\*\*\*\*\*\*\*\*\*\*\*\*\*\*\*\*\*\*\*\*\*\*\*\*\*\*\*\*\*\*\*\*\*\*\*\*\*\*\*\*\*\*\*\*\*\*\*\*\*\*\*\*\*\*\*\*\*\*\*\*\* \*

\* Note: If you want to create a request in a language other than the System language, you must specify the preferred locale by uncommenting the following line: SOAPHeaderCreator.setUserLocaleHeader(stub, locale);

Then, make sure to pass the token values in the translated language instead of the System language. This is because when you set the LanguageLocale field in UserLocaleHeader to a specific locale, PPM web service expects the token values in the corresponding language if the translation for that value in the preferred language exists in the system. If the translation doesn't exist in that language, you must pass the values in the System language.

Take the following scenario as an example:

o You set the preferred locale to "de" and you want to set the value for the REO.DEPARTMENT NAME token to 'Manufacturing' (English.

o The German translation for 'Manufacturing' exists in the system.

In this scenario, you must specify it as 'Herstellung', which is the German translated value of 'Manufacturing' and so forth for other token values as well. \*\*\*\*\*\*\*\*\*\*\*\*\*\*\*\*\*\*\*\*\*\*\*\*\*\*\*\*\*\*\*\*\*\*\*\*\*\*\*\*\*\*\*\*\*\*\*\*\*\*\*\*\*\*\*\*\*\*\*/

 // Add UserLocaleHeader to set the language locale to the specified locale

// SOAPHeaderCreator.setUserLocaleHeader(stub, locale);

 // Construct a request object Request oRequest = Request.Factory.newInstance(); oRequest.setRequestType("Bug"); SimpleField[] fields = new SimpleField[2];

// Set values for the fields of the request object

 // Set field 'Description' SimpleField field\_A = SimpleField.Factory.newInstance(); field\_A.setToken("REQ.DESCRIPTION");

 field\_A.setStringValue1Array(new String[] { "WebService Test" }); fields $[0] =$  field A; // Set field 'Department'

 SimpleField field\_B = SimpleField.Factory.newInstance(); field\_B.setToken("REQ.DEPARTMENT\_NAME"); field B.setStringValue1Array(new String[]{"Finance"}); fields $[1]$  = field B;

```
 // Add all the fields to request object
         oRequest.setSimpleFieldsArray(fields);
     }
     /**
      * This method invokes getRequest operation with language 
locale set to specified locale
      * @param serviceURL
      * @param language
      * @param requestId
      * @throws Exception
      */
     private void getRequests(String serviceURL, String 
language, String requestId)
             throws Exception {
         // Set Identifier
         Identifier[] ids = new Identifier[1];
         Identifier reqId = Identifier.Factory.newInstance();
         reqId.setId(requestId);
         reqId.setServerURL(serviceURL);
        ids[0] = regId; // Get web service
         DemandServiceStub stub = new DemandServiceStub(ctx, 
serviceURL);
         // Add the UserLocaleHeader SOAP header
         SOAPHeaderCreator.setUserLocaleHeader(stub, language);
         // Construct message to send
         GetRequestsDocument inDoc = 
GetRequestsDocument.Factory.newInstance();
         GetRequestsDocument.GetRequests getRequests = 
inDoc.addNewGetRequests();
         getRequests.setRequestIdsArray(ids);
         // Invoke web service
         GetRequestsResponseDocument outDoc = 
stub.getRequests(inDoc);
         // Process return message
         Request[] requests = 
outDoc.getGetRequestsResponse().getReturnArray();
         System.out.println("getRequests Succeeded");
         System.out.println("Returned Request: " + 
requests[0].getId());
 }
}
```
# Errors and Exceptions

There are no special exceptions for the SOAPHeaderCreator class.

# 9 Web Service Security

# **Overview**

# Authentication

PPM Center Web services uses the Web services Security specification (WS-Security) to secure SOAP message exchanges. PPM Center Web services relies on a Rampart module integrated with Axis2 Web service engine to provide WS-Security support.

For more information about WS-Security specification, go to the following site:

http://www.oasis-open.org/specs/index.php#wssv1.1

The WS-Security specification defines a set of standard SOAP headers to provide quality of protection through the following mechanisms:

- Message integrity (XML signature)
- Message confidentiality (XML encryption)
- Single message authentication (User name token authentication, Kerberos authentication, X509 certificate authentication, and so forth.)

These mechanisms can be used to accommodate a wide variety of security models. The WS-Security specification is considered a message-level authentication protocol because all security information is carried within the SOAP message.

Out of the box, PPM Center supports WS-Security user name token authentication, timestamp validation, and encryption of WS-Security headers. PPM Center also supports HTTP basic authentication (HTTP transport-level authentication protocol), as well as HTTPS (secure) authentication.

PPM Center Web services can also be integrated with third-party single signon software such as SiteMinder.

# Authorization

PPM Center Web services follows the same authorization model as Web applications. Refer to the *Security Model Guide and Reference* for details on specific functional areas. This chapter focuses only on authentication.

# Web Service Security on PPM Server

This section describes the *[WS-Security Authentication](#page-375-0)* and the *[HTTP Basic](#page-379-0)  [Authentication](#page-379-0)*.

# <span id="page-375-0"></span>WS-Security Authentication

WS-Security authentication includes user name token authentication, timestamp validation, and encryption of WS-Security headers. This section provides you with several examples of authentication configuration.

# Enable/Disable WS-Security Authentication

WS-Security user name token configuration can be found in: <PPM\_Home>/server/<PPM\_Server\_Name>/deploy/itg.war/WEB-INF/ conf/**axis2.xml**.

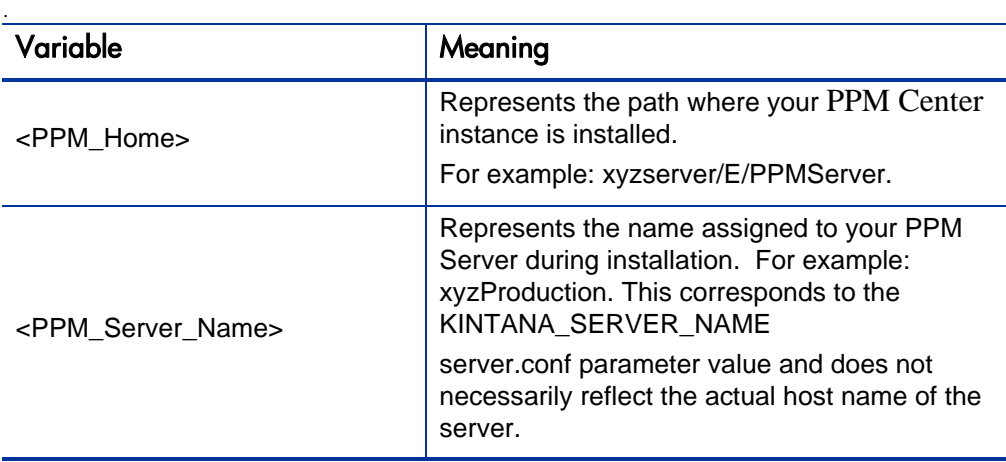

By default, WS-Security authentication is enabled.

#### axis2.xml

In the axis2.xml file, the following XML configuration enables WS-Security authentication. To disable WS-Security authentication, comment out all of this XML.

```
<module ref="rampart" /> 
<parameter name="InflowSecurity">
     <action>
     <items>
         UsernameToken Timestamp Encrypt
         </items>
         <passwordCallbackClass> 
com.mercury.itg.ws.core.handlers.security.PasswordCallbackHandl
er
         </passwordCallbackClass>
         <decryptionPropFile>
             service.properties
         </decryptionPropFile>
     </action>
</parameter>
```
In the InflowSecurity section, the following three action items are defined:

• UsernameToken: Specifies that the UsernameToken security credentials should be expected in received SOAP messages.

The UsernameToken profile defines a set of SOAP headers to carry the username/password from the client to the server.

Timestamp: Specifies that the Timestamp element should be validated.

The default clock skew tolerance is five minutes.

• Encrypt: Specifies that encrypted messages should be decrypted.

#### SOAP Header Without Timestamp Data or Encryption

The following example shows a SOAP header that does not include timestamp data or encryption:

```
<soap:Header>
                     xmlns:wsse="http://docs.oasis-open.org/wss/2004/01/oasis-200401-wss-wssecurity-secext-1.0.xsd"
         soap:mustUnderstand="1">
         <wsse:UsernameToken
             xmlns:wsu="http://docs.oasis-open.org/wss/2004/01/
oasis-200401-wss-wssecurity-utility-1.0.xsd"
             wsu:Id="UsernameToken-25699763">
             <wsse:Username>admin</wsse:Username>
             <wsse:Password
                 Type="http://docs.oasis-open.org/wss/2004/01/
oasis-200401-wss-username-token-profile-
1.0#PasswordText">admin</wsse:Password>
         </wsse:UsernameToken>
     </wsse:Security>
</soap:Header>
```
Refer to the Axis2 Rampart module's documentation for more information:

http://ws.apache.org/axis2/modules/rampart/1\_0/security-module.html

## WS-Security Timestamp

By default, PPM Center enables Timestamp validation.

To disable Timestamp validation on the server side, remove "Timestamp" from the action items list as shown in the following example:

```
<module ref="rampart" /> 
<parameter name="InflowSecurity">
     <action>
     <items>
         UsernameToken Encrypt
         </items>
         <passwordCallbackClass>
```

```
com.mercury.itg.ws.core.handlers.security.PasswordCallbackHandl
er
         </passwordCallbackClass>
         <decryptionPropFile>
             service.properties
         </decryptionPropFile>
     </action>
</parameter>
```
# WS-Security Encryption

By default, PPM Center encrypts WS-Security user name token headers.

To disable encryption, remove "Encrypt" from the action items list as shown in the following example:

```
<module ref="rampart" /> 
<parameter name="InflowSecurity">
     <action>
     <items>
         UsernameToken Timestamp 
         </items>
         <passwordCallbackClass> 
com.mercury.itg.ws.core.handlers.security.PasswordCallbackHandl
er
         </passwordCallbackClass>
         <decryptionPropFile>
             service.properties
         </decryptionPropFile>
     </action>
</parameter>
```
The following content shows an example of the service.properties file:

```
org.apache.ws.security.crypto.provider=org.apache.ws.security.c
omponents.crypto.Merlin
org.apache.ws.security.crypto.merlin.keystore.type=jks
org.apache.ws.security.crypto.merlin.keystore.password=ppmservi
ce
org.apache.ws.security.crypto.merlin.file=service.jks
```
In this example, the java key store file is defined as the security properties file, and the password to the key store file is ppmservice.

# <span id="page-379-0"></span>HTTP Basic Authentication

In a scenario where it is not convenient to use WS-Security, it is possible to configure PPM Center to accept user credentials passed by using HTTP basic authentication headers.

- 1. Open the axis2.xml file.
- 2. Locate "InflowBasicAuth" section.
- 3. Change the value of "Enforced" to true: <parameter name="InFlowBasicAuth"> <Enforced>true</Enforced> </parameter>
- 4. Save and close the axis2.xml file.

When HTTP basic authentication is enabled on the PPM Server, the credential carried in HTTP authentication header is authenticated against PPM Center users' credentials.

The following example shows an http header using the HTTP basic authentication:

```
POST /itg/ppmservices/ProjectService HTTP/1.1
User-Agent: Crosscheck Networks SOAPSonar
Content-Type: text/xml; charset=utf-8
SOAPAction: "urn:GetProjectDetails"
Authorization: Basic YWRtaW46YWRtaW4=
Host: localhost:8088
Content-Length: 542
Expect: 100-continue
Connection: Keep-Alive
```
# Web Service Authentication for Web Service Toolkit

In the Web service toolkit, the WS-Security configuration is defined in <Webservice\_toolkit>/java/conf/**client\_axis2.xml**.

# Specify a User Through Configuration File

By default, as a PPM Center server the PPM Center Web service toolkit enables UsernameToken, Timestamp, and Encrypt.

# Set Headers

In the client axis2.xml file, the following "OutflowSecurity" section defines how WS-Security headers are set on an outgoing SOAP message generated by the toolkit.

```
<module ref="rampart" />
<parameter name="OutflowSecurity">
     <action>
         <items>UsernameToken Encrypt Timestamp</items>
         <user>admin</user>
         <passwordCallbackClass>
              examples.security.PasswordCallbackHandler
         </passwordCallbackClass>
         <passwordType>
              PasswordText
         </passwordType>
         <encryptionParts>{Element}{http://docs.oasis-open.org/
wss/2004/01/oasis-200401-wss-wssecurity-secext-
1.0.xsd}UsernameToken</encryptionParts>
         <encryptionUser>ppmservice</encryptionUser>
         <encryptionPropFile>
              client.properties
         </encryptionPropFile>
      </action>
  </parameter>
```
To specify a fixed user name for the web service call, simply change the value of the <user> element in the client\_axis2.xml file.

## Set Password

To set the password for this particular user, following these steps:

- 1. Open <webservice\_toolkit>/java/ client/src/examples/ security/**PasswordCallbackHandler.java**
- 2. Change the default password "admin" to the desired password.

Example:

```
public class PasswordCallbackHandler implements CallbackHandler 
{
String username = null;
     public void handle(Callback[] callbacks) throws 
IOException,
             UnsupportedCallbackException {
        for (int i = 0; i < callbacks.length; i++) {
             WSPasswordCallback callback = 
                 (WSPasswordCallback)callbacks[i];
             // obtain password. This can be customized to obtain
             // password from any desire source and apply any
             // necessary algorithm.
             //
             // if your logic requires the username, you can get 
the
             // user name by:
            1/ String username = callback.getIdentifier();
             //
             String password = "admin";
             // set the obtained password
             callback.setPassword(password);
         }
     }
}
```
Specify User

The following code describes how to specify the user through a configuration file.

```
String repositoryPath = 
System.getProperty("client.repository.dir");
        String axis2 = repositoryPath + "/conf/client-
axis2.xml";
       File file = new File(axis2);
        if (file.exists()) {
            try {
                ctx = ConfigurationContextFactory
.createConfigurationContextFromFileSystem(
                                repositoryPath, axis2);
             } catch (Exception e) {
                e.printStackTrace();
 }
 }
```
# HTTP Basic Authentication

The PPM Center Web service client can be programmed so that instead of WS-Security headers, you can use HTTP basic authentication headers to pass the user credential.

The following examples illustrate how to pass the user credential by using HTTP basic authentication headers:

```
public static void setHttpBasicAuthHeader(Stub stub, String 
username, String password) {
        Options options = stub._getServiceClient().getOptions();
         if (options == null) return; 
         HttpTransportProperties.Authenticator auth = new
             HttpTransportProperties.Authenticator(); 
         auth.setUsername(username);
         auth.setPassword(password); 
         auth.setPreemptiveAuthentication(true);
         options.setProperty(HTTPConstants.AUTHENTICATE, auth);
         stub._getServiceClient().setOptions(options);
     }
```
# NTLM Authentication

The PPM Center Web service client can also be programmed to pass NTLM credentials.

The following example illustrates how to pass NTLM credentials:

```
public static void setNTLMAuthHeader(Stub stub, 
             String domain, 
             String username, 
             String password, 
             String host) {
        Options options = stub._getServiceClient().getOptions();
         if (options == null) return;
         HttpTransportProperties.Authenticator auth = new
             HttpTransportProperties.Authenticator();
        List schemes = new ArrayList();
schemes.add(HttpTransportProperties.Authenticator.NTLM);
auth.setAuthSchemes(schemes);
auth.setPreemptiveAuthentication(true); 
         auth.setUsername(username); 
         auth.setPassword(password); 
         auth.setDomain(domain);
         auth.setHost(host);
      options.setProperty(HTTPConstants.AUTHENTICATE, auth);
```
# Configure Web Service Client for HTTPS

}

To enable a Web service client for HTTPS, do the following:

- 1. Get the certification authority (CA) root certificate used by the Web server with which PPM Center is integrated.
- 2. Perform one of the following options to import the certificate into the key store.
	- o Create a custom key store at the client side to import the CA root certificate into it as trusted CA certificate, and specify the key store for the Web service client.
	- o Or, directly import the CA certificate into the JDK's default key store. In this option, you do not need to specify the key store for the Web service client.

# Custom Key Store

After you obtain the CA root certificate used by the web server with which PPM Center is integrated, you can run the following command to import the certificate into your new key store.

```
keytool -import -keystore {keystore file} -alias {entryAlias} 
-file {certfile}
```
Notify the Web service client of the location of the certificate by using system property "javax.net.ssl.trustStore" as shown in the following example:

```
java -Dclient.repository.dir=%WSCLIENT_HOME% -classpath %CPATH% 
-Djavax.net.ssl.trustStore="C:/toolkit/java/conf/client.jks" 
examples.pm.ProjectServiceClient https://localhost:8443/itg/
ppmservices/ProjectService "kevin8"
```
Or, you can use code inside your program as shown in the following example:

```
system.setProperty("javax.net.ssl.trustStore","full-path-of-
keystore-file" );
```
#### SSL-Client Authentication

If Secure Sockets Layer (SSL)-client authentication is required by the Web server, the javax.net.ssl.keyStore system property should be set to a key store file that contains the client's personal certificate.

Example:

```
java -Dclient.repository.dir=%WSCLIENT_HOME% -classpath %CPATH%
-Djavax.net.ssl.trustStore="C:/toolkit/java/conf/client.jks" 
-Djavax.net.ssl.keyStore="C:/toolkit/java/conf/client.jks"
examples.pm.ProjectServiceClient https://localhost:8443/itg/
ppmservices/ProjectService "kevin8"
```
The personal key store and the trust key store can point to the same key store file or a different one.

# JDK Default Key Store

Another place to keep the trusted CA certificate is in the JDK's default key store, which can be found at \$JRE\_HOME/lib/security/cacerts. The default password to the JDK key store is 'changeit'.

Use the following command to import the certificate into the JDK default key store:

```
keytool -import -trustcacerts -keystore {$JRE_HOME/lib/
security/cacerts} -alias {entryAlias} -file {certfile}
```
Make sure you are updating the right version of JDK on your machine if multiple JDKs are installed.

Java Virtual Machine (JVM) will load this key store when the program starts, so no additional Web service client configuration is needed if the CA certificate is loaded into the key store.

# Web Service Single Sign-On

As with many other PPM Center Web components, PPM Center Web services is able to integrate with most industry-standard single sign-on (SSO) systems such as CA SiteMinder, Oracle Identity Management, RSA Sign-On Manager, and IBM Tivoli Access Manager through pluggable authentication

frameworks. PPM Center provides a log-in module for SiteMinder. For other SSO systems, additional customization may be required.

You can integrate with SiteMinder using the PPM Center SiteMinder Log-in Module. When this authentication mode is used, PPM Center authenticates users to SiteMinder, and does not store user passwords in the PPM Center database.

# PPM Center Server Configuration

From the PPM Center server side, you can add the following parameters into the server.conf file:

• To allow SiteMinder Login Module to be invoked for Web service user authentication, set the following parameter:

com.kintana.core.server.ENABLE\_WEBSERVICE\_SSO=true

 $\bullet$  To choose SiteMinder to be the authentication mode, set the following parameter:

com.kintana.core.server.authethentication\_mode=SiteMinder Note: If SiteMinder is chosen as the only authentication mode, any individual user's authentication mode that was set through the workbench user page would be overwritten by this mode.

• To make PPM Center Web application use single sign-on mode, set the following parameter:

com.kintana.core.server.SINGLE\_SIGN\_ON\_ PLUGIN=com.kintana.sc.security.auth.SiteMinderSingleSignOn.

# Integration with a Client-Side Log-In Module

To complement the integration with client-side log-in module, follow these steps:

1. Develop a Java Authentication and Authorization Service (JAAS) log-in module that authenticates with the SSO system and receives an SSO token. The token could be set as a private credential in the Subject class.

PPM Center has already provided such a module:

com.kintana.sc.security.auth.SiteMinderLoginModule

2. Create the JAAS configuration file under the \$WebServiceToolkit/java/ conf directory

#### Example:

```
#authentication.conf
SiteMinder { 
com.kintana.sc.security.auth.SiteMinderLoginModule required 
debug=true;}
```
3. Specify the JAAS login configure system property in the command lines used to invoke the Web services in the compile\_client.bat file

#### Example:

```
java -Dclient.repository.dir=%WSCLIENT_HOME% -classpath 
%CPATH% 
-Djava.security.auth.login.config==%WSCLIENT_HOME%/conf/
authentication.conf
examples.pm.ProjectServiceClient https://localhost:8443/itg/
ppmservices/ProjectService "kevin8"
```
4. Add logic in the Web service client to invoke JAAS login

#### Examples:

```
public Subject login() {
     LoginContext lc = null;
           lc = new LoginContext(
     " MyCustomModule ", 
     myCallbackHandler
);
     lc.login(); 
     return lc.getSubject(); 
 }
```
5. Add the SSO token as cookie in the Web service client.

Examples: Set a HTTP cookie in axis2 Web service client.

```
public void setSSOCookie(Stub stub, String ssoToken) {
         List headers = new ArrayList();
          //Set the required session variable for SSO system
         Header header = new Header(
              "Cookie", 
              "SMSESSION=" + ssoToken
          );
         headers.add(header);
          ServiceClient client = stub._getServiceClient();
          Options option = client.getOptions();
```

```
 option.setProperty(HTTPConstants.HTTP_HEADERS, 
headers); 
 }
```
- 6. Call the corresponding method to set the SSO cookie after a stub is created.
- 7. Make the desired Web service request with the SSO cookie you set.

# Working with Proxy Servers and Proxy Authentication

In some cases, the Web service client must go through a proxy server to reach the PPM Center server. In this case, a proxy server must be specified when you establish a connection. Otherwise, a connection time out error or no connection exception will occur.

There are two solutions available (depending on whether you want all or some calls to go through the proxy):

- Configure proxy by using client\_axis2.xml.
- Configure proxy through java code.

# All Web Service Calls Go Through Proxy: Configure Proxy By Using client\_axis2.xml

This configuration forces all Web service calls from the Web service toolkit to go through the proxy. This file exists in: <webservice\_toolkit>/java/conf/**client-axis2.xml**

Add following XML configuration:

```
<transportSender
name="" 
class="org.apache.axis2.transport.http.CommonsHTTPTransportSend
er"> 
     <parameter name="PROTOCOL" locked="false">HTTP/1.1</
parameter> 
<parameter 
     name="PROXY" 
     proxy_host="proxy_host_name" 
     proxy_port="proxy_host_port" 
         locked="true>
                userName:domain:password
     </parameter> 
</transportSender>
```
If authentication is not available, fill

"userName:domain:password" as "anonymous:anonymous:anonymous."

# Some Web Service Calls Go Through Proxy: Configure Proxy By Using Java Code

If only a selected number of operations in the toolkit should go through the proxy, choose this solution.

Add the following method in the client code:

```
public void setProxy(Stub stub, String proxyHost, int 
proxyPort) {
       // get options
       Options options = stub._getServiceClient().getOptions();
      if (options == null) {
          options = new Options();
         stub. qetServiceClient().setOptions(options);
       }
      HttpTransportProperties.ProxyProperties proxyProperties = 
new new
HttpTransportProperties.ProxyProperties();
      proxyProperties.setProxyName(proxyHost);
      proxyProperties.setProxyPort(proxyPort);
      options.setProperty(HTTPConstants.PROXY, 
proxyProperties);
    }
```
Call this method before you invoke a Web service operation. For example:

```
DemandServiceStub stub = new DemandServiceStub(ctx, 
serviceURL);
setProxy(stub, "proxy.hp.com", 8888);
…
```